IBM WebSphere Application Server - Express for Distributed Platforms, Version 8.0

Installing your application serving environment

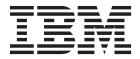

| re using this information, b |  | <br> |  |
|------------------------------|--|------|--|
|                              |  |      |  |
|                              |  |      |  |
|                              |  |      |  |
|                              |  |      |  |
|                              |  |      |  |
|                              |  |      |  |
|                              |  |      |  |
|                              |  |      |  |
|                              |  |      |  |
|                              |  |      |  |
|                              |  |      |  |
|                              |  |      |  |
|                              |  |      |  |
|                              |  |      |  |
|                              |  |      |  |
|                              |  |      |  |
|                              |  |      |  |
|                              |  |      |  |
|                              |  |      |  |
|                              |  |      |  |
|                              |  |      |  |
|                              |  |      |  |
|                              |  |      |  |
|                              |  |      |  |
|                              |  |      |  |
|                              |  |      |  |
|                              |  |      |  |

Compilation date: June 7, 2011

© Copyright IBM Corporation 2011. US Government Users Restricted Rights – Use, duplication or disclosure restricted by GSA ADP Schedule Contract with IBM Corp.

# Contents

| hanges to serve you more quickly                                                          |
|-------------------------------------------------------------------------------------------|
|                                                                                           |
| hapter 1. What is new for installers                                                      |
| hapter 2. How do I install an application serving environment?                            |
| hapter 3. Task overview: Installing                                                       |
| ebSphere Application Server Version 8 product offerings for supported operating systems 5 |
| irectory conventions                                                                      |
| ardware and software requirements                                                         |
| Required disk space                                                                       |
| Supported operating systems                                                               |
| Translated Languages                                                                      |
| sing the launchpad to start installations                                                 |
| roduct version information...............................20                               |
| Product information files                                                                 |
| Reports                                                                                   |
| Logs and backup directories locations                                                     |
|                                                                                           |
| hapter 4. Planning the WebSphere Application Server product installation                  |
| lanning to install WebSphere Application Server                                           |
| lanning to install the Application Client for IBM WebSphere Application Server            |
| ueuing network                                                                            |
| Queuing and clustering considerations                                                     |
| Queue configuration best practices                                                        |
| hapter 5. Preparing the operating system for product installation                         |
|                                                                                           |
| reparing AIX systems for installation                                                     |
| reparing HP-UX systems for installation                                                   |
| reparing Linux systems for installation                                                   |
| Preparing Asianux Server 3 for installation                                               |
| Preparing Red Hat Enterprise Linux 5 for installation                                     |
| Preparing SUSE Linux Enterprise Server 10 for installation                                |
|                                                                                           |
| Preparing SUSE Linux Enterprise Server 11 for installation                                |
| reparing Solaris systems for installation                                                 |
| reparing Windows systems for installation                                                 |
| repairing willidows systems for installation                                              |
| hapter 6. Installing the product                                                          |
| Installing and uninstalling the product on distributed operating systems.                 |
| Installing the product on distributed operating systems                                   |
| Installing the product on distributed operating systems silently                          |
| Installing and removing features on distributed operating systems.                        |
| Updating the product on distributed operating systems                                     |
| Rolling back the product on distributed operating systems                                 |
| Upgrading the product on distributed operating systems                                    |
| Uninstalling the product from distributed operating systems using the GUI                 |
| Uninstalling the product from distributed operating systems silently                      |
| erifying the installation                                                                 |
| oadmap: Installing the Express product                                                    |

| Installing in group mode                                                                       |      |   |     |
|------------------------------------------------------------------------------------------------|------|---|-----|
| Non-root installations                                                                         |      |   |     |
| Setting file permissions                                                                       |      |   |     |
| chutils command                                                                                |      |   |     |
| Mounting disk drives on operating systems such as AIX and Linux                                |      |   |     |
| Using the post-installer after updating or rolling back to a different service level           |      |   |     |
| Completing post-installation tasks after updating or rolling back to a different service level |      |   |     |
| Cleaning your system after uninstalling the product                                            | <br> |   | 113 |
| Cleaning your AIX system after uninstalling the product                                        | <br> |   | 113 |
| Cleaning your HP-UX system after uninstalling the product                                      | <br> |   | 115 |
| Cleaning your Linux system after uninstalling the product                                      | <br> |   | 116 |
| Cleaning your Solaris system after uninstalling the product                                    | <br> |   | 117 |
| Cleaning your Windows system after uninstalling the product                                    |      |   |     |
|                                                                                                |      |   |     |
| Chapter 7. Configuring the product after installation                                          | <br> |   | 121 |
| Managing profiles on non-z/OS operating systems                                                |      |   |     |
| Profile concepts                                                                               |      |   |     |
| Managing profiles using commands                                                               |      |   |     |
| manageprofiles command                                                                         | <br> |   | 127 |
| Managing profiles using the graphical user interface                                           |      |   |     |
| Managing profiles for non-root users                                                           |      |   |     |
| Deleting profiles                                                                              |      |   |     |
| firststeps command                                                                             |      |   |     |
| Using the installation verification tool                                                       |      |   |     |
| ivt command                                                                                    | <br> |   | 173 |
| Observed Only to the Ultra and analysis of the Web Outlean Content to Teathers                 |      |   | 475 |
| Chapter 8. Installing and using the WebSphere Customization Toolbox                            |      |   |     |
| Installing, updating, rolling back, and uninstalling the WebSphere Customization Toolbox       |      |   |     |
| Installing the WebSphere Customization Toolbox using the GUI                                   |      |   |     |
| Installing the WebSphere Customization Toolbox silently                                        |      |   |     |
| Installing and removing tools in the WebSphere Customization Toolbox                           |      |   |     |
| Updating the WebSphere Customization Toolbox                                                   |      |   |     |
| Rolling back the WebSphere Customization Toolbox                                               |      |   |     |
| Uninstalling the WebSphere Customization Toolbox using the GUI                                 |      |   |     |
| Uninstalling the WebSphere Customization Toolbox silently                                      |      |   |     |
| Using the wct command-line utility                                                             | <br> |   | 203 |
| Notices                                                                                        | <br> |   | 211 |
| Trademarks and service marks                                                                   | _    |   | 213 |
|                                                                                                | <br> | • | _10 |
| Index                                                                                          | <br> |   | 215 |

# How to send your comments

Your feedback is important in helping to provide the most accurate and highest quality information.

- To send comments on articles in the WebSphere Application Server Information Center
  - 1. Display the article in your Web browser and scroll to the end of the article.
  - 2. Click on the **Feedback** link at the bottom of the article, and a separate window containing an e-mail form appears.
  - 3. Fill out the e-mail form as instructed, and click on Submit feedback.
- To send comments on PDF books, you can e-mail your comments to: wasdoc@us.ibm.com or fax them to 919-254-5250.

Be sure to include the document name and number, the WebSphere Application Server version you are using, and, if applicable, the specific page, table, or figure number on which you are commenting.

When you send information to IBM, you grant IBM a nonexclusive right to use or distribute the information in any way it believes appropriate without incurring any obligation to you.

# Changes to serve you more quickly

#### Print sections directly from the information center navigation

PDF books are provided as a convenience format for easy printing, reading, and offline use. The information center is the official delivery format for IBM WebSphere Application Server documentation. If you use the PDF books primarily for convenient printing, it is now easier to print various parts of the information center as needed, quickly and directly from the information center navigation tree.

To print a section of the information center navigation:

- 1. Hover your cursor over an entry in the information center navigation until the **Open Quick Menu** icon is displayed beside the entry.
- 2. Right-click the icon to display a menu for printing or searching your selected section of the navigation tree.
- 3. If you select **Print this topic and subtopics** from the menu, the selected section is launched in a separate browser window as one HTML file. The HTML file includes each of the topics in the section, with a table of contents at the top.
- 4. Print the HTML file.

For performance reasons, the number of topics you can print at one time is limited. You are notified if your selection contains too many topics. If the current limit is too restrictive, use the feedback link to suggest a preferable limit. The feedback link is available at the end of most information center pages.

#### Under construction!

The Information Development Team for IBM WebSphere Application Server is changing its PDF book delivery strategy to respond better to user needs. The intention is to deliver the content to you in PDF format more frequently. During a temporary transition phase, you might experience broken links. During the transition phase, expect the following link behavior:

- Links to Web addresses beginning with http:// work
- · Links that refer to specific page numbers within the same PDF book work
- · The remaining links will not work. You receive an error message when you click them

Thanks for your patience, in the short term, to facilitate the transition to more frequent PDF book updates.

# Chapter 1. What is new for installers

Installation is now easier, more consistent, and a more functionally rich experience across platforms, installable components, and types of installations.

© IBM Corporation 2004, 2009

# Chapter 2. How do I install an application serving environment?

Follow these shortcuts to get started quickly with popular tasks.

When you visit a task in the information center, look for the **IBM Suggests** feature at the bottom of the page. Use it to find available tutorials, demonstrations, presentations, developerWorks<sup>®</sup> articles, Redbooks<sup>®</sup>, support documents, and more.

Review the software and hardware prerequisites

Plan your installation of WebSphere® Application Server

Prepare your operating system for installation

Learn about installing the product

# Chapter 3. Task overview: Installing

Use this high-level procedure to install and customize IBM® WebSphere Application Server.

### Before you begin

Obtain the product code for distributed platforms.

#### About this task

Perform the following procedure to learn about and to create a running version of the product on your machine. Plan to read through the major topics in the Welcome, Learn about, and Product overview sections of the information center before beginning the installation.

If you are planning to migrate from an earlier version, you can install the WebSphere Application Server product before migrating.

#### **Procedure**

- 1. Review the installation solution diagrams to help you plan a design for your application serving topology.
  - Use the diagrams to identify and select your installation path.
- 2. Prepare your operating platform for installation.
- 3. Install your WebSphere Application Server product.
- 4. Configure the product.
  - You can use the Profile Management Tool or the manageprofiles command to configure application server runtime environments, called *profiles*.
  - See the documentation on creating profiles for more information.
- 5. Optional: Consider migrating a previous installation to Version 8.0.
  - You can migrate the configuration and applications from a previous installation of another version of WebSphere Application Server.

# WebSphere Application Server Version 8 product offerings for supported operating systems

WebSphere Application Server Version 8 includes several related offerings.

© IBM Corporation 2004, 2009

Table 1. WebSphere Application Server Version 8 product offerings for supported operating systems. The following table shows the WebSphere Application Server Version 8 product offerings for supported operating systems.

| Offering                                                                  | Offering ID Operating system         | Operating systems 1                                         | Description                                                                                                    |                |                                                    | Location                               | tion                                  |                 |     |
|---------------------------------------------------------------------------|--------------------------------------|-------------------------------------------------------------|----------------------------------------------------------------------------------------------------|----------------|----------------------------------------------------|----------------------------------------|---------------------------------------|-----------------|-----|
|                                                                           |                                      |                                                             |                                                                                                    | Product media  | Passport Advantage® elmage (Non-z/OS systems only) | Shop ZSeries<br>(z/OS systems<br>only) | Entitled<br>Software<br>Support (ESS) | developer Works | eFD |
| Application Client for IBM WebSphere Application<br>Server                | com.ibm.websphere.<br>APPCLIENTx80   | AIX <sup>®</sup> , HP-UX, IBM i, Linux,<br>Solaris, Windows | Application Client for IBM WebSphere Application Server provides resources and clients to aid development of client applications for use with WebSphere Application Shower. The Application Client provides a turtime framework for client applications either to run on the Application Client machine or to be distributed with client applications that are to run on their machines.                                                                                                    | , z            | 7                                                  |                                        |                                       |                 | 1   |
| Application Client for IBM WebSphere Application<br>Server (ILAN)         | com ihm websphere. APPCLIENTILAN.v80 | AIX, HP-UX, IBM I, Linux,<br>Solaris, Windows               | Application Client for IBM WebSphere Application Server provides resources and client's to aid development of client applications for use with WebSphere Application Server. The Application Client provides a turtime framework for client applications client provides a turtime framework for client applications client application Client machine or to be distributed with client applications that are to run on their machines.  This offering is a no-cost non-supported and non-warranted version of the product. |                |                                                    |                                        |                                       | 1               |     |
| DMZ Secure Proxy Server for IBM WebSphere<br>Application Server           | com.ibm.websphere.<br>NDDMZ.v80      | AIX, HP-UX, IBM i, Linux,<br>Solaris, Windows               | DMZ Secure Proxy Server for IBM WebSphere Application Server provides enhanced security for WebSphere Application Server environments. This offering can be used to install a proxy server in the demilitarized zone (DMZ), while reducing the security risk of installing an application server in the DMZ to host a proxy server.                                                                                                    | <sup>2</sup> 3 | 7                                                  |                                        |                                       |                 | 1   |
| DMZ Secure Proxy Server for IBM WebSphere<br>Application Server for z/OS® | com.ibm.websphere.<br>NDDMZ.zOS.v80  | S0/z                                                        | DMZ Secure Proxy Server for IBM WebSphere Application Server for 2005 provides enhanced security for WebSphere Application Server for 2/OS environments. This offering can be used to install a proxy server in the demiliarized zone (DMZ), while reducing the security risk of installing an application server in the DMZ to host a proxy server.                                                                                                    |                |                                                    | 4                                      |                                       |                 |     |
| IBM HTTP Server for WebSphere Application Server                          | com.ibm.websphere.<br>IHS.v80        | AIX, HP-UX, Linux,<br>Solaris, Windows                      | IBM HTTP Server for WebSphere Application Server provides advanced web server capabilities with consistent management and security in a WebSphere Application Server environment. IBM HTTP Server for WebSphere Application Server is based on Apache HTTP Server.                                                                                                    | , s            | 7                                                  |                                        |                                       | -               | 7   |
| IBM HTTP Server for WebSphere Application Server (ILAN)                   | com ibm websphere.<br>IHSILAN v60    | AIX, HP-UX, Linux,<br>Solaris, Windows                      | IBM HTTP Server for WebSphere Application Server provides advanced web server capabilities with consistent management and security in a WebSphere Application Server environment. IBM HTTP Server for HTTP Server HTTP Server is based on Apache HTTP Server.  This offering is a no-cost non-supported and non-warranted vession of the product.                                                                                                    |                |                                                    |                                        |                                       | 7               |     |
| IBM HTTP Server for WebSphere Application Server for z/OS                 | oom.ibm.websphere.<br>IHS.zOS.v80    | S/OS                                                        | IBM HTTP Server for WebSphere Application Server for zIOS provides advanced web server capabilities with consistent management and security in a WebSphere Application Server for zIOS environment. IBM HTTP Server for WebSphere Application Server zIOS is based on Apache HTTP Server.                                                                                                    |                |                                                    | 4                                      |                                       |                 |     |

Table 1. WebSphere Application Server Version 8 product offerings for supported operating systems (continued). The following table shows the WebSphere Application Server Version 8 product offerings for supported operating systems.

| Offering                                   | Offering ID                         | Operating systems 1                           | Description                                                                                                    |                                               |                                                    | Location                               | tion                                  |                 |     |
|--------------------------------------------|-------------------------------------|-----------------------------------------------|----------------------------------------------------------------------------------------------------|-----------------------------------------------|----------------------------------------------------|----------------------------------------|---------------------------------------|-----------------|-----|
|                                            |                                     |                                               |                                                                                                    | Product media                                 | Passport Advantage® elmage (Non-z/OS systems only) | Shop ZSeries<br>(z/OS systems<br>only) | Entitled<br>Software<br>Support (ESS) | developer Works | eFD |
| IBM Web Enablement for IBM i               | oom.ibm.websphere.<br>WEBENAB.v80   | IBM i                                         | The IBM WebSphere Application Server family is the leading open standards-based Java Platform, Enterprise Edition (Java EE) compliant application foundation dreining broad programming model choice and lower total cost of ownership through high performance and high manageability. |                                               |                                                    |                                        | 7                                     |                 |     |
|                                            |                                     |                                               | Web Enablement for IBM i offers an entitlement to WebSphere Application Server - Express <sup>®</sup> .                                                                                                    |                                               |                                                    |                                        |                                       |                 |     |
|                                            |                                     |                                               | WebSphere Application Server - Express delivers an affordable read-ty-cgs application foundation for smaller deployments of dynamic web applications which can be effortlessly migrated to more advanced versions of the WebSphere Application Server family as business needs charge.  |                                               |                                                    |                                        |                                       |                 |     |
| IBM WebSphere Application Server           | com.ibm.websphere.<br>BASE.v80      | AIX, HP-UX, IBM i, Linux,<br>Solaris, Windows | The IBM WebSphere Application Server family is the leading open standards-based Java Platform, Enterprise Edition (Java EE) compliant application foundation offering broad programming model choice and lower total cost of ownership through high performance and high manageability. | , <u>, , , , , , , , , , , , , , , , , , </u> | 7                                                  |                                        |                                       |                 | 1   |
|                                            |                                     |                                               | WebSphere Application Server delivers the availability and security your business depends on while optimizing osst. This base adition of WebSphere Application Server is the foundation of the IBM WebSphere software platform.                                                         |                                               |                                                    |                                        |                                       |                 |     |
| IBM WebSphere Application Server Trial     | com.ibm.websphere.<br>BASETRIAL.v80 | AIX, HP-UX, IBM i, Linux,<br>Solaris, Windows | The IBM WebSphere Application Server family is the leading open standards-based Java Platform, Enterprise Editor (Java EE) compliant application foundation driening broad programming model choice and lower total cost of ownership through high performance and high manageability.  |                                               |                                                    |                                        |                                       | 1               |     |
|                                            |                                     |                                               | WebSphere Application Server delivers the availability and security your business depends on while optimizing cost. This base edition of WebSphere Application Server is the foundation of the IBM WebSphere software platform.                                                         |                                               |                                                    |                                        |                                       |                 |     |
|                                            |                                     |                                               | This offering is a no-cost trial version of the product.                                                                                                    |                                               |                                                    |                                        |                                       |                 |     |
| IBM WebSphere Application Server - Express | com.ibm.websphere.<br>EXPRESS.v80   | AIX, HP-UX, IBM i, Linux,<br>Solaris, Windows | The IBM WebSphere Application Server family is the leading open standards-based Java Platform, Enterprise Edition (Java EE) compliant application foundation driently broad programming model choice and lower total cost of ownership through high performance and high manageability. | <i>"</i>                                      | 7                                                  |                                        |                                       |                 | 1   |
|                                            |                                     |                                               | WebSphere Application Server - Express delivers an affordable ready-to-go application foundation for smaller deployments of dynamic web applications which can be effortlessly migrated to more advanced versions of the WebSphere Application Server family as business needs change.  |                                               |                                                    |                                        |                                       |                 |     |

Table 1. WebSphere Application Server Version 8 product offerings for supported operating systems (continued). The following table shows the WebSphere Application Server Version 8 product offerings for supported operating systems.

| Entitled<br>Software                                                                                                    | Support (ESS) developer Works eFD                                                                                                    | developer Works                                          | developer Works                                                                                                    | developer Works 7                                                                                                    | Z Aeveloper Works 7 7 7                                                                                                    |
|----------------------------------------------------------------------------------------------------|----------------------------------------------------------------------------------------------------|----------------------------------------------------------|----------------------------------------------------------------------------------------------------|----------------------------------------------------------------------------------------------------|----------------------------------------------------------------------------------------------------|
|                                                                                                    |                                                                                                    |                                                          | 1                                                                                                    | 1                                                                                                    |                                                                                                    |
|                                                                                                    |                                                                                                    |                                                          |                                                                                                    |                                                                                                    |                                                                                                    |
| _                                                                                                    |                                                                                                    |                                                          |                                                                                                    | 7                                                                                                    | 7                                                                                                    |
|                                                                                                    |                                                                                                    |                                                          | 7                                                                                                    | Z v                                                                                                    | 73 00 00                                                                                                    |
| The IBM WebSphere Application Server family is the leading open standards-based Jave Platform. Energrise Edition (Jave EE) compliant application foundation offering broad programming model choice and lower total cost of wineship through high performance and high manageability. | WebSphere Application Server - Express delivers an affordable ready-to-go application foundation for smaller deployments of dynamic web applications which can be effortlessly migrated to more advanced versions of the WebSphere Application Server family as business needs change. | This offering is a no-cost trial version of the product. | This offering is a no-cost trial version of the product.  The IBM WebSphere Application Server family is the leading open standards-based Java Platform.  Enterprise Edition (Java EE) complaint application foundation offering boad programming model choice and lower total cost of ownership through high performance and high manageability.  This community edition of WebSphere Application Server is a lightweight application server that its based on open source Apache Geronimo. | This offering is a no-cost trial version of the product.  The IBM WebSphere Application Server family is the leading open standards-based Java Platform.  Enterprise Edition (Java EE) complaint application foundation offering broad programming model choice and lower total cost of womership through high performance and high manageability.  This community edition of WebSphere Application Server that is based on open source Apache Geronimo.  The IBM WebSphere Application Server family is the leading open standards-based Java Platform.  Enterprise Edition (Java EE) complaint application foundation offering broad programming model choice and lower total cost of ownership through high performance and high manageability.  WebSphere Application Server for Developers freduce resting effort and develop with confidence using a runtime environment that is identical to the evolution runtime environment that is identical to the evolution. | This offering is a no-cost trial version of the product.  The IBM WebSphere Application Server family is the leading open standards-based Java Platform.  Enterprise Edition (Java EE) complaint application foundation offering broad programming model choice performance and high manageability.  This community edition of WebSphere Application Server is a lightweight application server that it is based on open source Apache Geronimo.  The IBM WebSphere Application Server family is the leading open standards-based Java Platform.  Enlerprise Edition (Java EE) complaint application foundation offening broad programming model choice and lower total cost of ownership through high performance and high manageability.  WebSphere Application Server for Developers delivers the efficient development and innovative features of WebSphere Application Server in high developers reduce testing effort and develop with confidence using a truthine environment that is identical to the production runtime environment that is identical to the production runtime environment and innovative refatures of webSphere Application Server ED complaint application Server family.  WebSphere Application Server for Developers delivers the efficient development and innovative refatures of WebSphere Application Server to help developers and lower total cost of ownership through high performance and high manageability.  WebSphere Application Server for Developers reduce lessing effort and develop with confidence and lower total cost of ownership through high performance and high manageability.  WebSphere Application Server to help developers reduce lessing effort and develop with confidence and lawer total cost of ownership through high performance and high manageability. |
| AJX, HP-UX, IBM I, Linux, The<br>Solaris, Windows Emi<br>Emi<br>fou<br>anc                                                                                                    | affr<br>affr<br>sm<br>whi                                                                                                    | Thi as                                                   |                                                                                                    | M i. Linux,                                                                                                    |                                                                                                    |
| com.ibm.websphere.<br>EXPRESSTRIAL.v80                                                                                                    |                                                                                                    |                                                          |                                                                                                    | com.lbm.websphere. DEVEL.OPERS.v80                                                                                                    | 000                                                                                                    |
| IBM WebSphere Application Server - Express Trial                                                                                                    |                                                                                                    |                                                          | IBM WebSphere Application Server Community Edition                                                                                                    | ers                                                                                                    |                                                                                                    |

Table 1. WebSphere Application Server Version 8 product offerings for supported operating systems (continued). The following table shows the WebSphere Application Server Version 8 product offerings for supported operating systems.

|                   | er Works eFD                                            |                                                                                                    |   | 7                                                                                                    | 1                                                                                                    | 1                                                                                                    |
|-------------------|---------------------------------------------------------|----------------------------------------------------------------------------------------------------|---|----------------------------------------------------------------------------------------------------|----------------------------------------------------------------------------------------------------|----------------------------------------------------------------------------------------------------|
| _                 | Entitled<br>Software<br>Support (ESS) developer Works   |                                                                                                    |   |                                                                                                    | 7                                                                                                    |                                                                                                    |
| Location          | op ZSeries<br>)S systems<br>only)                       | 7                                                                                                    |   |                                                                                                    |                                                                                                    |                                                                                                    |
|                   | Passport Advantage® elmage (Non-z/OS sdia systems only) |                                                                                                    |   | 7                                                                                                    | 7                                                                                                    | 7                                                                                                    |
|                   | Product media                                           | oo oo ttees                                                                                                    |   | ° 8 E -                                                                                                    |                                                                                                    |                                                                                                    |
| Description       |                                                         | The IBM WebSphere Application Server family is the leading open standards-based Just Platform. Enterprise Edition (Java EE) compilar application foundation offering broad programming model choice and lower total cost of ownership intrough high performance and high manageabilit through high performance and high manageability. WebSphere Application Server for zOS delivers near-continuous availability, with advanced performance and management capabilities for mission-critical applications by leveraging the qualities of services of IBM System 2 <sup>8</sup> and zhOS |   | The IBM WebSphere Application Server family is the leading open standards-based Java Platform, Entippyins Edition (Java EE) consilient application foundation offering broad programming model choice and lower total cost of ownership through high performance and high manageability.  WebSphere Application Server Network Deployment delivers near-continuous availability, with advanced performance and management capabilities for mission-critical applications. | The IBM WebSphere Application Server family is the leading open strander besed Java Platform, leading open strander besed Java Platform, for any open strander besed by the proposition formation offering broad programming model choice and lower total cost of ownership through high performance and might manageability, with advanced performance and management capabilities for mission-critical applications.  The IBM WebSphere Application Server family is the leading open standards-based Java Platform. The IBM WebSphere Application Server family is the leading open standards-based Java Platform. Emprise Edition (Java EE) complaint application foundation offering broad programming model choice and lower total cost of ownership through high performance and high manageability. WebSphere Application Server Network Deployment delivers rear-continuous availability with advanced performance and management capabilities for mission-critical applications. | The IBM WebSphere Application Server family is the leading open standards-based Just Platform.  Enterprise Edition (Java EE) compilant application foundation offening broad programming model choice and forware total cost of ownership through high performance and high manageability.  WebSphere Application Server Network Deployment delivers near-continuous availability, with advanced performance and management capabilities for mission-critical applications.  The IBM WebSphere Application Server family is the leading open standards-based Just an Platform.  The IBM WebSphere Application Server Platform.  The performance and management capabilities for more total cost of ownership through high performance and infa manageability, with advanced performance and infa management capabilities for mission-critical applications.  This offering is a no-cost trial version of the product mission-critical applications.  This offering is a no-cost trial version of the product server anvironments. This offering can satisfy multiple client requests for the same content directly from a local cache.  This offering is stabilized and clients are encouraged to consider using the Proxy Server and DMZ Secure Proxy functionally provided with WebSphere Heapers Proxy Envery Environment and WebSphere Application Server Network Depolyment and WebSphere Application Server for ZOS. |
| Operating systems |                                                         | 2/08                                                                                                    | † | Solaris, Windows Solaris, Windows N                                                                                                    |                                                                                                    |                                                                                                    |
| Offering ID       |                                                         | com.ibm.websphere.<br>20S.v80                                                                                                    |   | oom.ibm.websphere.<br>ND.v80                                                                                                    | ND.v80. Com.lbm.websphere. NDTRIAL.v80                                                                                                    | NDv80.  NDv80.  NDv80.  Com.ibm.websphere.  Com.ibm.websphere.  EDGECP.v80.                                                                                                    |
| Offering          |                                                         | IBM WebSphere Application Server for z/OS                                                                                                    |   | IBM WebSphere Application Server Network<br>Deployment                                                                                                    | IBM WebSphere Application Server Network Deployment IBM WebSphere Application Server Network Deployment Trial                                                                                                    | IBM WebSphere Application Server Network Deployment IBM WebSphere Application Server Network Deployment Trial IBM WebSphere Edge Components: Caching Proxy                                                                                                    |

Table 1. WebSphere Application Server Version 8 product offerings for supported operating systems (continued). The following table shows the WebSphere Application Server Version 8 product offerings for supported operating systems.

| Offering Offering Offering ID Operating systems 1 Des                       | Offering ID                              | Operating systems 1                           | Description                                                                                                    |               |                                                    | Location                               | ijon                                  |                 |     |
|-----------------------------------------------------------------------------|------------------------------------------|-----------------------------------------------|----------------------------------------------------------------------------------------------------|---------------|----------------------------------------------------|----------------------------------------|---------------------------------------|-----------------|-----|
|                                                                             |                                          |                                               |                                                                                                    | Product media | Passport Advantage® elmage (Non-z/OS systems only) | Shop ZSeries<br>(z/OS systems<br>only) | Entitled<br>Software<br>Support (ESS) | developer Works | eFD |
| IBM WebSphere Edge Components: Load Balancer for IPv4 and IPv6              | com.ibm.websphere.<br>EDGELBIPV4IPV6.v80 | AIX, HP-UX, Linux,<br>Solaris, Windows, z/OS  | WebSphere Edge Components: Load Balancer for IP-Va and IP-Vo diefs mignoved performance and scalability for WebSphere Application Server in IP-V4 or IP-V6 network environments. This offering provides an edge-Orl-amount system that directs network traffic flow to reduce congestion and balance incoming requests to other servers and systems.                                                                                                    | Į"            | 1                                                  | 4                                      |                                       |                 | 1   |
| Pluggable Application Citent for IBIM WebSphere<br>Application Server       | com.ibm.websphere.<br>PLUGCLIENT.v80     | Windows                                       | Pluggable Application Cilent for IBM WebSphere Application Serve provides a downloadable runtime environment for Java cilent applications to run with the Java Runtime Environment (JRE) on the Windows platforms.  The Pluggable Application Cilent is deprecated, it is replaced by the standardner thin cilent, IBM Thin Cilent for Els available as part of the Application Cilent for Els available as part of the Application Cilent for Els WebSphere Application Server offering.                                 | 0<br>Z        | 1                                                  |                                        |                                       |                 | 1   |
| Pluggable Application Client for IBM WebSphere<br>Application Server (ILAN) | com.ibm.websphere. PLUGCLIENTILAN.v80    | Windows                                       | Pluggable Application Client for IBM WebSphere Application Serve provides a downloadable runtime environment for Java client applications to run with the Java Buntline Environment (JRE) on the Windows platforms.  The Pluggable Application Client is deprecated. It is replaced by the standance thin client. IBM Thin Client for ELB, available as part of the Application Client for IBM WebSphere Application Server offering.  This offering is a no-cost non-supported and non-warranted vession of the product. |               |                                                    |                                        |                                       | Y               |     |
| Web Server Plug-ins for IBM WebSphere Application<br>Server                 | com.ibm.websphere.<br>PLG.v80            | AIX, HP-UX, IBM i, Linux,<br>Solaris, Windows | Web Server Plug-ins for IBM WebSphere Application Server Provides an optimized connection to route requests from a web server and WebSphere Application Server.                                                                                                    | ,<br>,        | 7                                                  |                                        |                                       |                 | 7   |
| Web Server Plug-ins for IBM WebSphere Application<br>Server (ILAN)          | com.ibm.websphere.<br>PLGILAN.v80        | AIX, HP-UX, IBM i, Linux,<br>Solaris, Windows | Web Server Plug-ins for IBM WebSphere Application Server provides an optimized connection to route requests from a web server and WebSphere Application Server.  This offering is a no-cost non-supported and non-warranted version of the product.                                                                                                    |               |                                                    |                                        |                                       | 1               |     |
| Web Server Plug-ins for IBM WebSphere Application<br>Server for z/OS        | com.ibm.websphere.<br>PLG.zOS.v80        | S0/z                                          | Web Server Plug-ins for IBM WebSphere Application Server for COS provides an optimized connection to route requests from a web server and WebSphere Application Server for z/OS.                                                                                                    |               |                                                    | 4                                      |                                       |                 |     |

Table 1. WebSphere Application Server Version 8 product offerings for supported operating systems (continued). The following table shows the WebSphere Application Server Version 8 product offerings for supported operating systems.

|                     | еFD                                                | 1                                                                                                    |                                                                                                    |
|---------------------|----------------------------------------------------|----------------------------------------------------------------------------------------------------|----------------------------------------------------------------------------------------------------|
|                     | developer Works                                    | •                                                                                                    | Y                                                                                                    |
| ıtion               | Entitled<br>Software<br>Support (ESS)              |                                                                                                    |                                                                                                    |
| Location            | Shop ZSeries<br>(z/OS systems<br>only)             | 7                                                                                                    |                                                                                                    |
|                     | Passport Advantage® elmage (Non-z/OS systems only) | 7                                                                                                    |                                                                                                    |
|                     | Product media                                      | <i>γ</i><br>ω                                                                                                    |                                                                                                    |
| Description         |                                                    | The WebSphere Customization Toolbox includes tools for customizing various paris of you WebSphere apprise of you WebSphere are substantially considered by the customization Toolbox graphical uses the WebSphere Customization Toolbox graphical user interface (GUI) to launch the Web Server Plug-ins for any operating system on which the WebSphere Customization Toolbox can be installed. Launch the zIOS Profile Management Tool on a Windows or Linux operating system to generate jobs and instructions for creating profiles for WebSphere Application Server on zIOS systems, or learnch the zIOS Migration Management Tool on a Windows or Linux operating system to generate observer the zIOS migration Server on zIOS systems, or learnch the zIOS Migration Management Tool on a Windows or Unix operating system to generate definitions for migrating WebSphere Application Server for zIOS profiles. | The WebSphere Customization Toolbox includes tools for customizing valous parts of you WebSphere Application Server environment. For example, you can user interface (GUI) to launch the Web Sphere Qustomization Toolbox graphical user interface (GUI) to launch the Web Server Plughirs Configuration Tool to configure your web server plughirs for any operating system on which the Server plughirs for any operating system on which the Launch the z/OS Profile Management Tool on a Windows or Linux operating system to generate jobs and instructions for reading profiles for WebSphere LOS Wightion Management Tool on a Windows or Linux operating system to generate definitions for migrating to server for 2OS systems, or launch the z/OS Migration Management Tool on a Windows or Linux operating system to generate definitions for migrating WebSphere Application Server for z/OS profiles.  You can use the Remote Installation Tool for IBM i to install IBM installation Manager or a WebSphere Application Server product offering from a Windows workstation to a remote target IBM i system.  This offering is a no-cost non-supported and non-warranted version of the toolbox. |
| Operating systems 1 |                                                    | AIX, HP-UX, Linux, Solaris, Windows 5                                                                                                    | AIX, HP-UX, Linux, Solaris, Windows 5                                                                                                    |
| Offering ID         |                                                    | com.lbm.websphere.<br>WCT:v80                                                                                                    | oom.ibm.websphere. WGTILAN.v80                                                                                                    |
| Offering            |                                                    | WebSphere Customization Toolbox                                                                                                    | WebSphere Customization Toolbox (ILAN)                                                                                                    |

Table 1. WebSphere Application Server Version 8 product offerings for supported operating systems (continued). The following table shows the WebSphere Application Server Version 8 product offerings for supported operating systems.

|                     |          |              |               | eFD             |
|---------------------|----------|--------------|---------------|-----------------|
|                     |          |              |               | developer Works |
| ocation             |          | Entitled     | Software      | Support (ESS)   |
| Loca                |          | Shop ZSeries | (z/OS systems | only)           |
|                     | Passport | elmage       | (Non-z/OS     | systems only)   |
|                     |          |              |               | Product media   |
| Description         |          |              |               |                 |
| Operating systems 1 |          |              |               |                 |
| Offering ID         |          |              |               |                 |
| Offering            |          |              |               |                 |

<sup>1</sup> See Supported hardware and software web page for the complete up-to-date listings on what is supported. If there is a conflict between the information provided in the information center and the information center is provided as a convenience only.

# Platform-related notes:

Located on the Supplements disk in the physical media for non-Z/OS systems

Located on its own disk in the physical media for non-Z/OS systems

Installation Manager repositories in SMP/E format, available through CBPDO or ServerPac

The Profile Management Too (2/OS only) and z/OS Migration Management Tool that are contained in this toolbox, which create jobs to be run on z/OS systems, can be run on intel-based Windows and Linux platforms only.

The Web Server Plug-ins Configuration Tool that is contained in this toolbox can be run on AIX, HP-UX, Linux, Solaris, and Windows operating systems.

The Remote Installation Tool for IBM i (the iRemoteInstall command) can be run on Windows operating systems only.

A version of this utility that is current when the product is released is available also on the media or installation image.

The following table shows the products associated with WebSphere Application Server 
 Table 2. WebSphere Application Server Version 8 associated products.

 Version 8.

| Offerina                                                                                                    | Operating systems                                   | Description                                                                                                    |                   | Location                      |                           |     |
|----------------------------------------------------------------------------------------------------|-----------------------------------------------------|----------------------------------------------------------------------------------------------------|-------------------|-------------------------------|---------------------------|-----|
|                                                                                                    | Charles & Barriero                                  |                                                                                                    | -                 |                               |                           |     |
|                                                                                                    |                                                     |                                                                                                    | Pas<br>Adv<br>ell |                               | Shop<br>ZSeries           |     |
|                                                                                                    |                                                     |                                                                                                    | Product sys       | (Non-z/OS<br>systems<br>only) | (z/OS<br>systems<br>only) | Web |
| IBM Business Solutions Version 5.2 (with WebSphere Application Server - Express only)                       | AIX, HP-UX, IBM i, Linux, Solaris,<br>Windows       | IBM Business Solutions contains a set of enterprise web applications built to run on the JZEE platform provided by IBM WebSphere Application Server for System <sup>19</sup> . The applications provide integrated solutions to common business needs that work with your existing applications, server components, and enterprise data.                                                                                                    | 7                 |                               |                           |     |
| IBM DB2® Workgroup Server Edition Limited Use Version 9.7                                                   | AIX, HP-UX, Linux, Solaris, Windows                 | DB2 Workgroup Server Edition is a scalable, full-fledged relational database for small to medium-sized businesses.                                                                                                    | 7                 |                               |                           |     |
| IBM DB2 Enterprise Server Edition Limited Use for zlinux Version 9.7                                        | zLinux                                              | DB2 Enterprise Server Edition is database software capable of handling demanding workloads. Designed for large and mid-sized departmental servers, Enterprise Edition should be used for applications that require flexibility and scalability.                                                                                                    |                   |                               |                           |     |
| IBM Installation Manager Version 1.4.3 <sup>1</sup>                                                         | AIX, HP-UX, IBM i, Linux, Solaris,<br>Windows, z/OS | IBM Installation Manager is a single installation program that can use remote or local software repositories to install, modify, or update new WebSphere Application Server products. It determines and shows available packages—including products, fix packs; interim fixes, and so on—checks perequisites and interdependencies, and installat the selected packages. You also use installation Manager to easily uninstall the packages that it installed. | 7                 | 7                             | 2                         | өҒБ |
| IBM Packaging Utility Version 1.4.3                                                                         | AIX, HP-UX, Linux, Solaris, Windows                 | IBM Packaging Utility is a program that is used to generate a new repository for packages, copy packages to a new repository, and delete packages that are no longer needed.                                                                                                    |                   |                               |                           | ,   |
| IBM Rational <sup>®</sup> Agent Controller Version 8.3.3                                                    | AIX, Linux, zLinux, z/OS                            | IBM Pational Agent Controller is a daemon process that enables client applications to launch host processes and interact with agents that coexist within host processes.                                                                                                    | 7                 | 7                             |                           |     |
| IBM Rational Application Developer Standard Edition for WebSphere<br>Application Server Version 8.0.3 Trial | AIX, HP-UX, IBM i, Linux, Solaris,<br>Windows       | IBM Pational Application Developer Standard Edition, the enterprise software development solution for Java and Java Enterprise Edition (Java EE), helps development teams deliver solutions for WebSphere Application Server. It includes support for feature packs and integrated test servers.                                                                                                    | 7                 |                               |                           |     |
| IBM Assembly & Deploy Tools for WebSphere Administration Version 8.03                                       | AIX, HP-UX, IBM i, Linux, Solaris,<br>Windows       | IBM Assembly and Deploy Tools for WebSphere Administration enable rapid assembly and deployment of applications to WebSphere Application Server environments. These tools replace the previously available IBM Rational Application Developer Assembly and Deploy function and are restricted to assembly and deployment usage only.                                                                                                    | 7                 |                               |                           |     |
| IBM Support Assistant Agent Version 4.1.2                                                                   | AIX, HP-UX, IBM i, Linux, Solaris,<br>Windows, z/OS | IBM Support Assistant Agent is a software component running on a remote system for the purpose of providing problem determination services to the IBM Support Assistant Workberrdn. The Agent is an optional, separately installable software component that enables you to perform problem-solving activities on remote systems without leaving the Workbench.                                                                                                |                   |                               |                           | 7   |
| IBM Support Assistant Workbench Version 4.1.2                                                               | AIX, HP-UX, IBM i, Linux, Solaris, Windows, z/OS    | IBM Support Assistant Workbench is a free serviceability workbench program that simplifies support and helps users resolve questions and problems with IBM software products.                                                                                                    |                   |                               |                           | 7   |
| IBM Tivoli <sup>®</sup> Access Manager for e-business Version 6.1.1                                         | AIX, HP-UX, Linux, Solaris, Windows, z/OS           | IBM Tivoli Access Manager for e-business is a user authentication, authorization, and web SSO solution for executing security policies for web and application resources.                                                                                                    | 7                 | 7                             |                           |     |
| IBM Twoil Composite Application Manager for Web Sphere Application<br>Server Version 7.2                    | AIX, HP-UX, IBM i, Linux, Solaris,<br>Windows, z/OS | IBM Tivoil Composite Application Manager for WebSphere Application Server monitors the status of transactions in your application server farm. It also provides a complete history of performance and availability and a realtime Visualization Engine. You can use it to find the root cause of problems, troubleshoot them quickly, and enable capacity planning and sizing within a business context.                                                       | 7                 | 7                             |                           |     |
| IBM Twoli Directory Server Version 6.3                                                                      | AIX, HP-UX, Linux, Solaris, Windows                 | IBM Tivoli Directory Server is an IBM implementation of the Lightweight Directory Access Protocol. IBM Tivoli<br>Directory Server is a standards-compliant enterprise directory for corporate intranets and the Internet.                                                                                                    | 7                 |                               |                           |     |
| IBM Twoli Federated Identity Manager Version 6.2.2                                                          | AIX, HP-UX, Linux, Solaris, Windows                 | IBM Tivoli Federated Identity Manager offers secure information sharing between trusted parties with federated SSO and a security token service.                                                                                                    |                   |                               |                           | 7   |
| IBM WebSphere Adapters Version 7.5                                                                          | Various, depending on adapter                       | IBM WebSphere Adapters help accelerate business integration projects with rapidly deployable, enterprise ready connections based on best practices.                                                                                                    | 7                 | 7                             |                           |     |
| Mozilla Firefox for AIX Version 3.5.8 (64-bit only)                                                         | AIX                                                 | Mozilla Firefox for AIX is an open source web browser. It implements technologies like the Gecko layout engine and supports Wweb standards or draft standards like HTML, XHTML, XML, CSS, DOM, and more.                                                                                                    | 7                 |                               |                           |     |
|                                                                                                    |                                                     |                                                                                                    |                   |                               |                           |     |

The WebSphere Application Server Version 8.0 packages for distributed and IBM i operating systems contain IBM Installation Manager Version 1.4.3.1.

Installation Manager repositories in SMP/E format, available through CBPDO or ServerPac

<sup>&</sup>lt;sup>9</sup> IBM i customers can build repositories using the IBM Packaging Utility on a Windows system.

In WebSphere Application Sever Version 8 and later, WorldType Fonts are not included with the product. If you require these fonts, change your applications to use newer fonts that are bundled with your operating system or obtain the Infoprint Fonts: WorldType Fonts for AFP Clients (Product 5648-E77).

## **Directory conventions**

References in product information to app server root, profile root, and other directories imply specific default directory locations. This topic describes the conventions in use for WebSphere Application Server.

#### Default product locations (distributed)

The following file paths are default locations. You can install the product and other components or create profiles in any directory where you have write access. Multiple installations of WebSphere Application Server - Express products or components require multiple locations. Default values for installation actions by root and nonroot users are given. If no nonroot values are specified, then the default directory values are applicable to both root and nonroot users.

app\_client\_root

Table 3. Default installation root directories for the Application Client for IBM WebSphere Application Server.

This table shows the default installation root directories for the Application Client for IBM WebSphere Application

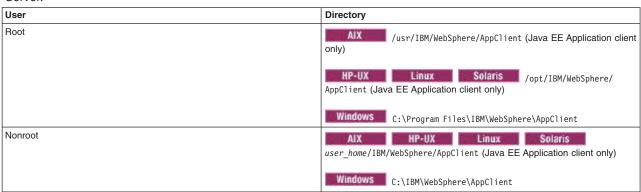

app\_server\_root

Table 4. Default installation directories for WebSphere Application Server.

This table shows the default installation directories for WebSphere Application Server - Express.

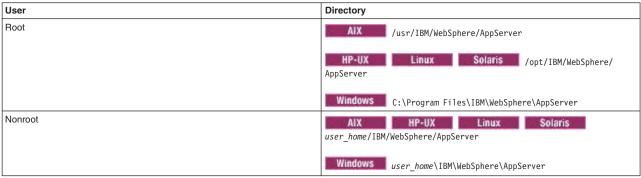

#### component\_root

The component installation root directory is any installation root directory described in this topic. Some programs are for use across multiple components—in particular, the Web Server Plug-ins, the Application Client, and the IBM HTTP Server. All of these components are part of the product package.

#### askit root

IBM Global Security Kit (GSKit) can now be installed by any user. GSKit is installed locally inside the installing product's directory structure and is no longer installed in a global location on the

target system. The following list shows the default installation root directory for Version 8 of the GSKit, where *product\_root* is the root directory of the product that is installing GSKit, for example IBM HTTP Server or the web server plug-in.

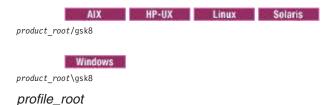

Table 5. Default profile directories.

This table shows the default directories for a profile named profile\_name on each distributed operating system.

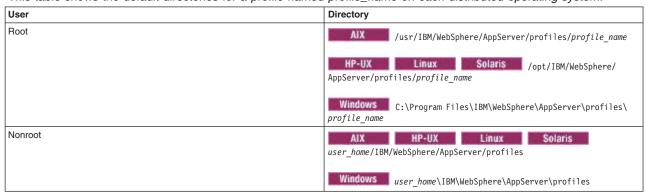

#### plugins\_root

Table 6. Default installation root directories for the Web Server Plug-ins.

This table shows the default installation root directories for the Web Server Plug-ins for WebSphere Application Server.

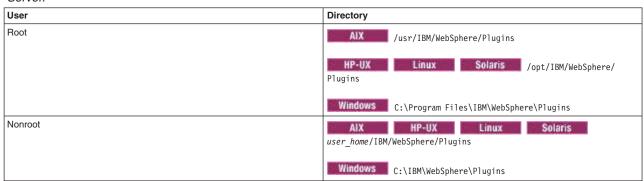

#### wct\_root

Table 7. Default installation root directories for the WebSphere Customization Toolbox.

This table shows the default installation root directories for the WebSphere Customization Toolbox.

| User | Directory                                          |
|------|----------------------------------------------------|
| Root | /usr/IBM/WebSphere/Toolbox                         |
|      | HP-UX Linux Solaris /opt/IBM/WebSphere/<br>Toolbox |
|      | Windows C:\Program Files\IBM\WebSphere\Toolbox     |

Table 7. Default installation root directories for the WebSphere Customization Toolbox (continued).

This table shows the default installation root directories for the WebSphere Customization Toolbox.

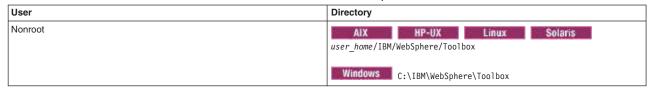

web server root

Table 8. Default installation root directories for the IBM HTTP Server.

This table shows the default installation root directories for the IBM HTTP Server.

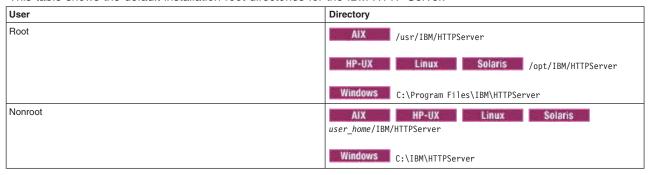

## Hardware and software requirements

The official statements of support for WebSphere Application Server products are provided online at the Supported hardware and software web page.

See Supported hardware and software web page for the complete up-to-date listings on what is supported. If there is a conflict between the information provided in the information center and the information on the Supported hardware and software pages, the information at the website takes precedence. Prerequisites information in the information center is provided as a convenience only.

# Required disk space

Disk space requirements vary by operating system and hardware platform. See the following topics for information about required disk space and how to prepare your operating system for installation:

- Preparing AIX systems for installation on page 37
- "Preparing HP-UX systems for installation" on page 41
- "Preparing Linux systems for installation" on page 46
- Solaris "Preparing Solaris systems for installation" on page 58
- Windows "Preparing Windows systems for installation" on page 61

Space is also required for the installable components in the secondary packet of the product package. Refer to the documentation for each installable component to determine exact space requirements.

# Supported operating systems

As mentioned, the official statements of support for operating systems are on the Supported hardware and software website.

The installation programs for WebSphere Application Server products verify that a supported operating system is installed. The verification includes checking for required patches with the prerequisite checker.

Although the Installation Manager checks for prerequisite operating system patches, review the prerequisites on the Supported hardware and software web page if you have not already done so.

Always consult the Supported hardware and software website to determine whether your operating system is supported when you receive a message from the prerequisite checker. In some cases, the website will be more current than the prerequisite checker on a product image. For example, IBM often declares support for new versions of operating systems for a product that is already released. The prerequisite checker might issue a message when, in fact, a new version of an operating system is supported.

The website lists all supported operating systems and the operating system fixes and patches that you must install to have a compliant operating system.

Refer to the product documentation for non-IBM prerequisite and corequisite products, such as browsers, to learn how to migrate to supported versions.

## Translated Languages

The WebSphere Application Server Version 8 distributed product is available in these native languages:

- · Brazilian Portuguese
- · Chinese (Simplified)
- Chinese (Traditional)
- Czech
- · English
- French
- German
- Hungarian
- Italian
- Japanese
- Korean
- Polish
- Russian
- Spanish

# Using the launchpad to start installations

The launchpad console is the starting point for installing IBM WebSphere Application Server - Express.

#### Before you begin

- The launchpad is a web application. Before using the launchpad, you must have a supported web browser. The launchpad supports the following browsers:
  - AIX HP-UX Linux Solaris Mozilla Firefox Version 3.5 or later
  - Internet Explorer Version 6.0 Service Pack 2 or later
- · Install a supported web browser if one is not installed.
  - AIX HP-UX Linux Solaris Install a browser such as Mozilla Firefox. Download Firefox from the following location: http://www.mozilla.org/products/firefox/.
  - Windows Install a browser for the Windows operating system.
    - Download Internet Explorer from the following location: http://www.microsoft.com/windows/ie/ default.mspx
    - Download Mozilla Firefox from the following location: http://www.mozilla.org/products/firefox/.
- HP-UX Linux Solaris You must install the Bash shell package to use the launchpad application. Although the Bash shell must be installed, the Bash shell does not need to be

used to run the launchpad.sh command. If you attempt to run the launchpad application from a DVD on the HP-UX, Linux, or Solaris operating systems without the Bash shell installed, the launchpad fails with an error message indicating that the Bash interpreter is not found. If you attempt to run the launchpad from any image on AIX, the launchpad fails with an error message indicating that the current browser is not supported. The Bash package for the AIX operating system is included in the IBM AIX Toolbox.

#### Examples of what the launchpad can do:

- The launchpad does support installing Installation Manager Version 1.4.3.1 in admin or non-admin (user) mode.
- The launchpad does support updating Installation Manager to Version 1.4.3.1 from an earlier version in admin or non-admin (user) mode.

#### Examples of what the launchpad cannot do:

- The launchpad does not support installing in group mode.
- The launchpad does not support installing or updating with a custom application data location.

Restriction: You cannot run the launchpad remotely to install a product. Only local use of the launchpad is supported.

#### About this task

The launchpad identifies components on the product disk or image that you can install (launch).

WebSphere Application Server is an integrated platform that contains an application server, a set of web development tools, a web server, and additional supporting software and documentation. The launchpad is a single point of reference for installing the entire application server environment. If you click a link that points to a product repository on another disk or image, you are prompted to insert that disk or browse to that image. For example, IBM HTTP Server, Web Server Plug-ins for IBM WebSphere Application Server, and Application Client for IBM WebSphere Application Server are on the supplements disk. If you click a link to launch those products, you must insert the supplements disk in the disk drive or point the installer to the product repositories to install the product from the launchpad.

#### Procedure

1. Start the launchpad.

The launchpad program is available in the root directory of the product disk or the downloaded installation image. You can start the launchpad manually using a fully qualified command instead of changing directories to the disk and running the command locally from the root directory:

- HP-UX Linux Solaris Mount the disk drive if necessary. This procedure varies per platform. See "Mounting disk drives on operating systems such as AIX and Linux" on page 109.
- Open a shell window and issue a fully qualified command to start the launchpad:
  - AIX HP-UX Linux Solaris ./launchpad.sh Windows launchpad.exe

Tip: Windows If you need to navigate using the keyboard, use Mozilla Firefox as your web browser and start the launchpad with the following command:

launchpad\_ally.exe

Note: Windows Some Windows operating systems such as Windows 2003, Windows Vista, Windows Server 2008, and Windows 7 have implemented a more restrictive security policy that denies access to trusted files by non-trusted files or applications. When the launchpad application is run as a non-trusted program, you will receive JavaScript "Access is denied" errors that subsequently cause the application to hang. Because downloaded images are automatically blocked, unblock the files so that the launchpad can successfully access the files. Before you extract the image, right-click the image file and select **Properties** to open the Properties panel and locate the security section and click the **Unblock** button. You can now extract the image and run the launchpad application.

The launchpad opens in the language of the locale setting of the machine.

- 2. Use the launchpad to perform the following tasks.
  - View the Welcome page, and access links to the WebSphere Application Server Information Center and the IBM Education Assistant.
  - Launch Installation Manager installation, and access the IBM Installation Manager Information Center.
  - Download the latest version of IBM Packaging Utility, and access the IBM Packaging Utility Information Center.
  - · Launch Installation Manager to install WebSphere Application Server Express
  - · Launch Installation Manager to install IBM HTTP Server
  - Launch Installation Manager to install Web Server Plug-ins for IBM WebSphere Application Server.
  - Launch Installation Manager to install the WebSphere Customization Toolbox.
  - · Launch Installation Manager to install Application Clients.
  - · Access the latest version of IBM Support Assistant.
  - Launch the installation for IBM Tivoli Composite Application Manager for WebSphere Application Server.
  - Access the latest version of the Tivoli Federated Identity Manager for WebSphere Application Server Network Deployment.
  - Launch Installation Manager to install IBM WebSphere Adapters Version 7.5.

#### Results

This procedure results in using the launchpad to start the installation and to access information through a browser.

#### **Troubleshooting**

If you can start the launchpad but clicking a link does not resolve to a page in the launchpad, you might have the wrong media in the disk drive. Check the validity of the media.

Use the following procedure to correct any error that is preventing the launchpad from displaying. Then, try to start the launchpad again:

- 1. If the product disk is no longer accessible, insert the disk.
- 2. Solaris Mount the drive as necessary on platforms such as AIX or Linux.
- 3. Enable the JavaScript function in your browser.

Mozilla Firefox: Click **Tools** > **Options** > **Content**:

- · Select Enable Java.
- Select Enable JavaScript.
- Click Advanced and allow scripts to ... (Select all boxes.)

| Windows | Internet Explorer: Click Tools > Internet Options > Security > Custom Level for Internet > Scripting > Active scripting > Enable.

4. Restart the launchpad by issuing the following command:

- AIX HP-UX Linux Solaris ./launchpad.sh
- Windows launchpad.exe

If the launchpad links still do not work after following this procedure, launch the programs directly.

#### What to do next

Go to "Installing and uninstalling the product on distributed operating systems" on page 64 to continue installing your application serving environment.

#### **Product version information**

The WebSphere Application Server product contains structural differences from previous versions.

Run the historylnfo command to create a report about installed maintenance packages. The historylnfo command creates a report on the console.

Time-stamped, detailed logs record each update process in the properties/version/logs/update directory of the *app\_server\_root*.

This topic includes the following sections:

- · "Product information files"
- · "Reports"
- · "Logs and backup directories locations" on page 21

#### **Product information files**

XML files in the properties/version directory that store version information:

#### **WAS.product**

One file whose existence indicates the particular WebSphere Application Server product that is installed. The type of product installed is indicated by the <id> tag. Data in the file indicates the version, build date, and build level.

# Reports

WebSphere Application Server provides the ability to generate Version reports and History reports from the data in the files. The following report-generation scripts are available in the *app\_server\_root/bin* directory.

Product version reports

The following report generation scripts extract data from XML data files in the properties/version folder:

- versionInfo command
  - Lets you use parameters to create a version report on all supported platforms.
- genVersionReport command
  - Generates the versionReport.html report file in the bin directory on all supported platforms. The report includes the list of components and installed and uninstalled maintenance packages.
- Product history reports

The following report generation scripts extract data from XML data files in the properties/version/history folder:

- historyInfo command
  - Lets you use parameters to create a history report on all supported platforms.
- genHistoryReport command

Generates the historyReport.html report file in the bin directory on all supported platforms. The report includes the list of components and a history of installed and uninstalled maintenance packages.

# Logs and backup directories locations

WebSphere Application Server products use two other directories when performing update operations, for logging and backups:

app\_server\_root /logs/update

Logs directory for product updates

app\_server\_root/properties/patches/backup

Backup directory for product updates

WebSphere Application Server products back up components before applying interim fixes.

# **Chapter 4. Planning the WebSphere Application Server product installation**

This article introduces common installation scenarios for a WebSphere Application Server product.

#### Before you begin

Determine what components you want to use for your web serving environment. The installation scenarios can help you to understand the capabilities of your WebSphere Application Server product. Knowing what you can do with the product might influence how you install the product and other components.

#### **About this task**

The installation scenarios use topology diagrams and descriptions to show what components to install for a given topology. The scenarios also have installation steps that link to specific procedures for installing a component, running a command, or using a tool.

Review the scenarios to determine which topology best fits your needs. The diagrams and their accompanying procedures can serve as a roadmap for installing a similar topology.

#### **Procedure**

- 1. Review the installation scenarios for the WebSphere Application Server Express product, as described in "Planning to install WebSphere Application Server" on page 24.
- 2. Review the installation scenarios for the Web Server Plug-ins for WebSphere Application Server as described in the article "Selecting a web server topology diagram and roadmap".
- Review the installation scenarios Application Client for IBM WebSphere Application Server as
  described in "Planning to install the Application Client for IBM WebSphere Application Server" on page
  30
- 4. Optional: Review interoperability and coexistence scenarios to know what is possible with the current version.
  - WebSphere Application Server can interoperate with your other e-business systems, including other versions of WebSphere Application Server. *Interoperability* provides a communication mechanism for WebSphere Application Server nodes that are at different versions, running on separate machines. *Coexistence* describes multiple versions or instances running on the same machine at the same time.
  - Interoperability support enhances migration scenarios with more configuration options. Interoperating is often more convenient or practical during the migration of a configuration from an earlier WebSphere Application Server version to a later one. Some machines can have the earlier product version and other machines can have the later version. An environment of machines and application components at different software version levels can involve both interoperability and coexistence.
  - It is often impractical, or even physically impossible, to migrate all of the machines and applications within an enterprise at the same time. Understanding multiversion interoperability and coexistence is therefore an essential part of a migration between version levels. See the migration documentation for more information.
- 5. Optional: Consider performance when designing your network as described in the documentation for Queing network.

#### Results

Following this procedure results in reviewing installation scenarios to identify specific steps to follow when installing more than one component.

#### What to do next

After determining an appropriate installation scenario, install the necessary components and configure the products for the system that you selected.

# Planning to install WebSphere Application Server

Consider common installation scenarios for the product to determine how to install your application serving environment.

#### Before you begin

IBM WebSphere Application Server Express is an integrated platform that contains an application server, web development tools, a web server, and additional supporting software and documentation.

The installation of the application server product installs a shared set of core product files. Afterwards, you create at least one *profile*, which is a separate data partition that includes the files that define a runtime environment for an application server process, such as an application server.

A running application server process can create, read, update, or delete the configuration files, data files, and log files in its profile. The application server process can access the core product files, which include command files and other shared product binary files. However, most core product or system files are updated only by installing fix packs, interim fixes, or products that extend the product.

After installation, you can create an *application server profile*, a *management profile*, or a *custom profile*. At least one profile must exist to have a functioning application server environment. You can use the Profile Management Tool or the manageprofiles command to create profiles.

You must first prepare your operating system for installation before installing any of the below topologies. See Chapter 5, "Preparing the operating system for product installation," on page 37 for more information.

The following information describes scenarios for installing the product in various topologies on one or more machines.

#### Topologies for a standalone application server

Each standalone application server runs independently of other application servers.

The following application server topologies are described in this article.

- Scenario 1: Single-machine installation of a standalone application server
- Scenario 2: Single-machine installation of a standalone application server and a web server
- Scenario 3: Two-machine installation of a standalone application server and a web server
- Scenario 4: Two-machine installation of multiple standalone application servers and web servers
- Scenario 5: Flexible administration of a two-machine installation of multiple standalone application servers and web servers

Some scenarios are more typical in production environments. For example, Scenario 1 supports a lighter workload than Scenario 3 or Scenario 4. However, Scenario 1 is a fully functional environment. Scenarios 3 - 5 are typical production environments for a standalone application server.

#### **Procedure**

• Scenario 1: Install a standalone application server on a single machine.

Install WebSphere Application Server Express by itself on a single machine, and create a standalone application server profile. Each standalone application server profile includes a server1 application server process. Each profile defines a separate standalone application server that has its own administrative interface.

You can use the Profile Management Tool or the manageprofiles command to create profiles after installation.

In this scenario, the application server uses its internal HTTP transport chain for communication instead of a using a separate web server (on a separate machine) to possibly offload some processing.

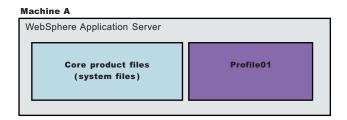

Table 9. Installing a standalone application server on a single machine.

#### Complete these steps:

| Step | Task                                                                                                    |  |  |
|------|----------------------------------------------------------------------------------------------------|--|--|
| 1    | 1 Install IBM Installation Manager.                                                                                |  |  |
| 2    | Use Installation Manager to install WebSphere Application Server Express.                                          |  |  |
| 3    | 3 Use the Profile Management Tool or the manageprofiles command to create a standalone application server profile. |  |  |

• Scenario 2: Install a standalone application server and a web server on a single machine. Installing a web server, such as IBM HTTP Server, on the same machine as the application server provides more configuration options. Installing a web server plug-in enables the web server to communicate with the application server. This installation scenario supports rigorous testing environments or production environments that do not require a firewall. However, this scenario is not a typical production environment. When everything is on one machine, neither the web server or the application server will run as fast as if they were on separate machines because they are both competing for the same CPU resources.

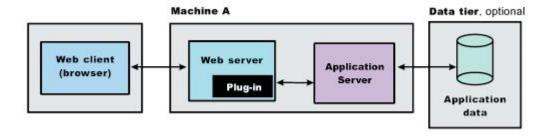

Table 10. Installing a standalone application server and a web server on a single machine.

#### Complete these steps:

| Step | Task                              |  |
|------|-----------------------------------|--|
| 1    | Install IBM Installation Manager. |  |

Table 10. Installing a standalone application server and a web server on a single machine (continued).

#### Complete these steps:

| Step | Task                                                                                                    |  |
|------|----------------------------------------------------------------------------------------------------|--|
| 2    | Use Installation Manager to install the following:                                                                                                    |  |
|      | WebSphere Application Server Express                                                                                                    |  |
|      | Web Server Plug-ins for WebSphere Application Server                                                                                                    |  |
|      | WebSphere Customization Toolbox                                                                                                    |  |
| 3    | Use the Profile Management Tool or the manageprofiles command to create a standalone application server profile.                                                          |  |
| 4    | Use Installation Manager to install IBM HTTP Server, or install another supported web server.                                                                             |  |
| 5    | Open the WebSphere Customization Toolbox, and launch the Web Server Plug-ins Configuration Tool to configure the web server plug-in and create the web server definition. |  |
|      | The web server definition is automatically created and configured during the configuration of the plug-in.                                                                |  |

• Scenario 3: Install a standalone application server and a web server on separate machines.

In the typical production environment, the application server on one machine communicates with a web server on a separate (remote) machine through the web server plug-in. After creating a profile and installing a dedicated web server, use the Web Server Plug-ins for WebSphere Application Server and Web Server Plug-ins Configuration Tool to install a plug-in and to update the web server configuration file. The Web server can then communicate with the application server. Optional firewalls can provide additional security for the application server machine.

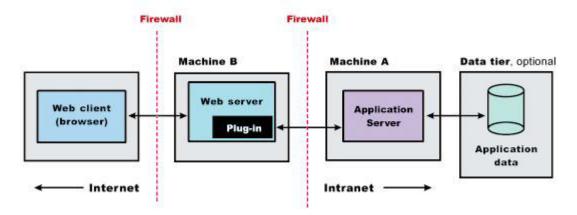

Table 11. Installing a standalone application server and a web server on separate machines.

#### Complete these steps:

| Step | Machine | Task                                                                                                    |
|------|---------|----------------------------------------------------------------------------------------------------|
| 1    | Α       | Install IBM Installation Manager.                                                                                                    |
| 2    | Α       | Use Installation Manager to install WebSphere Application Server Express.                                                                                                 |
| 3    | Α       | Use the Profile Management Tool or the manageprofiles command to create a standalone application server profile.                                                          |
| 4    | В       | Install IBM Installation Manager.                                                                                                    |
| 5    | В       | Use Installation Manager to install the following:                                                                                                    |
|      |         | Web Server Plug-ins for WebSphere Application Server                                                                                                    |
|      |         | WebSphere Customization Toolbox                                                                                                    |
| 6    | В       | Use Installation Manager to install IBM HTTP Server, or install another supported web server.                                                                             |
| 7    | В       | Open the WebSphere Customization Toolbox, and launch the Web Server Plug-ins Configuration Tool to configure the web server plug-in and create the web server definition. |
|      |         | The script for creating and configuring the web server is created under the <code>plugins_root/bin</code> directory.                                                      |

Table 11. Installing a standalone application server and a web server on separate machines (continued).

#### Complete these steps:

| Step | Machine | Task                                                                                                    |
|------|---------|----------------------------------------------------------------------------------------------------|
| 8    | В       | Copy the configureweb_server_name script to paste on Machine A.                                                                                                    |
|      |         | If one machine is running under an operating system such as AIX or Linux and the other machine is running under Windows, copy the script from the <code>plugins_root/bin/crossPlatformScripts</code> directory. |
| 9    | А       | Paste the configureweb_server_name script from Machine B to the profile_root/bin directory on Machine A.                                                                                                    |
| 10   | А       | Start the application server.                                                                                                    |
| 11   | А       | Run the configureweb_server_name script on Machine A to create a web server definition in the administrative console.                                                                                           |
| 12   | Α       | Open the administrative console, and save the changed configuration.                                                                                                    |
| 13   | В       | Start the web server.                                                                                                    |
|      |         | AIX HP-UX Linux Solaris Source the <code>plugins_root/setupPluginCfg.sh</code> script for a Domino® Web Server before starting a Domino Web Server.                                                             |
| 14   | А       | Propagate the plugin-cfg.xml file on Machine A from the application server to the web server using the administrative console.                                                                                  |
|      |         | 1. Click Servers > Web servers.                                                                                                    |
|      |         | 2. On the web servers page, place a check mark beside the web server for which you want to propagate a plug-in, and click <b>Propagate Plug-in</b> .                                                            |
|      |         | Web servers other than IBM HTTP Server require manual propagation.                                                                                                    |

• **Scenario 4:** Install multiple standalone application servers on one machine and one or more web servers on a separate machine.

The Profile Management Tool or the manageprofiles command can create a deployment manager profile, an application server profile, or a custom profile. After creating a profile and installing a dedicated web server, use the Web Server Plug-ins for WebSphere Application Server and Web Server Plug-ins Configuration Tool to install a plug-in and to update the web server configuration file. The web server can then communicate with the application server. In this configuration, this process must be done for each profile and web server combination.

This topology lets each profile have unique applications, configuration settings, data, and log files while sharing the same set of core product files. Creating multiple profiles creates multiple application server environments that you can dedicate to different purposes. For example, each application server on a website can serve a different application. In another example, each application server can be a separate test environment that you assign to a programmer or a development team.

Another feature of having multiple profiles is enhanced serviceability. When a fix pack updates the system files, for example, all application servers begin using the updated core product files.

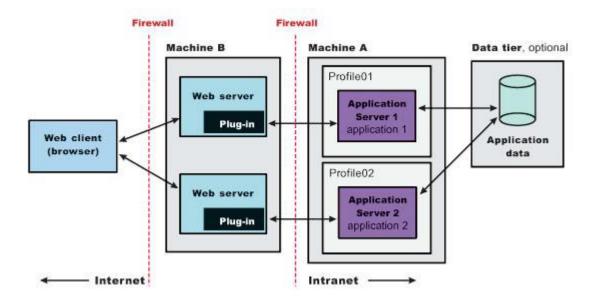

Table 12. Installing multiple standalone application servers on one machine and one or more web servers on a separate machine.

#### Complete these steps:

| Step | Machine | Task                                                                                                    |
|------|---------|----------------------------------------------------------------------------------------------------|
| 1    | А       | Install IBM Installation Manager.                                                                                                    |
| 2    | А       | Use Installation Manager to install WebSphere Application Server Express.                                                                                                    |
| 3    | А       | Use the Profile Management Tool or the manageprofiles command to create a standalone application server profile.                                                                                                |
| 4    | В       | Install IBM Installation Manager.                                                                                                    |
| 5    | В       | Use Installation Manager to install the following:                                                                                                    |
|      |         | Web Server Plug-ins for WebSphere Application Server                                                                                                    |
|      |         | WebSphere Customization Toolbox                                                                                                    |
| 6    | В       | Use Installation Manager to install IBM HTTP Server, or install another supported web server.                                                                                                    |
| 7    | В       | Open the WebSphere Customization Toolbox, and launch the Web Server Plug-ins Configuration Tool to configure the web server plug-in and create the web server definition.                                       |
|      |         | The script for creating and configuring the web server is created under the <code>plugins_root/bin</code> directory.                                                                                            |
| 8    | В       | Copy the configureweb_server_name script to paste on Machine A.                                                                                                    |
|      |         | If one machine is running under an operating system such as AIX or Linux and the other machine is running under Windows, copy the script from the <code>plugins_root/bin/crossPlatformScripts</code> directory. |
| 9    | А       | Paste the configureweb_server_name script from Machine B to the profile_root/bin directory on Machine A.                                                                                                    |
| 10   | А       | Start the application server.                                                                                                    |
| 11   | А       | Run the configureweb_server_name script on Machine A to create a web server definition in the administrative console.                                                                                           |
| 12   | А       | Open the administrative console, and save the changed configuration.                                                                                                    |
| 13   | В       | Start the web server.                                                                                                    |
|      |         | AIX HP-UX Linux Solaris Source the plugins_root/setupPluginCfg.sh script for a Domino Web Server before starting a Domino Web Server.                                                                           |
| 14   | А       | Propagate the plugin-cfg.xml file on Machine A from the application server to the web server using the administrative console.                                                                                  |
|      |         | 1. Click Servers > Web servers.                                                                                                    |
|      |         | 2. On the web servers page, place a check mark beside the web server for which you want to propagate a plug-in, and click <b>Propagate Plug-in</b> .                                                            |
|      |         | Web servers other than IBM HTTP Server require manual propagation.                                                                                                    |
| 15   | А       | Create subsequent standalone application server profiles using the Profile Management Tool or the manageprofiles command on Machine A.                                                                          |
| 16   | В       | Install subsequent IBM HTTP Servers or other supported web servers on Machine B.                                                                                                    |

Table 12. Installing multiple standalone application servers on one machine and one or more web servers on a separate machine (continued).

#### Complete these steps:

| Step | Machine | Task                                                                                                    |
|------|---------|----------------------------------------------------------------------------------------------------|
| 17   |         | Repeat steps 7through 14 to configure each additional web server on Machine B with each newly-added application server.  Each application server profile is now directly associated with its own web server. |

• Scenario 5: Install an administrative agent and multiple registered application servers and multiple web servers on separate machines.

The application servers on one machine communicate with a web server on a separate (remote) machine through the web server plug-in. The application servers are registered with the administrative agent. The administrative agent provides a single location from which to administer the nodes registered to it. Optional firewalls can provide additional security for the application server machine.

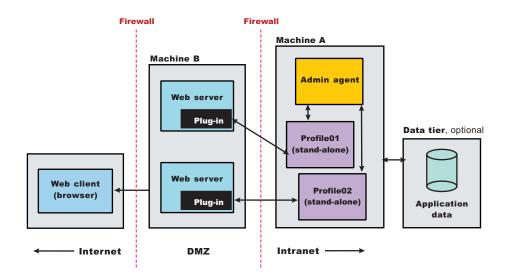

Table 13. Installing an administrative agent and multiple registered application servers and multiple web servers on separate machines.

#### Complete these steps:

| Step | Machine | Task                                                                                                    |
|------|---------|----------------------------------------------------------------------------------------------------|
| 1    | Α       | Install IBM Installation Manager.                                                                                                    |
| 2    | Α       | Use Installation Manager to install WebSphere Application Server Express.                                                                                            |
| 3    | А       | Use the Profile Management Tool or the manageprofiles command to create a management profile of the administrative agent server type.                                |
| 4    | А       | Use the Profile Management Tool or the manageprofiles command to create an application server profile.                                                               |
| 5    | A       | Register the application server with the administrative agent by running the registerNode command in the bin directory of the administrative agent profile_root/bin. |
| 6    | В       | Install IBM Installation Manager.                                                                                                    |
| 7    | В       | Use Installation Manager to install the following:                                                                                                    |
|      |         | Web Server Plug-ins for WebSphere Application Server                                                                                                    |
|      |         | WebSphere Customization Toolbox                                                                                                    |
| 8    | В       | Use Installation Manager to install IBM HTTP Server, or install another supported web server.                                                                        |

Table 13. Installing an administrative agent and multiple registered application servers and multiple web servers on separate machines (continued).

#### Complete these steps:

| Step | Machine | Task                                                                                                    |  |
|------|---------|----------------------------------------------------------------------------------------------------|--|
| 9    | В       | Open the WebSphere Customization Toolbox, and launch the Web Server Plug-ins Configuration Tool to configure the web server plug-in and create the web server definition.                                       |  |
|      |         | The script for creating and configuring the web server is created under the <code>plugins_root/bin</code> directory.                                                                                            |  |
| 10   | В       | Copy the configureweb_server_name script to paste on Machine A.                                                                                                    |  |
|      |         | If one machine is running under an operating system such as AIX or Linux and the other machine is running under Windows, copy the script from the <code>plugins_root/bin/crossPlatformScripts</code> directory. |  |
| 11   | А       | Paste the configureweb_server_name script from Machine B to the profile_root/bin directory on Machine A.                                                                                                    |  |
| 12   | А       | Start the application server.                                                                                                    |  |
| 13   | А       | Run the configureweb_server_name script on Machine A to create a web server definition in the administrative console.                                                                                           |  |
| 14   | Α       | Open the administrative console, and save the changed configuration.                                                                                                    |  |
| 15   | В       | Start the web server.                                                                                                    |  |
|      |         | AIX HP-UX Linux Solaris Source the <code>plugins_root/setupPluginCfg.sh</code> script for a Domino Web Server before starting a Domino Web Server.                                                              |  |
| 16   | A       | Propagate the plugin-cfg.xml file on Machine A from the application server to the web server using the administrative console.                                                                                  |  |
|      |         | 1. Click Servers > Web servers.                                                                                                    |  |
|      |         | 2. On the web servers page, place a check mark beside the web server for which you want to propagate a plug-in, and click <b>Propagate Plug-in</b> .                                                            |  |
|      |         | Web servers other than IBM HTTP Server require manual propagation.                                                                                                    |  |
| 17   | А       | Create subsequent application server profiles using the Profile Management Tool or the manageprofiles command on Machine A.                                                                                     |  |
| 18   | А       | Register the new application server with the administrative agent by running the registerNode command in the bin directory of the administrative agent profile, profile_root/bin.                               |  |
| 19   | В       | Install subsequent IBM HTTP Servers or other supported web servers on Machine B.                                                                                                    |  |
| 20   | A - B   | Repeat steps 9 through 16 to configure each additional web server on Machine B with each newly-added application server.                                                                                        |  |
|      |         | Each application server profile is now directly associated with its own web server.                                                                                                    |  |

#### **Results**

You have reviewed many of the most common installation scenarios to find a possible match for the topology that you intend to install.

#### What to do next

See the IBM HTTP Server and web server plug-in documentation for more information on installing those products.

# Planning to install the Application Client for IBM WebSphere Application Server

Examine typical topologies and uses for the Application Client for IBM WebSphere Application Server to determine how you might use this technology.

#### About this task

In a traditional client-server environment, the client requests a service and the server fulfills the request. Multiple clients use a single server. Clients can also access several different servers. This model persists for Java clients except that now these requests use a client runtime environment.

In this model, the client application requires a servlet to communicate with the enterprise bean, and the servlet must reside on the same machine as the application server.

The following graphic shows a topology for installing the Application Client and using client applications:

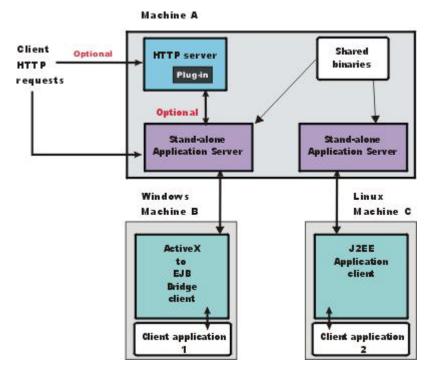

The example shows two types of application clients installed in a topology that uses client applications to access applications and data on Machine A:

- The ActiveX application client on Machine B is a Windows only client that uses the Java Native Interface (JNI) architecture to programmatically access the Java virtual machine (JVM) API. The JVM code exists in the same process space as the ActiveX application (Visual Basic, VBScript, or Active Server Pages (ASP) files) and remains attached to the process until that process terminates.
- The J2EE application client on Machine C is a Java application program that accesses enterprise beans, Java Database Connectivity (JDBC) APIs, and Java Message Service message queues. The application program must configure the execution environment of the Java EE application client and use the Java Naming and Directory Interface (JNDI) name space to access resources.

Use the following procedure as a example of installing the Application Client.

#### **Procedure**

- 1. Install IBM Installation Manager on Machine A.
- 2. Use Installation Manager to install the WebSphere Application Server product on Machine A to establish the core product files.
- Use the Profile Management Tool or the manageprofiles command to create both standalone application server profiles.
- 4. Use the administrative console of each application server to deploy any user applications.
- 5. Use the administrative console of each application server to create a web server configuration for the web server.
- 6. Use the administrative console of each application server to regenerate each plugin-cfg.xml file in the local web server configuration.
- 7. Optional: Use Installation Manager to install IBM HTTP Server on Machine A.
- 8. Optional: Use Installation Manager to install WebSphere Customization Toolbox on Machine A.

- 9. Optional: Open the WebSphere Customization Toolbox, and launch the Web Server Plug-ins Configuration Tool to configure the web server plug-in and create the web server definition on Machine A.
- 10. Install the Application Client.

The diagram shows two different types of application clients on two different operating systems. Although this example shows two application clients, you do not have to install two application clients to have a working system. Each application client is fully functional and works independently of the other.

Optionally, install IBM Installation Manager and use it to install the Application Client on Machine B. Optionally, install IBM Installation Manager and use it to install the Application Client on Machine C.

#### Results

This article can help you plan runtime environments for client applications.

# Queuing network

WebSphere Application Server contains interrelated components that must be harmoniously tuned to support the custom needs of your end-to-end e-business application. These adjustments help the system achieve maximum throughput while maintaining the overall stability of the system.

This group of interconnected components is known as a queuing network. These queues or components include the network, web server, web container, EJB container, data source, and possibly a connection manager to a custom back-end system. Each of these resources represents a queue of requests waiting to use that resource.

Various queue settings include the following. Consult the associated topics in the information center.

- IBM HTTP Server: MaxClients for operating systems such as AIX or Linux and ThreadsPerChild for Windows NT systems
- Web container: Maximum size, MaxKeepAliveConnections, and MaxKeepAliveRequests.
- · Tuning Object Request Brokers.
- Data source connection pooling and statement cache size.

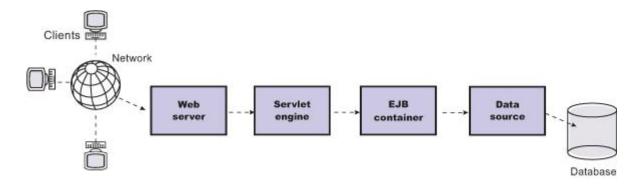

Figure Reference 1: WebSphere queuing network

Most of the queues that make up the queuing network are closed queues. A closed queue places a limit on the maximum number of requests present in the queue, while an open queue has no limit. A closed queue supports tight management of system resources. For example, the web container thread pool setting controls the size of the web container queue. If the average servlet running in a web container creates 10 MB of objects during each request, a value of 100 for thread pools limits the memory consumed by the web container to 1 GB.

In a closed queue, requests can be active or waiting. An active request is doing work or waiting for a response from a downstream queue. For example, an active request in the web server is doing work, such as retrieving static HTML, or waiting for a request to complete in the web container. A waiting request is waiting to become active. The request remains in the waiting state until one of the active requests leaves the queue.

All web servers supported by WebSphere Application Server are closed queues, as are WebSphere Application Server data sources. You can configure web containers as open or closed queues. In general, it is best to make them closed queues. EJB containers can be open or closed queues. If there are no threads available in the pool, a new one is created for the duration of the request.

If enterprise beans are called by servlets, the web container limits the number of total concurrent requests into an EJB container, because the web container also has a limit. The web container limits the number of total concurrent requests only if enterprise beans are called from the servlet thread of execution. Nothing prevents you from creating threads and bombarding the EJB container with requests. Therefore, servlets should not create their own work threads.

# Queuing and clustering considerations

Cloning application servers to create a cluster can be a valuable asset in configuring highly scalable production environments, especially when the application is experiencing bottlenecks that are preventing full CPU utilization of symmetric multiprocessing (SMP) servers.

When adjusting the WebSphere Application Server system queues in clustered configurations, remember that when a server is added to a cluster, the server downstream receives twice the load.

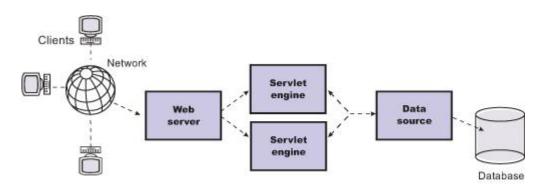

Figure Reference 1: Clustering and queuing

Two servlet engines are located between a web server and a data source. It is assumed that the web server, servlet engines and data source, but not the database, are all running on a single SMP server. Given these constraints, the following queue considerations must be made:

- Double the web server queue settings to ensure ample work is distributed to each web container.
- Reduce the web container thread pools to avoid saturating a system resource like CPU or another resource that the servlets are using.
- · Reduce the data source to avoid saturating the database server.
- Reduce Java heap parameters for each instance of the application server. For versions of the Java virtual machine (JVM) shipped with WebSphere Application Server, it is crucial that the heap from all JVMs remain in physical memory. For example, if a cluster of four JVMs is running on a system, enough physical memory must be available for all four heaps.

# Queue configuration best practices

A methodology exists for configuring the WebSphere Application Server queues. Moving the database server onto another machine or providing more powerful resources, for example a faster set of CPUs with more memory, can dramatically change the dynamics of your system.

There are four tips for queuing:

Minimize the number of requests in WebSphere Application Server queues.

In general, requests wait in the network in front of the web server, rather than waiting in WebSphere Application Server. This configuration only supports those requests that are ready for processing to enter the queuing network. Specify that the queues farthest upstream or closest to the client are slightly larger, and queues farther downstream or farthest from the client are progressively smaller.

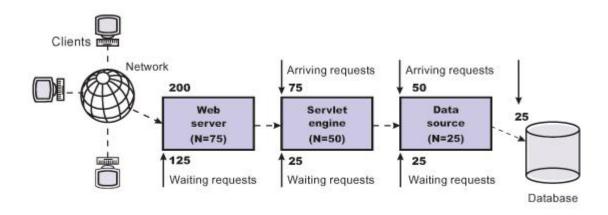

Figure Reference 1: Upstream queuing network

Queues in the queuing network become progressively smaller as work flows downstream. When 200 client requests arrive at the web server, 125 requests remain queued in the network because the web server is set to handle 75 concurrent clients. As the 75 requests pass from the web server to the web container, 25 requests remain queued in the web server and the remaining 50 are handled by the web container. This process progresses through the data source until 25 user requests arrive at the final destination, the database server. Because there is work waiting to enter a component at each point upstream, no component in this system must wait for work to arrive. The bulk of the requests wait in the network, outside of WebSphere Application Server. This type of configuration adds stability, because no component is overloaded.

Draw throughput curves to determine when the system capabilities are maximized.

You can use a test case that represents the full spirit of the production application by either exercising all meaningful code paths or using the production application. Run a set of experiments to determine when the system capabilities are fully stressed or when it has reached the saturation point. Conduct these tests after most of the bottlenecks are removed from the application. The goal of these tests is to drive CPUs to near 100% utilization. For maximum concurrency through the system, start the initial baseline experiment with large queues. For example, start the first experiment with a queue size of 100 at each of the servers in the queuing network: Web server, web container and data source. Begin a series of experiments to plot a throughput curve, increasing the concurrent user load after each experiment. For example, perform experiments with one user, two users, five, 10, 25, 50, 100, 150 and 200 users. After each run, record the throughput requests per second, and response times in seconds per request. The curve resulting from the baseline experiments resembles the following typical throughput curve shown as follows:

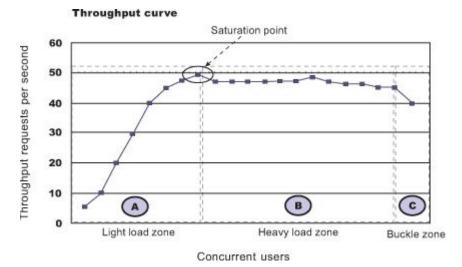

The WebSphere Application Server throughput is a function of the number of concurrent requests present in the total system. Section A, the light load zone, shows that the number of concurrent user requests increases, the throughput increases almost linearly with the number of requests. At light loads, concurrent requests face very little congestion within the WebSphere Application Server system queues. At some point, congestion starts to develop and throughput increases at a much lower rate until it reaches a saturation point that represents the maximum throughput value, as determined by some bottleneck in the WebSphere Application Server system. The most manageable type of bottleneck occurs when the WebSphere Application Server machine CPUs become fully utilized because adding CPUs or more powerful CPUs fixes the bottleneck.

In the heavy load zone or Section B, as the concurrent client load increases, throughput remains relatively constant. However, the response time increases proportionally to the user load. That is, if the user load is doubled in the heavy load zone, the response time doubles. At some point, represented by Section C, the buckle zone, one of the system components becomes exhausted. At this point, throughput starts to degrade. For example, the system might enter the buckle zone when the network connections at the web server exhaust the limits of the network adapter or if the requests exceed operating system limits for file handles.

If the saturation point is reached by driving CPU utilization close to 100%, you can move on to the next step. If the saturation CPU occurs before system utilization reaches 100%, it is likely that another bottleneck is being aggravated by the application. For example, the application might be creating Java objects causing excessive garbage collection bottlenecks in the Java code.

There are two ways to manage application bottlenecks: remove the bottleneck or clone the bottleneck. The best way to manage a bottleneck is to remove it. You can use a Java-based application profiler, such as Rational Application Developer, Performance Trace Data Visualizer (PTDV), Borland's Optimizeit, JProbe or Jinsight to examine overall object utilization.

#### • Decrease queue sizes while moving downstream from the client.

The number of concurrent users at the throughput saturation point represents the maximum concurrency of the application. For example, if the application saturates WebSphere Application Server at 50 users, using 48 users might produce the best combination of throughput and response time. This value is called the Max Application Concurrency value. Max Application Concurrency becomes the preferred value for adjusting the WebSphere Application Server system queues. Remember, it is desirable for most users to wait in the network; therefore, queue sizes should decrease when moving downstream farther from the client. For example, given a Max Application Concurrency value of 48, start with system queues at the following values: Web server 75, web container 50, data source 45. Perform a set of additional experiments adjusting these values slightly higher and lower to find the best settings.

To help determine the number of concurrent users, view the Servlet Engine Thread Pool and Concurrently Active Threads metric in the Tivoli Performance Viewer.

Adjust queue settings to correspond to access patterns.

In many cases, only a fraction of the requests passing through one queue enters the next queue downstream. In a site with many static pages, a number of requests are fulfilled at the web server and are not passed to the web container. In this circumstance, the web server queue can be significantly larger than the web container queue. In the previous example, the web server queue was set to 75, rather than closer to the value of Max Application Concurrency. You can make similar adjustments when different components have different execution times.

For example, in an application that spends 90% of its time in a complex servlet and only 10% of its time making a short JDBC query, on average 10% of the servlets are using database connections at any time, so the database connection queue can be significantly smaller than the web container queue. Conversely, if the majority of servlet execution time is spent making a complex query to a database, consider increasing the queue values at both the web container and the data source. Always monitor the CPU and memory utilization for both the WebSphere Application Server and the database servers to verify that the CPU or memory are not saturating.

# Chapter 5. Preparing the operating system for product installation

Prepare your operating platform before installing a WebSphere Application Server product.

#### **About this task**

Before installing the product, you must install the necessary prerequisites for your operating system. This will prepare your system for the installation. Use the links below to go to the procedure for your operating system.

#### **Procedure**

Prepare your operating system for installation. Select the appropriate procedure:

- "Preparing AIX systems for installation"
- Preparing HP-UX systems for installation on page 41
- "Preparing Linux systems for installation" on page 46
- Solaris "Preparing Solaris systems for installation" on page 58
- Windows "Preparing Windows systems for installation" on page 61

#### Results

Your operating system is configured for installation.

#### What to do next

Install the product as described in "Installing and uninstalling the product on distributed operating systems" on page 64.

# **Preparing AIX systems for installation**

This topic describes how to prepare an AIX system for the installation of IBM WebSphere Application Server products.

#### Before you begin

The installation uses Installation Manager. You can use the graphical interface or use a response file in silent mode.

**Note:** WebSphere Application Server prevents users from installing to a non-empty directory. If WebSphere Application Server is installed to a directory with a lost+found subdirectory, you will be prompted to use an empty directory. If you still want to install to this directory, then you can delete the lost+found directory. However, the next time fsck is executed, the lost+found directory will be created. This should not have any effect on an existing installation; during uninstallation, however, this directory will not be removed.

#### **Restrictions:**

 There are known issues with using Cygwin/X to run Eclipse-based applications on remote AIX machines. This affects your use of the Profile Management Tool. With Cygwin/X on remote AIX, for example, a splash screen for the Profile Management Tool appears but the Profile Management Tool never actually comes up. For details of existing

© Copyright IBM Corp. 2011

Bugzilla reports on these issues, see the information at https://bugs.eclipse.org/bugs/show\_bug.cgi?id=36806. If a different X server (such as Hummingbird Exceed ) is used, these problems do not occur.

 To run the Profile Management Tool or the Configuration Migration Tool after you have installed the 64-bit product on an AIX 64-bit system, you must have the GTK installed. If you do not have the GTK installed, you receive an error message similar to the following:

Eclipse:

An error has occurred. See the log file /workspace/.metadata/.log.

To install the GTK, perform one of the following actions:

- Install Firefox 3.5.x as described later in this procedure.
- Install the following RPMs to install the current version of the GTK:
  - atk-1.12.3-2.aix5.2.ppc.rpm
  - cairo-1.8.8-1.aix5.2.ppc.rpm
  - expat-2.0.1-1.aix5.2.ppc.rpm
  - fontconfig-2.4.2-1.aix5.2.ppc.rpm
  - freetype2-2.3.9-1.aix5.2.ppc.rpm
  - gettext-0.10.40-6.aix5.1.ppc.rpm
  - glib2-2.12.4-2.aix5.2.ppc.rpm
  - gtk2-2.10.6-4.aix5.2.ppc.rpm
  - libjpeg-6b-6.aix5.1.ppc.rpm
  - libpng-1.2.32-2.aix5.2.ppc.rpm
  - libtiff-3.8.2-1.aix5.2.ppc.rpm
  - pango-1.14.5-4.aix5.2.ppc.rpm
  - xcursor-1.1.7-3.aix5.2.ppc.rpm
  - xft-2.1.6-5.aix5.1.ppc.rpm
  - xrender-0.9.1-3.aix5.2.ppc.rpm
  - zlib-1.2.3-3.aix5.1.ppc.rpm
  - pixman-0.12.0-3.aix5.2.ppc.rpm

These RPMs can be found on the AIX Toolbox for Linux Applications website.

#### About this task

Preparing the operating system involves such changes as allocating disk space and installing patches to the operating system. IBM tests WebSphere Application Server products on each operating system platform. Such tests verify whether an operating system change is required for WebSphere Application Server products to run correctly. Without the required changes, WebSphere Application Server products do not run correctly.

#### **Procedure**

1. Log on to the operating system.

You can log on as root or as a nonroot installer.

Select a umask that allows the owner to read/write to the files, and allows others to access them according to the prevailing system policy. For root, a umask of 022 is recommended. For nonroot users a umask of 002 or 022 can be used, depending on whether the users share the group. To verify the umask setting, issue the following command:

umask

To set the umask setting to 022, issue the following command:

umask 022

- 2. Stop all Java processes related to WebSphere Application Server on the machine where you are installing the product.
- 3. Stop any web server process such as the IBM HTTP Server.
- 4. The product contains IBM Software Development Kit (SDK) Version 6.
  - You must run AIX Version 6.1 or Version 7.1 for SDK 6 to operate properly.
     To test whether this Java SDK is supported on a specific System p<sup>®</sup> system, at the system prompt type:

lscfg -p | fgrep Architecture

You should receive the reply: Model Architecture: chrp. Only Common Hardware Reference Platform (chrp) systems are supported.

• The environment variable LDR\_CNTRL=MAXDATA is not supported for 64-bit processes. Only use LDR\_CNTRL=MAXDATA on 32-bit processes.

**Note:** To show the value of this variable, use the following command:

echo \$LDR\_CNTRL

- If you are using one of the supported non-UTF8 CJK locales, you must install one of the following file sets. The installation images are available on the AIX base discs; updates are available from the Fix Central website.
  - X11.fnt.ucs.ttf (for ja\_JP or Ja\_JP)
  - X11.fnt.ucs.ttf CN (for zh\_CN or Zh\_CN)
  - X11.fnt.ucs.ttf KR (for ko KR)
  - X11.fnt.ucs.ttf TW (for zh\_TW or Zh\_TW)
- 5. Use the System Management Interface Tool (SMIT) to display packages that are installed to determine whether you must update packages that are described in the following steps.
- 6. Download the most current version of the Info-ZIP product to avoid problems with zipped files.

  Although zipped files are primarily used in the service stream, prepare your AIX operating system by downloading a current version of the Info-ZIP package from the http://www.info-zip.org website.
- 7. Provide adequate disk space.

The amount of disk space required varies with the number of features or products installed. If you are installing the product using Installation Manager, the installation summary panel indicates the approximate amount of disk space required based on the features and products that you have selected. Installing all features and products requires approximately 2 GB of disk space. This estimate includes the following products, components, and features:

- Main application server product installation
- Profiles
- · Sample applications
- IBM HTTP Server
- · Web Server Plug-ins
- Application Client for WebSphere Application Server

With the JFS file system on AIX, you can allocate expansion space for directories. If Installation Manager does not have enough space, it issues a system call for more space that increases the space allocation dynamically.

If you plan to migrate applications and the configuration from a previous version, verify that the application objects have enough disk space. As a rough guideline, plan for space equal to 110 percent of the size of the applications.

8. Unmount file systems with broken links to avoid java.lang.NullPointerException errors.

Unmount file systems with broken links before installing.

Installation can fail when broken links exist to file systems.

Use the df-k command to check for broken links to file systems. Look for file systems that list blank values in the 1024-blocks size column. Columns with a value of "-" (dash) are not a problem. The following example shows a problem with the /dev/1v00 file system:

| > df -k         |                 |          |       |       |                   |
|-----------------|-----------------|----------|-------|-------|-------------------|
| Filesystem      | 1024-blocks     | Free     | %Used | Iused | %Iused Mounted on |
| /dev/hd4        | 1048576         | 447924   | 58%   | 2497  | 1% /              |
| /dev/hd3        | 4259840         | 2835816  | 34%   | 484   | 1% /tmp           |
| /proc           | -               | -        | -     | _     | - /proc           |
| /dev/1v01       | 2097152         | 229276   | 90%   | 3982  | 1% /storage       |
| /dev/1v00       |                 |          |       |       |                   |
| /dev/hd2        | 2097152         | 458632   | 79%   | 42910 | 9% /usr           |
| iw031864 • /cds | com/dh2 v72 eee | aiv32 cl | nce   |       |                   |

The /proc file system is not a problem. The iw031864:/cdrom/db2 v72 eee aix32 sbcs file system is a definite problem. The /dev/1v00 file system is also a likely problem. Use one of the following commands to solve this problem:

- > umount /cdrom/db2 v72 eee aix32 sbcs
- umount /cdrom

Start the installation again. If the problem continues, unmount any file systems that have blank values, such as the /dev/1v00 file system in the example. If you cannot solve the problem by unmounting file systems with broken links, reboot the machine and start the installation again.

9. Verify that prerequisites and corequisites are at the required release levels.

Although Installation Manager checks for prerequisite operating system patches, review the prerequisites on the Supported hardware and software website if you have not already done so.

Refer to the documentation for non-IBM prerequisite and corequisite products to learn how to migrate to their supported versions.

10. Verify the system cp command when using emacs or other freeware.

If you have emacs or other freeware installed on your operating system, verify that the system cp command is used.

a. Type the following command prompt before running the installation program for the WebSphere Application Server product.

which cp

- b. Remove the freeware directory from your PATH if the resulting directory output includes freeware. For example, assume that the output is similar to the following message: .../freeware/bin/cp. If so, remove the directory from the PATH.
- c. Install the WebSphere Application Server product.
- d. Add the freeware directory back to the PATH.

If you install with a cp command that is part of a freeware package, the installation might appear to complete successfully, but the Java 2 SDK that the product installs might have missing files in the app server root/java directory.

Missing files can destroy required symbolic links. If you remove the freeware cp command from the PATH, you can install the application server product successfully.

11. Verify that the Java SDK on the installation image disk is functioning correctly if you created your own disk.

For example, you might have downloaded an installation image from Passport Advantage, or you might have copied an installation image onto a backup disk. In either case, perform the following steps to verify that the disk contains a valid Java software development kit (SDK).

a. Change directories to the /JDK/jre.pak/repository/package.java.jre/java/jre/bin directory on the product disk. For example:

cd /JDK/jre.pak/repository/package.java.jre/java/jre/bin

b. Verify the Java version. Type the following command:

./iava -version

The command completes successfully with no errors when the SDK is intact.

12. Optional: Install the Mozilla Firefox browser if it is not already installed.

Follow the instructions for installing Firefox Version 3.5.x or above on AIX.

- a. Download the latest supported version of Mozilla Firefox (3.5.x or later) for AIX.
  - Download Mozilla for AIX from the following location: Web browsers for AIX.
  - Download the installp imag,e and install it from the SMIT.
- 13. Optional: Export the location of the supported browser.

Export the location of the supported browser using a command that identifies the actual location of the browser.

If the Mozilla Firefox package is in the bin/firefox directory, for example, use the following command to export BROWSER=/usr/bin/firefox:

EXPORT BROWSER=/usr/bin/firefox

14. Optional: Prepare a Workload Partition (WPAR).

If you are going to install the product on a WPAR on AIX Version 6.1, you must make sure that the WPAR has private and writable versions of the /usr and /opt file systems. If you do not have this type of WPAR, create a new WPAR using the following steps:

- a. Choose a name for the WPAR that maps to an IP address for your network, or add an entry for the new WPAR in the /etc/hosts file. Make sure you know the subnet IP address as well.
- b. Use the following command to create the WPAR:

mkwpar -n <wpar\_name> -h <host\_name> -N netmask=<A.B.C.D> address=<A.B.C.D> -r -1

Note: The -1 parameter creates private and writable versions of the /usr and /opt file systems.

#### Results

This procedure results in preparing the operating system for installing the product.

#### What to do next

For optimal performance, tune the Java environment for your operating system. For more information, see the Java tuning information for your specific AIX operating system version.

After verifying prerequisites, verifying the product disk, and setting your installation goals, you can start installing. Use one of the following installation procedures:

- · Perform an installation using the graphical user interface.
  - See "Installing the product on distributed operating systems using the GUI" on page 68.
- · Perform a silent installation.
  - See "Installing the product on distributed operating systems silently" on page 74.
- Install additional features on an existing product.
  - See "Installing and removing features on distributed operating systems" on page 85.
- Upgrade the Express trial to the Express product.
  - See "Upgrading the product on distributed operating systems" on page 92.

# Preparing HP-UX systems for installation

This topic describes how to prepare an HP-UX system for the installation of IBM WebSphere Application Server products.

#### Before you begin

The installation uses Installation Manager. You can use the graphical interface or use a response file in silent mode.

Restriction: There are known issues with using Cygwin/X to run Eclipse-based applications on remote HP-UX machines. This affects your use of the Profile Management Tool. With Cygwin/X on remote HP-UX, for example, the Profile Management Tool's welcome panel appears but no keyboard or mouse input is accepted. For details of existing Bugzilla reports on these issues, see the information at https://bugs.eclipse.org/bugs/show\_bug.cgi?id=97808. If a different X server (such as Hummingbird Exceed®) is used, these problems do not occur.

#### About this task

Preparing the operating system involves such changes as allocating disk space and installing patches to the operating system. IBM tests WebSphere Application Server products on each operating system platform. Such tests verify whether an operating system change is required for WebSphere Application Server products to run correctly. Without the required changes, WebSphere Application Server products do not run correctly.

#### **Procedure**

1. Log on to the operating system.

You can log on as root or as a nonroot installer.

Select a umask that allows the owner to read/write to the files, and allows others to access them according to the prevailing system policy. For root, a umask of 022 is recommended. For nonroot users a umask of 002 or 022 can be used, depending on whether the users share the group. To verify the umask setting, issue the following command:

umask

To set the umask setting to 022, issue the following command:

umask 022

2. Optional: Download and install the Mozilla Firefox web browser.

If you do not have the Mozilla web browser, download and install the browser from Web Browsers for HP-UX.

3. Optional: Export the location of the supported browser.

Export the location of the supported browser using a command that identifies the actual location of the browser.

If the Mozilla Firefox package is in the /opt/bin/firefox directory, for example, use the following command:

export BROWSER=/opt/bin/firefox

- 4. Stop all Java processes related to WebSphere Application Server on the machine where you are installing the product.
- 5. Stop any web server process such as the IBM HTTP Server.
- 6. Provide adequate disk space.

The amount of disk space required varies with the number of features or products installed. If you are installing the product using Installation Manager, the installation summary panel indicates the approximate amount of disk space required based on the features and products you have selected. Installing all features and products requires approximately 2 GB of disk space. This estimate includes the following products, components, and features:

- Main application server product installation
- Profiles
- Sample applications
- IBM HTTP Server
- · Web Server Plug-ins
- · Application Client for WebSphere Application Server

If you plan to migrate applications and the configuration from a previous version, verify that the application objects have enough disk space. As a rough guideline, plan for space equal to 110 percent of the size of the applications.

7. Set kernel values to support Application Server.

Several HP-UX kernel values are typically too small for the product.

To set kernel parameters, perform the following steps:

- a. Log into the host machine as root.
- b. Determine the physical memory, which you must know to avoid setting certain kernel parameters above the physical capacity:
  - Start the HP-UX System Administration Manager (SAM) utility with the /usr/sbin/sam command.
  - 2) Select Performance Monitors > System Properties > Memory.
  - 3) Note the value for Physical Memory and click OK.
  - 4) Exit from the SAM utility.
- c. Set the maxfiles and maxfiles\_lim parameters to at least 4096. The following table recommends 8000 and 8196, respectively. You must first edit the /usr/conf/master.d/core-hpux file, so the SAM utility can set values greater than 2048:
  - 1) Open the /usr/conf/master.d/core-hpux file in a text editor.
  - 2) Change the line," \*range maxfiles<=2048" to "\*range maxfiles<=60000"
  - 3) Change the line, "\*range maxfiles\_lim<=2048" to "\*range maxfiles\_lim<=60000"
  - 4) Save and close the file. Old values might be stored in the /var/sam/boot.config file. Force the SAM utility to create a new boot.config file:
    - a) Move the existing version of the /var/sam/boot.config file to another location, such as the /tmp directory.
    - b) Start the SAM utility.
    - c) Select **Kernel Configuration > Configurable Parameters**. When the Kernel Configuration window opens, a new boot.config file exists.

Alternatively, rebuild the boot.config file with the following command:

#### # /usr/sam/lbin/getkinfo -b

- d. Set new kernel parameter values:
  - 1) Start the SAM utility.
  - 2) Click Kernel Configuration > Configurable Parameters.
  - 3) For each of the parameters in the following table, perform this procedure:
    - a) Highlight the parameter to change.
    - b) Click Actions > Modify Configurable Parameter.
    - c) Type the new value in the Formula/Value field.
    - d) Click OK.

Table 14. Typical kernel settings for running WebSphere Application Server.

Change typical kernel settings for running WebSphere Application Server in the order shown in the following table:

| Parameter     | Value                                   |
|---------------|-----------------------------------------|
| swchunk       | 8192                                    |
| shmmni        | 8192 (Change this one before shmseg)    |
| shmseg        | 512                                     |
| maxdsiz       | 3221225472                              |
| maxdsiz_64bit | 64424509440                             |
| maxfiles_lim  | 10000 (Change this one before maxfiles) |
| maxfiles      | 8192                                    |
| semume        | 512                                     |
| semmsl        | 3072                                    |

Table 14. Typical kernel settings for running WebSphere Application Server (continued).

Change typical kernel settings for running WebSphere Application Server in the order shown in the following table:

| Parameter                                                          | Value                                                      |
|--------------------------------------------------------------------|------------------------------------------------------------|
| msgssz (removed and replaced by msgmbs in HP-UX 11.31)             | 512 (Change this one before msgmax)                        |
| nkthread                                                           | 10000                                                      |
| max_thread_proc                                                    | 4096                                                       |
| nproc                                                              | 8192 (Change this one before maxuprc)                      |
| maxuprc                                                            | 4096                                                       |
| ninode                                                             | 8110                                                       |
| msgtql                                                             | 13107 (Change this one before msgmap)                      |
| msgseg (removed and replaced by msgmbs in HP-UX 11.31)             | 32767 (Change this one before msgmap and msgmax)           |
| msgmap (removed in HP-UX 11.31)                                    | 13109                                                      |
| msgmnb                                                             | 65535 (0x10000) (Change this one before msgmax)            |
| msgmnb                                                             | 131070 (when running multiple profiles on the same system) |
| msgmax (removed in HP-UX 11.31)                                    | 65535 (0x10000)                                            |
| msgmax (removed in HP-UX 11.31)                                    | 131070 (when running multiple profiles on the same system) |
| msgmbs (added and replaced<br>msgssz and msgseg in HP-UX<br>11.31) | 8                                                          |
| msgmni                                                             | 4634                                                       |
| semmns                                                             | 11586                                                      |
| semmni                                                             | 8192                                                       |
| semmnu                                                             | 8180                                                       |
| shmmax                                                             | 185513715302                                               |
| STRMSGSZ                                                           | 65535                                                      |
| dbc_max_pct                                                        | 10                                                         |
| nstrpty                                                            | 60                                                         |

When WebSphere Application Server and IBM DB2 are on the same machine, some kernel values are higher than those shown in the preceding table.

See the Recommended HP-UX kernel configuration parameters for DB2 V8 web page for more information.

- e. Click Actions > Process New Kernel.
- f. Click **Yes** on the information window to confirm your decision to restart the machine. Follow the on-screen instructions to restart your machine and to enable the new settings.
- g. If you plan to redirect displays to non-HP machines, do the following before installing:
  - 1) Issue the following command to obtain information on all the public locales that are accessible to your application:

# locale -a

2) Choose a value for your system from the output that is displayed and set the LANG environment variable to this value. Here is an example command that sets the value of LANG to en\_US.iso88591

# export LANG=en US.iso88591

8. Verify that prerequisites and corequisites are at the required release levels.

Although Installation Manager checks for prerequisite operating system patches, review the prerequisites on the Supported hardware and software website if you have not done so already. Refer to the documentation for non-IBM prerequisite and corequisite products to learn how to migrate to their supported versions.

• If you encounter the following error in the system out or installation log during the installation, you are missing a required linker patch:

/usr/lib/dld.sl: Can't find path for shared library: libjli.sl

Table 15. Linker patches.

Apply the following linker patch for your operating system version:

| Operating system version | Patch      |
|--------------------------|------------|
| HP 11.23:                | PHSS_37201 |
| HP 11.31:                | PHSS_37202 |

9. Verify the system cp command when using emacs or other freeware.

If you have emacs or other freeware installed on your operating system, verify that the system cp command is used.

a. Type the following command prompt before running the installation program for the WebSphere Application Server product.

which cp

- b. Remove the freeware directory from your PATH if the resulting directory output includes freeware. For example, assume that the output is similar to the following message: .../freeware/bin/cp. If so, remove the directory from the PATH.
- c. Install the WebSphere Application Server product.
- d. Add the freeware directory back to the PATH.

If you install with a cp command that is part of a freeware package, the installation might appear to complete successfully, but the Java 2 SDK that the product installs might have missing files in the app server root/java directory.

Missing files can destroy required symbolic links. If you remove the freeware cp command from the PATH, you can install the application server product successfully.

10. Verify that the Java SDK on the installation image disk is functioning correctly if you created your own disk.

For example, you might have downloaded an installation image from Passport Advantage, or you might have copied an installation image onto a backup disk. In either case, perform the following steps to verify that the disk contains a valid Java software development kit (SDK).

a. Change directories to the /JDK/jre.pak/repository/package.java.jre/java/jre/bin directory on the product disk. For example:

cd /JDK/jre.pak/repository/package.java.jre/java/jre/bin

b. Verify the Java version. Type the following command:

./java -version

The command completes successfully with no errors when the SDK is intact.

#### Results

This procedure results in preparing the operating system for installing the product.

#### What to do next

After verifying prerequisites, verifying the product disk, and setting your installation goals, you can start installing. Use one of the following links to open the installation procedure that you require.

- · Perform an installation using the graphical user interface.
  - See "Installing the product on distributed operating systems using the GUI" on page 68.
- · Perform a silent installation.
  - See "Installing the product on distributed operating systems silently" on page 74.
- Install additional features on an existing product.
  - See "Installing and removing features on distributed operating systems" on page 85.
- Upgrade the Express trial to the Express product.
  - See "Upgrading the product on distributed operating systems" on page 92.

# **Preparing Linux systems for installation**

This topic describes how to prepare a Linux system for installing WebSphere Application Server.

## Before you begin

The installation uses Installation Manager. You can use the graphical interface or use a response file in silent mode.

On the SUSE Linux Enterprise Server Version 10 operating system, the xorg-x11-libs package exists by default. This package contains the following libraries, which are required to properly operate WebSphere Application Server:

- libXp
- libXmu
- libXtst

For more information on this package, see the Novell website.

Note: Ensure that the default shell for your Linux operating system is /bin/bash. Use the following command to ensure that your default shell is bash and not dash:

\$ readlink /bin/sh

If the result of the command is dash, consult your operating system documentation for the steps to properly switch to bash as the default shell. Failure to use the bash shell can result in errors and hang situations during the profile creation process.

#### About this task

Preparing the operating system involves such changes as allocating disk space and installing patches to the operating system. IBM tests WebSphere Application Server products on each operating system platform. Such tests verify whether an operating system change is required for WebSphere Application Server products to run correctly. Without the required changes, WebSphere Application Server products do not run correctly.

While this topic lists many steps that are common to all Linux distributions, specific Linux distributions might require additional steps. Complete all common steps, as well as any additional steps that are required for your distribution. If your distribution is not listed in this topic, but is supported by WebSphere Application Server, check for any post-release technical notes that are available for your operating system at the product support site at http://www.ibm.com/software/webservers/appserv/was/support/. If a technical note is not available for your distribution, additional steps might not be required.

When additional steps are required, it is typically because a default installation of the distribution does not provide required libraries or operating system features. If you install WebSphere Application Server on a customized Linux installation that has installed packages that differ significantly from the packages provided by a default installation of the distribution, ensure that your customized installation has the packages required for WebSphere Application Server to run. WebSphere Application Server does not maintain lists of the packages required for each Linux distribution or for updates to each distribution.

For WebSphere Application Server to run adequately, your Linux installation must have the following items:

- · Kernel and C runtime library
- Current<sup>®</sup> and all compatibility versions of the C++ runtime library
- · X Windows libraries and runtime
- GTK runtime libraries

#### **Procedure**

1. Log on to the operating system.

You can log on as root or as a nonroot installer.

Select a umask that allows the owner to read/write to the files, and allows others to access them according to the prevailing system policy. For root, a umask of 022 is recommended. For nonroot users a umask of 002 or 022 can be used, depending on whether the users share the group. To verify the umask setting, issue the following command:

umask

To set the umask setting to 022, issue the following command:

umask 022

2. Download and install the Mozilla Firefox web browser.

If you do not have the Firefox browser, download and install the browser from http://www.mozilla.org/products/firefox/.

**Note:** It might be necessary to run >firefox &url from directories other than the one where Firefox is installed, so ensure that Firefox is in the path. You can add a symbolic link to the Firefox directory by entering:

>ln -s /locationToFirefox/firefox firefox

3. Optional: Export the location of the supported browser.

Export the location of the supported browser using a command that identifies the actual location of the browser.

If the Mozilla Firefox package is in the /opt/bin/firefox directory, for example, use the following command:

export BROWSER=/opt/bin/firefox

- 4. Stop all Java processes related to WebSphere Application Server on the machine where you are installing the product.
- 5. Stop any web server process such as the IBM HTTP Server.
- 6. Provide adequate disk space.

The amount of disk space required varies with the number of features or products installed. If you are installing the product using Installation Manager, the installation summary panel indicates the approximate amount of disk space required based on the features and products that you have selected. Installing all features and products requires approximately 2 GB of disk space. This estimate includes the following products, components, and features:

- Main application server product installation
- Profiles
- Sample applications
- IBM HTTP Server

- Web Server Plug-ins
- Application Client for WebSphere Application Server

If you plan to migrate applications and the configuration from a previous version, verify that the application objects have enough disk space. As a rough guideline, plan for space equal to 110 percent of the size of the applications.

7. Verify that prerequisites and corequisites are at the required release levels.

Although Installation Manager checks for prerequisite operating system patches, review the prerequisites on the Supported hardware and software website if you have not done so already.

Refer to the documentation for non-IBM prerequisite and corequisite products to learn how to migrate to their supported versions.

8. Increase the ulimit setting in the bash command shell profile to prevent addNode and importWasprofile problems.

The addNode command script can fail when adding a node, or the importWasprofile command can fail when importing a configuration archive.

Set a higher ulimit setting for the kernel in the bash shell profile script, which is loaded at login time for the session.

Set the ulimit on your Linux command shells by adding the command to your shell profile script. The shell profile script is usually found under your home directory:

- a. cd ~
- b. vi .bashrc
- c. ulimit -n 8192
- 9. Restore the original copy of the etc/issue file if the file is modified.

Installation Manager uses the file to verify the version of the operating system. If you cannot restore the original version, ignore the Operating System Level Check message about the operating system being unsupported. The installation can continue successfully despite the warning.

10. Verify the system cp command when using emacs or other freeware.

If you have emacs or other freeware installed on your operating system, verify that the system cp command is used.

a. Type the following command prompt before running the installation program for the WebSphere Application Server product.

which cp

- b. Remove the freeware directory from your PATH if the resulting directory output includes freeware. For example, assume that the output is similar to the following message: .../freeware/bin/cp. If so, remove the directory from the PATH.
- c. Install the WebSphere Application Server product.
- d. Add the freeware directory back to the PATH.

If you install with a cp command that is part of a freeware package, the installation might appear to complete successfully, but the Java 2 SDK that the product installs might have missing files in the app server root/java directory.

Missing files can destroy required symbolic links. If you remove the freeware cp command from the PATH, you can install the application server product successfully.

11. Complete any distribution-specific set up.

Complete the steps for your distribution:

- "Preparing Asianux Server 3 for installation" on page 49
- "Preparing Red Hat Enterprise Linux 5 for installation" on page 51
- "Preparing Red Hat Enterprise Linux 6 for installation" on page 53
- "Preparing SUSE Linux Enterprise Server 10 for installation" on page 56
- "Preparing SUSE Linux Enterprise Server 11 for installation" on page 56

- If you are using a supported distribution other than those listed above, examine the WebSphere Application Server support site for any technical notes that are published for your distribution. If technical notes have been published, apply the fixes.
- 12. Grant a non-root installer ID the correct file permissions to create menu entries in Gnome and KDE. Before the installation, the root user can grant write permission to the non-root installer for the /etc/xdg/menus/applications-merged directory. Then, Installation Manager creates the menu entries during the non-root installation.
  - Otherwise, you must run scripts to create and remove the menu entries while WebSphere Application Server Express is installed.

#### Results

This procedure results in preparing the operating system for installing the product.

#### What to do next

After verifying prerequisites, verifying the product disk, and setting your installation goals, you can start installing. Use one of the following links to open the installation procedure that you require.

- Perform an installation using the graphical user interface.
   See "Installing the product on distributed operating systems using the GUI" on page 68.
- · Perform a silent installation.
  - See "Installing the product on distributed operating systems silently" on page 74.
- Install additional features on an existing product.
   See "Installing and removing features on distributed operating systems" on page 85.
- Upgrade the Express trial to the Express product.
   See "Upgrading the product on distributed operating systems" on page 92.

# **Preparing Asianux Server 3 for installation**

You must complete additional steps to prepare an Asianux Server 3 system for a WebSphere Application Server installation.

# Before you begin

Complete steps 1-10 in "Preparing Linux systems for installation" on page 46. Those steps are common to any Linux system.

Note: The RedCastle security service is not supported with WebSphere Application Server.

#### About this task

In addition to the common steps required for installing any Linux system, a few system-specific steps are required for Asianux Server 3.

Verify that the prerequisite packages are installed. A Linux package registration limitation prevents the prerequisites checker program from examining prerequisite packages on Linux systems. For more information, see "Installing and verifying Linux packages" on page 57.

#### **Procedure**

Install packages for all hardware platforms.
 Install the following packages on any hardware platform:

#### compat-libstdc++-33-3.2.3-61

Required for C++ runtime compatibility. Used by such components as GSKit, the Java 2 Software Development Kit (SDK), and the Web Server Plug-ins.

#### compat-db-4.2.52-5.1

Required by IBM HTTP Server. Some of the modules use the libraries that exist within this package.

#### ksh-20080202-14

Required by IBM HTTP Server.

#### qtk2-2.10.4-20

Required by IBM Installation Manager.

#### gtk2-engines-2.8.0-3

Required by IBM Installation Manager.

#### libXp-1.0.0-8

Required by the Java 2 SDK to provide printing functions for graphical user interfaces. Without this package, Swing-based applications and AWT-based applications, such as InstallShield for Multiplatforms (ISMP), cannot instantiate.

libXmu-1.0.2-5

libXtst-1.0.1-3.1

pam-0.99.6.2-4

#### rpm-build-4.4.2.3-9

Required by ISMP to properly register products within the RPM database.

elfutils-0.137

elfutils-libs-0.137

#### libXft-2.1.10-1.1

Required to install the application server using a user interface.

#### libstdc++-4.1.2-48

These packages are part of the Asianux Server 3 operating system, but might not be installed by default. Also, you can install a later release of any of these packages.

2. Select packages for hardware platforms that can run both 32-bit and 64-bit applications. If you are running 64-bit Asianux Server 3 operating system, then you must install both the 32-bit and 64-bit versions of the following packages.

Hardware platforms that can run both 32-bit and 64-bit applications include Opteron and EM64T for the Asianux Server 3 operating system in terms of applicability to WebSphere Application Server. There are situations in which you might have 64-bit runtime support on these platforms only. However, various applications that are included with WebSphere Application Server Version 6.1 products and packages also require the 32-bit runtime support. Therefore, you must install the 32-bit runtime support.

Install the following required 32-bit packages by selecting to customize the packages during the Asianux Server 3 installation. Or, customize packages on an existing system by issuing the appropriate system software configuration commands.

Platforms that support both 32-bit and 64-bit applications require both the 32-bit and 64-bit versions of the following packages:

- compat-libstdc++-33-3.2.3-61
- compat-db-4.2.52-5.1
- atk2-2.10.4-20
- gtk2-engines-2.8.0-3
- libstdc++-4.1.2-48
- libXft-2.1.10-1.1

- libXp-1.0.0-8
- libXmu-1.0.2-5
- libXtst-1.0.1-3.1
- pam-0.99.6.2-4

Run the rpm -qa | grep *package\_name* command to verify that you have both versions of each package. Substitute the name of each package for the *package\_name* variable.

Installed packages are displayed in the reply to the command. If you do not get two replies for each package, you have only one version of the package installed. You must then install the missing package.

3. Install additional packages for specific platforms.

In addition to the packages that are common to all platforms, install the following package on hardware platforms that can run both 32-bit and 64-bit applications before installing WebSphere Application Server products and packages.

#### x86 platforms and Opteron or EM64T platforms: compat-libstdc++-296-2.96-138

The compat-libstdc++ package is required for C++ runtime compatibility. The package is used by such components as GSKit, the Java 2 SDK, and the Web Server Plug-ins.

#### Results

If you do not install all the required packages, the Installation wizard cannot start. Error messages indicate missing libraries, the inability to load graphical interfaces, or other errors that occur during the installation.

#### What to do next

After you complete the steps in this topic, proceed to the final step in "Preparing Linux systems for installation" on page 46.

# **Preparing Red Hat Enterprise Linux 5 for installation**

You must complete additional steps to prepare a Red Hat Enterprise Linux Version 5 system for a WebSphere Application Server installation.

#### Before you begin

Complete all steps in "Preparing Linux systems for installation" on page 46. Those steps are common to any Linux system.

#### About this task

In addition to the common steps required for installing any Linux system, a few system specific steps are required for Red Hat Enterprise Linux Version 5.

Verify that the prerequisite packages are installed. A Linux package registration limitation prevents the prerequisites checker program from examining prerequisite packages on Linux systems. See "Installing and verifying Linux packages" on page 57 for more information.

You should consider the following points if you have enabled Security-Enhanced Linux (SELinux) on your Red Hat Enterprise Linux Version 5 operating system.

- If SELinux is enabled and enforced while you are installing the product from the CD, then you must mount the CD with the following option:
  - -o context=system\_u:object\_r:textrel\_shlib\_t
- If you enable SELinux after installing the product while SELinux was disabled, then the file labels will be reset when the system is rebooted. In this case, you must run the relabel\_linux.sh script located in <a href="mapp\_server\_root/properties/install/script/">app\_server\_root/properties/install/script/</a> to relabel the product runtime files. Note that running the

relabel\_linux.sh command is not necessary if you made security mode changes with the command setenforce, which does not required a system reboot.

#### **Procedure**

1. Install packages for all hardware platforms.

Install the following packages on any hardware platform:

#### compat-libstdc++-33-3.2.3-61

Required for C++ runtime compatibility. Used by such components as GSKit, the Java 2 Software Development Kit (SDK), and the Web Server Plug-ins.

#### compat-db-4.2.52-5.1

Required by IBM HTTP Server Some of the modules use the libraries contained within this

#### ksh-20080202-14

Required by IBM HTTP Server.

#### atk2-2.10.4-20

Required by IBM Installation Manager.

#### gtk2-engines-2.8.0-3

Required by IBM Installation Manager.

#### libXp-1.0.0-8

Required by the Java 2 SDK to provide printing functions for graphical user interfaces. Without this package, Swing-based applications and AWT-based applications, such as InstallShield for Multiplatforms (ISMP), cannot instantiate.

libXmu-1.0.2-5

libXtst-1.0.1-3.1

pam-0.99.6.2-3.26.el5

## rpm-build-4.4.2-37.architecture.el5 or later

Required by ISMP to properly register products within the RPM database.

elfutils-0.125-3.el5

elfutils-libs-0.125-3.el5

#### libXft-2.1.10-1.1

Required to install the application server using a user interface.

#### libstdc++-4.1.2-48

These packages are part of the Red Hat Enterprise Linux 5 operating system, but might not installed by default. You can also install a later release of any of these packages if Red Hat provides new packages as errata.

2. Select packages for hardware platforms that are capable of running both 32-bit and 64-bit applications. Hardware platforms capable of running both 32-bit and 64-bit applications include Opteron, EM64T, iSeries<sup>®</sup>, pSeries<sup>®</sup> (PowerPC<sup>®</sup>), and zSeries<sup>®</sup> (64-bit) machines.

By default, RHEL 5 only installs 64-bit runtime support on these platforms. However, various applications included with WebSphere Application Server Version 8.x products and packages also require the 32-bit runtime support. Therefore, you must install the 32-bit runtime support.

Install the following required 32-bit packages by selecting to customize the packages during the RHEL 5 installation. Or, customize packages on an existing RHEL 5 system by issuing the system-config-packages command from a graphical terminal.

Install the Compatibility Architecture Support under the System category. Optionally install the Compatibility Architecture Development Support under the Development category if you intend to build C or C++ libraries for use with both 32-bit and 64-bit applications.

Platforms that support both 32-bit and 64-bit applications require both the 32-bit and 64-bit versions of the following packages:

- compat-libstdc++-33-3.2.3-61
- compat-db-4.2.52-5.1
- gtk2-2.10.4-20
- gtk2-engines-2.8.0-3
- libstdc++-4.1.2-48
- libXft-2.1.10-1.1
- libXp-1.0.0-8
- libXmu-1.0.2-5
- libXtst-1.0.1-3.1
- pam-0.99.6.2-3.26.el5

Run the rpm -qa | grep package\_name command to verify that you have both versions of each package. Substitute the name of each package for the package\_name variable.

Installed packages are displayed in the reply to the command. If you do not get two replies for each package, you have only one version of the package installed. You must then install the missing package.

3. Install additional packages for specific platforms.

In addition to the packages that are common to all platforms, install the following packages on hardware platforms capable of running both 32-bit and 64-bit applications before installing WebSphere Application Server products and packages.

#### x86 platforms and Opteron or EM64T platforms: compat-libstdc++-296-2.96-138

The compat-libstdc++ package is required for C++ runtime compatibility. The package is used by such components as GSKit, the Java 2 SDK, and the Web Server Plug-ins.

#### z/Series platforms: compat-libstdc++-295-2.95.3-85

The compat-libstdc++ package is required for C++ runtime compatibility. The package is used by such components as GSKit, the Java 2 SDK, and the Web Server Plug-ins.

Install both the 32-bit version and the 64-bit version of the package on 64-bit z/Series hardware platforms.

#### Results

If you do not install all of the required packages, the installation will not perform as intended. Error messages indicate missing libraries, the inability to load graphical interfaces, or other errors that occur during the installation.

#### What to do next

After you complete the steps in this topic, proceed to "What to do next" in "Preparing Linux systems for installation" on page 46.

# **Preparing Red Hat Enterprise Linux 6 for installation**

You must complete additional steps to prepare a Red Hat Enterprise Linux Version 6 system for a WebSphere Application Server installation.

#### Before you begin

Complete all steps in "Preparing Linux systems for installation" on page 46. Those steps are common to any Linux system.

#### About this task

In addition to the common steps required for installing any Linux system, a few system-specific steps are required for Red Hat Enterprise Linux Version 6.

Verify that the prerequisite packages are installed. A Linux package registration limitation prevents the prerequisites checker program from examining prerequisite packages on Linux systems. See "Installing and verifying Linux packages" on page 57 for more information.

You should consider the following points if you have enabled Security-Enhanced Linux (SELinux) on your Red Hat Enterprise Linux Version 6 operating system.

· If SELinux is enabled and enforced while you are installing the product from the disk, you must mount the disk with the following option:

```
-o context=system_u:object_r:textrel_shlib_t
```

 If you enable SELinux after installing the product while SELinux was disabled, the file labels will be reset when the system is rebooted. In this case, you must run the relabel linux.sh script located in app server root/properties/install/script/ to relabel the product runtime files. Note that running the relabel linux.sh command is not necessary if you made security mode changes with the command setenforce, which does not require a system reboot.

#### Procedure

1. Install packages for all hardware platforms.

Install the following packages on any hardware platform:

#### compat-libstdc++-33-3.2.3-69

Required for C++ runtime compatibility; used by such components as GSKit, the Java 2 Software Development Kit (SDK) and the Web Server Plug-ins

#### compat-db-4.6.21-15

Required by IBM HTTP Server; some of the modules use the libraries contained within this package

#### ksh-20100621-2

Required by IBM HTTP Server

#### gtk2-2.18.9-4

Required by the IBM Installation Manager

#### gtk2-engines-2.18.4-5

Required by the IBM Installation Manager

#### libXp-1.0.0-15.1

Required by the Java 2 SDK to provide printing functions for graphical user interfaces

Without this package, Swing-based applications and AWT-based applications, such as InstallShield for Multiplatforms (ISMP), cannot instantiate.

libXmu-1.0.5-1

libXtst-1.0.99.2-3

pam-1.1.1-4

#### rpm-build-4.8.0-12

Required by ISMP to properly register products within the RPM database

elfutils-0.148-1

elfutils-libs-0.148-1

#### libXft-2.1.13-4.1

Required to install the application server using a user interface.

#### libstdc++-4.4.4-13

These packages are part of the Red Hat Enterprise Linux 6 operating system, but they might not installed by default. You can also install a later release of any of these packages if Red Hat provides new packages as errata.

2. Install packages for hardware platforms that are capable of running both 32-bit and 64-bit applications. Hardware platforms capable of running both 32-bit and 64-bit applications include Opteron, EM64T, IBM i, pSeries (PowerPC), and zSeries (64-bit) machines.

By default, RHEL 6 only installs 64-bit runtime support on these platforms. However, various applications included with WebSphere Application Server Version 8 products and packages also require the 32-bit runtime support. Therefore, you must install the 32-bit runtime support.

Install the following required 32-bit packages by selecting to customize the packages during the RHEL 6 installation or by installing the packages later through the appropriate rpm or yum commands.

Install the Compatibility Architecture Support under the System category. Optionally, install the Compatibility Architecture Development Support under the Development category if you intend to build C or C++ libraries for use with both 32-bit and 64-bit applications.

Platforms that support both 32-bit and 64-bit applications require both the 32-bit and 64-bit versions of the following packages:

- compat-libstdc++-33-3.2.3-69
- compat-db-4.6.21-15
- libstdc++-4.4.4-13
- · libXp-1.0.0-15.1
- libXmu-1.0.5-1
- libXtst-1.0.99.2-3
- pam-1.1.1-4
- libXft-2.1.13-4.1
- · gtk2-2.18.9-4
- qtk2-engines-2.18.4-5

Run the rpm -qa | grep package\_name command to verify that you have both versions of each package. Substitute the name of each package for the package name variable.

Installed packages are displayed in the reply to the command. If you do not get two replies for each package, you have only one version of the package installed. You must then install the missing package.

3. Install packages on specific hardware platforms capable of running both 32-bit and 64-bit applications. In addition to the packages that are common to all platforms, install the following packages on hardware platforms capable of running both 32-bit and 64-bit applications before installing WebSphere Application Server products and packages.

# x86 platforms and Opteron or EM64T platforms: compat-libstdc++- 296-2.96-144

The compat-libstdc++ package is required for C++ runtime compatibility. The package is used by such components as GSKit, the Java SDK, and the Web Server Plug-ins.

#### z/Series platforms:

#### compat-libstdc++-295-2.95.3-86

The compat-libstdc++ package is required for C++ runtime compatibility. The package is used by such components as GSKit, the Java SDK, and the Web Server Plug-ins.

Install both the 31-bit version and the 64-bit version of the package on 64-bit z/Series hardware platforms.

4. If you plan to install WebSphere Application Server on a system with a 32-bit JDK, make sure that any corresponding libraries are installed.

#### Results

If you do not install all of the required packages, the installation will not perform as intended. Error messages indicate missing libraries, the inability to load graphical interfaces, or other errors that occur during the installation.

#### What to do next

After you complete the steps in this topic, proceed to "What to do next" in "Preparing Linux systems for installation" on page 46.

# **Preparing SUSE Linux Enterprise Server 10 for installation**

You might have to complete additional steps to prepare a SUSE Linux Enterprise Server Version 10 system for a WebSphere Application Server installation.

## Before you begin

Complete all steps in "Preparing Linux systems for installation" on page 46. Those steps are common to any Linux system.

#### **Procedure**

Verify that the appropriate library package or packages exist on your SUSE Linux Enterprise Server Version 10 operating system.

For the 32-bit SUSE Linux Enterprise Server Version 10 operating system, the xorg-x11-libs package is required before installing and using WebSphere Application Server. This package contains the following libraries:

- libXp
- libXmu
- libXtst

For the 64-bit SUSE Linux Enterprise Server Version 10 operating system, both the xorg-x11-libs package and the xorg-x11-libs-32bit package are required before installing and using WebSphere Application Server.

For more information on these packages, see the Novell website.

#### What to do next

After you complete the steps in this topic, proceed to "What to do next" in "Preparing Linux systems for installation" on page 46.

# Preparing SUSE Linux Enterprise Server 11 for installation

You might have to complete additional steps to prepare a SUSE Linux Enterprise Server Version 11 system for a WebSphere Application Server installation.

#### Before you begin

Complete all steps in "Preparing Linux systems for installation" on page 46. Those steps are common to any Linux system.

#### **Procedure**

Verify that the appropriate library package or packages exist on your SUSE Linux Enterprise Server Version 11 operating system.

For the 32-bit SUSE Linux Enterprise Server Version 11 operating system, the xorg-x11-libs package is required before installing and using WebSphere Application Server. This package contains the following libraries:

- libXp
- libXmu
- libXtst

For the 64-bit SUSE Linux Enterprise Server Version 11 operating system, both the xorg-x11-libs package and the xorg-x11-libs-32bit package are required before installing and using WebSphere Application Server.

For more information on these packages, see the Novell website.

#### What to do next

After you complete the steps in this topic, proceed to "What to do next" in "Preparing Linux systems for installation" on page 46.

# Installing and verifying Linux packages

This topic describes how to query a Linux system to verify that a package is installed. The topic also describes how to install a missing package from an operating system CD.

## Before you begin

Install the Linux operating system before using this procedure.

#### About this task

Use the following procedure to install and verify prerequisite libraries (packages) that WebSphere Application Server products require on Linux systems.

Assume that your Linux operating system requires the compat-libstdc++-33-3.2.3-47.3 package and that there are two versions of the package. One version is for 32-bit platforms and the other is for 64-bit platforms. This procedure shows how to query the operating system to see if the packages are installed, find the missing packages on the operating system disk, and install the packages.

This example uses Red Hat Enterprise Linux (RHEL) on a PowerPC 64-bit hardware platform. The example assumes that RHEL requires both the 32-bit version and the 64-bit version of the compat-libstdc++-33-3.2.3-47.3 package.

#### **Procedure**

1. Query the operating system to determine if the packages are already installed.

```
rpm -qa | grep compat-libstdc++-33-3.2.3-
```

In this example, the operating system did not find any matching packages so a blank line is displayed.

You can also search without the grep argument to see an explicit message about the file:

```
rpm -q compat-libstdc++-33-3.2.3-
```

The operating system returns the following message:

```
package compat-libstdc++-33-3.2.3- is not installed
```

2. Find all related packages on the operating system media to get the fully qualified locations.

This example assumes that the operating system media is a CD mounted at mount\_directory.

```
find mount_directory -name compat-libstdc++-33-3.2.3-*
```

In this example, the operating system finds two matching package names. One package is the 32-bit version, and the other is the 64-bit version.

```
mount_directory/Server/compat-libstdc++-33-3.2.3-47.3.ppc.rpm
mount_directory/Server/compat-libstdc++-33-3.2.3-47.3.ppc64.rpm
```

3. Install the first missing package:

rpm -ivh mount directory/Server/compat-libstdc++-33-3.2.3-47.3.ppc.rpm

4. Install the second missing package:

rpm -ivh mount\_directory/Server/compat-libstdc++-33-3.2.3-47.3.ppc64.rpm

5. Optional: Alternative method to find and install packages in one command: Use the following command to find packages and to install all packages that are found.

Find the packages as described in the earlier step to verify that the following command installs only the packages that you intend to install.

find mount directory -name compat-libstdc++-33-3.2.3-\* | xargs rpm -ivh

This single command installs both packages.

6. Optional: Alternative command to update existing packages: Use the following command to find and install missing packages or to find and update existing packages:

find /mount\_directory -name compat-libstdc++-33-3.2.3-\* | xargs rpm -Uvh

This single command installs a package when the package is not installed. This command updates a package to a newer version when the package is installed.

#### What to do next

Required packages vary by operating system. See "Preparing Linux systems for installation" on page 46 for a list of required packages for each Linux operating system.

# **Preparing Solaris systems for installation**

This topic describes how to prepare Solaris systems for the installation of IBM WebSphere Application Server products.

# Before you begin

The installation uses Installation Manager. You can use the graphical interface or use a response file in silent mode.

Restriction: There are known issues with using Cygwin/X to run Eclipse-based applications on remote Solaris machines. This affects your use of the Profile Management Yool. With Cygwin/X on remote Solaris, for example, the Profile Management Tool welcome panel appears but no keyboard or mouse input is accepted. For details of existing Bugzilla reports on these issues, see the information at https://bugs.eclipse.org/bugs/show\_bug.cgi?id=97808. If a different X server (such as Hummingbird Exceed) is used, these problems do not occur.

#### About this task

Preparing the operating system involves such changes as allocating disk space and installing patches to the operating system. IBM tests WebSphere Application Server products on each operating system platform. Such tests verify whether an operating system change is required for WebSphere Application Server products to run correctly. Without the required changes, WebSphere Application Server products do not run correctly.

#### **Procedure**

1. Log on to the operating system.

You can log on as root or as a nonroot installer.

Select a umask that allows the owner to read/write to the files, and allows others to access them according to the prevailing system policy. For root, a umask of 022 is recommended. For nonroot users a umask of 002 or 022 can be used, depending on whether the users share the group. To verify the umask setting, issue the following command:

umask

To set the umask setting to 022, issue the following command:

umask 022

- 2. Make sure that you select the **Entire Group** option on the **Select Solaris Software Group** panel when you set up your system.
- 3. Optional: Download and install the Mozilla Firefox web browser.

If you do not have the Mozilla web browser, download and install the browser from http://www.mozilla.org/products/firefox.

4. Optional: Export the location of the supported browser.

Export the location of the supported browser using a command that identifies the actual location of the browser.

If the Mozilla Firefox package is in the <code>/opt/bin/firefox</code> directory, for example, use the following command:

export BROWSER=/opt/bin/firefox

5. Optional: Configure Hummingbird Exceed to disable Automatic Font Substitution.

Font changes occur when using the Hummingbird Exceed package and invoke the Profile Management Tool. When you use the Hummingbird Exceed package to connect to a machine running the Solaris operating system, and then invoke the Profile Management Tool, some font sizes and styles display differently than when doing the same operation from the native Solaris display.

The font sizes and style changes are based on the font selections in the bundled Java SE Runtime Environment 6 (JRE 6).

To prevent the various font changes, configure Hummingbird Exceed to disable Automatic Font Substitution:

- a. From the Hummingbird Exceed user interface, click Xconfig > Font > Font Database > Disable ( Automatic Font Substitution).
- b. Click OK.
- c. Restart the Hummingbird Exceed package.
- 6. Stop all Java processes related to WebSphere Application Server on the machine where you are installing the product.
- 7. Stop any web server process such as the IBM HTTP Server.
- 8. Provide adequate disk space.

The amount of disk space required varies with the number of features or products installed. If you are installing the product using Installation Manager, the installation summary panel indicates the approximate amount of disk space required based on the features and products you have selected. Installing all features and products requires approximately 2 GB of disk space. This estimate includes the following products, components, and features:

- Main application server product installation
- Profiles
- Sample applications
- · IBM HTTP Server
- Web Server Plug-ins
- · Application Client for WebSphere Application Server

If you plan to migrate applications and the configuration from a previous version, verify that the application objects have enough disk space. As a rough guideline, plan for space equal to 110 percent of the size of the applications.

9. Set kernel values to support Application Server. Several Solaris kernel values are typically too small. The instructions in this step apply to the Solaris SPARC (32-bit and 64-bit) operating system only. For Solaris x64 processor-based systems, see How to Get Started with IBM WebSphere Application Server on Solaris 10 and Zones. The article was written for Solaris 10 on SPARC but the principles apply equally to x64.

Before installing, review the machine configuration:

sysdef -i

The kernel values are set in the /etc/system file, as shown in the following example.

```
set shmsys:shminfo_shmmax = 4294967295
set shmsys:shminfo_shmseg = 1024
set semsys:shminfo_shmmni = 1024
set semsys:seminfo_semmen = 16384
set semsys:seminfo_semmni = 1024
set semsys:seminfo_semmnp = 1026
set semsys:seminfo_semmns = 16384
set semsys:seminfo_semmns = 16384
set semsys:seminfo_semmn = 100
set semsys:seminfo_semmnu = 2048
set semsys:seminfo_semmnu = 2048
set semsys:seminfo_semmnu = 256
set msgsys:msginfo_msgmap = 1026
set msgsys:msginfo_msgmap = 65535
set rlim_fd_cur=1024
```

You can change kernel values by editing the /etc/system file then rebooting the operating system. For more information about setting up the Solaris system, see the Sun Microsystems documentation. For example, the Solaris Tunable Parameters Reference Manual.

10. Verify that prerequisites and corequisites are at the required release levels.

Although Installation Manager checks for prerequisite operating system patches, review the prerequisites on the Supported hardware and software website if you have not done so already. Refer to the documentation for non-IBM prerequisite and corequisite products to learn how to migrate to their supported versions.

**Note:** If your Solaris system does not have sufficient available memory as specified on the supported hardware and software website, you might experience a prerequisite error during installation:

"A supported operating system architecture was not detected". If you proceed to the end of the installation, you might also see the following insufficient disk space error:

```
java.io.IOException: Cannot run program "sh": error=12, Not enough space
at java.lang.ProcessBuilder.start(ProcessBuilder.java:459)
at java.lang.Runtime.exec(Runtime.java:593)
at java.lang.Runtime.exec(Runtime.java:466)
```

Free up additional memory on the machine and retry the installation.

11. Verify the system cp command when using emacs or other freeware.

If you have emacs or other freeware installed on your operating system, verify that the system cp command is used.

a. Type the following command prompt before running the installation program for the WebSphere Application Server product.

which cp

- b. Remove the freeware directory from your PATH if the resulting directory output includes freeware. For example, assume that the output is similar to the following message: .../freeware/bin/cp. If so, remove the directory from the PATH.
- c. Install the WebSphere Application Server product.
- d. Add the freeware directory back to the PATH.

If you install with a cp command that is part of a freeware package, the installation might appear to complete successfully, but the Java 2 SDK that the product installs might have missing files in the app\_server\_root/java directory.

Missing files can destroy required symbolic links. If you remove the freeware cp command from the PATH, you can install the application server product successfully.

12. Verify that the Java SDK on the installation image disk is functioning correctly if you created your own disk.

For example, you might have downloaded an installation image from Passport Advantage, or you might have copied an installation image onto a backup disk. In either case, perform the following steps to verify that the disk contains a valid Java software development kit (SDK).

a. Change directories to the /JDK/jre.pak/repository/package.java.jre/java/jre/bin directory on the product disk. For example:

cd /JDK/jre.pak/repository/package.java.jre/java/jre/bin

b. Verify the Java version. Type the following command:

./java -versior

The command completes successfully with no errors when the SDK is intact.

#### Results

This procedure results in preparing the operating system for installing the product.

#### What to do next

After verifying prerequisites, verifying the product disk, and setting your installation goals, you can start installing. Use one of the following links to open the installation procedure that you require.

- Perform an installation using the graphical user interface.
  - See "Installing the product on distributed operating systems using the GUI" on page 68.
- · Perform a silent installation.
  - See "Installing the product on distributed operating systems silently" on page 74.
- · Install additional features on an existing product.
  - See "Installing and removing features on distributed operating systems" on page 85.
- Upgrade the Express trial to the Express product.
  - See "Upgrading the product on distributed operating systems" on page 92.

# **Preparing Windows systems for installation**

This topic describes how to prepare your Windows systems for the installation of IBM WebSphere Application Server products.

#### Before you begin

The installation uses Installation Manager. You can use the graphical interface or use a response file in silent mode.

#### About this task

Preparing the operating system involves such changes as allocating disk space and installing patches to the operating system. IBM tests WebSphere Application Server products on each operating system platform. Such tests verify whether an operating system change is required for WebSphere Application Server products to run correctly. Without the required changes, WebSphere Application Server products do not run correctly.

#### **Procedure**

1. Log on to a user ID that belongs to the administrator group.

Log on as a member of the administrator group to successfully install the product. You cannot create Windows services from a user ID that does not belong to the administrator group. The creation of Windows services requires the user to have the advanced user rights *Act as part of the operating system* and *Log on as a service*.

During the procedure, you can assign another ID or the one you are using to install as the user who will log on the Windows service. That user requires the advanced user right: *Log on as a service*.

However, if you do not have this advanced user right or if the user ID that is to log on the Windows service does not have the advanced user right, Installation Manager assigns the advanced right to the user.

2. Optional: Download and install a web browser.

If your system does not have a default browser or the browser has been corrupted or installed incorrectly, then you might experience errors when trying to open various links in the installation panels.

- 3. Stop all Java processes related to WebSphere Application Server on the machine where you are installing the product.
- 4. Stop any web server process such as the IBM HTTP Server.
- 5. Stop all instances of the process spawner.exe program.
- 6. Provide adequate disk space.

The amount of disk space required varies with the number of features or products installed. If you are installing the product using Installation Manager, the installation summary panel indicates the approximate amount of disk space required based on the features and products you have selected. Installing all features and products requires approximately 2 GB of disk space. This estimate includes the following products, components, and features:

- · Main application server product installation
- Profiles
- · Sample applications
- · IBM HTTP Server
- · Web Server Plug-ins
- Application Client for WebSphere Application Server

If you plan to migrate applications and the configuration from a previous version, verify that the application objects have enough disk space. As a rough quideline, plan for space equal to 110 percent of the size of the applications.

7. Verify that prerequisites and corequisites are at the required release levels.

Although Installation Manager checks for prerequisite operating system patches, review the prerequisites on the Supported hardware and software website if you have not done so already. Refer to the documentation for non-IBM prerequisite and corequisite products to learn how to migrate to their supported versions.

#### Results

This procedure results in preparing the operating system for installing the product.

#### What to do next

After verifying prerequisites, verifying the product disk, and setting your installation goals, you can start installing. Use one of the following links to open the installation procedure that you require.

- · Perform an installation using the graphical user interface.
  - See "Installing the product on distributed operating systems using the GUI" on page 68.
- · Perform a silent installation.
  - See "Installing the product on distributed operating systems silently" on page 74.
- · Install additional features on an existing product.
  - See "Installing and removing features on distributed operating systems" on page 85.
- Upgrade the Express trial to the Express product.
  - See "Upgrading the product on distributed operating systems" on page 92.

# **Chapter 6. Installing the product**

Install the application server product on AIX, HP-UX, Linux, Solaris, or Windows operating systems.

## Before you begin

Before you use the installation tools, prepare for installation and to learn about installation options. Also read the hardware and software requirements on the Supported hardware and software website.

Use the launchpad to launch each installation procedure. Read "Using the launchpad to start installations" on page 17 for more information.

#### About this task

Use the information in this article to learn about the types of installation available. This article has links to more detailed installation topics.

You can install a product using the Installation Manager GUI or silent mode. Installation Manager performs the following actions:

- · Automatically checks prerequisites
- Looks for a previous WebSphere Application Server installation to determine whether to let you add features to the product binaries or to install a new set of product binaries
- Looks for a previous installation to determine whether to let you upgrade from a trial installation to the real product
- · Installs the necessary product binaries

### **Procedure**

- 1. Plan your installation as described in Chapter 4, "Planning the WebSphere Application Server product installation," on page 23.
- 2. Prepare your operating platform for installation as described in Chapter 5, "Preparing the operating system for product installation," on page 37.
- 3. Review the roadmap for installing the Express product as described in "Roadmap: Installing the Express product" on page 100.
- 4. Install the product and any optional components.
  - · Install Application Client for IBM WebSphere Application Server.
    - Application Client for IBM WebSphere Application Server provides resources and clients to aid development of client applications for use with WebSphere Application Server.
    - You do not need to install the Application Client for IBM WebSphere Application Server unless an application that you are deploying was designed to run as a client application.
  - Install IBM HTTP Server for WebSphere Application Server.
    - IBM HTTP Server is a web server based on the Apache HTTP Server developed by the Apache Software Foundation (ASF). This product provides advanced web server capabilities and a consistent cross-platform build of the Apache HTTP Server.
    - After installing a WebSphere Application Server product, you can use the application server to serve applications over the Internet. It is not necessary to install the IBM HTTP Server or another web server.
    - The installation solution diagrams in Chapter 4, "Planning the WebSphere Application Server product installation," on page 23 show the components that are present in different types of environments.
  - Install the Web Server Plug-ins for IBM WebSphere Application Server.

© Copyright IBM Corp. 2011 63

If you install the IBM HTTP Server or another web server, you must then install a binary module for the web server to enable it to communicate with WebSphere Application Server products. After installing a web server plug-in, you can use the Web Server Plug-ins Configuration Tool to create a new element in the application server configuration called a web server definition. You can

Install the WebSphere Customization Toolbox.

The WebSphere Customization Toolbox includes tools for customizing various parts of your WebSphere Application Server environment. For example, you can use the WebSphere Customization Toolbox graphical user interface (GUI) to launch the Web Server Plug-ins Configuration Tool to configure your web server plug-ins for any operating system on which the WebSphere Customization Toolbox can be installed.

Install the z/OS Profile Management Tool on a Windows or Linux operating system to generate jobs and instructions for creating profiles for WebSphere Application Server on z/OS systems, or install the z/OS Migration Management Tool on a Windows or Linux operating system to generate definitions for migrating WebSphere Application Server for z/OS profiles.

# Installing and uninstalling the product on distributed operating systems

then manage applications for the web server using the administrative console.

IBM Installation Manager is a common installer for many IBM software products that you use to install this version of WebSphere Application Server.

## Before you begin

Note: WebSphere Application Server Version 8.0 is the first full version to be installed by Installation Manager rather than by the programs based on InstallShield MultiPlatform (ISMP) that are used to install, update, and uninstall previous versions. Installation Manager is a single installation program that can use remote or local software flat-file repositories to install, modify, or update new WebSphere Application Server products. It determines and shows available packages—including products, fix packs, interim fixes, and so on-checks prerequisites and interdependencies, and installs the selected packages. You also use Installation Manager to easily uninstall the packages that it installed.

Overview of IBM Installation Manager: IBM Installation Manager is a general-purpose software installation and update tool that runs on a range of computer systems. Installation Manager can be invoked through a graphical user interface (GUI) or a command-line interface. You can also create response files in XML and use them to direct the performance of Installation Manager tasks in silent mode.

For more information on using Installation Manager, read the IBM Installation Manager Information Center.

Packages and package groups: Each software product that can be installed with Installation Manager is referred to as a "package." An installed package has a product level and an installation location. A package group consists of all of the products that are installed at a single location.

Installation Manager modes: IBM Installation Manager can be installed in one of the following three

- In admin mode, the Installation Manager is installed from an administrator or a root ID and can be invoked by any administrator or root user.
- In nonAdmin mode (also called "user mode"), the Installation Manager can be invoked only by the user that installed it.
- AIX HP-UX Linux Solaris In group mode, the Installation Manager can be invoked by any user ID that is connected to the default group of the user that installed it.

This does not mean that two people can use the single instance of IBM Installation Manager at the same time.

How many Installation Managers do you need: You only need to run Installation Manager on those systems on which you install or update product code. You normally need only one Installation Manager on a system because one Installation Manager can keep track of any number of product installations.

Getting the Installation Manager installation kit: IBM Installation Manager comes in the form of an installation kit, which contains a set of Installation Manager binaries and a flat-file repository for the Installation Manager product. The installation kit is only used for setup and maintenance of the Installation Manager.

Installing Installation Manager: When the installation kit is available on your system, you can install Installation Manager. Installation Manager consists of a set of binaries that are copied from the installation kit and a set of runtime data that describe the products that have been installed by this particular Installation Manager. Before installing Installation Manager, you must decide in which mode the Installation Manager will run as well as where the binaries and runtime data—called "agent data" or "appdata"—will reside. Then, you issue the Installation Manager installc, userinstc, or groupinstc command from the appropriate user ID to install Installation Manager.

Accessing product repositories: All software materials that will be installed with IBM Installation Manager are stored in flat-file repositories. Each repository contains program objects and metadata for one or more packages—that is, software products at a particular level. Repositories can also contain product maintenance, such as fix packs and ifixes. Whenever you install a new product, you can choose from any of the available product levels in any accessible repository.

Installing the product: After you have installed Installation Manager and have access to all necessary product repositories, you can use Installation Manager command-line commands or response files to perform the actual product installations. When you install a product, you provide the package name, optionally the product level to be installed, the product location, and any other optional properties. For example, some products have optional features that you can select at installation time or a list of optional supported language packs from which you can select.

Working with installed products: You can use Installation Manager commands to list installed products and product levels. You can also obtain this information for installed copies of WebSphere Application Server Version 8 products by issuing the versionInfo command from the product file system. You can use Installation Manager commands or response files to install a new product level, roll back to a previous level, or modify the product by adding or removing optional features or language packs.

#### Restrictions:

- Do not use the same response files that are used with WebSphere Application Server Version 7.0 or earlier to install or uninstall Version 8.0 silently. Use response files that are based on Installation Manager to install, update, or uninstall Version 8.0 and later.
- The Installation Manager GUI is not supported on Solaris 10 x64 systems. Perform the following actions to install or uninstall the product on these systems:
  - Use the Installation Manager GUI on a supported system to record a response file that will allow you to install or uninstall WebSphere Application Server Version 8.0 silently.
  - Edit the recorded response file if necessary.
  - Use the response file to install or uninstall WebSphere Application Server Version 8.0 silently on your system.
- For any Linux system that is enabled for Security Enhanced Linux (SELinux), such as Red Hat Enterprise Linux Version 5 or SUSE Linux Enterprise Server Version 11, you must identify the Java shared libraries in the Installation Manager installation

image to the system. Also, you must identify the Java shared libraries in the Installation Manager installation after it has been installed. For example:

Windows If a non-administrator installs WebSphere Application Server Version 8 on a Windows Vista, Windows 7, or Windows Server 2008 operating system into the Program Files or Program Files (x86) directory with User Account Control (UAC) enabled, WebSphere Application Server will not function correctly.

UAC is an access-control mechanism that allows non-administrative users to install a software product into the Program Files or Program Files (x86) directory; but it then prohibits any write access to that directory after the installation has completed. WebSphere Application Server requires write access in the app server root directory in order to function correctly.

To resolve this issue, perform one of the following actions:

 Install WAS into a directory other than Program Files or Program Files (x86). For example:

C:\IBM\WebSphere\AppServer

- Disable UAC.
- When you install WebSphere Application Server Version 8.0 using Installation Manager with local repositories, the installation takes a significantly longer amount of time if you use the repository.zip file directly without extracting it.
  - Before you install WebSphere Application Server Version 8.0 using Installation Manager with local repositories, extract the repository.zip file to a location on your local system and add that location to your Installation Manager preferences.
- Installation Manager console mode, which is included in Installation Manager Version 1.4.3 and later, does not work with WebSphere Application Server Version 8.0 offerings.

**Important:** Do not transfer the content of a repository in non-binary mode and do not convert any content on extraction.

Note: In addition to the GUI and silent methods described in this information, you can also use Installation Manager to manage installation using the the Installation Manager imcl installation command. For information on using Installation Manager using this method, read the IBM Installation Manager Information Center.

### About this task

Perform one of these procedures to install or uninstall the product using Installation Manager.

### **Procedure**

- "Installing the product on distributed operating systems using the GUI" on page 68
- "Installing the product on distributed operating systems silently" on page 74
- "Uninstalling the product from distributed operating systems using the GUI" on page 94
- "Uninstalling the product from distributed operating systems silently" on page 94

### Results

### Notes on logging and tracing:

- An easy way to view the logs is to open Installation Manager and go to File > View Log. An individual log file can be opened by selecting it in the table and then clicking the Open log file icon.
- Logs are located in the logs directory of Installation Manager's application data location. For example:
  - Windows Administrative installation:

C:\Documents and Settings\All Users\Application Data\IBM\Installation Manager Windows Non-administrative installation:  $\verb|C:\Documents| and Settings| user\_name \verb|Application| Data \verb|IBM \verb|Installation| Manager| and Settings \verb|Application| and Settings| and Settings \verb|Application| and Settings| and Settings| and Settings| and Settings| and Settings| and Settings| and Settings| and Settings| and Settings| and Settings| and Settings| and Settings| and Settings| and Settings| and Settings| and Settings| and Settings| and Settings| and Settings| and Settings| and Settings| and Settings| and Settings| and Settings| and Settings| and Settings| and Settings| and Settings| and Settings| and Settings| and Settings| and Settings| and Settings| and Settings| and Settings| and Settings| and Settings| and Settings| and Settings| and Settings| and Settings| and Settings| and Settings| and Settings| and Settings| and Settings| and Settings| and Settings| and Settings| and Settings| and Settings| and Settings| and Settings| and Settings| and Settings| and Settings| and Settings| and Settings| and Settings| and Settings| and Settings| and Settings| and Settings| and Settings| and Settings| and Settings| and Settings| and Settings| and Settings| and Settings| and Settings| and Settings| and Settings| and Settings| and Settings| and Settings| and Settings| and Settings| and Settings| and Settings| and Settings| and Settings| and Settings| and Settings| and Settings| and Settings| and Settings| and Settings| and Settings| and Settings| and Settings| and Settings| and Settings| and Settings| and Settings| and Settings| and Settings| and Settings| and Settings| and Settings| and Settings| and Settings| and Settings| and Settings| and Settings| and Settings| and Settings| and Settings| and Settings| and Settings| and Settings| and Settings| and Settings| and Settings| and Settings| and Settings| and Settings| and Settings| and Settings| and Settings| and Settings| and Settings| and Settings| and Settings| and Settings| and Settings| and Settings| and Settings| and Settings| and Settings| and Settings| and Settings| and Settings| and Settings| and Set$  AIX
 HP-UX
 Linux
 Solaris
 Administrative installation: /var/IBM/InstallationManager AIX HP-UX Linux Solaris Non-administrative installation:

user home/var/ibm/InstallationManager

- The main log files are time-stamped XML files in the logs directory, and they can be viewed using any standard web browser.
- The log.properties file in the logs directory specifies the level of logging or tracing that Installation Manager uses. To turn on tracing for the WebSphere Application Server plug-ins, for example, create a log.properties file with the following content:

com.ibm.ws=DEBUG com.ibm.cic.agent.core.Engine=DEBUG global=DEBUG

> Restart Installation Manager as necessary, and Installation Manager outputs traces for the WebSphere Application Server plug-ins.

### Notes on troubleshooting:

By default, some HP-UX systems are configured to not use DNS to resolve host names. This could result in Installation Manager not being able to connect to an external repository.

You can ping the repository, but nslookup does not return anything.

Work with your system administrator to configure your machine to use DNS, or use the IP address of the repository.

- In some cases, you might need to bypass existing checking mechanisms in Installation Manager.
  - On some network file systems, disk space might not be reported correctly at times; and you might need to bypass disk-space checking and proceed with your installation.

To disable disk-space checking, specify the following system property in the config.ini file in IM install root/eclipse/configuration and restart Installation Manager:

cic.override.disk.space=sizeunit

where size is a positive integer and unit is blank for bytes, k for kilo, m for megabytes, or g for gigabytes. For example:

```
cic.override.disk.space=120 (120 bytes)
cic.override.disk.space=130k (130 kilobytes)
cic.override.disk.space=140m (140 megabytes)
cic.override.disk.space=150g (150 gigabytes)
cic.override.disk.space=true
```

Installation Manager will report a disk-space size of Long.MAX\_VALUE. Instead of displaying a very large amount of available disk space, N/A is displayed.

- To bypass operating-system prerequisite checking, add disableOSPrereqChecking=true to the config.ini file in IM install root/eclipse/configuration and restart Installation Manager.

If you need to use any of these bypass methods, contact IBM Support for assistance in developing a solution that does not involve bypassing the Installation Manager checking mechanisms.

- Installation Manager might display a warning message during the uninstallation process. Uninstalling WebSphere Application Server Version 8.0 using Installation Manager requires that the data repositories remain valid and available.
- For more information on using Installation Manager, read the IBM Installation Manager Information Center.

Read the release notes to learn more about the latest version of Installation Manager. To access the release notes, complete the following task:

Windows Click Start > Programs > IBM Installation Manager > Release Notes.

AIX HP-UX Linux Solaris Go to the documentation subdirectory in the directory where Installation Manager is installed, and open the readme.html file.

Note on version and history information: The versionInfo and historyInfo commands return version and history information based on all of the installation, uninstallation, update, and rollback activities performed on the system.

trns: Beginning with WebSphere Application Server Version 8.0, you cannot use the installation registry utility (the installRegistryUtils command) to list installed products and packages. Use the Installation Manager imcl command to list installed products and packages for WebSphere Application Server Version 8.0 and later. See the IBM Installation Manager Information Center for information on using this command.

## Installing the product on distributed operating systems using the GUI

You can use the Installation Manager GUI to install WebSphere Application Server Version 8.0.

## Before you begin

## **Install Installation Manager:**

- 1. Perform one of the following procedures:
  - If you want to use the Installation Manager that is included with this product, perform the following actions:
    - a. Obtain the necessary files from the physical media or the web.

There are three basic options for obtaining and installing Installation Manager and the product.

- Access the physical media, and use local installation You can access Installation Manager and the product repositories on the product media. You can install Installation Manager on your system and use it to install the product from the product repositories on the media.
- Download the files from the IBM Passport Advantage site, and use local installation Licensed customers can download Installation Manager as well as the necessary product repositories from the Passport Advantage site. You can then install Installation Manager on your system and use it to install the product from the repositories.
- Download a file from the Installation Manager website, and use web-based installation You can download and unpack a compressed file containing Installation Manager from the IBM Installation Manager website. You can then install Installation Manager on your local system and use it to install the product from the web-based repository located at

http://www.ibm.com/software/repositorymanager/com.ibm.websphere.EXPRESS.v80

Tip: This live repository is accessed by using Passport Advantage authentication. After you have installed Installation Manager, you can set the Passport Advantage preference to connect to the live repositories. To set Passport Advantage preferences, follow this procedure:

- 1) Open Installation Manager.
- 2) Open the Passport Advantage preferences page by selecting File > Preferences > Passport Advantage.
- 3) Select Connect to Passport Advantage to connect to the Passport Advantage repository.
  - The Password Required dialog box opens.
- 4) Enter a user name and password for Passport Advantage.
- 5) **Optional:** Select **Save password** to save the user name and password credentials.

If you do not save the user name and password credentials, you are prompted for these credentials each time you access Passport Advantage.

- 6) Click **OK** to close the Password Required dialog box.
- 7) Click **OK** to close the Preferences window.

For more information on setting your Installation Manager preferences, see the IBM Installation Manager Information Center.

b. Change to the location containing the Installation Manager installation files, and run one of the following commands:

### Administrative installation:

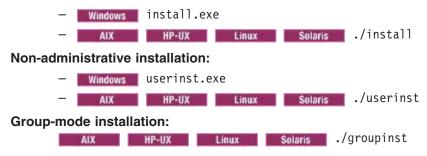

### Notes on group mode:

- Group mode allows multiple users to use a single instance of IBM Installation Manager to manage software packages.
   This does not mean that two people can use the single instance of IBM Installation Manager at the same time.
- Windows Group mode is not available on Windows operating systems.
- If you do not install Installation Manager using group mode, you will not be able to use group mode to manage any of the products that you install later using this Installation Manager.
- Make sure that you change the installation location from the default location in the current user's home directory to a location that is accessible by all users in the group.
- Set up your groups, permissions, and environment variables as described in the Group mode road maps in the IBM Installation Manager Information Center before installing in group mode.
- For more information on using group mode, read the Group mode road maps in the IBM Installation Manager Information Center.

The installer opens an Install Packages window.

- c. Make sure that the Installation Manager package is selected, and click Next.
- d. Accept the terms in the license agreements, and click **Next**.
   The program creates the directory for your installation.
- e. Click Next.
- f. Review the summary information, and click **Install**.
  - If the installation is successful, the program displays a message indicating that installation is successful.
  - If the installation is not successful, click View Log File to troubleshoot the problem.

 If you already have a version of Installation Manager installed on your system and you want to use it to install and maintain the product, obtain the necessary product files from the physical media or the web.

There are three basic options for installing the product.

Access the physical media, and use local installation

You can access the product repositories on the product media. Use your existing Installation Manager to install the product from the product repositories on the media.

- Download the files from the Passport Advantage site, and use local installation

Licensed customers can download the necessary product repositories from the Passport Advantage site. You can then use your existing Installation Manager to install the product from the repositories.

Access the live repositories, and use web-based installation

You can install Installation Manager on your local system and use it to install the product from the web-based repository located at

http://www.ibm.com/software/repositorymanager/com.ibm.websphere.EXPRESS.v80

Tip: This live repository is accessed by using Passport Advantage authentication. After you have installed Installation Manager, you can set the Passport Advantage preference to connect to the live repositories. To set Passport Advantage preferences, follow this procedure:

- a. Open Installation Manager.
- b. Open the Passport Advantage preferences page by selecting File > Preferences > Passport Advantage.
- c. Select Connect to Passport Advantage to connect to the Passport Advantage repository.
  - The Password Required dialog box opens.
- d. Enter a user name and password for Passport Advantage.
- e. Optional: Select Save password to save the user name and password credentials. If you do not save the user name and password credentials, you are prompted for these credentials each time you access Passport Advantage.
- f. Click **OK** to close the Password Required dialog box.
- g. Click **OK** to close the Preferences window.

For more information on setting your Installation Manager preferences, see the IBM Installation Manager Information Center.

- 2. Add the product repository to your Installation Manager preferences.
  - a. Start Installation Manager.
  - b. In the top menu, click **File > Preferences**.
  - c. Select Repositories.
  - d. Perform the following actions:
    - 1) Click Add Repository.
    - 2) Enter the path to the repository config file in the location containing the repository files. For example:
      - Windows C:\repositories\product\_name\local-repositories
      - HP-UX Linux Solaris /var/repositories/product\_name/localrepositories

http://www.ibm.com/software/repositorymanager/com.ibm.websphere.EXPRESS.v80

- Click **OK**.
- e. Deselect any locations listed in the Repositories window that you will not be using.

- f. Click Apply.
- q. Click **OK**.
- h. Click **File > Exit** to close Installation Manager.

### About this task

Tip: By default, Installation Manager saves earlier versions of a package to roll back to if you experience issues later. When Installation Manager rolls back a package to a previous version, the current version of the files are uninstalled and the earlier versions are reinstalled. If you choose not to save the files for rollback, you can prevent the files from being saved or delete them after they are saved. To set your rollback preferences, perform the following actions before installing a package:

- 1. Launch Installation Manager.
- 2. Open the Rollback preferences window by selecting File > Preferences > Files for Rollback.
- 3. Select or clear the **Save files for rollback** option to save or to stop saving a copy of files that are required to roll back packages on your computer.
  - You can remove any files that have already been saved by clicking **Delete Saved Files**. If you delete the files and you need to roll back a package later, you must connect to a repository or insert the media to obtain the required files for the previous version of the package.
- 4. Click **OK** to save your rollback preferences.

For more information on setting your Installation Manager preferences, see the IBM Installation Manager Information Center.

Perform this procedure to use the Installation Manager GUI to install the product.

### Procedure

1. Start Installation Manager.

Tip: You can start Installation Manager in group mode with the ./IBMIM command.

- · Group mode allows multiple users to use a single instance of IBM Installation Manager to manage software packages.
- · For more information on using group mode, read the Group mode road maps in the IBM Installation Manager Information Center.
- 2. Click Install.

Note: If you are prompted to authenticate, use the IBM ID and password that you registered with on the program website.

Installation Manager searches its defined repositories for available packages.

- 3. Perform the following actions.
  - a. Select IBM WebSphere Application Server Express and the appropriate version.

Note: If you are installing the trial version of this product, select IBM WebSphere Application Server - Express (Trial Version).

If you already have the product installed on a WebSphere Application Server installation on your system, a message displays indicating that the product is already installed. To create another installation of the product in another location, click Continue.

b. Click Next.

Note: If you try to install a newer level of the product with a previous version of Installation Manager, Installation Manager might prompt you to update to the latest level of Installation Manager

when it connects to the repository. Update to the newer version before you continue if you are prompted to do so. Read the IBM Installation Manager Information Center for information about automatic updates.

- 4. Accept the terms in the license agreements, and click Next.
- 5. Specify the installation root directory for the product binaries, which are also referred to as the core product files or system files.

The panel also displays the shared resources directory and disk-space information.

Note: The first time that you install a package using Installation Manager, specify the shared resources directory. The shared resources directory is where installation artifacts are located that can be used by one or more package groups. Use your largest drive for this installation. You cannot change the directory location until after you uninstall all packages.

#### Restrictions:

- · Deleting the default target location and leaving an installation-directory field empty prevents you from continuing.
- · Do not use symbolic links as the destination directory. Symbolic links are not supported.
- Do not use a semicolon in the directory name.

WebSphere Application Server cannot install properly if the target directory includes a semicolon.

A semicolon is the character used to construct the class path on Windows systems.

- Windows The maximum path length on the Windows Server 2008, Windows Vista, and Windows 7 operating systems is 60 characters.
- 6. Click Next.
- 7. Select the languages for which translated content should be installed. English is always selected.
- 8. Click Next.
- 9. Select the features that you want to install.

Choose from the following features:

EJBDeploy tool for pre-EJB 3.0 modules

This option installs the EJBDeploy tool for pre-EJB 3.0 modules.

trns: The EJBDeploy tool was installed automatically with the product in WebSphere Application Server Version 7 and earlier. It is now an optional feature.

Before you deploy applications on the server, you must run the EJBDeploy tool on applications that contain EJB modules that are based on specifications prior to EJB 3.0. Running the EJBDeploy tool generates deployment code for enterprise beans in the application. Beginning with the EJB 3.0 specification, the EJBDeploy tool is no longer required because WebSphere Application Server uses a new feature called "JITDeploy", which automatically generates code when the application starts.

**Tip:** You can run the Installation Manager later to modify this installation and add or remove this feature.

Standalone thin clients, resource adapters, and embeddable containers

IBM thin clients and resource adapters provide a set of clients and resource adapters for a variety of technologies, such as JAX-WS, JAX-RPC, JAX-RS, XML, EJB, JPA, JMS, and more. An embeddable container runs in a standalone Java Platform, Standard Edition environment. For example, you can use the embeddable EJB container to run enterprise beans outside the application server.

Standalone thin clients and resource adapters

This option installs the IBM standalone thin clients and resource adapters.

IBM thin clients provide a set of clients for a variety of technologies, such as JAX-WS, JAX-RPC, JAX-RS, XML, EJB, JPA, JMS, and more. IBM resource adapters provide the resource adapters for JMS.

Embeddable EJB container

This option installs the embeddable EJB container.

The embeddable EJB container is a Java Archive (JAR) file that you can use to run enterprise beans in a standalone Java Platform, Standard Edition environment. You can run enterprise beans using this embeddable container outside the application server. The embeddable EJB container is a part of the EJB 3.1 specification and is primarily used for unit testing enterprise beans business logic.

Tip: You can run the Installation Manager later to modify this installation and add or remove these features.

Sample applications

This option installs the sample applications for learning and demonstration environments.

The samples include both source code files and integrated enterprise applications that demonstrate some of the latest Java (TM) Platform, Enterprise Edition (Java EE) and WebSphere technologies. The samples are recommended for installation to learning and demonstration environments, such as development environments. However, they are not recommended for installation to production application server environments.

Tip: You can run the Installation Manager later to modify this installation and add or remove this feature.

- 10. Click Next.
- 11. Review the summary information, and click **Install**.
  - If the installation is successful, the program displays a message indicating that installation is successful.

Note: The program might also display important post-installation instructions as well.

- If the installation is not successful, click View Log File to troubleshoot the problem.
- 12. Select which tool you want to start when this installation is finished.
  - · Select Profile Management Tool to create a profile if you want to open the full Profile Management Tool and create a new profile when this installation is finished.
  - Select Profile Management Tool to create an application server profile for a development environment if you want to create an application server profile with settings appropriate for a development environment when this installation is finished.

Note: The development settings are appropriate for a development environment where frequent application updates are performed and system resources are at a minimum. Do not use the development settings for production servers.

Select None if you do not want to create a new profile when this installation is finished.

**Restriction:** The option to launch the Profile Management Tool is only available when a version of WebSphere Application Server containing the Profile Management Tool is installed.

- 13. Click Finish.
- 14. Click File > Exit to close Installation Manager.

### What to do next

You can create a standalone application server profile or a management profile with an administrative agent server using the Profile Management Tool or the manageprofiles command.

Tip: Installation Manager optionally can search for updates to itself whenever the Install Packages, Modify Packages, or Update Packages page is opened from the Start page as well as when clicking Check for Other Versions and Extensions on the Install Packages page. To enable this option, perform the following actions:

- 1. Start Installation Manager.
- 2. In the top menu, click File > Preferences.
- Select Updates.
- 4. Select Search for Installation Manager updates.
- Click Apply.
- 6. Click OK.

Do not enable this option if you do not have access to the service repository.

## Installing the product on distributed operating systems silently

You can use Installation Manager to install WebSphere Application Server Version 8.0 silently.

## Before you begin

Install Installation Manager on each of the systems onto which you want to install the product.

- 1. Perform one of the following procedures:
  - If you want to use the Installation Manager that is included with this product, perform the following actions:
    - a. Obtain the necessary files from the physical media or the web.

There are three basic options for obtaining and installing Installation Manager and the product.

- Access the physical media, and use local installation
  - You can access Installation Manager and the product repositories on the product media. You can install Installation Manager on your system and use it to install the product from the product repositories on the media.
- Download the files from the Passport Advantage site, and use local installation Licensed customers can download Installation Manager as well as the necessary product repositories from the Passport Advantage site. You can then install Installation Manager on your system and use it to install the product from the repositories.
- Download a file from the Installation Manager website, and use web-based installation You can download and unpack a compressed file containing Installation Manager from the IBM Installation Manager website. You can then install Installation Manager on your local system and use it to install the product from the web-based repository located at

http://www.ibm.com/software/repositorymanager/com.ibm.websphere.EXPRESS.v80

b. Change to the location containing the Installation Manager installation files, and run one of the following commands to install Installation Manager silently:

### Administrative installation:

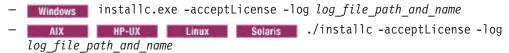

#### Non-administrative installation:

- Windows userinstc.exe -acceptLicense -log log file path and name
- HP-UX Linux Solaris ./userinstc -acceptLicense -log log\_file\_path\_and\_name

## **Group-mode installation:**

AIX HP-UX Linux Solaris ./groupinstc -acceptLicense -dataLocation application data location -log log file path and name

### Notes on group mode:

- Group mode allows multiple users to use a single instance of IBM Installation Manager to manage software packages. This does not mean that two people can use the single instance of IBM Installation Manager at the same time.
- Windows
   Group mode is not available on Windows operating systems.
- If you do not install Installation Manager using group mode, you will not be able to use group mode to manage any of the products that you install later using this Installation Manager.
- Make sure that you change the installation location from the default location in the current user's home directory to a location that is accessible by all users in the group.
- Set up your groups, permissions, and environment variables as described in the Group mode road maps in the IBM Installation Manager Information Center before installing in group mode.
- For more information on using group mode, read the Group mode road maps in the IBM Installation Manager Information Center.
- If you already have a version of Installation Manager installed on your system and you want to use it to install and maintain the product, obtain the necessary product files from the physical media or the web.

There are three basic options for installing the product.

Access the physical media, and use local installation

You can access the product repositories on the product media. Use your existing Installation Manager to install the product from the product repositories on the media.

Download the files from the Passport Advantage site, and use local installation

Licensed customers can download the necessary product repositories from the Passport Advantage site. You can then use your existing Installation Manager to install the product from the repositories.

Access the live repositories, and use web-based installation

You can install Installation Manager on your local system and use it to install the product from the web-based repository located at

http://www.ibm.com/software/repositorymanager/com.ibm.websphere.EXPRESS.v80

Whenever possible, you should use the remote web-based repositories so that you are accessing the most up-to-date installation files.

- 2. Add the product repository to your Installation Manager preferences.
  - a. Start Installation Manager.
  - b. In the top menu, click **File > Preferences**.
  - c. Select **Repositories**.
  - d. Perform the following actions:

- 1) Click Add Repository.
- 2) Enter the path to the repository config file in the location containing the repository files. For example:
  - Windows C:\repositories\product\_name\local-repositories
  - HP-UX Linux Solaris /var/repositories/product\_name/localrepositories

or

http://www.ibm.com/software/repositorymanager/com.ibm.websphere.EXPRESS.v80

- Click **OK**.
- e. Deselect any locations listed in the Repositories window that you will not be using.
- f. Click Apply.
- g. Click OK.
- h. Click **File > Exit** to close Installation Manager.

### About this task

Using Installation Manager, you can work with response files to install the product silently in a variety of ways. You can record a response file using the GUI as described in the following procedure, or you can generate a new response file by hand or by taking an example and modifying it.

### **Procedure**

- 1. Optional: Record a response file to install the product: On one of your systems, perform the following actions to record a response file that will install the product.
  - a. From a command line, change to the eclipse subdirectory in the directory where you installed Installation Manager.
  - b. Start Installation Manager from the command line using the -record option.

For example:

• Windows Administrator or non-administrator:

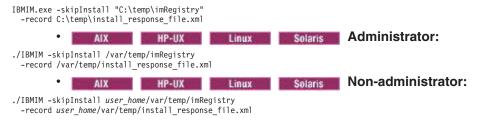

**Tip:** When you record a new response file, you can specify the -skipInstall parameter. Using this parameter has the following benefits:

- · No files are actually installed, and this speeds up the recording.
- If you use a temporary data location with the -skipInstall parameter, Installation Manager writes the installation registry to the specified data location while recording. When you start Installation Manager again without the -skipInstall parameter, you then can use your response file to install against the real installation registry.

The -skipInstall operation should not be used on the actual agent data location used by Installation Manager. This is unsupported. Use a clean writable location, and re-use that location for future recording sessions.

For more information, read the IBM Installation Manager Information Center.

- c. Add the appropriate repositories to your Installation Manager preferences.
  - 1) In the top menu, click File > Preferences.
  - Select Repositories.

- 3) Perform the following actions for each repository:
  - a) Click Add Repository.
  - b) Enter the path to the repository.config file in the remote web-based repository or the local directory into which you unpacked the repository files.

For example:

Remote repositories:

https://downloads.mycorp.com:8080/WAS\_80\_repository

http://www.ibm.com/software/repositorymanager/com.ibm.websphere.EXPRESS.v80

- Local repositories:
  - Windows C:\repositories\was80\local-repositories
  - AIX HP-UX Linux Solaris /var/repositories/was80/localrepositories
- c) Click **OK**.
- 4) Click Apply.
- 5) Click OK.
- d. Click Install.

Note: If you are prompted to authenticate, use the IBM ID and password that you registered with on the program website.

Installation Manager searches its defined repositories for available packages.

- e. Perform the following actions.
  - 1) Select IBM WebSphere Application Server Express and the appropriate version.

Note: If you are installing the trial version of this product, select IBM Application Server -**Express (Trial Version).** 

If you already have the product installed on a WebSphere Application Server installation on your system, a message displays indicating that the product is already installed. To create another installation of the product in another location, click Continue.

- Click Next.
- f. Accept the terms in the license agreements, and click **Next**.
- g. Specify the installation root directory for the product binaries, which are also referred to as the core product files or system files.

The panel also displays the shared resources directory and disk-space information.

Note: The first time that you install a package using Installation Manager, specify the shared resources directory. The shared resources directory is where installation artifacts are located that can be used by one or more package groups. Use your largest drive for this installation. You cannot change the directory location until after you uninstall all packages.

### **Restrictions:**

- Deleting the default target location and leaving an installation-directory field empty prevents you from continuing.
- · Do not use symbolic links as the destination directory. Symbolic links are not supported.
- Do not use a semicolon in the directory name. WebSphere Application Server cannot install properly if the target directory includes a semicolon.

Windows A semicolon is the character used to construct the class path on Windows systems.

- The maximum path length on the Windows Server 2008, Windows Vista, and Windows 7 operating systems is 60 characters.
- h. Click Next.
- i. Select the languages for which translated content should be installed. English is always selected.
- i. Click Next.
- k. Select the features that you want to install.

Choose from the following features:

EJBDeploy tool for pre-EJB 3.0 modules

This option installs the EJBDeploy tool for pre-EJB 3.0 modules.

trns: The EJBDeploy tool was installed automatically with the product in WebSphere Application Server Version 7 and earlier. It is now an optional feature.

Before you deploy applications on the server, you must run the EJBDeploy tool on applications that contain EJB modules that are based on specifications prior to EJB 3.0. Running the EJBDeploy tool generates deployment code for enterprise beans in the application. Beginning with the EJB 3.0 specification, the EJBDeploy tool is no longer required because WebSphere Application Server uses a new feature called "JITDeploy", which automatically generates code when the application starts.

Tip: You can run the Installation Manager later to modify this installation and add or remove this feature.

Standalone thin clients, resource adapters, and embeddable containers

IBM thin clients and resource adapters provide a set of clients and resource adapters for a variety of technologies, such as JAX-WS, JAX-RPC, JAX-RS, XML, EJB, JPA, JMS, and more. An embeddable container runs in a standalone Java Platform, Standard Edition environment. For example, you can use the embeddable EJB container to run enterprise beans outside the application server.

Standalone thin clients and resource adapters

This option installs the IBM standalone thin clients and resource adapters.

IBM thin clients provide a set of clients for a variety of technologies, such as JAX-WS, JAX-RPC, JAX-RS, XML, EJB, JPA, JMS, and more. IBM resource adapters provide the resource adapters for JMS.

Embeddable EJB container

This option installs the embeddable EJB container.

The embeddable EJB container is a Java Archive (JAR) file that you can use to run enterprise beans in a standalone Java Platform, Standard Edition environment. You can run enterprise beans using this embeddable container outside the application server. The embeddable EJB container is a part of the EJB 3.1 specification and is primarily used for unit testing enterprise beans business logic.

Tip: You can run the Installation Manager later to modify this installation and add or remove these features.

Sample applications

This option installs the sample applications for learning and demonstration environments.

The samples include both source code files and integrated enterprise applications that demonstrate some of the latest Java (TM) Platform, Enterprise Edition (Java EE) and WebSphere technologies. The samples are recommended for installation to learning and demonstration environments, such as development environments. However, they are not recommended for installation to production application server environments.

**Tip:** You can run the Installation Manager later to modify this installation and add or remove this feature.

- I. Click Next.
- m. Review the summary information, and click Install.
  - If the installation is successful, the program displays a message indicating that installation is successful.

Note: The program might also display important post-installation instructions as well.

- If the installation is not successful, click View Log File to troubleshoot the problem.
- n. Click Finish.
- o. Click File > Exit to close Installation Manager.
- p. Optional: If you are using an authenticated remote repository, create a keyring file for silent installation.

**Note:** In a keyring file, you can store credentials for URLs that require authentication, such as your remote repositories.

- 1) From a command line, change to the eclipse subdirectory in the directory where you installed Installation Manager.
- 2) Start Installation Manager from the command line using the -record option.

For example:

• Windows Administrator or non-administrator:

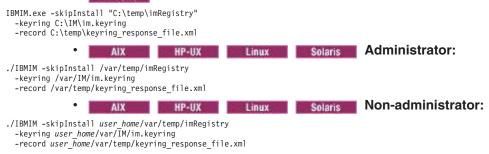

- 3) When a window opens that requests your credentials for the authenticated remote repository, enter the correct credentials and **save** them.
- Click File > Exit to close Installation Manager.
   For more information, read the IBM Installation Manager Information Center.
- 2. Use the response files to install the product silently:
  - a. Optional: Use the response file to install the keyring file silently: Go to a command line on each of the systems on which you want to install the product, change to the eclipse/tools subdirectory in the directory where you installed Installation Manager, and install the keyring file silently.

For example:

• Windows Administrator or non-administrator:

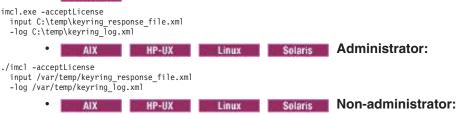

```
./imcl -acceptLicense
  input user_home/var/temp/keyring_response_file.xml
  -log user home/var/temp/keyring log.xml
```

For more information on keyring files, read the IBM Installation Manager Information Center.

b. Use the response file to install the product silently: Go to a command line on each of the systems on which you want to install the product, change to the eclipse/tools subdirectory in the directory where you installed Installation Manager, and install the product silently.

### For example:

Windows Administrator or non-administrator:

```
imcl.exe -acceptLicense
 input C:\temp\install_response_file.xml
-log C:\temp\install_log.xml
 -keyring C:\IM\im.keyring
               AIX HP-UX Linux Solaris Administrator:
./imcl -acceptLicense
 input /var/temp/install_response_file.xml
 -log /var/temp/install_log.xml
 -keyring /var/IM/im.keyring
                                            Linux Solaris Non-administrator:
                             HP-UX
                 AIX
./imcl -acceptLicense
 input user_home/var/temp/install_response_file.xml
 -log user home/var/temp/install log.xml
 -keyring user home/var/IM/im.keyring
```

#### Notes:

- · The relevant terms and conditions, notices, and other information are provided in the license-agreement files in the lafiles or product name/lafiles subdirectory of the installation image or repository for this product.
- The program might write important post-installation instructions to standard output.

Read the IBM Installation Manager Information Center for more information.

## Example

Windows The following is an example of a response file for silently installing the product.

```
<?xml version="1.0" encoding="UTF-8"?>
# Licensed Materials - Property of IBM (c) Copyright IBM Corp. 2011.
# All Rights Reserved. US Government Users Restricted Rights-Use, duplication
# or disclosure restricted by GSA ADP Schedule Contract with IBM Corp.
# The latest information about using Installation Manager is
# located in the online Information Center. There you can find
# information about the commands and attributes used in
# silent installation response files.
      Installation Manager Information Center can be found at:
     http://publib.boulder.ibm.com/infocenter/install/v1r4/index.jsp
 Question 1. How do I record a response file using Installation Manager?
# Answer 1. Start Installation Manager from the command line under the
# eclipse subdirectory with the record parameter and it will generate a
# response file containing actions it performed, repositories it used, and
# its preferences settings. Optionally use the -skipInstall parameter if
# you do not want the product to be installed to the machine. Specify a
# new agentDataLocation location value when doing a new installation. Do
# not use an existing agentDataLocation for an installation because it might
# damage the installation data and prevent you from modifying, updating,
# rolling back, or uninstalling the installed packages.
 Windows: IBMIM -record <responseFile> -skipInstall <agentDataLocation>
# Linux or UNIX: ./IBMIM -record <responseFile> -skipInstall <agentDataLocation>
 For example:
   Windows = IBMIM.exe -record c:\temp\responsefiles\WASv8.install.Win32.xml
      -skipInstall c:\temp\skipInstall\WebSphere_Temp_Registry
   Linux or UNIX = ./IBMIM -record /home/user/responsefiles/WASv8.install.RHEL64.xml
      -skipInstall c:\temp\skipInstall\WebSphere_Temp_Registry
# Question 2. How do I run Installation Manager silently using response file?
# Answer 2. Create a silent installation response file and run the following command
```

```
# from the eclipse\tools subdirectory in the directory where you installed
# Installation Manager:
        Windows = imcl.exe -acceptLicense -showProgress
        input <response file path and name> -log <log file path and name> Linux, UNIX, IBM i and z/OS = ./imcl -acceptLicense -showProgress
             input <response_file_path_and_name> -log <log_file_path_and_name>
# For example:
       Windows = imcl.exe -acceptLicense -showProgress
             input c:\temp\responsefile\WASv8.install.Win32.xml
        Linux, UNIX, IBM i and z/OS = ./imcl -acceptLicense -showProgress
             input /home/user/responsefile/WASv8.install.RHEL64.xml
# The -acceptLicense command must be included to indicate acceptance of all
            license agreements of all offerings being installed, updated or modified.
# The -showProgress command shows progress when running in silent mode.
# Additional commands can be displayed by requesting help: IBMIM -help
# Question 3. How do I store and pass credentials to repositories that
# require authentication?
# Answer 3. Installation Manager uses a key ring file to store encrypted
# credentials for authenticating with repositories. Follow this two-step
# process for creating and using a key ring file with Installation Manager.
# First, create a key ring file with your credentials by starting
# Installation Manager from the command line under eclipse subdirectory
   with the keyring parameter.
# Use the optional password parameter to password protect your file.
        Windows = IBMIM.exe -keyring <path and file name> -password <password>
        Linux, UNIX, IBM i and z/OS = ./IBMIM -keyring <path and file name>
                                                                          -password <password>
# Installation Manager will start in graphical mode. Verify that the
# repositories to which you need to authenticate are included in the
# preferences, File / Preferences / Repositories. If they are not
    listed, then click Add Repositories to add the URL or UNC path.
# Installation Manager will prompt for your credentials. If the repository
# is already in the list, then any attempt to access the repository location,
# such as clicking the Test Connections button, will also prompt for your # credentials. Enter the correct credential and check the Save password
# checkbox. The credentials are saved to the key ring file you specified.
\# Second, when you start a silent installation, run imcl under eclipse/tools
    subdirectory, and provide Installation Manager with the location of the key
\ensuremath{\textit{\#}} ring file and the password if the file is protected. For example:
        Windows = imcl.exe -acceptLicense -showProgress
             input <path and file name of response file>
              -keyring <path and name of key ring file> -password <password>
        Linux, UNIX, IBM i and z/OS = ./imcl -acceptLicense -showProgress
input <path and file name of response file>
             -keyring <path and name of key ring file> -password <password>
# Note that the "acceptLicense" attribute has been deprecated.
# Use "-acceptLicense" command line option to accept license agreements.
# The clean and temporary attributes specify the repositories and other # preferences Installation Manager uses and whether those settings
# should persist after the installation finishes.
# Valid values for clean:
               true = only use the repositories and other preferences that are % \left( 1\right) =\left( 1\right) \left( 1\right) \left( 
                         specified in the response file.
               false = use the repositories and other preferences that are
                         specified in the response file and Installation Manager.
# Valid values for temporary:
               true = repositories and other preferences specified in the
               response file do not persist in Installation Manager.
false = repositories and other preferences specified in the
                          response file persist in Installation Manager.
<agent-input clean="true" temporary="true">
# Repositories are locations that Installation Manager queries for
\# installable packages. Repositories can be local (on the machine
# with Installation Manager) or remote (on a corporate intranet or
# hosted elsewhere on the internet).
# If the machine using this response file has access to the internet,
# then include the IBM WebSphere Live Update Repositories in the list
```

```
# of repository locations.
# If the machine using this response file cannot access the internet,
# then comment out the IBM WebSphere Live Update Repositories and
# specify the URL or UNC path to custom intranet repositories and
# directory paths to local repositories to use.
<server>
    # These repositories contain WebSphere Application Server offerings,
    # and updates for those offerings
    # To use the secure repository (https), you must have an IBM ID,
     # which can be obtained by registering at: http://www.ibm.com/account
    # or your Passport Advantage account.
    # And, you must use a key ring file with your response file.
<repository location="http://www.ibm.com/software/repositorymanager/com.ibm.websphere.EXPRESS.v80" />
    <!-- <repository location="https://www.ibm.com/software/rational/repositorymanager/repositories/websphere" /> -->
    # Uncomment and update the repository location key below
# to specify URLs or UNC paths to any intranet repositories
# and directory paths to local repositories to use.
     <!-- <repository location='https:\\w3.mycompany.com\repositories\'/> -->
   <!-- <repository location='/home/user/repositories/websphere/'/> -->
   # Uncomment and update the following line when using a local
    <!-- <repository location='insert the full directory path inside single quotes'/> -->
</server>
# Install Command
# Use the install command to inform Installation Manager of the
# installation packages to install.
# The modify attribute is optional and can be paired with an install
# command to add features or paired with an uninstall command to
 remove commands. If omitted, the default value is set to false.
    false = indicates not to modify an existing install by adding
            or removing features.
    true = indicates to modify an existing install by adding or
           removing features.
# The offering ID attribute is required because it specifies the
 offering to be installed. The offering listed must be present in
 at least one of the repositories listed earlier. The example
 command below contains the offering ID for the Express edition of
 WebSphere Application Server.
# The version attribute is optional. If a version number is provided,
# then the offering will be installed at the version level specified
# as long as it is available in the repositories. If the version
# attribute is not provided, then the default behavior is to install
# the latest version available in the repositories. The version number
 can be found in the repository.xml file in the repositories.
# For example, <offering ... version='8.0.0.20110617_2222'>.
# The profile attribute is required and typically is unique to the
# offering. If modifying or updating an existing installation, the # profile attribute must match the profile ID of the targeted installation
 of WebSphere Application Server.
# The features attribute is optional. Offerings always have at least
# one feature; a required core feature which is installed regardless
# of whether it is explicitly specified. If other feature names
 are provided, then only those features will be installed.
# Features must be comma delimited without spaces.
# The feature values for WebSphere Application Server include:
  ejbdeploy,thinclient,embeddablecontainer,samples,
  com.ibm.sdk.6 32bit
# The 32-bit sdk feature will be install automatically even if it is
# not specified in the response file.
# The installFixes attribute indicates whether fixes available in
# repositories are installed with the product. By default, all
# available fixes will be installed with the offering.
```

```
# Valid values for installFixes:
       none = do not install available fixes with the offering.
recommended = installs all available recommended fixes with the offering.
       all = installs all available fixes with the offering.
# Interim fixes for offerings also can be installed while they
\# are being installed by including the offering ID for the interim \# fix and specifying the profile ID. A commented out example is
# provided in the install command below.
# Installation Manager supports installing multiple offerings at once.
# Additional offerings can be included in the install command,
# with each offering requiring its own offering ID, version, profile value,
# and feature values.
# Profile Command
\# A separate profile command must be included for each offering listed
# in the install command. The profile command informs Installation
# Manager about offering specific properties or configuration values.
# The installLocation specifies where the offering will be installed.
# If the response file is used to modify or update an existing
# installation, then ensure the installLocation points to the
# location where the offering was installed previously.
# The eclipseLocation data key should use the same directory path to
# WebSphere Application Server as the installationLocation attribute.
# Include data keys for product specific profile properties.
# For instance, additional translations can be specified by including # the cic.selector.nl data key and the language codes as values for
# the translations to install.
# Language code values: cs,de,en,es,fr,hu,it,ja,ko,pl,pt_BR,ro,ru,zh,zh_HK,zh_TW
<install modify='false'>
<offering id='com.ibm.websphere.EXPRESS.v80'</pre>
 profile='IBM WebSphere Application Server - Express V8.0'
 features='core.feature,ejbdeploy,thinclient,embeddablecontainer,com.ibm.sdk.6_32bit' installFixes='none'/>
<!-- <offering id='PM12345_WAS80' profile='IBM WebSphere Application Server V8.0'/> -->
<data key='eclipseLocation' value='C:\Program Files\IBM\WebSphere\AppServer'/>
<data key='user.import.profile' value='false'/>
<data key='cic.selector.nl' value='en'/>
</profile>
# Uncomment the preference for eclipseCache to set the shared data
# location the first time you use Installation Manager to do an
# installation.
\# Eclipse cache location can be obtained from the installed.xml file found in
# Linux/Unix: /var/ibm/InstallationManager
# Windows: C:\Documents and Settings\All Users\Application Data\IBM\Installation Manager
# from the following property:
# <property name='cacheLocation' value='C:\Program Files\IBM\IMShared'/>
# Open the installed.xml file in a text editor because the style sheet
# might hide this value if opened in a web browser.
# For further information on how to edit preferences, refer to the public library at:
# http://publib.boulder.ibm.com/infocenter/install/v1r4/index.jsp?topic=/com.ibm.silentinstall12.doc/topics/r silent prefs.html
# After the shared data location is set, it cannot be changed
# using a response file or the graphical wizard.
# Ensure that the shared data location is a location that can be written
# to by all user accounts that are expected to use Installation Manager.
# By default, Installation Manager saves downloaded artifacts to
# the shared data location. This serves two purposes.
\# First, if the same product is installed a more than once to the machine,
\# then the files in the shared data location will be used rather than
# downloading them again.
# Second, during the rollback process, the saved artifacts are used.
# Otherwise, if the artifacts are not saved or are removed, then
 Installation Manager must have to access the repositories used to
# install the previous versions.
# Valid values for preserveDownloadedArtifacts:
      true = store downloaded artifacts in the shared data location
      false = remove downloaded artifacts from the shared data location
```

```
<preference name='com.ibm.cic.common.core.preferences.eclipseCache' value='C:\Program Files\IBM\IMShared'/>
<preference name='com.ibm.cic.common.core.preferences.preserveDownloadedArtifacts' value='true'/>
# Additional preferences for Installation Manager can be specified.
# These preference correspond to those that are located in the graphical
# interface under File / Preferences.
# If a preference command is omitted from or commented out of the response
# file, then Installation Manager uses the preference value that was
# previously set or the default value for the preference.
# Preference settings might be added or deprecated in new versions of
# Installation Manager. Consult the online Installation Manager
# Information Center for the latest set of preferences and
 descriptions about how to use them.
# http://publib.boulder.ibm.com/infocenter/install/v1r4/index.jsp
<preference name='com.ibm.cic.common.core.preferences.connectTimeout' value='30'/>
<preference name='com.ibm.cic.common.core.preferences.readTimeout' value='45'/>
<preference name='com.ibm.cic.common.core.preferences.downloadAutoRetryCount' value='0'/>
<preference name='com.ibm.cic.common.core.preferences.http.disablePreemptiveAuthentication' value='false'/>
ference name='http.ntlm.auth.kind' value='NTLM'/>
<preference name='http.ntlm.auth.enableIntegrated.win32' value='true'/>
<preference name='com.ibm.cic.common.core.preferences.searchForUpdates' value='false'/>
<preference name='com.ibm.cic.agent.ui.displayInternalVersion' value='false'/>
</agent-input>
```

Tip: To disable remote searches for updates in the response file, set the following preferences to false:

- offering.service.repositories.areUsed
   Used for searching remote repositories for updates to installed offerings
- com.ibm.cic.common.core.preferences.searchForUpdates
   Used for searching for updates to Installation Manager

### For example:

You can find more details on silent preference keys in the IBM Installation Manager Information Center.

Here are some examples of changes that you could make to manipulate this response file to perform alternative actions.

• To install multiple copies of this product, specify a different installation location and a new package group for each installation. For example, to install a second copy of the product into the C:\Program Files\IBM\WebSphere\AppServer\_2 directory and create the IBM WebSphere Application Server Network Deployment V8.0\_2 package group:

### 1. Replace

#### Replace

<data key='eclipseLocation' value='C:\Program Files\IBM\WebSphere\AppServer'/>

#### with

<data key='eclipseLocation' value='C:\Program Files\IBM\WebSphere\AppServer\_2'/>

#### Replace

```
<offering id='com.ibm.websphere.ND.v80'
profile='IBM WebSphere Application Server Network Deployment V8.0'
features='core.feature,com.ibm.sdk.6_32bit,ejbdeploy,thinclient,embeddablecontainer' installFixes='none'/>
```

#### with

```
<offering id='com.ibm.websphere.ND.v80'
profile='IBM WebSphere Application Server Network Deployment V8.0_2'
features='core.feature,com.ibm.sdk.6_32bit,ejbdeploy,thinclient,embeddablecontainer' installFixes='none'/>
```

• To add the optional features, add each desired feature in the offering as an entry in a comma-separated list. For example, to install all of the optional features:

### Replace

where samples indicates the sample applications feature, thinclient indicates the standalone thin clients and resource adapters, embeddablecontainer indicates the embeddable EJB container, and ejbdeploy indicates the EJBDeploy tool for pre-EJB 3.0 modules.

Installation Manager can save earlier versions of a package to roll back to if you experience issues
later. When Installation Manager rolls back a package to a previous version, the current version of the
files are uninstalled and the earlier versions are reinstalled. If you choose not to save the files for
rollback, you can prevent the files from being saved by changing the following preference in your
response file:

```
<preference name='com.ibm.cic.common.core.preferences.preserveDownloadedArtifacts' value='true'/>
```

#### to this

<preference name='com.ibm.cic.common.core.preferences.preserveDownloadedArtifacts' value='false'/>

For more information on setting your Installation Manager preferences, see the IBM Installation Manager Information Center.

## What to do next

You can create a standalone application server profile or a management profile with an administrative agent server using the Profile Management Tool or the manageprofiles command.

## Installing and removing features on distributed operating systems

You can use Installation Manager to install and remove a product feature.

## Before you begin

Make sure that your Installation Manager preferences are pointing to the appropriate web-based or local repositories containing the product.

### About this task

Perform this procedure to use Installation Manager to install or remove a feature.

Note: Like other Installation Manager operations, you can invoke a modification from a silent response file. You can record this response file using the GUI and Installation Manager's record mode, or you can manually create or modify a response file to suit your needs.

### **Procedure**

- 1. Stop all servers and applications on the WebSphere Application Server installation that is being modified.
- 2. Start Installation Manager.
- Click Modify.
- 4. Select the package group to modify.
- Click Next.

Note: If you are prompted to authenticate, use the IBM ID and password that you registered with on the program website.

- 6. Expand IBM WebSphere Application Server Express.
- 7. Check the appropriate checkbox to install a feature, or clear the appropriate checkbox to remove a feature if you already have it installed.
  - EJBDeploy tool for pre-EJB 3.0 modules

This option installs the EJBDeploy tool for pre-EJB 3.0 modules.

trns: The EJBDeploy tool was installed automatically with the product in WebSphere Application Server Version 7 and earlier. It is now an optional feature.

Before you deploy applications on the server, you must run the EJBDeploy tool on applications that contain EJB modules that are based on specifications prior to EJB 3.0. Running the EJBDeploy tool generates deployment code for enterprise beans in the application. Beginning with the EJB 3.0 specification, the EJBDeploy tool is no longer required because WebSphere Application Server uses a new feature called "JITDeploy", which automatically generates code when the application starts.

Standalone thin clients, resource adapters, and embeddable containers

IBM thin clients and resource adapters provide a set of clients and resource adapters for a variety of technologies, such as JAX-WS, JAX-RPC, JAX-RS, XML, EJB, JPA, JMS, and more. An embeddable container runs in a standalone Java Platform, Standard Edition environment. For example, you can use the embeddable EJB container to run enterprise beans outside the application server.

Standalone thin clients and resource adapters

This option installs the IBM standalone thin clients and resource adapters.

IBM thin clients provide a set of clients for a variety of technologies, such as JAX-WS, JAX-RPC, JAX-RS, XML, EJB, JPA, JMS, and more. IBM resource adapters provide the resource adapters for JMS.

Embeddable EJB container

This option installs the embeddable EJB container.

The embeddable EJB container is a Java Archive (JAR) file that you can use to run enterprise beans in a standalone Java Platform, Standard Edition environment. You can run enterprise beans using this embeddable container outside the application server. The embeddable EJB container is a part of the EJB 3.1 specification and is primarily used for unit testing enterprise beans business logic.

· Sample applications

This option installs the sample applications for learning and demonstration environments.

The samples include both source code files and integrated enterprise applications that demonstrate some of the latest Java (TM) Platform, Enterprise Edition (Java EE) and WebSphere technologies.

The samples are recommended for installation to learning and demonstration environments, such as development environments. However, they are not recommended for installation to production application server environments.

- Click Next.
- 9. Review the summary information, and click **Modify**.
  - If the modification is successful, the program displays a message indicating that installation is successful.
  - · If the modification is not successful, click View Log File to troubleshoot the problem.
- 10. Click Finish.
- 11. Click **File > Exit** to close Installation Manager.

## **Example**

Like other Installation Manager operations, you can invoke a modification from a silent response file. You can record this response file using the GUI and Installation Manager's record mode, or you can manually create or modify a response file to suit your needs. In the following list, the optional feature offering names are enclosed in parentheses:

- EJBDeploy tool for pre-EJB 3.0 modules (ejbdeploy)
- · Standalone thin clients, resource adapters, and embeddable containers
  - Standalone thin clients and resource adapters (thinclient)
  - Embeddable EJB container (embeddablecontainer)
- Sample applications (samples)

<?xml version="1.0" encoding="UTF-8"?>

Windows Here is an example of a response file for modifying the features in an installation:

```
# Licensed Materials - Property of IBM (c) Copyright IBM Corp. 2011.
# All Rights Reserved. US Government Users Restricted Rights-Use, duplication # or disclosure restricted by GSA ADP Schedule Contract with IBM Corp.
# The latest information about using Installation Manager is
# located in the online Information Center. There you can find
# information about the commands and attributes used in
# silent installation response files.
      Installation Manager Information Center can be found at:
      http://publib.boulder.ibm.com/infocenter/install/v1r4/index.jsp
# Question 1. How do I record a response file using Installation Manager?
# Answer 1. Start Installation Manager from the command line under the
# eclipse subdirectory with the record parameter and it will generate a
\# response file containing actions it performed, repositories it used, and \# its preferences settings. Optionally use the -skipInstall parameter if
# you do not want the product to be installed to the machine. Specify a
# new agentDataLocation location value when doing a new installation. Do
# not use an existing agentDataLocation for an installation because it might
# damage the installation data and prevent you from modifying, updating,
# rolling back, or uninstalling the installed packages.
  Windows: IBMIM -record <responseFile> -skipInstall <agentDataLocation>
  Linux or UNIX: ./IBMIM -record <responseFile> -skipInstall <agentDataLocation>
   Windows = IBMIM.exe -record c:\temp\responsefiles\WASv8.install.Win32.xml
      -skipInstall c:\temp\skipInstall\WebSphere Temp Registry
   Linux or UNIX = ./IBMIM -record /home/user/responsefiles/WASv8.install.RHEL64.xml
      -skipInstall c:\temp\skipInstall\WebSphere Temp Registry
# Question 2. How do I run Installation Manager silently using response file?
\# Answer 2. Create a silent installation response file and run the following command
  from the eclipse\tools subdirectory in the directory where you installed
# Installation Manager:
   Windows = imcl.exe -acceptLicense -showProgress
   input <response file path and name> -log <log file path and name> Linux, UNIX, IBM i and z/OS = ./imcl -acceptLicense -showProgress
      input <response_file_path_and_name> -log <log_file_path_and_name>
```

```
# For example:
   Windows = imcl.exe -acceptLicense -showProgress
input c:\temp\responsefile\WASv8.install.Win32.xml
Linux, UNIX, IBM i and z/OS = ./imcl -acceptLicense -showProgress
      input /home/user/responsefile/WASv8.install.RHEL64.xml
# The -acceptLicense command must be included to indicate acceptance of all
# license agreements of all offerings being installed, updated or modified.
# The -showProgress command shows progress when running in silent mode.
 Additional commands can be displayed by requesting help: IBMIM -help
 Question 3. How do I store and pass credentials to repositories that
 require authentication?
 Answer 3. Installation Manager uses a key ring file to store encrypted
 credentials for authenticating with repositories. Follow this two-step
 process for creating and using a key ring file with Installation Manager.
 First, create a key ring file with your credentials by starting
# Installation Manager from the command line under eclipse subdirectory
 with the keyring parameter.
 Use the optional password parameter to password protect your file.
   Windows = IBMIM.exe -keyring <path and file name> -password <password>
   Linux, UNIX, IBM i and z/OS = ./IBMIM -keyring <path and file name>
                                   -password <password>
# Installation Manager will start in graphical mode. Verify that the
 repositories to which you need to authenticate are included in the
 preferences, File / Preferences / Repositories. If they are not
# listed, then click Add Repositories to add the URL or UNC path.
# Installation Manager will prompt for your credentials. If the repository
 is already in the list, then any attempt to access the repository location,
 such as clicking the Test Connections button, will also prompt for your credentials. Enter the correct credential and check the Save password
 checkbox. The credentials are saved to the key ring file you specified.
# Second, when you start a silent installation, run imcl under eclipse/tools
 subdirectory, and provide Installation Manager with the location of the key
# ring file and the password if the file is protected. For example:
   Windows = imcl.exe -acceptLicense -showProgress
input <path and file name of response file>
      -keyring <path and name of key ring file> -password <password>
    Linux, UNIX, IBM i and z/OS = ./imcl -acceptLicense -showProgress
      input <path and file name of response file>
      -keyring <path and name of key ring file> -password <password>
# The clean and temporary attributes specify the repositories and other
# preferences Installation Manager uses and whether those settings
# should persist after the installation finishes.
 Valid values for clean:
       true = only use the repositories and other preferences that are
       specified in the response file.
false = use the repositories and other preferences that are
            specified in the response file and Installation Manager.
 Valid values for temporary:
       true = repositories and other preferences specified in the
           response file do not persist in Installation Manager.
       false = repositories and other preferences specified in the
            response file persist in Installation Manager.
<agent-input clean='true' temporarv='true'>
# Repositories are locations that Installation Manager queries for
\# installable packages. Repositories can be local (on the machine
# with Installation Manager) or remote (on a corporate intranet or
# hosted elsewhere on the internet).
# If the machine using this response file has access to the internet,
# then include the IBM WebSphere Live Update Repositories in the list
# of repository locations.
# If the machine using this response file cannot access the internet,
# then comment out the IBM WebSphere Live Update Repositories and
 specify the URL or UNC path to custom intranet repositories and
# directory paths to local repositories to use.
```

```
# These repositories contain WebSphere Application Server offerings,
     # and updates for those offerings
     # To use the secure repository (https), you must have an IBM ID,
     # which can be obtained by registering at: http://www.ibm.com/account
     # or your Passport Advantage account.
     # And, you must use a key ring file with your response file.
     <repository location="http://www.ibm.com/software/repositorymanager/com.ibm.websphere.EXPRESS.v80" />
    <!-- <repository location="https://www.ibm.com/software/rational/repositorymanager/repositories/websphere" /> -->
    # Uncomment and update the repository location key below
# to specify URLs or UNC paths to any intranet repositories
     # and directory paths to local repositories to use.
     <!-- <repository location='https:\\w3.mycompany.com\repositories\'/> -->
    <!-- <repository location='/home/user/repositories/websphere/'/> -->
    # Uncomment and update the following line when using a local
     # repository located on your own machine to install a
     # WebSphere Application Server offering.
     <!-- <repository location='insert the full directory path inside single quotes'/> -->
</server>
# Install and Uninstall Commands
# Use the install and uninstall commands to inform Installation Manager
# of the installation packages to install or uninstall.
# The modify attribute is optional and can be paired with an install
# command to add features or paired with an uninstall command to
# remove commands. If omitted, the default value is set to false.
    false = indicates not to modify an existing install by adding
            or removing features.
     true = indicates to modify an existing install by adding or
           removing features.
# The offering ID attribute is required because it specifies the
# offering to be installed. The offering listed must be present in
\# at least one of the repositories listed earlier. The example
\ensuremath{\textit{\#}} command below contains the offering ID for the Express edition
# of WebSphere Application Server.
# The version attribute is optional. If a version number is provided,
\# then the offering will be installed or uninstalled at the version level
# specified as long as it is available in the repositories. If the version
# attribute is not provided, then the default behavior is to install or
# uninstall the latest version available in the repositories. The version
# number can be found in the repository.xml file in the repositories.
# For example, <offering ... version='8.0.0.20110617_2222'>.
# The profile attribute is required and typically is unique to the # offering. If modifying or updating an existing installation, the
# profile attribute must match the profile ID of the targeted installation
# of WebSphere Application Server.
# The features attribute is optional. Offerings always have at least
# one feature: a required core feature which is installed regardless
# of whether it is explicitly specified. If other feature names
 are provided, then only those features will be installed.
# Features must be comma delimited without spaces.
# The feature values for WebSphere Application Server include:
  ejbdeploy,thinclient,embeddablecontainer,samples,
  com.ibm.sdk.6 32bit
# In the example that follows, the samples feature is being added
\# and the thinclient, ejbdeploy, and embeddablecontainer features
# are being removed from the specified offering.
# Neither the core.feature nor the Software Development Kit (SDK)
# feature can be removed because they are required features.
# The installFixes attribute indicates whether fixes available in
# repositories are installed with the product. By default, all
# available fixes will be installed with the offering.
# Valid values for installFixes:
      none = do not install available fixes with the offering.
recommended = installs all available recommended fixes with the offering.
      all = installs all available fixes with the offering.
# Installation Manager supports modifying multiple offerings at once.
```

# Additional offerings can be included in the install and uninstall commands,

```
# with each offering requiring its own offering ID, version, profile value,
# and feature values.
# Profile Command
# A separate profile command must be included for each offering listed
 in the install command. The profile command informs Installation
\# Manager about offering specific properties or configuration values.
# The installLocation specifies where the offering will be installed.
# If the response file is used to modify or update an existing
# installation, then ensure the installLocation points to the
# location where the offering was installed previously.
# The eclipseLocation data key should use the same directory path to
# WebSphere Application Server as the installationLocation attribute.
# Include data keys for product specific profile properties.
# For instance, additional translations can be specified by including # the cic.selector.nl data key and the language codes as values for
# the translations to install.
  Language code values: cs,de,en,es,fr,hu,it,ja,ko,pl,pt_BR,ro,ru,zh,zh_HK,zh_TW
<install modify='true'>
<offering id='com.ibm.websphere.EXPRESS.v80'</pre>
profile='IBM WebSphere Application Server - Express V8.0'
 features='samples'/>
</install>
<uninstall modify='true'>
<offering id='com.ibm.websphere.EXPRESS.v80'
profile='IBM WebSphere Application Server - Express V8.0'</pre>
 features='thinclient,ejbdeploy,embeddablecontainer'/>
</uninstall>
file id='IBM WebSphere Application Server - Express V8.0'
 installLocation='C:\Program Files\IBM\WebSphere\AppServer'
<data key='eclipseLocation' value='C:\Program Files\IBM\WebSphere\AppServer'/>
<data key='user.import.profile' value='false'/>
<data key='cic.selector.nl' value='en'/>
</profile>
\# Uncomment the preference for eclipseCache to set the shared data
\# location the first time you use Installation Manager to do an
# installation.
# Eclipse cache location can be obtained from the installed.xml file found in
# Linux/Unix: /var/ibm/InstallationManager
{\it \# Windows: C:\ Documents \ and \ Settings\ All \ Users\ Application \ Data\ IBM\ Installation \ Manager}
\# Open the installed.xml file in a text editor because the style sheet
# might hide this value if opened in a web browser.
# For further information on how to edit preferences, refer to the public library at:
# http://publib.boulder.ibm.com/infocenter/install/vlr4/index.jsp?topic=/com.ibm.silentinstall12.doc/topics/r_silent_prefs.html
# After the shared data location is set, it cannot be changed
# using a response file or the graphical wizard.
# Ensure that the shared data location is a location that can be written
# to by all user accounts that are expected to use Installation Manager.
# By default, Installation Manager saves downloaded artifacts to
# the shared data location. This serves two purposes.
# First, if the same product is installed a more than once to the machine,
# then the files in the shared data location will be used rather than
# downloading them again.
\# Second, during the rollback process, the saved artifacts are used.
# Otherwise, if the artifacts are not saved or are removed, then
# Installation Manager must have to access the repositories used to
# install the previous versions.
 Valid values for preserveDownloadedArtifacts:
     true = store downloaded artifacts in the shared data location
     false = remove downloaded artifacts from the shared data location
<preference name='com.ibm.cic.common.core.preferences.preserveDownloadedArtifacts' value='true'/>
```

```
# Additional preferences for Installation Manager can be specified.
# These preference correspond to those that are located in the graphical
# interface under File / Preferences.
# If a preference command is omitted from or commented out of the response
# file, then Installation Manager uses the preference value that was
# previously set or the default value for the preference.
# Preference settings might be added or deprecated in new versions of
# Installation Manager. Consult the online Installation Manager
Information Center for the latest set of preferences and
# descriptions about how to use them.
# http://publib.boulder.ibm.com/infocenter/install/v1r4/index.jsp
<preference name='com.ibm.cic.common.core.preferences.connectTimeout' value='30'/>
<preference name='com.ibm.cic.common.core.preferences.downloadAutoRetryCount' value='0'/>
<preference name='offering.service.repositories.areUsed' value='true'/>
<preference name='com.ibm.cic.common.core.preferences.ssl.nonsecureMode' value='false'/>
<preference name='http.ntlm.auth.enableIntegrated.win32' value='true'/>
<preference name='com.ibm.cic.common.core.preferences.keepFetchedFiles' value='false'/>
<preference name='PassportAdvantageIsEnabled' value='false'/>
<preference name='com.ibm.cic.common.core.preferences.searchForUpdates' value='false'/>
<preference name='com.ibm.cic.agent.ui.displayInternalVersion' value='false'/>
</agent-input>
```

## Updating the product on distributed operating systems

You can use Installation Manager to update this product to a later version.

## Before you begin

Make sure that your Installation Manager preferences are pointing to Web-based or local repositories that contain the appropriate updates for the product.

## About this task

Perform this procedure to use Installation Manager to update this product.

### **Procedure**

- 1. Stop all servers and applications on the WebSphere Application Server installation that is being updated.
- Start Installation Manager.
- Click Update.
- 4. Select the package group to update.
- Click Next.

**Note:** If you are prompted to authenticate, use the IBM ID and password that you registered with on the program website.

- Select the version to which you want to update under IBM WebSphere Application Server -Express.
- 7. Click Next.
- 8. Accept the terms in the license agreements, and click Next.
- 9. Review the summary information, and click **Update**.
  - If the installation is successful, the program displays a message indicating that installation is successful.
  - If the installation is not successful, click View Log File to troubleshoot the problem.
- 10. Click Finish.

11. Click **File > Exit** to close Installation Manager.

## Rolling back the product on distributed operating systems

You can use Installation Manager to roll back this product to an earlier version.

## Before you begin

Make sure that your Installation Manager preferences are pointing to Web-based or local repositories that contain the appropriate earlier version of the product.

### About this task

Perform this procedure to use Installation Manager to roll back this product to an earlier version.

### **Procedure**

- 1. Stop all servers on the WebSphere Application Server installation that is being modified.
- 2. Start Installation Manager.
- 3. Click Roll Back.
- Select the package group to roll back.
- Click Next.

Note: If you are prompted to authenticate, use the IBM ID and password that you registered with on the program website.

- 6. Select the version to which you want to roll back under IBM WebSphere Application Server -Express.
- 7. Click Next.
- 8. Review the summary information, and click **Roll Back**.
  - · If the roll back is successful, the program displays a message indicating that the roll back is successful.
  - If the roll back is not successful, click View Log File to troubleshoot the problem.
- 9. Click Finish.
- 10. Click **File > Exit** to close Installation Manager.

## Upgrading the product on distributed operating systems

You can use Installation Manager to upgrade WebSphere Application Server Version 8.0 from the trial to the full product or from the full Express product to the full base product.

## Before you begin

- The installation that you want to upgrade must be at the WebSphere Application Server Version 8.0.0.0
  - If you originally installed Version 8.0.0.0 and then added any fix packs to your existing trial or Express installation, you must use Installation Manager to roll back to Version 8.0.0.0 before upgrading.
  - If you installed your existing trial or Express installation at a level later than Version 8.0.0.0, you must uninstall your existing edition and install the full product to which you want to upgrade.
- Make sure that your Installation Manager preferences are pointing to Web-based or local repositories that contain the appropriate upgrades for the product.

### About this task

Perform this procedure to use Installation Manager to upgrade from the trial to the full product or from the full Express product to the full base product.

### Procedure

- 1. Stop all servers and applications on the WebSphere Application Server installation that is being upgraded.
- 2. Start Installation Manager.
- 3. Click Install.

Note: If you are prompted to authenticate, use the IBM ID and password that you registered with on the program website.

Installation Manager searches its defined repositories for available packages.

- 4. Select Application Server Express and the appropriate version, and click Next.
- 5. Accept the terms in the license agreements, and click **Next**.
- 6. Complete the following actions.
  - a. Select Use the existing package group.
  - b. Select the package group of the product that you want to upgrade.

Important: If you select an existing group that cannot be upgraded to the product that you are currently installing, an error will occur.

c. Click Next.

Important: Installation Manager defaults to installing a new offering. To upgrade your existing installation, you must select the existing package group.

7. Select any features that you want to install, and click **Next**.

Tip: You can run the Installation Manager later to modify this installation and add or remove features.

- 8. Review the summary information, and click Install.
  - · If the upgrade is successful, the program displays a message indicating that installation is successful.

Note: The program might also display important post-installation instructions as well.

- · If the installation is not successful, click View Log File to troubleshoot the problem.
- 9. Select which tool you want to start when this upgrade is finished.
  - Select Profile Management Tool to create a profile if you want to open the full Profile Management Tool and create a new profile when this installation is finished.
  - Select Profile Management Tool to create an application server profile for a development environment if you want to create an application server profile with settings appropriate for a development environment when this installation is finished.

Note: The development settings are appropriate for a development environment where frequent application updates are performed and system resources are at a minimum. Do not use the development settings for production servers.

· Select None if you do not want to create a new profile when this installation is finished.

**Restriction:** The option to launch the Profile Management Tool is only available when a version of WebSphere Application Server containing the Profile Management Tool is installed.

- Click Finish.
- 11. Click **File > Exit** to close Installation Manager.

# Uninstalling the product from distributed operating systems using the GUI

Use the Installation Manager GUI to uninstall the product.

### **Procedure**

- 1. Uninstall the product.
  - a. Stop all servers and applications on the WebSphere Application Server installation that contains the product.
  - b. Start Installation Manager.
  - c. Click Uninstall.
  - d. In the Uninstall Packages window, perform the following actions.
    - 1) Select IBM WebSphere Application Server Express and the appropriate version.

Note: If you are uninstalling the trial version of this product, select IBM WebSphere Application Server - Express (Trial Version).

- 2) Click Next.
- e. Review the summary information.
- f. Click Uninstall.
  - If the uninstallation is successful, the program displays a message that indicates success.
  - If the uninstallation is not successful, click **View log** to troubleshoot the problem.
- g. Click Finish.
- h. Click File > Exit to close Installation Manager.
- 2. Optional: Uninstall IBM Installation Manager.

**Important:** Before you can uninstall IBM Installation Manager, you must uninstall all of the packages that were installed by Installation Manager.

Read Uninstalling Installation Manager in the Installation Manager information center for information about performing this procedure.

## Uninstalling the product from distributed operating systems silently

You can use Installation Manager to uninstall this product silently.

## Before you begin

**Optional:** Perform or record the installation of Installation Manager and installation of the product to a temporary installation registry on one of your systems so that you can use this temporary registry to record the uninstallation without using the standard registry where Installation Manager is installed.

Read the following for more information:

- "Installing the product on distributed operating systems using the GUI" on page 68
- "Installing the product on distributed operating systems silently" on page 74

### About this task

Using Installation Manager, you can work with response files to uninstall the product silently in a variety of ways. You can record a response file using the GUI as described in the following procedure, or you can generate a new response file by hand or by taking an example and modifying it.

### **Procedure**

- 1. Stop all servers and applications on the WebSphere Application Server installations that contain the product.
- 2. Optional: **Record a response file to uninstall the product:** On one of your systems, perform the following actions to record a response file that will uninstall the product:
  - a. From a command line, change to the eclipse subdirectory in the directory where you installed Installation Manager.
  - b. Start Installation Manager from the command line using the -record option.

For example:

• Windows Administrator or non-administrator:

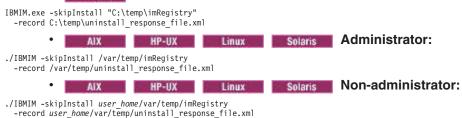

**Tip:** If you choose to use the -skipInstall parameter with a temporary installation registry created as described in "Before you begin," Installation Manager uses the temporary installation registry while recording the response file. It is important to note that when the -skipInstall parameter is specified, no product packages are installed or uninstalled. All of the actions that you perform in Installation Manager simply update the installation data that is stored in the specified temporary registry. After the response file is generated, it can be used to uninstall the product, removing the product files and updating the standard installation registry.

The -skipInstall operation should not be used on the actual agent data location used by Installation Manager. This is unsupported. Use a clean writable location, and re-use that location for future recording sessions.

For more information, read the IBM Installation Manager Information Center.

- c. Click Uninstall.
- d. In the **Uninstall Packages** window, perform the following actions.
  - 1) Select IBM WebSphere Application Server Express and the appropriate version.

Note: If you are uninstalling the trial version of this product, select IBM WebSphere Application Server - Express (Trial Version).

- 2) Click Next.
- e. Review the summary information.
- f. Click Uninstall.
  - If the uninstallation is successful, the program displays a message that indicates success.
  - If the uninstallation is not successful, click View log to troubleshoot the problem.
- g. Click Finish.
- h. Click File > Exit to close Installation Manager.
- 3. Use the response file to uninstall the product silently: From a command line on each of the systems from which you want to uninstall the product, change to the eclipse/tools subdirectory in the directory where you installed Installation Manager and use the response file that you created to silently uninstall the product.

For example:

Windows Administrator or non-administrator:

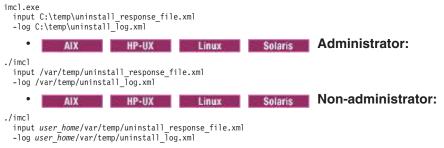

Go to the IBM Installation Manager Information Center for more information.

4. Optional: Uninstall IBM Installation Manager.

**Important:** Before you can uninstall IBM Installation Manager, you must uninstall all of the packages that were installed by Installation Manager.

Read the IBM Installation Manager Information Center for information about using the uninstall script to perform this procedure.

# Windows Example

<?xml version="1.0" encoding="UTF-8"?>

The following is an example of a response file for silently uninstalling the product.

```
# Licensed Materials - Property of IBM (c) Copyright IBM Corp. 2011.
# All Rights Reserved. US Government Users Restricted Rights-Use, duplication
# or disclosure restricted by GSA ADP Schedule Contract with IBM Corp.
# The latest information about using Installation Manager is # located in the online Information Center. There you can find
# information about the commands and attributes used in
# silent installation response files.
         Installation Manager Information Center can be found at:
         http://publib.boulder.ibm.com/infocenter/install/v1r4/index.jsp
  Question 1. How do I record a response file using Installation Manager?
 Answer 1. Start Installation Manager from the command line under the
  eclipse subdirectory with the record parameter and it will generate a
\# response file containing actions it performed, repositories it used, and
# its preferences settings. Optionally use the -skipInstall parameter if
# you do not want the product to be installed to the machine. Specify a
   new agentDataLocation location value when doing a new installation. Do
\# not use an existing agentDataLocation for an installation because it might
# damage the installation data and prevent you from modifying, updating,
# rolling back, or uninstalling the installed packages.
  Windows: IBMIM -record <responseFile> -skipInstall <agentDataLocation>
   Linux or UNIX: ./IBMIM -record <responseFile> -skipInstall <agentDataLocation>
# For example:
     Windows = IBMIM.exe -record c:\temp\responsefiles\WASv8.install.Win32.xml
         -skipInstall c:\temp\skipInstall\WebSphere Temp Registry
     Linux or UNIX = ./IBMIM -record /home/user/responsefiles/WASv8.install.RHEL64.xml
         -skipInstall c:\temp\skipInstall\WebSphere_Temp_Registry
# Question 2. How do I run Installation Manager silently using response file?
   Answer 2. Create a silent installation response file and run the following command
   from the eclipse\tools subdirectory in the directory where you installed
  Installation Manager:
      Windows = imcl.exe -acceptLicense -showProgress
     input input 
         input <response_file_path_and_name> -log <log_file_path_and_name>
# For example:
     Windows = imcl.exe -acceptLicense -showProgress
  input c:\temp\responsefile\WASv8.install.Win32.xml
Linux, UNIX, IBM i and z/OS = ./imcl -acceptLicense -showProgress
         input /home/user/responsefile/WASv8.install.RHEL64.xml
\# The -acceptLicense command must be included to indicate acceptance of all
         license agreements of all offerings being installed, updated or modified.
```

```
# The -showProgress command shows progress when running in silent mode.
# Additional commands can be displayed by requesting help: IBMIM -help
# The clean and temporary attributes specify the repositories and other # preferences Installation Manager uses and whether those settings
# should persist after the uninstall finishes.
# Valid values for clean:
     true = only use the repositories and other preferences that are
         specified in the response file.
      false = use the repositories and other preferences that are
          specified in the response file and Installation Manager.
     true = repositories and other preferences specified in the
         response file do not persist in Installation Manager.
     false = repositories and other preferences specified in the response file persist in Installation Manager.
<agent-input clean='true' temporarv='true'>
# Repositories are locations that Installation Manager queries for
# installable packages. Repositories can be local (on the machine
# with Installation Manager) or remote (on a corporate intranet or
# hosted elsewhere on the internet).
# If the machine using this response file has access to the internet,
\# then include the IBM WebSphere Live Update Repositories in the list
# of repository locations.
# If the machine using this response file cannot access the internet,
# then comment out the IBM WebSphere Live Update Repositories and
# specify the URL or UNC path to custom intranet repositories and
# directory paths to local repositories to use.
# These repositories contain WebSphere Application Server offerings,
    # and updates for those offerings
    # To use the secure repository (https), you must have an IBM ID,
    # which can be obtained by registering at: http://www.ibm.com/account
    # or your Passport Advantage account.
    # And, you must use a key ring file with your response file.
    <repository location="http://www.ibm.com/software/repositorymanager/com.ibm.websphere.EXPRESS.v80" />
   <!-- <repository location="https://www.ibm.com/software/rational/repositorymanager/repositories/websphere" /> -->
   # Uncomment and update the repository location key below
    # to specify URLs or UNC paths to any intranet repositories
    # and directory paths to local repositories to use.
    <!-- <repository location='https:\\w3.mycompany.com\repositories\'/> --> <!-- <repository location='/home/user/repositories/websphere/'/> -->
   # Uncomment and update the following line when using a local
    \# repository located on your own machine to install a
    # WebSphere Application Server offering.
    <!-- <repository location='insert the full directory path inside single quotes'/> -->
</server>
# Uninstall Command
# Use the uninstall command to inform Installation Manager of the
# installation packages to uninstall.
# The modify attribute is optional and can be paired with an install
# command to add features or paired with an uninstall command to
# remove commands. If omitted, the default value is set to false.
    false = indicates not to modify an existing install by adding
          or removing features.
    true = indicates to modify an existing install by adding or
          removing features.
# The offering ID attribute is required because it specifies the
# offering to be uninstalled. The example command below contains the
```

```
# offering ID for WebSphere Application Server Express edition.
# The version attribute is optional. If a version number is provided, # then the offering will be uninstalled at the version level specified # If the version attribute is not provided, then the default behavior is
\ensuremath{\text{\#}} to uninstall the latest version. The version number can be found in
\# the repository.xml file in the repositories
# For example, <offering ... version='8.0.0.20110617_2222'>.
# The profile attribute is required and must match the package group
# name for the offering to be uninstalled.
# The features attribute is optional. If there is no feature attribute,
\# then all features are uninstalled. If features are specified, then \# only those features will be uninstalled.
# Features must be comma delimited without spaces.
# The feature values for WebSphere Application Server include:
  ejbdeploy, thinclient, embeddable container, samples,
   com.ibm.sdk.6 32bit
# Installation Manager supports uninstalling multiple offerings at once.
# Additional offerings can be included in the uninstall command,
# with each offering requiring its own offering ID, version, profile value,
# and feature values.
# Profile Command
\# A separate profile command must be included for each offering listed
# in the install command. The profile command informs Installation
\# Manager about offering specific properties or configuration values.
# The installLocation specifies where the offering will be installed.
# If the response file is used to modify or update an existing
# installation, then ensure the installLocation points to the
# location where the offering was installed previously.
 The eclipseLocation data key should use the same directory path to
 WebSphere Application Server as the installationLocation attribute.
# Include data keys for product specific profile properties.
# For instance, additional translations can be specified by including
# the cic.selector.nl data key and the language codes as values for
# the translations to install.
  Language code values: cs,de,en,es,fr,hu,it,ja,ko,pl,pt BR,ro,ru,zh,zh HK,zh TW
<uninstall modifv='false'>
<offering id='com.ibm.websphere.EXPRESS.v80'
profile='IBM WebSphere Application Server - Express V8.0'</pre>
 features='core.feature,ejbdeploy,thinclient,embeddablecontainer,samples,com.ibm.sdk.6_32bit'/>
</uninstall>
file id='IBM WebSphere Application Server - Express V8.0'
 installLocation='C:\Program Files\IBM\WebSphere\AppServer'
<data key='eclipseLocation' value='C:\Program Files\IBM\WebSphere\AppServer'/>
<data key='user.import.profile' value='false'/>
<data key='cic.selector.nl' value='cs,de,en,es,fr,hu,it,ja,ko,pl,pt_BR,ro,ru,zh,zh_HK,zh_TW'/>
</profile>
# Uncomment the preference for eclipseCache to set the shared data
# location the first time you use Installation Manager to do an
# installation.
# Eclipse cache location can be obtained from the installed.xml file found in
# Linux/Unix: /var/ibm/InstallationManager
# Windows: C:\Documents and Settings\All Users\Application Data\IBM\Installation Manager
# from the following property:
 # Open the installed.xml file in a text editor because the style sheet
# might hide this value if opened in a web browser.
# For further information on how to edit preferences, refer to the public library at:
# http://publib.boulder.ibm.com/infocenter/install/v1r4/index.jsp?topic=/com.ibm.silentinstall12.doc/topics/r_silent_prefs.html
\# After the shared data location is set, it cannot be changed
# using a response file or the graphical wizard.
# Ensure that the shared data location is a location that can be written
# to by all user accounts that are expected to use Installation Manager.
# By default, Installation Manager saves downloaded artifacts to
# the shared data location. This serves two purposes.
# First, if the same product is installed a more than once to the machine,
# then the files in the shared data location will be used rather than
# downloading them again.
```

```
\# Second, during the rollback process, the saved artifacts are used.
# Otherwise, if the artifacts are not saved or are removed, then
 Installation Manager must have to access the repositories used to
 install the previous versions.
# Valid values for preserveDownloadedArtifacts:
     true = store downloaded artifacts in the shared data location
     false = remove downloaded artifacts from the shared data location
<preference name='com.ibm.cic.common.core.preferences.eclipseCache' value='C:\Program Files\IBM\IMShared'/>
<preference name='com.ibm.cic.common.core.preferences.preserveDownloadedArtifacts' value='true'/>
# Additional preferences for Installation Manager can be specified.
^{\prime\prime} These preference correspond to those that are located in the graphical
# interface under File / Preferences.
# If a preference command is omitted from or commented out of the response
# file, then Installation Manager uses the preference value that was
# previously set or the default value for the preference.
# Preference settings might be added or deprecated in new versions of
# Installation Manager. Consult the online Installation Manager
# Information Center for the latest set of preferences and
# descriptions about how to use them.
# http://publib.boulder.ibm.com/infocenter/install/v1r4/index.jsp
<preference name='com.ibm.cic.common.core.preferences.connectTimeout' value='30'/>
<preference name='com.ibm.cic.common.core.preferences.readTimeout' value='45'/>
<preference name='com.ibm.cic.common.core.preferences.downloadAutoRetryCount' value='0'/>
<preference name='offering.service.repositories.areUsed' value='true'/</pre>
<preference name='com.ibm.cic.common.core.preferences.ssl.nonsecureMode' value='false'/>
creference name='com.ibm.cic.common.core.preferences.http.disablePreemptiveAuthentication' value='false'/>
cpreference name='http.ntlm.auth.kind' value='NTLM'/>
<preference name='http.ntlm.auth.enableIntegrated.win32' value='true'/>
<preference name='com.ibm.cic.common.core.preferences.keepFetchedFiles' value='false'/>
<preference name='com.ibm.cic.agent.ui.displayInternalVersion' value='false'/>
</agent-input>
```

## Verifying the installation

You can verify successful installation of the product using the capabilities of IBM Installation Manager.

### About this task

WebSphere Application Server Version 7 and earlier had an installation verification utility, the installver command, that would verify checksums of installed files against a bill of materials that was shipped with the product. In WebSphere Application Server Version 8.0 and later, where the installation is based on the Installation Manager rather than on InstallShield MultiPlatform (ISMP), the installver command is replaced by the verification capabilities of the Installation Manager.

## **Procedure**

 To verify installation of the product, you can use Installation Manager to find the product in the list of installed packages.

Perform one of the following actions:

 Change the directory to the eclipse/tools subdirectory of the Installation Manager binaries location and run this command:

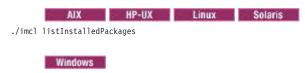

This will display a list indicating which packages this Installation Manager has installed. For example: com.ibm.websphere.ND.v80 8.0.0.20110203 0234

- Launch the Installation Manager GUI, and verify the installation by going to File -> View Installed
  Packages.
- If an installation was successful, the installed.xml file should contain a location element for the installed product.

For example, the following file:

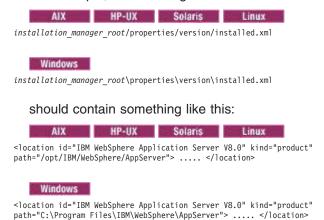

 If you used the Installation Manager -log option during installation, you can verify that the resulting log file does not contain any errors.

If you used the following command to install the product silently for example:

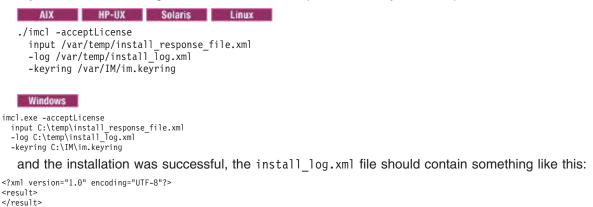

## Roadmap: Installing the Express product

Install IBM WebSphere Application Server - Express from the product media or from an installation image that you can download from the Passport Advantage site.

## Before you begin

See Chapter 6, "Installing the product," on page 63 for information about installing any of the products in the WebSphere Application Server family of products.

### About this task

This article provides an overview of installing the WebSphere Application Server - Express product.

The Installation Manager product performs the installation. You can install from a graphical interface or from the command line using a response file.

Use the Profile Management Tool or the manageprofiles command to create standalone application servers on the machine.

#### **Procedure**

- 1. Review typical installation scenarios for the product.
- 2. Install the product and create a standalone application server.

The steps for installing a standalone application server are:

- a. Prepare the operating system.
- b. Access the product disk or a downloaded installation image.
- c. Install the product.
- d. Use the Profile Management Tool or the manageprofiles command to create an application server profile.
- e. Open the First steps console and start the application server, or start the application server from the command line:
  - 1) Change to the *profile root*/bin directory.
    - AIX HP-UX Linux Solaris cd profile\_root/bin
    - Windows cd profile\_root\bin
  - 2) Start the application server with the startServer command.
    - AIX HP-UX Linux Solaris ./startServer.sh server name
    - Windows startServer.bat server name
- 3. Create multiple application servers on a single machine.

Each use of the Profile Management Tool or the manageprofiles command creates one standalone application server profile.

Installing the product again on the same machine or partition is not necessary. Use the Profile Management Tool or the manageprofiles command to create additional application server profiles. Each profile contains one application server.

Each application server profile is a unique runtime environment with its own configuration, applications, data, logs, and administrative interface. All of the application server instances on a machine share the same set of core product files.

The following procedure shows basic steps for creating a profile on a machine using the Profile Management Tool:

- a. Change directories to the *app\_server\_root*/firststeps directory.
- b. Start the First steps console with the firststeps command.
  - AIX HP-UX Linux Solaris ./firststeps.sh
  - Windows firststeps.bat
- c. Select the WebSphere Customization Toolbox option and launch the Profile Management Tool to create a new application server profile.

Give the new profile a unique name, such as Profile02.

- d. Start the application server.
- 4. Troubleshoot any problems.

If you encounter a problem such as needing more space or missing the right prerequisite updates on your system, cancel the installation, make the required changes, and restart the installation. The installation-procedure documentation has a description of more comprehensive troubleshooting procedures.

#### Results

The Express product is installed on a single machine, and you can start its application server.

#### What to do next

After installing and verifying, the next step is to use the product. Start the application server to use the administrative console to deploy an existing application.

Getting the latest information: The information center always has the most current information. The information center displays in the language of your machine locale if possible.

Access the information center for a WebSphere Application Server product from the WebSphere Application Server library page.

# Installing in group mode

You can use IBM Installation Manager group mode to allow multiple users to use a single instance of Installation Manager to manage software packages.

### About this task

- Group mode allows multiple users to use a single instance of IBM Installation Manager to manage software packages.
  - This does not mean that two people can use the single instance of IBM Installation Manager at the same time.
- · Group mode is not available on Windows or IBM i operating systems.
- If you do not install Installation Manager using group mode, you will not be able to use group mode to manage any of the products that you install later using this Installation Manager.
- · Make sure that you change the installation location from the default location in the current user's home directory to a location that is accessible by all users in the group.
- · Set up your groups, permissions, and environment variables as described in the Group mode road maps in the IBM Installation Manager Information Center before installing in group mode.
- For more information on using group mode, read the Group mode road maps in the IBM Installation Manager Information Center.

#### Procedure

1. Create a group.

For example:

wasadmin

Create multiple user IDs.

For example:

installadmin

- 3. Make the group that you created the primary group for the user IDs that you created.
- Make sure that the umask for all IDs is 002.
  - See the IBM Installation Manager Information Center for alternatives if for some reason you cannot set the umask.
- 5. Create a file system where all the of the products will be installed.

For example:

/WASProducts

Give access to this file system to all of the user IDs that you created.

7. Using one of the user IDs that you created, install Installation Manager in group mode to the file system that you created.

Use installadmin, for example, to install Installation Manager in group mode using the GUI:

groupinst -dataLocation /WASProducts/IMAppData

8. Using one of the user IDs that you created, start Installation Manager and install a WebSphere Application Server product to the file system that you created.

Use installadmin, for example, to install the trial edition of the Network Deployment product in:

/WASProducts/WASV8/NDTRIAL

with the Samples option.

- Exit Installation Manager.
- 10. Using one of the other user IDs that you created, you can maintain the product installation.

Use imuser, for example, to update the trial edition of the Network Deployment product with additional optional features, remove options, or add fixpacks.

- As root user ID,
  - For WebSphere Application Server only, change to app server root/instutils and run the following command:

chutils -setowner=imuser

For all other products, run the following command:

chown -R imuser app\_server\_root

b. Start Installation Manager under the imuser user ID, and perform any necessary changes to the installation.

# Non-root installations

Non-root users can install WebSphere Application Server - Express in both silent and interactive mode for full product installations and removals, incremental feature installations, and edition upgrades. The term non-root implies an installer on an operating system such as AIX or Linux, but it also means a non-administrator group installer on a Windows system.

For existing installations, the root or non-root installer who owns the currently installed files is the only user who can perform subsequent installation or removal operations on that installation except under one of the following conditions:

- Installation Manager and the product were installed in group mode.
- The owner reassigns ownership of the appropriate directories and files to another user.

The set of post-installation operations that are subject to this rule includes installing a feature, upgrading a trial or from Express to the base product, installing maintenance, and uninstalling the product.

- "Installation considerations"
- "Setting permissions" on page 104
- · "Private GSKit installation" on page 104
- "Non-root limitations" on page 104
- "Uninstallation considerations" on page 106

### Installation considerations

There are various considerations that you must examine if you want to install as a non-root user.

 Non-root installations apply to all of the WebSphere software components in the product package

Non-root installers can install all of the components, including the following:

Application Client for IBM WebSphere Application Server

- DMZ Secure Proxy Server for IBM WebSphere Application Server
- IBM HTTP Server for WebSphere Application Server
- IBM WebSphere Application Server
- Pluggable Application Client for IBM WebSphere Application Server
- Web Server Plug-ins for IBM WebSphere Application Server
- WebSphere Customization Toolbox

#### Non-root installations install an operational product

If some portion of an installation requires root privileges, Installation Manager provides an option so that the non-root installer can install an operational product without enabling the privileged option whenever possible.

# Installation Manager identifies root-only options

Installation Manager clearly identifies privileged options by disabling such options in the interface of the non-root installer.

# Default installation locations are within your home directory

Default installation locations are within the home directory of the non-root installer to verify a writable disk space. Installation Manager verifies that specified disk locations are writable.

# Setting permissions

Note: You can use the chutils utility to change ownership to another user for the file system after installation for future operations on that product.

Certain subsequent installation operations (SIOs) on the application server can be attempted and performed by other users, whether root or non-root. SIOs include installing features, edition upgrades, and fix packs.

See "Setting file permissions" on page 106 for more information.

**Restriction:** Windows The permissions features are not available on Windows operating systems.

# Private GSKit installation

Note: Installing IBM HTTP Server and the Web Server Plug-ins installs a private copy of IBM Global Security Kit (GSKit), which allows both root and non-root users to enable SSL support.

The GSKit package is installed to the gsk8 directory within the installing product's root directory.

The private copy of GSKit is maintained through GSKit update packages delivered in IBM HTTP Server and web server plug-in fix packs.

If you are using zones on the Solaris operating system, you can use the private GSKit without a zone-writable /usr directory.

### Non-root limitations

There are some limitations and differences when installing as a non-root user as opposed to a root user.

#### · Local web server plug-in installation

When the web server plug-in and the application server are installed on the same machine (local installation scenario), non-root installation for the plug-in component is only supported if the application server was also installed by the same non-root user. Otherwise, the web server configuration scripts fail to run against the application server installation.

AIX HP-UX Linux Solaris Home directories

You cannot successfully complete certain post-installation tasks if the installing non-root user does not have a home directory defined. Any user installing and using the product must have a valid home directory.

## Port value assignment

Profile creation avoids port value conflicts by examining port values in use by other WebSphere Application Server installations. Multiple non-root installers diminish the ability to detect and avoid port value conflicts. WebSphere Application Server installations are visible to the installer ID only, because the non-root installations do not register globally. If the root user performs all WebSphere Application Server installations, the problem is avoided.

# Operating system registration

 BIP-UX
 Linux
 Solaris
 Packages installed by a non-root installer cannot register using the native operating system mechanisms, such as Red Hat Package Manager (RPM) on Linux.

WebSphere software registers in the WebSphere Application Server installation registry file and the vpd.properties file. All installable components are fully functional despite the lack of native registration.

- Windows Registry entries are on a non-administrator per user basis instead of registering the software for the entire machine, which occurs when an administrator user installs.

#### Installation visibility

The non-root installer cannot register software packages natively. The installation registers installed components in the WebSphere Application Server installation registry file. The file is in the home directory of the non-root installer as opposed to being a globally shared resource available to all users.

In case a non-root user is granted access or visibility to share installation information with a root or administrator user, all installation information cannot be accessed in certain scenarios. If the non-root or non-administrator user has previously installed WebSphere Application Server before increased access rights are granted, the scope of the installation registry will still be local instead of global.

However, if the non-root or non-administrator user has not installed WebSphere Application Server before and access is upgraded, it becomes possible to access global installation information generated by a root or admin user.

# Windows Adaptive Fast Path Architecture (AFPA) limitations

FRCA/AFPA has been deprecated starting with V7.0 and its use is discouraged. There is no support for Windows Vista, Windows 2008, or any later Windows operating systems.

AFPA is a software architecture that dramatically improves the efficiency, and therefore the capacity, of web servers and other network servers by caching static files.

AFPA is a Windows kernel-level device driver within the IBM HTTP Server. AFPA provides caching of static files served from IBM HTTP Server. AFPA is recommended for very high-volume static-file web sites only.

Dynamic web pages, such as those generated by WebSphere Application Server, are not usually cacheable. Most application servers should not enable AFPA.

 A Windows kernel-level device driver cannot install from a non-administrator installer. Windows requires administrator group privileges when installing device drivers.

# Edge Components

Edge requires root privileges because of its native installation mechanisms.

# Windows Java Web Start

The Application Client supports Java Web Start (JWS) on all supported platforms. Particularly on a Windows system, the Application Client requires administrator access in order to configure JWS properly, by updating Windows native registry entries with some JWS-specific entries.

Non-administrator installers cannot register the update, which provides less than full support for JWS. For example, a JWS application cannot launch from the Internet Explorer or Mozilla Firefox browser.

JWS is not an installable feature for the Client and cannot be separately installed by an administrator installer. The installation program lists JWS as one of the non-administrator limitations on Windows systems.

# Windows Windows services limitations

- The non-root installer cannot create Windows services for any of the WebSphere Application Server processes, including the application server, IBM HTTP Server, or IBM Administration Server.
- An administrator installer can create the service after installation using the WASService command.

#### · Menu limitations

# Windows Start menu entries

Entries in the menu are for the non-root installer, but they are not available to all users.

If an administrator installs the product and then non-root users create profiles, the non-administrators can see their shortcuts.

# Gnome and KDE menu entries

Entries in the menus are for the non-root installer instead of being applicable to all users.

Normally, menu items are only visible to the installing user. If you want to allow other users who create profiles to see menu items for their profiles, they must have access to a copy of the base WebSphere#.menu file. All profile shortcuts are visible to all users who have access to the base WebSphere#.menu file. Copy this file into either the /etc/xdg/menus/applications-merged directory (for all users) or the user's \$HOME/.config/menus/applications-merged directory. Make sure there are no conflicts between the menu file names in the /etc/xdg/menus/applications-merged directory and any user's \$HOME/.config/menus/applications-merged directory.

AIX HP-UX Linux Solaris chutils command

The chutils command should be run by a root user.

#### Uninstallation considerations

Uninstalling as an administrator: If an administrator user uninstalls an application server that is owned by another user, all registry entries for all application server instances owned by the administrator are also be removed. You should uninstall any non-root application server with the owning non-administrator user if possible.

# **Setting file permissions**

When installation is initially performed, the resulting installation is owned by a single user or group. You can change file ownership and permissions after installation using the chutils command.

Restriction: Windows The set-permissions feature is not currently available on Windows operating systems.

# Verifying file permissions

Installation Manager reports an error when the user does not have appropriate system permissions.

#### Setting file ownership and permissions with the chutils command

You can use the chutils command to set the file ownership and permissions for an entire installation to an owner or group that differs from the user that performed the initial installation. The main benefit is the ability to have the initial installation performed by one user and then have different users perform supported operations such as feature installations, edition upgrades, maintenance installations (such as fix packs or refresh packs), and feature-pack installations.

The command can be used for the following:

- Add or remove the ability of other non-root users to update the installation
- Transfer all file ownership of the installation to another user
- · Reestablish consistent file permissions for the entire installation

The command can edit the following ownership and permissions:

- · File owner
- · File group
- Owner permissions

You can only change owner permissions to the default values set during installation using the -setmod reset parameter.

Group permissions

You can elevate group permissions to match the owner permissions using the -setmod grp2owner parameter.

Others permissions

You can only change others, or "world," permissions to the default values set during installation through the -setmod parameter.

For more information on using the chutils command, read "chutils command."

# **Troubleshooting**

· Directory existence errors

If you have not yet created a profile after installing the application server and you run the chutils command, then you might experience a profile-related directory error like the following:

```
INFO: (Jul 17, 2008 16:16:35) Initializing permission utility...
INFO: (Jul 17, 2008 16:16:35) Executing commands...
INFO: (Jul 17, 2008 16:16:47) The directory does not exist: /data/WebSphere/AppServer/instutils/../properties/fsdb
INFO: (Jul 17, 2008 16:16:58) The permission utility has completed successfully.
```

Because the overall process is successful, this message can be safely ignored in this situation.

AIX HP-UX Linux Solaris Menus and shortcuts

Existing menus and shortcuts are not transferred after application server-owning users or groups are modified with the chutils command. You must manually recreate the menu items and shortcuts for the new owner of the application server installation. You might need to recreate the following menu items and shortcuts:

- Profiles
- Information center
- Configuration Migration Tool
- Online support
- Profile Management Tool

### chutils command

You can use the chutils command to set the file ownership and permissions for an entire installation to an owner or group that differs from the user that performed the initial installation.

trns: The chutils command delivered with WebSphere Application Server Version 8 and later has a behavior that is different from the behavior of the chutils command delivered with WebSphere Application Server Version 7 and earlier.

### Considerations and limitations:

The chutils command delivered with WebSphere Application Server Version 8 and later will not work for WebSphere Application Server Version 7 and earlier installations; and the chutils command delivered with WebSphere Application Server Version 7 and earlier will not work for WebSphere Application Server Version 8 and later installations.

- Windows The chutils command is not available on Windows operating systems.
- · The chutils command should be run by a root user.
- The chutils command can be run using multiple options at once.
- · You cannot use the chutils command to modify permissions for directories that are parents of of app\_server\_root.

If app\_server\_root is in User A's home directory and the root user uses chutils to change the ownership of app\_server\_root to User B, for example, app server root might still be inaccessible to User B because it is still a subdirectory of User A's home directory.

 You cannot use the chutils command to modify permissions for owner or world, although group permissions can be elevated to match owner permissions.

### Location

The chutils command is located in the following directory: app server root/instutils

# **Syntax**

The chutils command syntax is as follows:

```
chutils.sh
  -installlocation=installation directory
  -setowner=user name
  -setgroup=group name
 -setmod=[reset | grp2owner | patchperm]
  -help
  -debug
```

#### **Parameters**

The following options are available for the chutils command:

-installlocation=installation directory

Specifies the absolute path to the installation root directory

This parameter is optional. It defaults to the current installation location, app server root.

-setowner=user name

Sets the owner for each file and directory

-setgroup=group\_name

Sets the group for each file and directory

-setmod=[reset | grp2owner | patchperm]

Sets the permissions on the files and directories

reset

Resets the owner, group, and other permissions to the default value of 755

• grp2owner

Sets the group permission to match the owner permissions

patchperm

Does nothing in WebSphere Application Server Version 8 and later

#### -help

Displays the help

Displays additional runtime information

# Mounting disk drives on operating systems such as AIX and Linux

Some operating systems such as AIX or Linux require you to mount the drive before you can access data on the product disk.

# Before you begin

Insert the product disk into the drive before mounting the drive.

Note: You may experience errors if you install from a mounted ISO file created using a WebSphere Application Server product disk. Mount the drive that contains an official product disk or a product disk that was created from a licensed downloaded compressed file.

#### About this task

Use these procedures to mount the product disks for WebSphere Application Server.

#### **Procedure**

Mounting the DVD-ROM on AIX

To mount the DVD-ROM on AIX using the System Management Interface Tool (SMIT), perform the following steps:

- 1. Log in as a user with root authority.
- 2. Insert the DVD-ROM in the drive.
- 3. Create a DVD-ROM mount point by entering the mkdir -p /cdrom command, where cdrom represents the DVD-ROM mount point directory.
- 4. Allocate a DVD-ROM file system using SMIT by entering the smit storage command.
- 5. After SMIT starts, click System Storage Management (Physical & Logical Storage) > File Systems > Add / Change / Show / Delete File Systems > CDROM File Systems > Add a **CDROM File System.**
- 6. In the Add a CDROM File System window:
  - Enter a device name for your DVD-ROM file system in the **DEVICE Name** field. Device names for DVD-ROM file systems must be unique. If there is a duplicate device name, you may need to delete a previously-defined DVD-ROM file system or use another name for your directory. The example uses /dev/cd0 as the device name.
  - Enter the DVD-ROM mount point directory in the **MOUNT POINT** window. In our example, the mount point directory is /cdrom.
  - In the Mount AUTOMATICALLY at system restart field, select yes to enable automatic mounting of the file system.
  - Click OK to close the window, then click Cancel three times to exit SMIT.
- 7. Next, mount the DVD-ROM file system by entering the smit mountfs command.
- 8. In the Mount a File System window:
  - Enter the device name for this DVD-ROM file system in the FILE SYSTEM name field. In our example, the device name is /dev/cd0.
  - Enter the DVD-ROM mount point in the Directory over which to mount field. In our example, the mount point is /cdrom.

- Enter cdrfs in the Type of Filesystem field. To view the other kinds of file systems you can mount, click List.
- In the Mount as READ-ONLY system field, select yes.
- Accept the remaining default values and click **OK** to close the window.

Your DVD-ROM file system is now mounted. To view the contents of the DVD-ROM, place the disk in the drive and enter the cd /cdrom command where *cdrom* is the DVD-ROM mount point directory.

- Mounting the DVD-ROM on HP-UX Because WebSphere Application Server contains several files with long file names, the mount command can fail. The following steps let you mount successfully your WebSphere Application Server product DVD-ROM on the HP-UX platform:
  - 1. Log in as a user with root authority.
  - 2. In the /etc directory, add the following line to the pfs\_fstab file:

/dev/dsk/c0t2d0 mount\_point pfs-rrip ro,hard

where *mount\_point* represents the mount point of the DVD-ROM.

3. Start the pfs daemon by entering the following commands (if they are not already running):

/usr/sbin/pfs\_mountd & /usr/sbin/pfsd 4 &

4. Insert the DVD-ROM in the drive and enter the following commands:

mkdir /cdrom /usr/sbin/pfs\_mount /*cdrom* 

The /cdrom variable represents the mount point of the DVD-ROM.

- 5. Log out.
- Mounting the DVD-ROM on Linux To mount the DVD-ROM on Linux:
  - 1. Log in as a user with root authority.
  - 2. Insert the DVD-ROM in the drive and enter the following command:

mount -t iso9660 -o ro /dev/cdrom /cdrom

The /cdrom variable represents the mount point of the DVD-ROM.

**Note:** If you have enabled and enforced Security-Enhanced Linux (SELinux) on your Red Hat Enterprise Linux Version 5 operating system while you are installing the product from the CD, then you must mount the CD with the following option. For more information see Preparing Red Hat Enterprise Linux 5 for installation.

```
-o context=system u:object r:textrel shlib t
```

Log out.

Some window managers can automatically mount your DVD-ROM for you. Consult your system documentation for more information.

- Solaris Mounting the DVD-ROM on Solaris To mount the DVD-ROM on Solaris:
  - 1. Log in as a user with root authority.
  - 2. Insert the DVD-ROM into the drive.
  - 3. If the Volume Manager is not running on your system, enter the following commands to mount the DVD-ROM:

mkdir -p /cdrom/unnamed\_cdrom
mount -F hsfs -o ro /dev/dsk/c0t6d0s2 /cdrom/unnamed\_cdrom

The /cdrom/unnamed\_cdrom variable represents the DVD-ROM mount directory and the /dev/dsk/c0t6d0s2 represents the DVD-ROM drive device.

If you are mounting the DVD-ROM drive from a remote system using NFS, the DVD-ROM file system on the remote machine must be exported with root access. You must also mount that file system with root access on the local machine.

If the Volume Manager (vold) is running on your system, the DVD-ROM is automatically mounted as:

Log out.

## What to do next

Return to the installation procedure to continue.

# Using the post-installer after updating or rolling back to a different service level

For z/OS systems, service that is applied to WebSphere Application Server occasionally requires corresponding changes to be made to the configuration file systems for existing application serving environments that were configured at a lower service level. For distributed operating systems, service that is applied to WebSphere Application Server occasionally requires corresponding changes to be made to the profile directory for existing application-serving environments that were created at a lower service level.

#### About this task

Most of these post-maintenance or post-installation updates can be performed automatically. This is done by the post-installer.

The WebSphere Application Server post-installer is a set of scripts that can be used to:

- · Run configuration actions by Installation Manager at installation or uninstallation time
- · Automatically detect the application or removal of fixpacks, and run any necessary configuration actions

The post-installation process is performed at the node level and must run against each node's WebSphere Application Server home directory after maintenance is applied to the product datasets and HFS and before the node is started. For more information about the post-installer and how to use it to apply or back out service to the configuration HFS, see "Completing post-installation tasks after updating or rolling back to a different service level."

### **Procedure**

Perform the post-installation process in ether of two ways.

- Automatically by the post-installer
  - A console message is displayed whenever the post-installation detects service to be applied. In some cases, some post-installation steps might still have to be performed manually. The post-installer will detect these situations and refuse to start the server.
- Manually
  - You can run the post-installer yourself against each node's WebSphere Application Server home directory after installing maintenance and before starting the nodes.

# Completing post-installation tasks after updating or rolling back to a different service level

This article describes post-installation tasks that you complete after applying a new service level.

#### About this task

The post-installation functionality includes actions that are performed at the following times:

· At installation time

Installation Manager calls the post-installer for any non-profile related configuration actions using positnstall.sh or positnstall.bat. You can see a mention of the post-installer in the installation log. Installation manager considers the post-installation step a nonfatal one; therefore, it does not roll back the installation if the post-installer returns FAIL or PARTIAL SUCCESS. Installation manager will display The packages are installed with warnings at the end of the installation. If the post-installation action fails, run app server root/bin/postinstall.sh or app server root/bin/postinstall.bat with the following parameters (on one line):

```
-WS_CMT_CONF_DIR app_server_root/properties/postinstall/
-MASTER_ACTION_REGISTRY app_server_root/properties/postinstall/masterRegistry.xml
-SUB_ACTION_REGISTRY app_server_root/properties/postinstall/cacheRegistry.xml
-WS_PI_ACTION_REGISTRY_EXTENSION_app_server_root/properties/postinstall/registryExtension.xml
-WS_CMT_LOG_HŌME app_server_root/logs/postinstall/
-POSTINSTALL_LOG_FILE app_server_root/logs/postinstall/postinstall.log
```

Note: Application Client for IBM WebSphere Application Server and IBM HTTP Server for WebSphere Application Server also use the post-installer at installation time. If the post-installer fails, the installation completes with warnings just like for WebSphere Application Server and recovery is very similar. Simply replace <code>app\_server\_root</code> in the example with <code>app\_client\_root</code> or <code>IHS\_root</code>.

· At server-startup time

The runConfigActions.sh or runConfigActions.bat script runs before server startup. This script runs all the necessary configuration actions for all product fix packs and interim fixes that are installed in app\_server\_root.

- If the script returns RC=0 (SUCCESS) or RC=2 (PARTIAL SUCCESS), the server starts.
- If the script returns RC=1 (FAIL), the server does not start.

If the runConfigActions script returns FAIL or PARTIAL SUCCESS, complete the following actions:

1. Read the logs.

The logs are in the following locations:

# Overall log for all products installed

profile root/properties/service/productDir/runConfigActions.log

#### Log specific to WebSphere Application Server

profile root/properties/service/productDir/WebSphere/logs/postinstall.log

## Configuration-manager log specific to a run of the post-installer for WebSphere Application Server

```
profile root/properties/service/productDir/WebSphere/logs/
postinstallerConfigActionstimestamp.log
```

## Log specific to a stack product or feature pack

profile root/properties/service/productDir/product name/logs/postinstall.log

# Configuration-manager log specific to a run of the post-installer for a stack product or feature pack

```
profile root/properties/service/productDir/product name/logs/
postinstallerConfigActionstimestamp.log
```

#### Log specific to an interim fix for a stack product or feature pack

profile root/properties/service/productDir/product name/iFixes/interim fix name/ logs/postinstall.log

# Configuration-manager log specific to a run of the post-installer for an interim fix for a stack product or feature pack

profile root/properties/service/productDir/product name/iFixes/interim fix name/ logs/postinstallerConfigActionstimestamp.log

- 2. Fix any problems.
- 3. Start the server again, or run profile root/bin/runConfigActions.sh or profile root/bin/ runConfigActions.bat.

The user running the script must have enough authority to update the profile—in other words, enough authority to start the server.

This applies to all platforms as well as any feature pack, interim fix, or stack product that requires post-installation tasks at server startup.

## **Procedure**

- · Run the post-installer automatically. This is running under the authority of the WebSphere Admin ID.
- Run the post-installer manually.

# Cleaning your system after uninstalling the product

The uninstallation program leaves some files that can prevent you from reinstalling into the original directory. Delete files and registry entries to clean the machine so that you can reinstall into any directory. If you are not planning to reinstall the product, you do not have to clean your system.

#### About this task

You can reinstall the product without a clean system; however, such an installation creates a coexistence scenario that can prevent you from installing into the original directory.

Cleaning the system means deleting everything from the previous installation, including log files, that are left behind by the uninstallation.

Run one of the following procedures to produce a clean system.

#### **Procedure**

- "Cleaning your AIX system after uninstalling the product"
- "Cleaning your HP-UX system after uninstalling the product" on page 115
- "Cleaning your Linux system after uninstalling the product" on page 116
- "Cleaning your Solaris system after uninstalling the product" on page 117
- Windows "Cleaning your Windows system after uninstalling the product" on page 118

#### Results

This procedure produces a clean system. A clean system has no evidence of a previously deleted installation.

# Cleaning your AIX system after uninstalling the product

Uninstall a WebSphere Application Server product from an AIX system by running Installation Manager and then performing manual steps to remove log files and registry entries that can prevent you from reinstalling the product into the original directory. If you are not planning to reinstall, you do not have to clean your system.

# Before you begin

The uninstallation program removes all profiles by default, including all of the configuration data and applications in each profile. Before you start the uninstallation procedure, back up the config folder, the installableApps folder, and the installedApps folder of each profile if necessary.

Determine the installation root directory for the product so that you remove the correct product and produce a clean system.

#### About this task

Reinstalling the product into a new directory when files remain from a previous installation can create a coexistence scenario. However, you can delete all files and registry entries to completely remove a WebSphere Application Server product. A clean system lets you reinstall the product into the original directory without coexistence.

Table 16. Default directories.

Default directories are shown in the following planning table:

| Identifier      | Default Directory                     |  |
|-----------------|---------------------------------------|--|
| app_server_root | /usr/IBM/WebSphere/AppServer          |  |
| profile_root    | /usr/IBM/WebSphere/AppServer/profiles |  |
| plugins_root    | /usr/IBM/WebSphere/Plugins            |  |

Installation Manager and the Profile Management Tool provide an override for your own locations for root directories.

Perform the following procedure to produce a clean system.

#### **Procedure**

- 1. Log on with the same user ID that was used to install the product.
- 2. Use Installation Manager to uninstall the Web Server Plug-ins.
  - If a web server is configured to run with the application server, uninstall the plug-ins to remove the configuration from the web server.
- 3. Use the kill command to stop all Java processes that are running.
  - If running Java processes are not related to WebSphere Application Server products and it is not possible to stop them, stop all WebSphere Application Server product-related processes. Use the following command to determine all processes that are running:

ps -ef | grep java

Stop all WebSphere Application Server-related processes with the kill command.

kill -9 java\_pid\_1 java\_pid\_2...java\_pid\_n

- 4. Use Installation Manager to uninstall the product.
  - "Uninstalling the product from distributed operating systems using the GUI" on page 94
  - · "Uninstalling the product from distributed operating systems silently" on page 94
- 5. Change directories to the /usr/IBM directory or the equivalent top directory of your installation.
- 6. Type rm -rf app server root to remove WebSphere Application Server directories in the app\_server\_root directory. Do not remove installation root directories for products that you intend to keep. Remove all of the profile directories as well.

# Results

This procedure results in having a clean system. You can reinstall into the same directories now. A clean system has no trace of a previously deleted installation.

#### What to do next

Go to Chapter 3, "Task overview: Installing," on page 5 to begin planning a new installation.

# Cleaning your HP-UX system after uninstalling the product

Uninstall a WebSphere Application Server product from an HP-UX system by running Installation Manager and then performing manual steps to remove log files and registry entries that can prevent you from reinstalling the product into the original directory. If you are not planning to reinstall, you do not have to clean your system.

# Before you begin

The uninstallation program removes all profiles by default, including all of the configuration data and applications in each profile. Before you start the uninstallation procedure, back up the config folder, the installableApps folder, and the installedApps folder of each profile if necessary.

Determine the installation root directory for the product so that you remove the correct product and produce a clean system.

## About this task

Reinstalling the product into a new directory when files remain from a previous installation can create a coexistence scenario. However, you can delete all files and registry entries to completely remove a WebSphere Application Server product. A clean system lets you reinstall the product into the original directory without coexistence.

Table 17. Default directories.

Default directories are shown in the following planning table:

| Identifier      | Default Directory                     |  |
|-----------------|---------------------------------------|--|
| app_server_root | /opt/IBM/WebSphere/AppServer          |  |
| profile_root    | /opt/IBM/WebSphere/AppServer/profiles |  |
| plugins_root    | /opt/IBM/WebSphere/Plugins            |  |

Installation Manager and the Profile Management Tool provide an override for your own locations for root directories.

Perform the following procedure to produce a clean system.

#### **Procedure**

- 1. Log on with the same user ID that was used to install the product.
- 2. Use Installation Manager to uninstall the Web Server Plug-ins.
  - If a web server is configured to run with the application server, uninstall the plug-ins to remove the configuration from the web server.
- 3. Use the kill command to stop all Java processes that are running.
  - If running Java processes are not related to WebSphere Application Server products and it is not possible to stop them, stop all WebSphere Application Server product-related processes. Use the following command to determine all processes that are running:

ps -ef | grep java

Stop all WebSphere Application Server-related processes with the kill command.

kill -9 java\_pid\_1 java\_pid\_2...java\_pid\_n

- 4. Use Installation Manager to uninstall the product.
  - "Uninstalling the product from distributed operating systems using the GUI" on page 94
  - "Uninstalling the product from distributed operating systems silently" on page 94

5. Type rm -rf app server root to remove WebSphere Application Server directories in the app server root directory. Do not remove installation root directories for products that you intend to keep. Remove all of the profile directories as well.

#### Results

This procedure results in having a clean system. You can reinstall into the same directories now. A clean system has no trace of a previously deleted installation.

# What to do next

Go to Chapter 3, "Task overview: Installing," on page 5 to begin planning a new installation.

# Cleaning your Linux system after uninstalling the product

Uninstall a WebSphere Application Server product from a Linux system by running Installation Manager and then performing manual steps to remove log files and registry entries that can prevent you from reinstalling the product into the original directory. If you are not planning to reinstall, you do not have to clean your system.

# Before you begin

The uninstallation program removes all profiles by default, including all of the configuration data and applications in each profile. Before you start the uninstallation procedure, back up the config folder, the installableApps folder, and the installedApps folder of each profile if necessary.

Determine the installation root directory for the product so that you remove the correct product and produce a clean system.

#### About this task

Reinstalling the product into a new directory when files remain from a previous installation can create a coexistence scenario. However, you can delete all files and registry entries to completely remove a WebSphere Application Server product. A clean system lets you reinstall the product into the original directory without coexistence.

Table 18. Default directories.

Default directories are shown in the following planning table:

| Identifier      | Default Directory                     |  |
|-----------------|---------------------------------------|--|
| app_server_root | /opt/IBM/WebSphere/AppServer          |  |
| profile_root    | /opt/IBM/WebSphere/AppServer/profiles |  |
| plugins_root    | /opt/IBM/WebSphere/Plugins            |  |

Installation Manager and the Profile Management Tool provide an override for your own locations for root directories.

Perform the following procedure to produce a clean system.

#### **Procedure**

- 1. Log on with the same user ID that was used to install the product.
- 2. Use Installation Manager to uninstall the Web Server Plug-ins. If a web server is configured to run with the application server, uninstall the plug-ins to remove the configuration from the web server.
- 3. Use the kill command to stop all Java processes that are running.

If running Java processes are not related to WebSphere Application Server products and it is not possible to stop them, stop all WebSphere Application Server product-related processes. Use the following command to determine all processes that are running:

ps -ef | grep java

Stop all WebSphere Application Server-related processes with the kill command.

kill -9 java\_pid\_1 java\_pid\_2...java\_pid\_n

- 4. Use Installation Manager to uninstall the product.
  - "Uninstalling the product from distributed operating systems using the GUI" on page 94
  - "Uninstalling the product from distributed operating systems silently" on page 94
- 5. Type rm -rf app server root to remove WebSphere Application Server directories in the app\_server\_root directory. Do not remove installation root directories for products that you intend to keep. Remove all of the profile directories as well.

#### Results

This procedure results in having a clean system. You can reinstall into the same directories now. A clean system has no trace of a previously deleted installation.

## What to do next

Go to Chapter 3, "Task overview: Installing," on page 5 to begin planning a new installation.

# Cleaning your Solaris system after uninstalling the product

Install a WebSphere Application Server product from a Solaris system by running Installation Manager and then performing manual steps to remove log files and registry entries that can prevent you from reinstalling the product into the original directory. If you are not planning to reinstall, you do not have to clean your system.

# Before you begin

The uninstallation program removes all profiles by default, including all of the configuration data and applications in each profile. Before you start the uninstallation procedure, back up the config folder, the installableApps folder, and the installedApps folder of each profile if necessary.

Determine the installation root directory for the product so that you remove the correct product and produce a clean system.

### About this task

Reinstalling the product into a new directory when files remain from a previous installation can create a coexistence scenario. However, you can delete all files and registry entries to completely remove a WebSphere Application Server product. A clean system lets you reinstall the product into the original directory without coexistence.

Table 19. Default directories.

Default directories are shown in the following planning table:

| Identifier      | Default Directory                     |  |
|-----------------|---------------------------------------|--|
| app_server_root | /opt/IBM/WebSphere/AppServer          |  |
| profile_root    | /opt/IBM/WebSphere/AppServer/profiles |  |
| plugins_root    | /opt/IBM/WebSphere/Plugins            |  |

Installation Manager and the Profile Management Tool provide an override for your own locations for root directories.

Perform the following procedure to produce a clean system.

#### Procedure

- 1. Log on with the same user ID that was used to install the product.
- 2. Use Installation Manager to uninstall the Web Server Plug-ins.
  - If a web server is configured to run with the application server, uninstall the plug-ins to remove the configuration from the web server.
- 3. Use the kill command to stop all Java processes that are running.
  - If running Java processes are not related to WebSphere Application Server products and it is not possible to stop them, stop all WebSphere Application Server product-related processes. Use the following command to determine all processes that are running:

```
ps -ef | grep java
```

Stop all WebSphere Application Server-related processes with the kill command.

kill -9 java\_pid\_1 java\_pid\_2...java\_pid\_n

- 4. Use Installation Manager to uninstall the product.
  - "Uninstalling the product from distributed operating systems using the GUI" on page 94
  - "Uninstalling the product from distributed operating systems silently" on page 94
- 5. Type rm -rf app server root to remove WebSphere Application Server directories in the app server root directory. Do not remove installation root directories for products that you intend to keep. Remove all of the profile directories as well.

#### Results

This procedure results in having a clean system. You can reinstall into the same directories now. A clean system has no trace of a previously deleted installation.

#### What to do next

Go to Chapter 3, "Task overview: Installing," on page 5 to begin planning a new installation.

# Cleaning your Windows system after uninstalling the product

Uninstall a WebSphere Application Server product from a Windows system by running Installation Manager and then performing manual steps to remove log files and registry entries that can prevent you from reinstalling the product into the original directory. If you are not planning to reinstall, you do not have to clean your system.

# Before you begin

The uninstallation program removes all profiles by default, including all of the configuration data and applications in each profile. Before you start the uninstallation procedure, back up the config folder, the installableApps folder, and the installedApps folder of each profile if necessary.

Determine the installation root directory for the product so that you remove the correct product and produce a clean system.

#### About this task

Reinstalling the product into a new directory when files remain from a previous installation can create a coexistence scenario. However, you can delete all files and registry entries to completely remove a WebSphere Application Server product. A clean system lets you reinstall the product into the original directory without coexistence.

Table 20. Default directories.

Default directories are shown in the following planning table:

| Identifier      | Default Directory                                 |
|-----------------|---------------------------------------------------|
| app_server_root | C:\Program Files\IBM\WebSphere\AppServer          |
| profile_root    | C:\Program Files\IBM\WebSphere\AppServer\profiles |
| plugins_root    | C:\Program Files\IBM\WebSphere\Plugins            |

Installation Manager and the Profile Management Tool provide an override for your own locations for root directories.

Perform the following procedure to produce a clean system.

#### **Procedure**

- 1. Log on with the same user ID that was used to install the product.
- 2. Use Installation Manager to uninstall the Web Server Plug-ins. If a web server is configured to run with the application server, uninstall the plug-ins to remove the configuration from the web server.
- 3. Stop any browsers and any Java processes related to WebSphere Application Server products.
- 4. Remove the application server service from the operating system.
  - Stop the IBM WebSphere Application Server V8.0 nodename service using the Windows Services panel, or run the WASService -stop command located in the app server root/bin directory. Then run the WASService -remove command to remove the service from the operating system.
- 5. Use Installation Manager to uninstall the product.
  - "Uninstalling the product from distributed operating systems using the GUI" on page 94
  - "Uninstalling the product from distributed operating systems silently" on page 94
- 6. Delete the installation root directory for the product that you are uninstalling.
- 7. Locate all of the profile directories and delete the directories if they were located outside of the app\_server\_root directory and were not deleted in the previous step.

#### Results

This procedure results in having a clean system. You can reinstall into the same directories now. A clean system has no trace of a previously deleted installation.

#### What to do next

Go to Chapter 3, "Task overview: Installing," on page 5 to begin planning a new installation.

# Chapter 7. Configuring the product after installation

Use the Profile Management Tool in the WebSphere Customization Toolbox to create a profile, and use the First steps console to test and verify your WebSphere Application Server environment.

# Before you begin

Install the product.

#### **Procedure**

- 1. Start the Profile Management Tool to create a new profile.
  - **Tip:** At the end of product installation, select **Profile Management Tool** if you want to open the Profile Management Tool when the installation is finished.
- 2. Start the First steps console for your server.
  - **Tip:** At the end of profile creation, select **Launch the First steps console** if you want to open the First steps console for the profile when profile creation is finished. This First steps console belongs to the profile that you just created. Each profile has its own First steps console.

The First steps console is an easy way to start using the product. The console provides access to the administrative console, WebSphere Customization Toolbox, installation verification test, and other activities.

- See the description of the "firststeps command" on page 168 for more information.
- 3. Click **Installation verification** on the First steps console.
  - The installation verification test starts the server process and runs several tests to verify that the process can start without errors.
  - See "Using the installation verification tool" on page 171 for more information.
- 4. Click **WebSphere Customization Toolbox** on the First steps console and use its tools to create a new profile or migrate a profile from an earlier version.
  - You can create multiple servers on your system.

#### Results

This procedure results in configuring and testing the application server environment.

#### What to do next

See Chapter 4, "Planning the WebSphere Application Server product installation," on page 23 for diagrams of topologies that you can create using the Profile Management Tool.

# Managing profiles on non-z/OS operating systems

You can create and delete profiles, which are sets of files that define the runtime environment. At least one profile must exist to run the product.

# Before you begin

This task assumes a basic familiarity with the **manageprofiles** command, the Profile Management Tool, system commands, and profile concepts.

© IBM Corporation 2004, 2009 121

#### About this task

Typically, you create a profile after you install the product. Depending on which WebSphere Application Server product you have, you might create additional profiles.

You can create profiles using the Profile Management Tool or the **manageprofiles** command.

Linux HP-UX Solaris Non-root users can create their own profiles so that they can manage their own application servers. Typically, non-root users manage application servers for development purposes.

You can delete profiles through the manageprofiles command or by other means if necessary. You might delete a profile if the configuration that you specified in the profile is not what you want.

Perform any of the following tasks to manage profiles.

#### **Procedure**

- · Create profiles using the Profile Management Tool.
- · Create profiles using the manageprofiles command.
- · Delete profiles.

#### Results

You might have created or deleted a profile depending on the tasks that you completed.

#### What to do next

Depending on the action that you completed, you can start a server or proceed to other tasks such as deploying an application.

# **Profile concepts**

A profile defines the runtime environment. The profile includes all the files that the server processes in the runtime environment and that you can change.

You can create a runtime environment either through the manageprofiles command or the Profile Management Tool graphical user interface. You can use the Profile Management Tool to enter most of the parameters that are described in this topic. Some parameters, however, require you to use the manageprofiles command. You must use the manageprofiles command to delete a profile, for instance, because the Profile Management Tool does not provide a deletion function.

# Core product files

The core product files are the shared product binary files, which are shared by all profiles.

The directory structure for the product has the following two major divisions of files in the installation root directory for the product:

· The core product files are shared product binary files that do not change unless you install a refresh pack, a fix pack, or an interim fix. Some log information is also updated.

The following list shows default installation locations for root users on supported platforms:

- Linux HP-UX Solaris /opt/IBM/WebSphere/AppServer
- Windows C:\Program Files\IBM\WebSphere\AppServer
- The app\_server\_root/profiles directory is the default directory for creating profiles.

When you want binary files at different service levels, you must use a separate installation of the product for each service level.

The configuration for every defined application server process is within the profiles directory unless you specify a new directory when you create a profile. These files change as often as you create a new profile, reconfigure an existing profile, or delete a profile.

Each of the folders except for the profiles directory and a few others such as the logs directory and the properties directory do not change, unless you install service fixes. The profiles directory, however, changes each time you add, change, or delete a profile. The profiles directory is the default repository for profiles. However, you can put a profile anywhere on the machine or system, provided enough disk space is available.

If you create a profile in another existing folder in the installation root directory, then a risk exists that the profile might be affected by the installation of a service fix that applies maintenance to the folder. Use a directory outside of the installation root directory when using a directory other than the profiles directory for creating profiles.

# Why and when to create a profile

The **manageprofiles** command-line tool defines each profile for the product.

Run the Profile Management Tool or the manageprofiles command each time that you want to create a profile. A need for more than one profile on a machine is common.

Administration is greatly enhanced when using profiles instead of multiple product installations. Not only is disk space saved, but updating the product is simplified when you maintain a single set of product core files. Also, creating new profiles is more efficient and less prone to error than full product installations, allowing a developer to create separate profiles of the product for development and testing.

You can run the Profile Management Tool or the command-line tool to create a new profile on the same machine as an existing profile. Define unique characteristics, such as profile name and node name, for the new profile. Each profile shares all runtime scripts, libraries, the Java SE Runtime Environment 6 (JRE 6) environment, and other core product files.

Each profile has its own administrative console and administrative scripting interface.

# Profile types

Templates for each profile are located in the <code>app\_server\_root/profileTemplates</code> directory.

Multiple directories exist within this directory, which correspond to different profile types and vary with the type of product that is installed. The directories are the paths that you indicate while using the manageprofiles command with the -templatePath option. You can also specify profile templates that exist outside the profileTemplates directory, if you have any.

See the -templatePath parameter description in the **manageprofiles** command topic for more information.

The **manageprofiles** command can create the following type of profile:

#### Management profile with an administrative agent server

The basic function of the administrative agent is to provide a single interface to administer multiple application servers.

You can create the profile using the Profile Management Tool or the manageprofiles command. If you create the profile with the manageprofiles command, specify app server root/

profileTemplates/management for the -templatePath parameter and ADMIN AGENT for the -serverType parameter to create this type of management profile.

### Application server profile

Use the application server to make applications available to the Internet or to an intranet.

An important product feature is the ability to scale up a standalone application server profile by adding the application server node into a deployment manager cell. Multiple application server processes in a cell can deploy an application that is in demand. You can also remove an application server node from a cell to return the node to the status of a standalone application server.

Each standalone application server can optionally have its own administrative console application. which you use to manage the application server. You can also use the wsadmin scripting facility to perform every function that is available in the administrative console application.

No node agent process is available for a standalone application server node unless you decide to add the application server node to a deployment manager cell. Adding the application server node to a cell is known as *federation*. Federation changes the standalone application server node into a managed node. You use the administrative console of the deployment manager to manage the node. If you remove the node from the deployment manager cell, then use the administrative console and the scripting interface of the standalone application server node to manage the

You can create the profile using the Profile Management Tool or the manageprofiles command. If you create the profile with the manageprofiles command, specify app server root/ profileTemplates/default for the -templatePath parameter to create this type of profile.

# **Default profiles**

Profiles use the concept of a default profile when more than one profile exists. The default profile is set to be the default target for scripts that do not specify a profile. You can use the -profileName parameter with most of the scripts to enable the scripts to act on a profile other than the default profile.

The default profile name is rofile type>file number>:

- <profile type> is a value of AppSrv, Dmgr, Custom, AdminAgent, JobMgr, or SecureProxySrv.
- <profile number> is a sequential number that is used to create a unique profile name

Addressing a profile in a multiprofile environment: When multiple profiles exist on a machine, certain

commands require that you specify the -profileName parameter if the profile is not the default profile. In those cases, it might be easier to use the commands that are in the bin directory of each profile. When you issue one of these commands within the bin directory of a profile, the command acts on that profile unless the -profileName parameter specifies a different profile.

## Security policy for application server profiles

In environments where you plan to have multiple standalone application servers, the security policy of each application server profile is independent of the others. Changes to the security policy in one application server profile are not synchronized with the other profiles.

#### Installed file set

You decide where to install the files that define a profile.

The default location is in the profiles directory in the installation root directory. You can change the location on the Profile Management Tool or in a parameter when using the command-line tool. For example, assume that you create two profiles on a Linux platform with host name devhost1. The profile directories resemble the following example if you do not relocate them:

```
/opt/IBM/WebSphere/AppServer/profiles/AppSrv01
/opt/IBM/WebSphere/AppServer/profiles/AppSrv02
```

You can specify a different directory, such as /opt/profiles for the profile directory using the **manageprofiles** command. For example:

```
manageprofiles.sh
-profileName AppSrv01
-profilePath /opt/profiles
manageprofiles.sh
-profileName AppSrv02
-profilePath /opt/profiles
```

Then the profile directories resemble the directories shown in the following example:

```
/opt/profiles/AppSrv01
/opt/profiles/AppSrv02
```

The following directories exist within a typical profile. This example assumes that the profile, AppSrv01, exists:

- app\_server\_root/profiles/AppSrv01/bin
- app\_server\_root/profiles/AppSrv01/config
- app\_server\_root/profiles/AppSrv01/configuration
- app\_server\_root/profiles/AppSrv01/etc
- app server root/profiles/AppSrv01/firststeps
- app\_server\_root/profiles/AppSrv01/installableApps
- app server root/profiles/AppSrv01/installedApps
- app server root/profiles/AppSrv01/installedConnectors
- app server root/profiles/AppSrv01/installedFilters
- app server root/profiles/AppSrv01/logs
- app server root/profiles/AppSrv01/properties
- app\_server\_root/profiles/AppSrv01/temp
- app\_server\_root/profiles/AppSrv01/wstemp

# **Profiles: File-system requirements**

A minimum amount of space must be available in the directory where you create a profile.

An error can occur when you do not provide enough space to create a profile. Verify that you have, in addition to the minimum space required for a particular profile, an additional 40 MB of space. The 40 MB of space is used for log files and temporary files.

Table 21. Space requirements.

This table shows space requirements for various profiles and server types.

| Profile or server type | Space required |
|------------------------|----------------|
| Application server     | 200 MB         |
| Management             | 30 MB          |

#### Situations in which you could have insufficient file-system space

The Profile Management Tool and the **manageprofiles** command check that the amount of file-system space needed to create the profile is available right before profile creation begins. However, a slight chance exists that the profile creation can fail due to a lack of file-system space. This failure can occasionally occur in the following situations:

- Another user performs an action, such as copying files, that occupies file-system space at the same time that either the Profile Management Tool or the **manageprofiles** command writes to the file system.
- Another program writes to the disk at the same time that either the Profile Management Tool or the **manageprofiles** command writes to it to create a profile.
- The Profile Management Tool writes its logs and the profile that it creates to the same file system at the same time.
- The **manageprofiles** command writes its logs and the profile that it creates to the same file system at the same time.

Use the following recommendations to avoid profile creation failure:

- Ensure that enough temporary space is allocated for profile creation. Some temporary space is needed
  for the profile creation logs. These logs can be on a different file system than the file system on which
  the profile is created.
- Ensure no other program writes to the file-system space when either the Profile Management Tool or the **manageprofiles** command creates the profile.
- Ensure no user performs actions that occupy the file-system space when either the Profile Management Tool or the **manageprofiles** command creates the profile.

# Managing profiles using commands

Use commands to create a profile, start the server of the profile, display ports used by your server, and open the administrative console.

# Before you begin

This task assumes a basic familiarity with the command, other application server commands, and system commands.

Before you can create and use a profile, you must install the product.

#### About this task

Perform the following steps to create a profile, start the server of the profile, display ports used by your server, and open the administrative console for your server.

This example deals with the profile environment of a standalone application server.

#### **Procedure**

- 1. Create the server profile from the original installation:
  - Windows app\_server\_root\bin\manageprofiles.bat
  - Linux HP-UX Solaris app\_server\_root/bin/manageprofiles.sh

Assume that you create the profile by using the defaults. The following script is an example for creating an application server profile:

- Windows app\_server\_root\bin\manageprofiles.bat -create -templatePath app\_server\_root\
  profileTemplates\default
- Linux HP-UX Solaris app\_server\_root/bin/manageprofiles.sh -create -templatePath app\_server\_root/profileTemplates/default

- 2. Change directories to the *profile root*/bin directory of the new server profile.
- 3. Start the server.

Issue the startServer command.

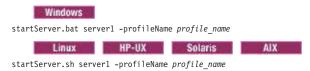

Note: The -profileName argument is not necessary if you have already changed to the profile root/bin directory of the target profile.

4. Display the ports.

These are the ports assigned during profile creation.

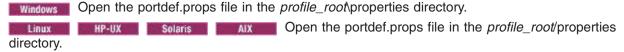

5. Open the administrative console.

The server1 administrative console is defined on the WC\_adminhost setting for the non-secure administrative console port or the WC\_adminhost\_secure setting for the secure administrative console

If the value of the WC\_adminhost port for your server is 20003, for example, specify the following web address in your browser:

http://host name or IP address:20003/ibm/console/

If the value of the WC\_adminhost\_secure port for your server is 9061, for example, specify the following web address in your browser:

https://host name or IP address:9061/ibm/console/

## Results

You created an application server profile, started an application server, and accessed the administrative console using your browser.

#### What to do next

Deploy an application.

# manageprofiles command

Use the manageprofiles command to create, delete, augment, back up, and restore profiles, which define runtime environments. Using profiles instead of multiple product installations saves disk space and simplifies updating the product because a single set of core product files is maintained.

The manageprofiles command and its graphical user interface, the Profile Management Tool, are the only ways to create runtime environments.

The command file is located in the app\_server\_root/bin directory. The command file is a script named manageprofiles.

Remember: If you use this command with the managed profile template, application servers are not created. However, ports are still used if you are federating a node.

# **Syntax**

The manageprofiles command is used to perform the following tasks:

- create a profile (-create)
- delete a profile (-delete)
- · augment a profile (-augment)
- · unaugment a profile (-unaugment)
- unaugment all profiles that have been augmented with a specific augmentation template (-unaugmentAll)
- · delete all profiles (-deleteAll)
- list all profiles (-listProfiles)
- list augments for a profile (-listAugments)
- get a profile name (-getName)
- get a profile path (-getPath)
- validate a profile registry (-validateRegistry)
- validate and update a profile registry (-validateAndUpdateRegistry)
- get the default profile name (-getDefaultName)
- set the default profile name (-setDefaultName)
- back up a profile (-backupProfile)
- restore a profile (-restoreProfile)
- perform manageprofiles command tasks that are contained in a response file (-response)

For detailed help including the required parameters for each of the tasks accomplished with the manageprofiles command, use the -help parameter. The following example uses the help parameter with the manageprofiles -augment command on Windows operating systems:

```
app_server_root\bin\manageprofiles.bat -augment -help
```

The output from the help command will specify which parameters are required and which are optional.

Depending on the operation that you want to perform with themanageprofiles command, you need to provide one or more of the following parameters. The command-line tool validates that the required parameters are provided and the values entered for those parameters are valid. Be sure to type the name of the parameters with the correct upper and lower case as the command-line tool does not validate the case of the parameter name. Incorrect results can occur when the parameter case is not typed correctly.

- -profileName profile name
- -profilePath profile\_root
- · -templatePath template path
- -nodeName node\_name
- -cellName cell\_name
- -hostName host\_name
- -serverName server\_name
- -adminUserName adminUser\_ID
- · -adminPassword adminPassword
- -backupFile backupFile\_name
- · -debug
- -enableAdminSecurity true | false
- -federateLater true | false
- -importPersonalCertKS keystore\_path

- -importPersonalCertKSType keystore\_type
- -importPersonalCertKSPassword keystore password
- · -importPersonalCertKSAlias keystore\_alias
- -importSigningCertKS keystore\_path
- -importSigningCertKSType keystore\_type
- -importSigningCertKSPassword keystore\_password
- · -importSigningCertKSAlias keystore\_alias
- · -isDefault
- · -isDeveloperServer
- -applyPerfTuningSetting standard | production | development
- · -keyStorePassword keystore\_password
- · -listAugments
- -omitAction feature1 feature2... featureN
- -personalCertDN distinguished name
- -personalCertValidityPeriod validity\_period
- -response response\_file
- -serverType ADMIN AGENT
- -signingCertDN distinguished\_name
- · -signingCertValidityPeriod validity\_period
- -startingPort starting port | -portsFile file path | -defaultPorts
- -unaugmentAll
- -unaugmentDependents true | false
- · -validatePorts
- -webServerCheck true | false
- · -webServerHostnamewebserver\_host\_name
- · -webServerInstallPath webserver\_installpath\_name
- -webServerName webserver name
- -webServerOS webserver\_operating\_system
- -webServerPluginPath webserver\_plugin\_path
- -webServerPort webserver\_port
- -webServerType webserver\_type
- enableService true | false
- serviceUserName service\_user\_ID
- Windows -winserviceCheck true | false
- -winserviceAccountType specifieduser | localsystem
- Windows -winservicePassword winservice\_password
- winserviceStartupType manual | automatic | disabled
- winserviceUserName winservice\_user\_ID

The following example uses the manageprofiles -create command on operating systems such as AIX or Linux:

app\_server\_root/bin/manageprofiles.sh -create
-profileName profile\_name
-profilePath profile\_root
-templatePath template path

#### **Parameters**

The following options are available for the manageprofiles command:

#### -adminUserName adminUser ID

Specify the user ID that is used for administrative security.

#### -adminPassword adminPassword

Specify the password for the administrative security user ID specified with the -adminUserName parameter.

#### -augment

Use the augment parameter to make changes to an existing profile with an augmentation template. The augment parameter causes the manageprofiles command to update or augment the profile identified in the -profileName parameter using the template in the -templatePath parameter. The augmentation templates that you can use are determined by which IBM products and versions are installed in your environment.

Important: The templates that are included with the WebSphere Application Server - Express product can only be used to create profiles and not to augment existing profiles because only create templates are shipped with the product.

> Also, do not manually modify the files that are located in the install dir/ profileTemplates directory. For example, if you are changing the ports during profile creation, use the -startingPort or -portsFile arguments on the manageprofiles command instead of modifying the file in the profile template directory.

Specify the fully qualified file path for -templatePath. For example:

```
manageprofiles(.bat)(.sh) -augment -profileName profile name -templatePath template path
```

You can specify a relative path for the -templatePath parameter if the profile templates are relative to the app\_server\_root/profileTemplates directory. Otherwise, specify the fully qualified template path. For example:

manageprofiles -augment -profileName profile\_name -templatePath template\_path

See also the -unaugment parameter.

#### -backupProfile

Performs a file system backup of a profile folder and the profile metadata from the profile registry file. Any servers using the profile that you want to back up must first be stopped prior to invoking the manageprofiles command with the -backupProfile option. The -backupProfile parameter must be used with the -backupFile and -profileName parameters, for example:

manageprofiles(.bat)(.sh) -backupProfile -profileName profile name -backupFile backupFile name

When you back up a profile using the -backupProfile option, you must first stop the server and the running processes for the profile that you want to back up.

### -backupFile backupFile name

Backs up the profile registry file to the specified file. You must provide a fully qualified file path for the backupFile name.

#### -cellName cell name

Specifies the cell name of the profile. Use a unique cell name for each profile.

This is an optional parameter. If you omit the parameter, a default cell name is assigned.

The default value for this parameter is based on a combination of the short host name, the constant cell, and a trailing number:

- Application server profile: Not any
- · Custom profile: Not any
- Management profile with the deployment manager server: shortHostNameCellCellNumber

- Management profile with the job manager server: shortHostNameJobMgrCellCellNumber
- Management profile with the administrative agent server: shortHostNameAACellCellNumber
- Cell profile, application server portion: shortHostNameCellCellNumber
- Cell profile, deployment manager portion: shortHostNameCellCellNumber
- Secure proxy profile: Not any

where CellNumber is a sequential number starting at 01.

The value for this parameter must not contain spaces or any invalid characters that are not valid such as the following: \*, ?, ", <, >, ,, /, \, I, and so on.

#### -create

Creates the profile.

Specify manageprofiles -create -templatePath fully\_qualified\_file\_path\_to\_template -help for specific information about creating a profile. Available templates include:

- management Management. Use in conjunction with the -serverType parameter to indicate the type of management profile.
- default Application server

#### -debug

Turns on the debug function of the Ant utility, which the manageprofiles command uses.

#### -personalCertValidityPeriod validity period

An optional parameter that specifies the amount of time in years that the default personal certificate is valid. If you do not specify this parameter with the -personal CertDN parameter, the default personal certificate is valid for one year.

#### -defaultPorts

Assigns the default or base port values to the profile.

Do not use this parameter when using the -startingPort or -portsFile parameter.

During profile creation, the manageprofiles command uses an automatically generated set of recommended ports if you do not specify the -startingPort parameter, the -defaultPorts parameter or the -portsFile parameter. The recommended port values can be different than the default port values based on the availability of the default ports.

Remember: Do not use this parameter if you are using the managed profile template.

#### -delete

Deletes the profile.

Deleting a profile does not delete the profile directory. For example, suppose that you create a profile in the /usr/WebSphere/AppServer/profiles/managedProfile directory. The directory remains after you delete the profile.

You can delete or leave the directory. However, the profile\_root/logs directory contains information about uninstalling the profile. For example, you might retain the nodeuninst.log file to determine the cause of any problem during the uninstall procedure.

If you delete a profile that has augmenting templates registered to it in the profile registry, then unaugment actions are performed automatically.

gotcha: If you are deleting an old node that has been migrated, shut down the new migrated deployment manager before deleting the old node. This will ensure that the new migrated node is not accidentally removed from the new migrated cell.

#### -deleteAll

Deletes all registered profiles.

Deleting a profile does not delete the profile directory. For example, suppose that you create a profile in the /usr/WebSphere/AppServer/profiles/managedProfile directory. The directory remains after you delete the profile.

You can delete or leave the directory. However, the profile\_root/logs directory contains information about uninstalling the profile. For example, you might retain the nodeuninst.log file to determine the cause of any problem during the uninstall procedure.

If you delete a profile that has augmenting templates registered to it in the profile registry, then unaugment actions are performed automatically.

#### -enableAdminSecurity true | false

Enables administrative security. Valid values include true or false. The default value is false.

When enableAdminSecurity is set to true, you must also specify the parameters -adminUserName and -adminPassword along with the values for these parameters.

You cannot use the -enableAdminSecurity parameter to enable administrative security for a custom profile. For security to be enabled for a custom profile, the custom profile must be federated into a deployment manager. Administrative security enabled for the deployment manager is required to enable security for the federated custom profile.

# -enableService true | false

Enables the creation of a Linux service. Valid values include true or false. The default value for this parameter is false.

When the manageprofiles command is run with the -enableService option set to true, the Linux service is created with the profile when the command is run by the root user. When a non-root user runs the manageprofiles command, the profile is created, but the Linux service is not. The Linux service is not created because the non-root user does not have sufficient permission to set up the service. An INSTCONPARTIALSUCCESS result is displayed at the end of the profile creation and the profile creation log app server root/logs/manageprofiles create profilename.log contains a message indicating the current user does not have sufficient permission to set up the Linux service.

### -federateLater true | false

Indicates if the managed profile will be federated during profile creation or if you will federate it later using the addNode command. If the dmgrHost, dmgrPort, dmgrAdminUserName and dmgrAdminPassword parameters do not have values, the default value for this parameter is true. Valid values include true or false.

#### -getDefaultName

Returns the name of the default profile.

Gets the name for a profile registered at a given -profilePath parameter.

Gets the file system location for a profile of a given name. Requires the -profileName parameter.

Displays command syntax.

# -hostName host name

Specifies the host name where you are creating the profile. This should match the host name that you specified during installation of the initial product. The default value for this parameter is the long form of the domain name system. The value for this parameter must be a valid IPv6 host name and must not contain spaces or any characters that are not valid such as the following: \*, ?, ", <, >, ,, /, \, l, and so on.

## -ignoreStack

An optional parameter that is used with the -templatePath parameter to unaugment a particular profile that has been augmented. See the -unaugment parameter.

#### -importPersonalCertKS keystore path

Specifies the path to the keystore file that you use to import a personal certificate when you create the profile. The personal certificate is the default personal certificate of the server.

Note: When you import a personal certificate as the default personal certificate, import the root certificate that signed the personal certificate. Otherwise, the manageprofiles command adds the public key of the personal certificate to the trust.p12 file and creates a root signing certificate.

The -importPersonalCertKS parameter is mutually exclusive with the -personalCertDN parameter. If you do not specifically create or import a personal certificate, one is created by default.

When you specify any of the parameters that begin with -importPersonal, you must specify them all.

## -importPersonalCertKSType keystore type

Specifies the type of the keystore file that you specify on the -importPersonalCertKS parameter. Values might be JCEKS, CMSKS, PKCS12, PKCS11, and JKS. However, this list can change based on the provider in the java.security file.

When you specify any of the parameters that begin with -importPersonal, you must specify them all.

## -importPersonalCertKSPassword keystore password

Specifies the password of the keystore file that you specify on the -importPersonalCertKS parameter.

When you specify any of the parameters that begin with -importPersonal, you must specify them all.

#### -importPersonalCertKSAlias keystore alias

Specifies the alias of the certificate that is in the keystore file that you specify on the -importPersonalCertKS parameter. The certificate is added to the server default keystore file and is used as the server default personal certificate.

When you specify any of the parameters that begin with -importPersonal, you must specify them all.

#### -importSigningCertKS keystore path

Specifies the path to the keystore file that you use to import a root certificate when you create the profile. The root certificate is the certificate that you use as the server default root certificate. The -importSigningCertKS parameter is mutually exclusive with the -signingCertDN parameter. If you do not specifically create or import a root signing certificate, one is created by default.

When you specify any of the parameters that begin with -importSigning, you must specify them all.

### -importSigningCertKSType keystore path

Specifies the type of the keystore file that you specify on the -importSigningCertKS parameter. Valid values might be JCEKS, CMSKS, PKCS12, PKCS11, and JKS. However, this list can change based on the provider in the java.security file.

When you specify any of the parameters that begin with -importSigning, you must specify them all.

#### -importSigningCertKSPassword keystore password

Specifies the password of the keystore file that you specify on the -importSigningCertKS parameter.

When you specify any of the parameters that begin with -importSigning, you must specify them all.

# -importSigningCertKSAlias keystore alias

Specifies the alias of the certificate that is in the keystore file that you specify on the

-importSigningCertKS parameter. The certificate is added to the server default root keystore and is used as the server default root certificate.

When you specify any of the parameters that begin with -importSigning, you must specify them all.

#### -isDefault

Specifies that the profile identified by the accompanying -profileName parameter is to be the default profile once it is registered. When issuing commands that address the default profile, it is not necessary to use the -profileName attribute of the command.

#### -isDeveloperServer

Specifies that the server is intended for development purposes only. This parameter is useful when creating profiles to test applications on a non-production server before deploying the applications on their production application servers.

This parameter is valid only for the default profile template.

If you specify both the -isDeveloperServer and -applyPerfTuningSetting parameters, depending on the option selected for -applyPerfTuningSetting, -applyPerfTuningSetting might override -isDeveloperServer.

#### -applyPerfTuningSetting option

Specifies the performance-tuning setting that most closely matches the type of environment in which the application server will run.

This parameter is only valid for the default profile template.

#### standard

The standard settings are the standard out-of-the-box default configuration settings that are optimized for general-purpose usage.

#### production

The production performance settings are optimized for a production environment where application changes are rare and optimal runtime performance is important.

#### development

The development settings are optimized for a development environment where frequent application updates are performed and system resources are at a minimum.

**Important:** Do not use the development settings for production servers.

If you specify both the **-isDeveloperServer** and **-applyPerfTuningSetting** parameters, depending on the option selected for -applyPerfTuningSetting, -applyPerfTuningSetting might override -isDeveloperServer.

#### -keyStorePassword keystore password

Specifies the password to use on all keystore files created during profile creation. Keystore files are created for the default personal certificate and the root signing certificate.

#### -listAugments

Lists the registered augments on a profile that is in the profile registry. You must specify the -profileName parameter with the -listAugments parameter.

# -nodeName node name

Specifies the node name for the node that is created with the new profile. Use a unique value on the machine. Each profile that shares the same set of product binaries must have a unique node name.

The default value for this parameter is based on the short host name, profile type, and a trailing number:

- Application server profile: *shortHostName*Node*NodeNumber*
- Custom profile: shortHostNameNodeNodeNumber
- Management profile with the deployment manager server: shortHostNameCellManagerNodeNumber
- Management profile with the job manager server: shortHostNameJobMgrNodeNumber
- Management profile with the administrative agent server: shortHostNameAANodeNodeNumber
- Cell profile, application server portion: shortHostNameNodeNodeNumber
- Cell profile, deployment manager portion: shortHostNameCellManagerNodeNumber
- Secure proxy profile: shortHostNameNodeNodeNumber

where *NodeNumber* is a sequential number starting at 01.

The value for this parameter must not contain spaces or any characters that are not valid such as the following: \*, ?, ", <, >, ,, /, \, I, and so on.

# -omitAction feature1 feature2... featureN

An optional parameter that excludes profile features.

Each profile template comes predefined with certain optional features. The following optional features can be used with the -omitAction parameter for the following profile templates:

- default Application server
  - deployAdminConsole
  - defaultAppDeployAndConfig

#### -personalCertDN distinguished name

Specifies the distinguished name of the personal certificate that you are creating when you create the profile. Specify the distinguished name in quotes. This default personal certificate is located in the server keystore file. The -importPersonalCertKSType parameter is mutually exclusive with the -personalCertDN parameter. See the -personalCertValidityPeriod parameter and the -keyStorePassword parameter.

#### -portsFile file path

An optional parameter that specifies the path to a file that defines port settings for the new profile.

Do not use this parameter when using the -startingPort or -defaultPorts parameter.

During profile creation, the manageprofiles command uses an automatically generated set of recommended ports if you do not specify the -startingPort parameter, the -defaultPorts parameter or the -portsFile parameter. The recommended port values can be different than the default port values based on the availability of the default ports.

#### -profileName profile name

Specifies the name of the profile. Use a unique value when creating a profile. Each profile that shares the same set of product binaries must have a unique name. The default profile name is based on the profile type and a trailing number, for example:

file type>file number>

#### where

- <profile type> is a value such as AppSrv, Dmgr, AdminAgent, JobMgr, or Custom
- <profile number> is a sequential number that creates a unique profile name

The value for this parameter must not contain spaces or characters that are not valid such as any of the following: \*, ?, ", <, >,,, /,  $\setminus$ ,  $\mid$ , and so on.

The profile name that you choose must not be in use.

#### -profilePath profile root

Specifies the fully qualified path to the profile, which is referred to as the profile root.

windows If the fully qualified path contains spaces, enclose the value in quotation marks.

The default value is based on the app server root directory, the profiles subdirectory, and the name of the profile.

For example, the default is:

WS WSPROFILE DEFAULT PROFILE HOME/profileName

The WS\_WSPROFILE\_DEFAULT\_PROFILE\_HOME element is defined in the wasprofile.properties file in the app server root/properties directory.

The value for this parameter must be a valid path for the target system and must not be currently in

You must have permissions to write to the directory.

#### -response reponse file

Accesses all API functions from the command line using the manageprofiles command.

The command line interface can be driven by a response file that contains the input arguments for a given command in the properties file in key and value format. Use the following example response file to run a create operation:

profileName=testResponseFileCreate profilePath=profile\_root  ${\tt templatePath} = app\_server\_root/{\tt profileTemplates/default}$ nodeName=myNodeName cellName=mvCellName hostName=myHostName omitAction=myOptionalAction1,myOptionalAction2

> Windows The path statement in the Windows operating system can use either forward slashes (/) or back slashes (\). If the path statement uses back slashes, then the response file requires double back slashes for the response file to correctly understand the path. Here is an example of a response file for a create operation that uses the double back slashes:

templatePath=C:\\WebSphere\\AppServer\\profileTemplates\\default

The best practice is to use forward slashes in order to reduce the chance of errors when switching between platforms.

To determine which input arguments are required for the various types of profile templates and action, use the manageprofiles command with the -help parameter.

#### -restoreProfile

Restores a profile backup. Must be used with the -backupFile parameter, for example:

manageprofiles(.bat)(.sh) -restoreProfile -backupFile file\_name

To restore a profile, perform the following steps:

- 1. Stop the server and the running processes for the profile that you want to restore.
- 2. Manually delete the directory for the profile from the file system.
- 3. Run the -validateAndUpdateRegistry option of the manageprofiles command.
- 4. Restore the profile by using the -restoreProfile option of the manageprofiles command.

#### -serverName server name

Specifies the name of the server. Specify this parameter only for the default and secure proxy templates. If you do not specify this parameter when using the default or secureproxy templates, the default server name is server1 for the default profile, and proxy1 for the secure proxy profile.

#### -serverType ADMIN AGENT

Specifies the type of management profile. Specify ADMIN AGENT for an administrative agent server. This parameter is required when you create a management profile.

### -serviceUserName service user ID

Specify the user ID that is used during the creation of the Linux service so that the Linux service runs from this user ID. The Linux service runs whenever the user ID is logged on.

#### -setDefaultName

Sets the default profile to one of the existing profiles. Must be used with the -profileName parameter, for example:

manageprofiles(.bat)(.sh) -setDefaultName -profileName profile name

# -signingCertDN distinguished name

Specifies the distinguished name of the root signing certificate that you create when you create the profile. Specify the distinguished name in quotes. This default personal certificate is located in the server keystore file. The -importSigningCertKS parameter is mutually exclusive with the -signingCertDN parameter. If you do not specifically create or import a root signing certificate, one is created by default. See the -signingCertValidityPeriod parameter and the -keyStorePassword.

#### -signingCertValidityPeriod validity period

An optional parameter that specifies the amount of time in years that the root signing certificate is valid. If you do not specify this parameter with the -signingCertDN parameter, the root signing certificate is valid for 15 years.

#### -startingPort startingPort

Specifies the starting port number for generating and assigning all ports for the profile.

Port values are assigned sequentially from the -startingPort value, omitting those ports that are already in use. The system recognizes and resolves ports that are currently in use and determines the port assignments to avoid port conflicts.

Do not use this parameter with the -defaultPorts or -portsFile parameters.

During profile creation, the manageprofiles command uses an automatically generated set of recommended ports if you do not specify the -startingPort parameter, the -defaultPorts parameter or the -portsFile parameter. The recommended port values can be different than the default port values based on the availability of the default ports.

**Attention:** Do not use this parameter if you are using the managed profile template.

### -templatePath template path

Specifies the directory path to the template files in the installation root directory. Within the profileTemplates directory are various directories that correspond to different profile types and that vary with the type of product installed. The profile directories are the paths that you indicate while using the -templatePath option. You can specify profile templates that lie outside the installation root, if you happen to have any.

You can specify a relative path for the -templatePath parameter if the profile templates are relative to the app server root/profileTemplates directory. Otherwise, specify the fully qualified template path. F

Augmentation is the ability to change an existing profile with an augmentation template. To unaugment a profile that has been augmented, you must specify the -unaugment parameter and the -profileName parameter. If a series of manageprofiles augmentations were performed, and you specify only these two parameters to unaugment a profile, the unaugment action undoes the last augment action first.

To unaugment a particular profile that has been augmented, additionally specify the -ignoreStack parameter with the -templatePath parameter. Normally, you would not unaugment a particular profile because you must ensure that you are not violating profile template dependencies.

When using the -templatePath parameter, specify the fully qualified file path for the parameter.

See also the augment parameter.

#### -unaugmentAll

Unaugments all profiles that have been augmented with a specific augmentation template. The -templatePath parameter is required with the -unaugmentAll parameter.

When using the -templatePath parameter, specify the fully qualified file path for the parameter.

Optionally, specify the -unaugmentDependents parameter with the -unaugmentAll parameter to unaugment all profiles that are prerequisites of the profiles that are being unaugmented.

Note: If you use this parameter when you have no profiles augmented with the profile templates, an error might be delivered.

See also the augment parameter.

### -unaugmentDependents true | false

If set to true, the parameter unaugments all the augmented profiles that are prerequisites to the profiles being unaugmented with the -unaugmentAll parameter. The default value for this parameter is false.

Optionally specify the -unaugmentDependents parameter with the -unaugmentAll parameter.

#### -validateAndUpdateRegistry

Checks all of the profiles that are listed in the profile registry to see if the profiles are present on the file system. Removes any missing profiles from the registry. Returns a list of the missing profiles that were deleted from the registry.

#### -validateRegistry

Checks all of the profiles that are listed in the profile registry to see if the profiles are present on the file system. Returns a list of missing profiles.

#### -validatePorts

Specifies the ports that should be validated to ensure they are not reserved or in use. This parameter helps you to identify ports that are not being used. If a port is determined to be in use, the profile creation stops and an error message displays. You can use this parameter at any time on the create command line. It is recommended to use this parameter with the <code>-portsFile</code> parameter.

### -webServerCheck true | false

Indicates if you want to set up web server definitions. Valid values include true or false. The default value for this parameter is false.

#### -webServerHostname webserver host name

The host name of the server. The default value for this parameter is the long host name of the local machine.

#### -webServerInstallPath webserver installpath name

The installation path of the web server, local or remote. The default value for this parameter is dependent on the operating system of the local machine and the value of the webServerType parameter. For example: Windows

```
webServerType=IHS: webServerInstallPath defaulted to "C:\Program Files\IBM\HTTPServer" webServerType=IIS: webServerInstallPath defaulted to "C:\" webServerType=SUNJAVASYSTEM: webServerInstallPath defaulted to "C:\" webServerType=DOMINO: webServerInstallPath defaulted to "" webServerType=APACHE: webServerInstallPath defaulted to "" webServerType=HTTPSERVER_ZOS: webServerInstallPath defaulted to "n/a"
```

#### Linux

```
webServerType=IHS: webServerInstallPath defaulted to "/opt/IBM/HTTPServer" webServerType=IIS: webServerInstallPath defaulted to "n\a" webServerType=SUNJAVASYSTEM: webServerInstallPath defaulted to "/opt/sun/webserver" webServerType=DOMINO: webServerInstallPath defaulted to "" webServerType=APACHE: webServerInstallPath defaulted to "" webServerType=HTTPSERVER_ZOS: webServerInstallPath defaulted to "n/a"
```

#### AIX

```
webServerType=IHS: webServerInstallPath defaulted to "/usr/IBM/HTTPServer" webServerType=IIS: webServerInstallPath defaulted to "n\a" webServerType=SUNJAVASYSTEM: webServerInstallPath defaulted to "/opt/sun/webserver" webServerType=DOMINO: webServerInstallPath defaulted to "?" webServerType=APACHE: webServerInstallPath defaulted to "?" webServerType=HTTPSERVER_ZOS: webServerInstallPath defaulted to "n/a"
```

#### Solaris

```
webServerType=IHS: webServerInstallPath defaulted to "/opt/IBM/HTTPServer" webServerType=IIS: webServerInstallPath defaulted to "n\a" webServerType=SUNJAVASYSTEM: webServerInstallPath defaulted to "/opt/sun/webserver" webServerType=DOMINO: webServerInstallPath defaulted to "" webServerType=APACHE: webServerInstallPath defaulted to "" webServerType=HTTPSERVER_ZOS: webServerInstallPath defaulted to "n/a"
```

### -webServerName webserver\_name

The name of the web server. The default value for this parameter is webserver1.

#### -webServerOS webserver\_operating\_system

The operating system from where the web server resides. Valid values include: windows, linux, solaris, aix, hpux, os390, and os400. Use this parameter with the webServerType parameter.

### -webServerPluginPath webserver pluginpath

The path to the plug-ins that the web server uses. The default value for this parameter is WAS\_HOME/plugins.

### -webServerPort webserver port

Indicates the port from where the web server will be accessed. The default value for this parameter is

### -webServerType webserver type

The type of the web server. Valid values include: IHS, SUNJAVASYSTEM, IIS, DOMINO, APACHE, and HTTPSERVER\_ZOS. Use this parameter with the webServerOS parameter.

### ■Windows -winserviceAccountType specifieduser | localsystem

The type of the owner account of the Windows service created for the profile. Valid values include specifieduser or localsystem. The localsystem value runs the Windows service under the local account of the user who creates the profile. The default value for this parameter is localsystem.

If the value is specifieduser, the winservicePassword parameter is required. The winserviceUserName parameter defaults to the environment username value if not specified.

### Windows -winserviceCheck true | false

The value can be either true or false. Specify true to create a Windows service for the server process that is created within the profile. Specify false to not create the Windows service. The default value for this parameter is false.

Important: With a custom profile, you cannot create a Windows service with this parameter. Instead, use the WASService command to create the service separately.

### Windows -winservicePassword winservice password

Specify the password for the specified user or the local account that is to own the Windows service.

### Windows -winserviceStartupType manual | automatic | disabled

Possible startup type values are:

- manual
- automatic
- disabled

See the WASService command topic in the Setting up the application serving environment PDF for more information about Windows services.

The default value for this parameter is automatic.

### Windows -winserviceUserName winservice user ID

Specify your user ID so that the Windows operating system can verify you as an ID that is capable of creating a Windows service. Your user ID must belong to the administrator group and have the following advanced user rights:

- · Exist as part of the operating system
- Log on as a service

The default value for this parameter is the current user name. The value for this parameter must not contain spaces or characters that are not valid such as the following: \*, ?, ", <, >, ,, /, \, l, and so on. The user that you specify must have the proper permissions to create a Windows service. You must specify the correct password for the user name that you choose.

### Usage scenario

The following examples demonstrate correct syntax. Issue the command in any of the following examples on one line. Each example shows the command on more than one line to increase clarity.

· Creating an application server profile

Create an application server profile named Default01 with the following command.

Windows The command also creates a Windows service for the application server, personal and root signing certificates for the profile, and a keystore password for the two certificates.

```
app_server_root\bin manageprofiles.bat -create
   -profileName Default01
   -profilePath profile_root
   -templatePath app\_server\_root \profileTemplates \default-nodeName Default 01Node
   -cellName Default01Cell
   -hostName myhost.mycity.mycompany.com
   -isDefault
   -winserviceCheck true
   -winserviceAccountType specifieduser
   -winserviceUserName my_user_id
   -winservicePassword my_password
   -winserviceStartupType manual
   -startingPort 21000
   -personalCertDN "cn=testa, ou=Rochester, o=IBM, c=US"
   -signingCertDN "cn=testa, ou=Rochester, o=IBM, c=US"
-keyStorePassword ap3n9krw
     Linux AIX PHP-UX Solaris
app_server_root/bin/manageprofiles.sh -create
   -profileName Default01
   -profilePath profile_root
   -templatePath app_server_root/profileTemplates/default
   -nodeName Default01Node
   -cellName Default01Cell
   -hostName myhost.mycity.mycompany.com
   -startingPort 21000
   -personalCertDN "cn=testa, ou=Rochester, o=IBM, c=US" -signingCertDN "cn=testc, ou=Rochester, o=IBM, c=US"
   -keyStorePassword ap3n9krw
```

## Logs

The manageprofiles command creates a log for every profile that it creates.

- The logs are in the *app\_server\_root*/logs/manageprofiles directory. The files are named in this pattern: *profile\_name\_*create.log.
- The command also creates a log for every profile that it deletes. The logs are in the app\_server\_root/logs/manageprofiles directory. The files are named in this pattern: profile\_name\_delete.log.

### Example: Incrementing default port numbers from a starting point

The manageprofiles command can assign port numbers based on a starting port value. You can provide the starting port value from the command line, using the -startingPort parameter. The command assigns port numbers sequentially from the starting port number value. However, if a port value in the sequence conflicts with an existing port assignment, the next available port value is used

The order of port assignments is arbitrary. Predicting assignments is not possible.

For example, ports created with -startingPort 20002 would appear similar to the following example:

Assigned ports for an application server profile

WC\_defaulthost=20002
WC\_adminhost=20003
WC\_defaulthost\_secure=20004
WC\_defaulthost\_secure=20004
WC\_adminhost\_secure=20005
BOOTSTRAP\_ADDRESS=20006
SOAP\_CONNECTOR\_ADDRESS=20007
IPC\_CONNECTOR\_ADDRESS=20008
SAS\_SSL\_SERVERAUTH\_LISTENER\_ADDRESS=20019
CSIV2\_SSL\_SERVERAUTH\_LISTENER\_ADDRESS=20010
CSIV2\_SSL\_MUTUALAUTH\_LISTENER\_ADDRESS=20011
ORB\_LISTENER\_ADDRESS=20012
CELL\_DISCOVERY\_ADDRESS=20013
NODE\_MULTICAST\_DISCOVERY\_ADDRESS=20014
NODE\_IPV6\_MULTICAST\_DISCOVERY\_ADDRESS=20015
NODE\_DISCOVERY\_ADDRESS=20016
DCS\_UNICAST\_ADDRESS=20018
SIB\_ENDPOINT\_ADDRESS=20018
SIB\_ENDPOINT\_SECURE\_ADDRESS=20019

```
SIB_MQ_ENDPOINT_ADDRESS=20020
SIB_MQ_ENDPOINT_SECURE_ADDRESS=20021
SIP_DEFAULTHOST=20022
SIP_DEFAULTHOST SECURE=20023
```

The following example uses the startingPort parameter of the manageprofiles command and creates ports from an initial value of 20002, with the content shown in the previous example: Windows

```
manageprofiles.bat -create
              -profileName shasti
              -profilePath G:\shasti\WebSphere
              -templatePath G:\shasti\WebSphere\profileTemplates\default
              -nodeName W2K03
              -cellName W2K03 Cell01
              -hostName planetnt
              -startingPort 20002
   Linux HP-UX Solaris AIX
app_server_root/bin/manageprofiles.sh -create
              -profileName shasti
              -profilePath app_server_root/profiles/shasti
              -templatePath app_server_root/profileTemplates/default
              -nodeName W2K03
              -cellName W2K03 Cell01
              -hostName planetnt
              -startingPort 20002
```

# **Example: Using predefined port numbers**

The manageprofiles command recommends initial port values when you do not explicitly set port values. You can use predefined port values instead.

The manageprofiles command recommends port values when the options of -defaultPorts, -startingPort, or -portsFile are not specified.

Table 22. File locations of default port values.

This table lists the file locations of default port values by type of profile.

| Profile                                               | File path                                                                                            |
|-------------------------------------------------------|----------------------------------------------------------------------------------------------------|
| Application server                                    | <pre>app_server_root/profileTemplates/default/actions/portsUpdate/ portdef.props</pre>               |
| Management profile for an administrative agent server | <pre>app_server_root/profileTemplates/management/actions/portsUpdate/ adminagent.portdef.props</pre> |

To customize the port values in the portdef.props file before creating your profile, perform the following steps. The following example creates the default profile. For other types of profiles, you must substitute the file path with the file path of the profile that you want to create.

- 1. Copy the <code>app\_server\_root/profileTemplates/default/actions/portsUpdate/portdef.props</code> file from the default profile template path and place a copy of the file in an arbitrary temporary directory such as:
- 2. In the new file, modify the port settings to specify your port values.
- 3. Create your profile with the manageprofiles command. Use the modified port values. Specify the location of your modified portdef.props file on the -portsFile parameter. Specify the -validatePorts parameter to ensure that ports are not reserved or in use. Use the following example as a guide:

```
manageprofiles.bat
  -create
  -profileName Wow_Profile
  -profilePath profile_root
  -templatePath app_server_root\profileTemplates\default
  -nodeName Wow_node
```

```
-cellName Wow cell
  -hostName lorriemb
  -portsFile C:\temp\ports\portdef.props
  -validatePorts
         AIX Linux
manageprofiles.sh
   -create
   -profileName Wow Profile
   -profilePath profile root
   -templatePath app server root\profileTemplates\default
   -nodeName Wow node
   -cellName Wow_cell
   -hostName lorriemb
  -portsFile \temp\ports\portdef.props
  -validatePorts
```

### Suppose that the portdef.props file has the following values:

WC defaulthost=39080 WC\_adminhost=39060 WC defaulthost secure=39443 WC\_adminhost\_secure=39043 BOOTSTRAP ADDRESS=32809 SOAP\_CONNECTOR\_ADDRESS=38880
IPC CONNECTOR ADDRESS=39633 SAS SSL SERVERAUTH LISTENER ADDRESS=39401 CSIV2\_SSL\_SERVERAUTH\_LISTENER\_ADDRESS=39403 CSIV2\_SSL\_MUTUALAUTH\_LISTENER\_ADDRESS=39402 ORB\_LISTENER\_ADDRESS=39100 DCS UNICAST ADDRESS=39353 SIB\_ENDPOINT\_ADDRESS=37276 SIB\_ENDPOINT\_SECURE\_ADDRESS=37286 SIB\_MQ\_ENDPOINT\_ADDRESS=35558 SIB\_MQ\_ENDPOINT\_SECURE\_ADDRESS=35578 SIP DEFAULTHOST=35060 SIP\_DEFAULTHOST\_SECURE=35061

After running the manageprofiles command to create your profile with the user defined port values, a success or fail result displays.

The manageprofiles command creates a copy of the current portdefs.props file in the *profile root*\properties directory.

Use only one of the three port values parameters, -startingPort, -defaultPorts, or -portsFile with the manageprofiles command. The three parameters are mutually exclusive.

# Managing profiles using the graphical user interface

You can create profiles, which define runtime environments, using the Profile Management Tool. Using profiles instead of multiple product installations saves disk space and simplifies updating the product because a single set of core product files is maintained.

# Before you begin

Before you use the Profile Management Tool, install the product files.

The Profile Management Tool is the graphical user interface for the manageprofiles command. See the description of the manageprofiles command for more information.

You must provide enough system temporary space to create a profile. For information, read about the file system requirements for profiles.

Supported configurations: The Profile Management Tool graphical user interface (GUI) for 64-bit architectures is available on Linux for zSeries platforms, x86-based Linux and Windows platforms, Linux on Power PC platforms, and AIX Power PC platforms. However, you can use the Profile Management Tool GUI on other 64-bit architectures if you use a WebSphere Application Server 32-bit installation.

#### About this task

The installation procedure creates one profile named default for an application server named server1. You can use the Profile Management Tool or the manageprofiles command to create more application server processes. For example, a second profile can allow two different teams in a department to test independently of one another using the same machine. You can also create an administrative agent profile so that you can administer multiple application servers from a single administrative interface.

#### **Procedure**

- Create a management profile with an administrative agent server.
  - You can create a management profile for the administrative agent to administer multiple application servers that run customer applications only. The administrative agent provides a single administrative console to administer the application servers.
- · Create an application server profile. Create an application server profile so that you can make applications available to the Internet or to an intranet, typically using Java technology.

#### Results

You have created one or more profiles using the Profile Management Tool.

#### What to do next

See the description of the manageprofiles command to learn more about the command-line alternative method of creating a profile and to see examples of using the command.

Read about planning for installation for examples of configurations that you can create by creating profiles.

### Creating management profiles with administrative agents

You can create a management profile for the administrative agent to administer multiple application servers that run customer applications only. The administrative agent provides a single administrative console to administer the application servers.

### Before you begin

Before you use the Profile Management Tool, install the product files.

The Profile Management Tool is the graphical user interface for the manageprofiles command. See the description of the manageprofiles command for more information.

You must provide enough system temporary space to create a profile. For information, read about the file system requirements for profiles.

Attention: When you launch the Profile Management Tool, the tool could lock up in the following situation for a non-root user: Log into a machine as root, use the SetPermissions utility to change the user from x to y. Assume that you are user x and log back into the machine. Launch the Profile Management Tool, click **Profile Management Tool**, and click **Create**. The next click after the click on **Create** could lock up the tool.

Attention: When you use the Profile Management Tool with the Motif graphical user interface on the Solaris operating system, the default size of the Profile Management Tool might be too small to view all the messages and buttons of the Profile Management Tool. To fix the problem, add the following lines to the app\_server\_root/.Xdefaults file:

Eclipse\*fontList:-misc-fixed-medium-r-normal-\*-10-100-75-75-c-60-iso8859-1

After adding the lines, run the following command before launching the Profile Management Tool:

xrdb -load user home/.Xdefaults

#### About this task

After installing the core product files for the product, you must create a profile. This procedure describes creating a management profile with an administrative agent server using the graphical user interface that is provided by the Profile Management Tool. You can also use the manageprofiles command to create an administrative agent. See the description of the manageprofiles command for more information.

You can create profiles with the Profile Management Tool using the typical profile creation process or the advanced profile creation process. The typical profile creation process uses default settings and assigns unique port values. You can optionally set values as allowed. For the advanced profile creation process you can accept the default values, or specify your own values.

#### **Procedure**

1. Start the Profile Management Tool to create a new runtime environment.

You can use one of the following ways to start the tool.

- Issue the command to open the WebSphere Customization Toolbox directly from a command prompt; then, open the Profile Management Tool.
- Select the WebSphere Customization Toolbox option from the First steps console; then, open the Profile Management Tool.
- Windows Use the Start menu to access the WebSphere Customization Toolbox; then, open the Profile Management Tool.
- Use the Linux operating system menus that are used to start programs to start the WebSphere Customization Toolbox; then, open the Profile Management Tool.
- 2. Click **Create** on the Profiles tab to create a new profile.

The Profiles tab contains a list of profiles that have been created on your machine. No action can be done on a selected profile unless the profile can be augmented. The Augment button is greyed out unless a profile that you select can be augmented.

The tool displays the Environment selection panel.

Select Management, and click Next.

The Server type selection panel is displayed.

The Profile creation options panel is displayed.

4. Select Administrative agent. Click Next.

The Profile creation options panel is displayed.

- 5. If you selected **Typical profile creation**, go to the step on administrative security.
- 6. If you selected Advanced profile creation, optionally select to deploy the administrative console and then click Next.

If you chose not to deploy the administrative console, then the administrative console ports are disabled on the Ports panel.

The tool displays the Profile name and location panel.

7. Specify a name for the profile and the directory path for the profile directory, or accept the default values. Then, click **Next**.

**Profile naming guidelines:** Double-byte characters are supported. The profile name can be any unique name with the following restrictions. Do not use any of the following characters when naming your profile:

- Spaces
- Special characters that are not supported within the name of a directory on your operating system, such as \*&?
- Slashes (/) or (\)

### The default profile

The first profile that you create on a machine is the default profile. The default profile is the default target for commands that are issued from the bin directory in the product installation root. When only one profile exists on a machine, every command works on the single server process in the configuration. You can make another profile the default profile when you create that profile by checking Make this profile the default on the Profile name and location panel of the Advanced profile creation path. You can also make another profile the default profile using the manageprofiles command after you create the profile.

### Addressing a profile in a multiprofile environment

When multiple profiles exist on a machine, certain commands require that you specify the profile to which the command applies if the profile is not the default profile. These commands use the -profileName parameter to identify which profile to address. You might find it easier to use the commands that are in the bin directory of each profile.

Use these commands to query the command shell to determine the calling profile and to address these commands to the calling profile.

### Default profile information

The default profile name is rofile type>file number>:

- <profile type> is a value of AppSrv, Dmgr, Custom, AdminAgent, JobMgr, or SecureProxySrv.
- <profile number> is a sequential number that is used to create a unique profile name

The default profile directory is app server root/profiles. where app\_server\_root is the installation root.

The default profile directory is app\_server\_root\profiles, where app\_server root is the installation root.

8. On the Node, host, and cell names panel, specify a unique node name, the actual host name of the machine, and a unique cell name. Click Next.

Table 23. Characteristics of the administrative agent node.

This table shows the characteristics of the administrative agent node.

| Field name | Default value                                        | Constraints                                             | Description                                                                           |
|------------|------------------------------------------------------|---------------------------------------------------------|---------------------------------------------------------------------------------------|
| Node name  | shortHostName<br>AANode<br>NodeNumber                | Use a unique name for the administrative agent.         | The name is used for administration within the administrative agent cell.             |
|            | where:                                               |                                                         |                                                                                       |
|            | shortHostName is the short host name.                |                                                         |                                                                                       |
|            | NodeNumber is a sequential<br>number starting at 01. |                                                         |                                                                                       |
| Host name  | The long form of the domain name server (DNS) name.  | The host name must be addressable through your network. | Use the actual DNS name or IP address of your machine to enable communication with    |
|            |                                                      | Read about Host name considerations.                    | your machine. See additional information about the host name that follows this table. |

Table 23. Characteristics of the administrative agent node (continued).

This table shows the characteristics of the administrative agent node.

| Field name | Default value                                                                                                    | Constraints                                                                                                    | Description                                                                   |
|------------|----------------------------------------------------------------------------------------------------|----------------------------------------------------------------------------------------------------|-------------------------------------------------------------------------------|
| Cell name  | shortHostName Cell CellNumber where: • shortHostName is the short host name. • CellNumber is a sequential number starting at 01. | Use a unique name for the cell. If you plan to migrate a Version 6 or Version 7 cell to Version 8, use the same cell name as the Version 6 or Version 7 cell. A cell name must be unique in any circumstance in which the product is running on the same physical machine or cluster of machines, such as a sysplex. Additionally, a cell name must be unique in any circumstance in which network connectivity between entities is required either between the cells or from a client that must communicate with each of the cells. Cell names must also be unique if their namespaces are federated. Otherwise, you might encounter symptoms such as a javax.naming.NameNotFoundException error, in which case, create uniquely named cells. | All federated nodes become members of the cell, which you name in this panel. |

**Reserved names:** Avoid using reserved folder names as field values. The use of reserved folder names can cause unpredictable results. The following terms are reserved folder names:

- nodes
- servers
- · clusters
- applications
- · deployments

### Directory path length:

The number of characters in the *profiles\_directory\_path*\ profile name directory must be less than or equal to 80 characters.

#### Host name considerations:

The host name is the network name for the physical machine on which the node is installed. The host name must resolve to a physical network node on the server. When multiple network cards exist in the server, the host name or IP address must resolve to one of the network cards. Remote nodes use the host name to connect to and communicate with this node. Selecting a host name that other machines can reach within your network is important. Do not use the generic identifier, localhost, for this value. Also, do not attempt to install WebSphere Application Server products on a machine with a host name that uses characters from a double-byte character set (DBCS). DBCS characters are not supported when used in the host name.

If you define coexisting nodes on the same computer with unique IP addresses, then define each IP address in a domain name server (DNS) look-up table. Configuration files for standalone application servers do not provide domain name resolution for multiple IP addresses on a machine with a single network address.

The value that you specify for the host name is used as the value of the hostName property in configuration documents for the standalone application server. Specify the host name value in one of the following formats:

- Fully qualified domain name server (DNS) host name string, such as xmachine.manhattan.ibm.com
- The default short DNS host name string, such as xmachine
- Numeric IP address, such as 127.1.255.3

The fully qualified DNS host name has the advantages of being unambiguous and flexible. You have the flexibility of changing the actual IP address for the host system without having to change the application server configuration. This value for the host name is particularly useful if you plan to change the IP address frequently when using Dynamic Host Configuration Protocol (DHCP) to assign IP addresses. A disadvantage of this format is dependency on DNS. If DNS is not available, then connectivity is compromised.

The short host name is also dynamically resolvable. A short name format has the added function of being redefined in the local hosts file so that the system can run the application server, even when disconnected from the network. To run disconnected, define the short name as the loopback address, 127.0.0.1, in the hosts file to run disconnected. A disadvantage of this format is a dependency on DNS for remote access. If DNS is not available, then connectivity is compromised.

A numeric IP address has the advantage of not requiring name resolution through DNS. A remote node can connect to the node that you name with a numeric IP address without DNS being available. A disadvantage of this format is that the numeric IP address is fixed. You must change the setting of the hostName property in Express configuration documents whenever you change the machine IP address. Therefore, do not use a numeric IP address if you use DHCP, or if you change IP addresses regularly. Another disadvantage of this format is that you cannot use the node if the host is disconnected from the network.

After displaying characteristics, the tool displays the Administrative security panel.

9. Optionally enable administrative security, and click Next.

You can enable administrative security now during profile creation, or later from the console. If you enable administrative security now, then enter a user name and password to log onto the administrative console.

After specifying security characteristics, the tool displays the Security certificate panel if you previously selected Advanced profile creation.

- 10. If you selected Typical profile creation at the beginning of these steps, then go to the step that displays the Profile summary panel.
- 11. Verify that the ports within the administrative agent profile are unique, or intentionally conflicting, and click Next.

If you chose not to deploy the administrative console, then the administrative console ports are disabled on the Ports panel.

#### Port conflict resolution

Ports are recognized as being in use if one of the following conditions exists:

- The ports are assigned to a profile created from an installation that is performed by the current user.
- The port is currently in use.

Validation of ports occurs when you access the Port value assignment panel. Conflicts can still occur between the Port value assignment panel and the Profile creation complete panel because ports are not assigned until profile creation completes.

If you suspect a port conflict, then you can investigate the port conflict after the profile is created. Determine the ports that are used during profile creation by examining the following files.

- Linux HP-UX Solaris profile\_root/properties/portdef.props file
- Windows profile\_root\properties\portdef.props file

Included in this file are the keys and values that are used in setting the ports. If you discover ports conflicts, then you can reassign ports manually. To reassign ports, run the updatePorts.ant file by using the ws\_ant script.

Windows Linux The tool displays the Windows service definition panel if you are installing on a Windows operating system and the installation ID has the administrative group privilege. The tool displays the Linux service definition panel if you are installing on a supported Linux operating system and the ID that runs the Profile Management Tool is the root user.

12. Choose whether to run the administrative agent process as a Windows service on a Windows operating system or as a Linux service on a Linux operating system, and click Next.

The Windows service definition panel is displayed for the Windows operating system only if the ID that installs the Windows service has the administrator group privilege. However, you can run the WASService.exe command to create the Windows service as long as the installer ID belongs to the administrator group. Read about automatically restarting server processes for more information.

The product attempts to start Windows services for administrative agent processes that are started by a startServer command. For example, if you configure an administrative agent as a Windows service and issue the startServer command, then the wasservice command attempts to start the defined service.

If you chose to install a local system service, then you do not have to specify your user ID or password. If you create a specified user type of service, then you must specify the user ID and the password for the user who runs the service. The user must have Log on as a service authority for the service to run correctly. If the user does not have Log on as a service authority, then the Profile Management tool automatically adds the authority.

To perform this profile creation task, the user ID must not contain spaces. In addition to belonging to the administrator group, the ID must also have the advanced user right of Log on as a service. The Installation program grants the user ID the advanced user right if the user ID does not already have the advanced user right and if the user ID belongs to the administrator group.

You can also create other Windows services after the installation is complete to start other server processes. Read about automatically restarting server processes for more information.

You can remove the Windows service that is added during profile creation during profile deletion. You can also remove the Windows service with the wasservice command.

#### IPv6 considerations

Profiles created to run as a Windows service fail to start when using Internet Protocol version 6 (IPv6) if the service is configured to run as local system. Create a user-specific environment variable to enable IPv6. Since this environment variable is a user variable instead of a local system variable, only a Windows service that runs as that specific user can access this environment variable. By default, when a new profile is created and configured to run as a Windows service, the service is set to run as local system. When the Windows service for the administrative agent process attempts to run, the service is unable to access the user environment variable that specifies IPv6, and thus, attempts to start as IPv4. The server does not start correctly in this case. To resolve the problem, when creating the profile, specify that the Windows service for the administrative agent process runs as the same user ID from which the environment variable that specifies IPv6 is defined, instead of as

Windows The following default values for the Windows service definition panel exist:

The default is to run as a Windows service.

- The service process is selected to run as a system account.
- The user account is the current user name. User name requirements are the requirements that the Windows operating system imposes for a user ID.
- The startup type is automatic. The values for the startup type are those values that the Windows operating system imposes. If you want a startup type other than automatic, you can either select another available option from the menu or change the startup type after you create the profile. You can also remove the created service after profile creation, and add it later with the desired startup type. You can choose not to create a service at profile creation time and optionally create the service later with the desired startup type.

The Linux service definition panel is displayed if the current operating system is a supported version of Linux operating systems, and the current user has the appropriate permissions.

The product attempts to start Linux services for application server processes that are started by a startServer command. For example, if you configure an application server as a Linux service and issue the startServer command, then the wasservice command attempts to start the defined service. By default, the product is not selected to run as a Linux service.

To create the service, the user that runs the Profile Management Tool must be the root user. If you run the Profile Management Tool with a non-root user ID, then the Linux service definition panel is not displayed, and no service is created.

When you create a Linux service, you must specify a user name from which the service runs.

To delete a Linux service, the user must be the root user or have appropriate privileges for deleting the service. Otherwise, a removal script is created that the root user can run to delete the service for the user.

The tool displays the Profile creation summary panel.

13. Click Create to create the management profile for the administrative agent, or click Back to change the characteristics of the profile.

The Profile creation progress panel, which shows the configuration commands that are running, is displayed.

When the profile creation completes, the tool displays the Profile creation complete panel.

14. Optionally, select Launch the First steps console. Click Finish to exit. With the First steps console, you can create additional profiles and start the application server.

### Results

You created a management profile for the administrative agent.

Refer to the description of the manageprofiles command to learn about creating a profile using a command instead of the Profile Management Tool.

### What to do next

Register application servers with the administrative agent using the registerNode command. Then, access the administrative agent console to administer your application servers.

### Creating secure proxy profiles

You can create a secure proxy profile to serve as the initial point of entry into your enterprise environment. Typically, a secure proxy server exists in the demilitarized zone (DMZ), accepts requests from clients on the Internet, and forwards the requests to servers in your enterprise environment.

#### Before you begin

Before you use the Profile Management Tool, install the core product files. You can create two different secure proxy profiles depending on which core product files you install. The core product files could either be for a WebSphere Application Server, Network Deployment installation or a DMZ Secure Proxy Server installation. Read about the profiles created for the different installations in About this task.

The Profile Management Tool is the graphical user interface for the manageprofiles command. See the description of the manageprofiles command for more information.

You must provide enough system temporary space to create a profile. For information, read about the file system requirements for profiles.

Attention: When you launch the Profile Management Tool, the tool could lock up in the following situation for a non-root user: Log into a machine as root, use the SetPermissions utility to change the user from x to y. Assume that you are user x and log back into the machine. Launch the Profile Management Tool, click Profile Management Tool, and click Create. The next click after the click on Create could lock up the tool.

Attention: When you use the Profile Management Tool with the Motif graphical user interface on the Solaris operating system, the default size of the Profile Management Tool might be too small to view all the messages and buttons of the Profile Management Tool. To fix the problem, add the following lines to the app server root/.Xdefaults file:

```
Eclipse*fontList:-misc-fixed-medium-r-normal-*-10-100-75-75-c-60-iso8859-1
```

After adding the lines, run the following command before launching the Profile Management Tool: xrdb -load user\_home/.Xdefaults

#### About this task

After installing the core product files for the product, you must create a profile. This procedure describes creating a secure proxy profile using the graphical user interface that is provided by the Profile Management Tool. You can also use the manageprofiles command to create a secure proxy profile. See the description of the manageprofiles command for more information.

You can create profiles with the Profile Management Tool using the typical profile creation process or the advanced profile creation process. The typical profile creation process uses default settings and assigns unique port values. You can optionally set values as allowed. For the advanced profile creation process you can accept the default values, or specify your own values.

You can create two different profiles for the DMZ Secure Proxy Server using this task. You can create a secure proxy server profile on a WebSphere Application Server, Network Deployment installation. However, you can only configure this profile in a WebSphere Application Server, Network Deployment installation. To use the secure proxy server of the profile, you must export the profile from the WebSphere Application Server, Network Deployment environment and then import it into the DMZ Secure Proxy Server installation. Read about exporting and importing the secure proxy profile in the topic about the ConfigArchiveOperations command group for the AdminTask object. Alternatively, you can create a secure proxy server profile on a DMZ Secure Proxy Server installation. In this situation the secure proxy server does not have a web container, and so cannot host an administrative console. To administer this secure proxy server, you must employ wsadmin scripting commands.

#### **Procedure**

- 1. Start the Profile Management Tool to create a new runtime environment.
  - You can use one of the following ways to start the tool.
  - Issue the command to open the WebSphere Customization Toolbox directly from a command prompt; then, open the Profile Management Tool.
  - Select the WebSphere Customization Toolbox option from the First steps console; then, open the Profile Management Tool.

- Windows Use the Start menu to access the WebSphere Customization Toolbox; then, open the Profile Management Tool.
- Use the Linux operating system menus that are used to start programs to start the WebSphere Customization Toolbox; then, open the Profile Management Tool.
- 2. Click **Create** on the Profiles tab to create a new profile.

The Profiles tab contains a list of profiles that have been created on your machine. No action can be done on a selected profile unless the profile can be augmented. The Augment button is greyed out unless a profile that you select can be augmented.

The tool displays the Environment selection panel.

3. Select Secure proxy (configuration only) for the WebSphere Application Server, Network Deployment image, or **Secure proxy** for the DMZ image, and click **Next**.

The Profile creation options panel is displayed.

- 4. If you selected **Typical profile creation** at the beginning of these steps, then go to the step that displays the administrative security.
- 5. Specify a name for the profile and the directory path for the profile directory, or accept the default values. Then, click Next.

Profile naming quidelines: Double-byte characters are supported. The profile name can be any unique name with the following restrictions. Do not use any of the following characters when naming your profile:

- Spaces
- · Special characters that are not supported within the name of a directory on your operating system, such as \*&?
- Slashes (/) or (\)

### The default profile

The first profile that you create on a machine is the default profile. The default profile is the default target for commands that are issued from the bin directory in the product installation root. When only one profile exists on a machine, every command works on the single server process in the configuration. You can make another profile the default profile when you create that profile by checking Make this profile the default on the Profile name and location panel of the Advanced profile creation path. You can also make another profile the default profile using the manageprofiles command after you create the profile.

### Addressing a profile in a multiprofile environment

When multiple profiles exist on a machine, certain commands require that you specify the profile to which the command applies if the profile is not the default profile. These commands use the -profileName parameter to identify which profile to address. You might find it easier to use the commands that are in the bin directory of each profile.

Use these commands to guery the command shell to determine the calling profile and to address these commands to the calling profile.

#### **Default profile information**

The default profile name is rofile type>file number>:

- <profile type> is a value of AppSrv, Dmgr, Custom, AdminAgent, JobMgr, or SecureProxySrv.
- <profile number> is a sequential number that is used to create a unique profile name

AIX HP-UX Linux Solaris The default profile directory is app\_server\_root/profiles, where app server root is the installation root.

The default profile directory is app\_server\_root\profiles, where app\_server\_root is the installation root.

6. On the Node and Host Names panel, specify a unique node name, a server name, and the actual host name of the machine. Click Next.

Table 24. Characteristics of the secure proxy server node.

This table shows the characteristics of the secure proxy server node.

| Field name  | Default value                                                      | Constraints                                                                                                    | Description                                                                                                    |
|-------------|--------------------------------------------------------------------|----------------------------------------------------------------------------------------------------|----------------------------------------------------------------------------------------------------|
| Node name   | shortHostName Node  where: • shortHostName is the short host name. | Use a unique name for the secure proxy server.                                                                                                    | The name is used for administration within the deployment manager cell.                                                                                                  |
|             | NodeNumber is a sequential<br>number starting at 01.               |                                                                                                    |                                                                                                    |
| Server name | proxy1                                                             | Specifies a logical name for the server. Server names must be unique within a node. However, for multiple nodes within a cluster, you might have different servers with the same server name as long as the server and node pair are unique. | The server name is used for administration within the deployment manager cell.                                                                                           |
| Host name   | The long form of the domain name server (DNS) name.                | The host name must be addressable through your network.  Read about host name considerations.                                                                                                    | Use the actual DNS name or IP address of your machine to enable communication with your machine. See additional information about the host name that follows this table. |

Reserved names: Avoid using reserved folder names as field values. The use of reserved folder names can cause unpredictable results. The following terms are reserved folder names:

- cells
- nodes
- servers
- · clusters
- applications
- · deployments

#### Directory path length:

Windows The number of characters in the profiles\_directory\_path\ profile\_name directory must be less than or equal to 80 characters.

#### Host name considerations:

The host name is the network name for the physical machine on which the node is installed. The host name must resolve to a physical network node on the server. When multiple network cards exist in the server, the host name or IP address must resolve to one of the network cards. Remote nodes use the host name to connect to and communicate with this node. Selecting a host name that other machines can reach within your network is important. Do not use the generic identifier, localhost, for this value. Also, do not attempt to install WebSphere Application Server products on a machine with a host name that uses characters from a double-byte character set (DBCS). DBCS characters are not supported when used in the host name.

If you define coexisting nodes on the same computer with unique IP addresses, then define each IP address in a domain name server (DNS) look-up table. Configuration files for standalone application servers do not provide domain name resolution for multiple IP addresses on a machine with a single network address.

The value that you specify for the host name is used as the value of the hostName property in configuration documents for the standalone application server. Specify the host name value in one of the following formats:

- Fully qualified domain name server (DNS) host name string, such as xmachine.manhattan.ibm.com
- The default short DNS host name string, such as xmachine
- Numeric IP address, such as 127.1.255.3

The fully qualified DNS host name has the advantages of being unambiguous and flexible. You have the flexibility of changing the actual IP address for the host system without having to change the application server configuration. This value for the host name is particularly useful if you plan to change the IP address frequently when using Dynamic Host Configuration Protocol (DHCP) to assign IP addresses. A disadvantage of this format is dependency on DNS. If DNS is not available, then connectivity is compromised.

The short host name is also dynamically resolvable. A short name format has the added function of being redefined in the local hosts file so that the system can run the application server, even when disconnected from the network. To run disconnected, define the short name as the loopback address, 127.0.0.1, in the hosts file to run disconnected. A disadvantage of this format is a dependency on DNS for remote access. If DNS is not available, then connectivity is compromised.

A numeric IP address has the advantage of not requiring name resolution through DNS. A remote node can connect to the node that you name with a numeric IP address without DNS being available. A disadvantage of this format is that the numeric IP address is fixed. You must change the setting of the hostName property in Express configuration documents whenever you change the machine IP address. Therefore, do not use a numeric IP address if you use DHCP, or if you change IP addresses regularly. Another disadvantage of this format is that you cannot use the node if the host is disconnected from the network.

After displaying the node name, server name, and host name for the secure proxy profile, the tool displays the Security Level Selection panel.

- 7. Accept the defaults or change the proxy security level and the protocols, and click **Next**.
  - You can optionally change your security settings after you create the secure proxy server profile. Read about tuning security properties for the secured proxy server.
  - After displaying the security level options, the tool displays the Administrative security panel.
- 8. Optionally enable administrative security, and click **Next**.
  - You can enable administrative security now during profile creation, or later from the console. If you enable administrative security now, then enter a user name and password to log onto the administrative console.
  - After specifying security characteristics, the tool displays the Security certificate panel if you previously selected Advanced profile creation.
- 9. If you selected **Typical profile creation** at the beginning of these steps, then go to the step that displays the Profile summary panel.
- 10. Verify that the ports within the secure proxy profile are unique, or intentionally conflicting, and click Next.

#### Port conflict resolution

Ports are recognized as being in use if one of the following conditions exists:

- The ports are assigned to a profile created from an installation that is performed by the current user.
- The port is currently in use.

Validation of ports occurs when you access the Port value assignment panel. Conflicts can still occur between the Port value assignment panel and the Profile creation complete panel because ports are not assigned until profile creation completes.

If you suspect a port conflict, then you can investigate the port conflict after the profile is created. Determine the ports that are used during profile creation by examining the following files.

- Linux HP-UX Solaris profile\_root/properties/portdef.props file
- Windows profile\_root\properties\portdef.props file

Included in this file are the keys and values that are used in setting the ports. If you discover ports conflicts, then you can reassign ports manually. To reassign ports, run the updatePorts.ant file by using the ws ant script.

Windows The tool displays the Windows service definition panel if you are installing on a Windows operating system and the installation ID has the administrative group privilege. The tool displays the Linux service definition panel if you are installing on a supported Linux operating system and the ID that runs the Profile Management Tool is the root user.

11. Choose whether to run the secure proxy server as a Windows service on a Windows operating system or as a Linux Service on a Linux operating system, and click Next.

The Windows service definition panel is displayed for the Windows operating system only if the ID that installs the Windows service has the administrator group privilege. However, you can run the WASService.exe command to create the Windows service as long as the installer ID belongs to the administrator group. Read about automatically restarting server processes for more information.

Windows The product attempts to start Windows services for secure proxy processes that are started by a startServer command. For example, if you configure a secure proxy server as a Windows service and issue the startServer command, then the wasservice command attempts to start the defined service.

If you chose to install a local system service, then you do not have to specify your user ID or password. If you create a specified user type of service, then you must specify the user ID and the password for the user who runs the service. The user must have Log on as a service authority for the service to run correctly. If the user does not have Log on as a service authority, then the Profile Management tool automatically adds the authority.

To perform this profile creation task, the user ID must not contain spaces. In addition to belonging to the administrator group, the ID must also have the advanced user right of Log on as a service. The Installation program grants the user ID the advanced user right if the user ID does not already have the advanced user right and if the user ID belongs to the administrator group.

You can also create other Windows services after the installation is complete to start other server processes. Read about automatically restarting server processes for more information.

You can remove the Windows service that is added during profile creation during profile deletion. You can also remove the Windows service with the wasservice command.

#### IPv6 considerations

Profiles created to run as a Windows service fail to start when using Internet Protocol Version 6.0 (IPv6) if the service is configured to run as local system. Create a user-specific environment variable to enable IPv6. Since this environment variable is a user variable instead of a local system variable. only a Windows service that runs as that specific user can access this environment variable. By default, when a new profile is created and configured to run as a Windows service, the service is set to run as local system. When the Windows service for the secure proxy server process attempts to run, the service is unable to access the user environment variable that specifies IPv6, and thus attempts to start as IPv4. The server does not start correctly in this case. To resolve the problem,

when creating the profile, specify that the Windows service for the secure proxy server process runs as the same user ID from which the environment variable that specifies IPv6 is defined, instead of as Local System.

The following default values for the Windows service definition panel exist:

- · The default is to run as a Windows service.
- · The service process is selected to run as a system account.
- The user account is the current user name. User name requirements are the requirements that the Windows operating system imposes for a user ID.
- The startup type is automatic. The values for the startup type are those values that the Windows operating system imposes. If you want a startup type other than automatic, you can either select another available option from the menu or change the startup type after you create the profile. You can also remove the created service after profile creation, and add it later with the desired startup type. You can choose not to create a service at profile creation time and optionally create the service later with the desired startup type.

The Linux service definition panel is displayed if the current operating system is a supported version of Linux operating systems, and the current user has the appropriate permissions.

The product attempts to start Linux services for application server processes that are started by a startServer command. For example, if you configure an application server as a Linux service and issue the startServer command, then the wasservice command attempts to start the defined service.

By default, the product is not selected to run as a Linux service.

To create the service, the user that runs the Profile Management Tool must be the root user. If you run the Profile Management Tool with a non-root user ID, then the Linux service definition panel is not displayed, and no service is created.

When you create a Linux service, you must specify a user name from which the service runs.

To delete a Linux service, the user must be the root user or have appropriate privileges for deleting the service. Otherwise, a removal script is created that the root user can run to delete the service for the user.

The tool displays the Profile creation summary panel.

12. Click Create to create the secure proxy server profile, or click Back to change the characteristics of the profile.

The Profile creation progress panel, which shows the configuration commands that are running, is displayed.

When the profile creation completes, the tool displays the Profile creation complete panel.

13. If the secure proxy profile that you are creating is part of the DMZ Secure Proxy Server for IBM WebSphere Application Server installation, optionally select Launch the First steps console. Click Finish to exit.

With the First steps console, you can create additional profiles, and start the application server. If the secure proxy profile that you are creating is part of the WebSphere Application Server, Network Deployment installation, you do not have the option of launching the First steps console.

#### Results

Depending on your installation, you have either created a secure proxy server profile on a WebSphere Application Server, Network Deployment image or a secure proxy profile on a DMZ Secure Proxy Server installation.

Refer to the description of the manageprofiles command to learn about creating a profile using a command instead of the Profile Management Tool.

#### What to do next

The secure proxy server can accept requests from clients on the Internet and forward the requests to servers in your enterprise environment.

The secure proxy profile is available both on the WebSphere Application Server, Network Deployment and the DMZ images. You cannot start the profile on the WebSphere Application Server, Network Deployment image. The profile is used only for configuration on an administrative console. After you configure the profile, you can export it and then import it into the secure proxy profile of the DMZ image. The secure proxy profile is fully operational on the DMZ image.

## Creating application server profiles

Create an application server profile so that you can make applications available to the Internet or to an intranet, typically using Java technology. You can create an application server profile using the Profile Management Tool.

### Before you begin

Before you use the Profile Management Tool, install the product files.

The Profile Management Tool is the graphical user interface for the manageprofiles command. See the description of the manageprofiles command for more information.

You must provide enough system temporary space to create a profile. For information, read about the file system requirements for profiles.

Attention: When you launch the Profile Management Tool, the tool could lock up in the following situation for a non-root user: Log into a machine as root, use the SetPermissions utility to change the user from x to y. Assume that you are user x and log back into the machine. Launch the Profile Management Tool, click **Profile Management Tool**, and click **Create**. The next click after the click on **Create** could lock up the tool.

Attention: When you use the Profile Management Tool with the Motif graphical user interface on the Solaris operating system, the default size of the Profile Management Tool might be too small to view all the messages and buttons of the Profile Management Tool. To fix the problem, add the following lines to the app server root/.Xdefaults file:

```
Eclipse*spacing:0
Eclipse*fontList:-misc-fixed-medium-r-normal-*-10-100-75-75-c-60-iso8859-1
```

After adding the lines, run the following command before launching the Profile Management Tool: xrdb -load user home/.Xdefaults

#### About this task

After installing the core product files for the WebSphere Application Server, Network Deployment product, you must create a profile. This procedure describes creating an application server profile using the graphical user interface provided by the Profile Management Tool. You can also use the manageprofiles command to create an application server profile. See the description of the manageprofiles command for more information.

You can create profiles with the Profile Management Tool using the typical profile creation process or the advanced profile creation process. The typical profile creation process uses default settings and assigns unique port values. You can optionally set values as allowed. For the advanced profile creation process you can accept the default values, or specify your own values.

#### **Procedure**

1. Start the Profile Management Tool to create a new runtime environment.

You can use one of the following ways to start the tool.

- · Issue the command to open the WebSphere Customization Toolbox directly from a command prompt; then, open the Profile Management Tool.
- Select the WebSphere Customization Toolbox option from the First steps console; then, open the Profile Management Tool.
- Windows Use the Start menu to access the WebSphere Customization Toolbox; then, open the Profile Management Tool.
- Use the Linux operating system menus that are used to start programs to start the WebSphere Customization Toolbox; then, open the Profile Management Tool.
- 2. Click **Create** on the Profiles tab to create a new profile.

The Profiles tab contains a list of profiles that have been created on your machine. No action can be done on a selected profile unless the profile can be augmented. The Augment button is greyed out unless a profile that you select can be augmented.

The tool displays the Environment selection panel.

3. Select Application server and click Next.

The Profile creation options panel is displayed.

- 4. If you selected **Typical profile creation**, then go to the step on administrative security.
- 5. If you selected Advanced profile creation, then select the applications that you want to deploy; and click Next.

The tool displays the Profile name and location panel.

6. Specify a name for the profile and the directory path for the profile directory, or accept the default values. Then, click Next.

Profile naming guidelines: Double-byte characters are supported. The profile name can be any unique name with the following restrictions. Do not use any of the following characters when naming your profile:

- Spaces
- Special characters that are not supported within the name of a directory on your operating system, such as \*&?
- Slashes (/) or (\)

You can create a application server using configuration settings that are optimized for a development environment by checking Create the server using the development template on the Profile name and location panel of the Advanced profile creation path. The development template reduces startup time and allows the server to run on less powerful hardware.

**Important:** Do not use the development template for production servers.

The first profile that you create on a machine is the default profile. The default profile is the default target for commands that are issued from the bin directory in the product installation root. When only one profile exists on a machine, every command works on the single server process in the configuration. You can make another profile the default profile when you create that profile by checking Make this profile the default on the Profile name and location panel of the Advanced profile creation path. You can also make another profile the default profile using the manageprofiles command after you create the profile.

When multiple profiles exist on a machine, certain commands require that you specify the profile to which the command applies if the profile is not the default profile. These commands use the -profileName parameter to identify which profile to address. You might find it easier to use the commands that are in the bin directory of each profile.

Use these commands to query the command shell to determine the calling profile and to address these commands to the calling profile.

The default profile name is rofile type>file number>:

- <profile type> is a value of AppSrv, Dmgr, Custom, AdminAgent, JobMgr, or SecureProxySrv.
- <profile number> is a sequential number that is used to create a unique profile name

AIX HP-UX Linux Solaris The default profile directory is app\_server\_root/profiles, where app\_server\_root is the installation root.

The default profile directory is app\_server\_root\profiles, where app\_server\_root is the installation root.

Performance tuning setting: Select the performance-tuning setting that most closely matches the type of environment in which the application server will run.

#### Standard

The standard settings are the standard out-of-the-box default configuration settings that are optimized for general-purpose usage.

Peak The peak settings are appropriate for a production environment where application changes are rare and optimal runtime performance is important.

### **Development**

The development settings are appropriate for a development environment where frequent application updates are performed and system resources are at a minimum.

Important: Do not use the development settings for production servers.

7. On the Node and host names panel, specify the characteristics for the application server, and click Next.

Use unique names for each application server that you create.

Reserved names: Avoid using reserved folder names as field values. The use of reserved folder names can cause unpredictable results. The following terms are reserved folder names:

- cells
- nodes
- servers
- clusters
- · applications
- · deployments

Some default values in the following table are split on multiple lines for printing purposes.

| Field Name  | Default Value                                       | Constraints                                   | Description                                                                                                    |
|-------------|-----------------------------------------------------|-----------------------------------------------|----------------------------------------------------------------------------------------------------|
| Node name   | shortHostName<br>Node<br>NodeNumber<br>where:       | Avoid using the reserved terms.               | Select any name you want. To help organize your installation, use a unique name if you plan to create more than one application server on the machine.         |
|             | shortHostName is the short host<br>name             |                                               |                                                                                                    |
|             | NodeNumber is a sequential<br>number starting at 01 |                                               |                                                                                                    |
| Server name | server1                                             | Use a unique name for the application server. | The name is a logical name for the application server.                                                                                                    |
| Host name   | The long form of the domain name server (DNS) name. | Addressable through your network.             | Use the DNS name or IP address of your machine to enable communication with your machine. See additional information about the host name following this table. |

#### Node name considerations:

### **Directory path considerations:**

- Windows The installation directory path must be less than or equal to 60 characters.
- In the Profile Management Tool, fields for entering directory paths might not grey out when disabled and might have differing context menus from normal when you right-click them.

#### Host name considerations:

The host name is the network name for the physical machine on which the node is installed. The host name must resolve to a physical network node on the server. When multiple network cards exist in the server, the host name or IP address must resolve to one of the network cards. Remote nodes use the host name to connect to and communicate with this node. Selecting a host name that other machines can reach within your network is important. Do not use the generic identifier, localhost, for this value. Also, do not attempt to install WebSphere Application Server products on a machine with a host name that uses characters from a double-byte character set (DBCS). DBCS characters are not supported when used in the host name.

If you define coexisting nodes on the same computer with unique IP addresses, then define each IP address in a domain name server (DNS) look-up table. Configuration files for standalone application servers do not provide domain name resolution for multiple IP addresses on a machine with a single network address.

The value that you specify for the host name is used as the value of the hostName property in configuration documents for the standalone application server. Specify the host name value in one of the following formats:

- Fully qualified domain name server (DNS) host name string, such as xmachine.manhattan.ibm.com
- The default short DNS host name string, such as xmachine
- Numeric IP address, such as 127.1.255.3

The fully qualified DNS host name has the advantages of being unambiguous and flexible. You have the flexibility of changing the actual IP address for the host system without having to change the application server configuration. This value for the host name is particularly useful if you plan to change the IP address frequently when using Dynamic Host Configuration Protocol (DHCP) to assign IP addresses. A disadvantage of this format is dependency on DNS. If DNS is not available, then connectivity is compromised.

The short host name is also dynamically resolvable. A short name format has the added function of being redefined in the local hosts file so that the system can run the application server, even when disconnected from the network. To run disconnected, define the short name as the loopback address, 127.0.0.1, in the hosts file to run disconnected. A disadvantage of this format is a dependency on DNS for remote access. If DNS is not available, then connectivity is compromised.

A numeric IP address has the advantage of not requiring name resolution through DNS. A remote node can connect to the node that you name with a numeric IP address without DNS being available. A disadvantage of this format is that the numeric IP address is fixed. You must change the setting of the hostName property in Express configuration documents whenever you change the machine IP address. Therefore, do not use a numeric IP address if you use DHCP, or if you change IP addresses regularly. Another disadvantage of this format is that you cannot use the node if the host is disconnected from the network.

After specifying application server characteristics, the tool displays the Administrative security panel.

8. Optionally enable administrative security, and click **Next**.

You can enable administrative security now during profile creation, or later from the console. If you enable administrative security now, then enter a user name and password to log onto the administrative console.

After specifying security characteristics, the tool displays the Security certificate panel if you previously selected Advanced profile creation.

- 9. If you selected **Typical profile creation** at the beginning of these steps, go to the step that displays the Profile summary panel.
- 10. Verify that the ports specified for the standalone application server are unique, and click **Next**. If you chose not to deploy the administrative console, then the administrative console ports are disabled on the Ports panel.

#### Port conflict resolution

Ports are recognized as being in use if one of the following conditions exists:

- The ports are assigned to a profile created from an installation that is performed by the current user.
- The port is currently in use.

Validation of ports occurs when you access the Port value assignment panel. Conflicts can still occur between the Port value assignment panel and the Profile creation complete panel because ports are not assigned until profile creation completes.

If you suspect a port conflict, then you can investigate the port conflict after the profile is created. Determine the ports that are used during profile creation by examining the following files.

- Linux HP-UX Solaris profile\_root/properties/portdef.props file
- Windows profile\_root\properties\portdef.props file

Included in this file are the keys and values that are used in setting the ports. If you discover ports conflicts, then you can reassign ports manually. To reassign ports, run the updatePorts.ant file by using the ws ant script.

Windows The tool displays the Windows service definition panel if you are installing on a Windows operating system and the installation ID has the administrative group privilege. The tool displays the Linux service definition panel if you are installing on a supported Linux operating system and the ID that runs the Profile Management Tool is the root user.

- 11. Choose whether to run the application server as a Windows service on a Windows operating system or as a Linux service on a Linux operating system, then click Next.
  - Windows

The Windows service definition panel is displayed for the Windows operating system only if the ID that installs the Windows service has the administrator group privilege. However, you can run the WASService.exe command to create the Windows service as long as the installer ID belongs to the administrator group. Read about automatically restarting server processes for more information.

Windows The product attempts to start Windows services for application server processes that are started by a startServer command. For example, if you configure an application server as a Windows service, and issue the startServer command, then the wasservice command attempts to start the defined service.

If you chose to install a local system service, then you do not have to specify your user ID or password. If you create a specified user type of service, then you must specify the user ID and the password for the user who runs the service. The user must have Log on as a service authority for the service to run correctly. If the user does not have Log on as a service authority, then the Profile Management tool automatically adds the authority.

To perform this profile creation task, the user ID must not contain spaces. In addition to belonging to the administrator group, the ID must also have the advanced user right of Log on as a service. The Installation program grants the user ID the advanced user right if the user ID does not already have the advanced user right and if the user ID belongs to the administrator group.

You can also create other Windows services after the installation is complete to start other server processes. Read about automatically restarting server processes for more information.

You can remove the Windows service that is added during profile creation during profile deletion. You can also remove the Windows service with the wasservice command.

#### IPv6 considerations

Profiles created to run as a Windows service fail to start when using Internet Protocol Version 6 (IPv6) if the service is configured to run as local system. Create a user-specific environment variable to enable IPv6. Since this environment variable is a user variable instead of a local system variable, only a Windows service that runs as that specific user can access this environment variable. By default, when a new profile is created and configured to run as a Windows service, the service is set to run as local system. When the Windows service for the product tries to run, the service is unable to access the user environment variable that specifies IPv6, and thus, tries to start as Internet Protocol Version 4 (IPv4). The server does not start correctly in this case. To resolve the problem, when creating the profile, specify that the Windows service for the product runs with the same user ID from which the environment variable that specifies IPv6 is defined, instead of as local system.

### **Default values for the Windows service**

Windows The following default values for the Windows service definition panel exist:

- The default is to run as a Windows service.
- The service process is selected to run as a system account.
- The user account is the current user name. User name requirements are the requirements that the Windows operating system imposes for a user ID.
- The startup type is automatic. The values for the startup type are those values that the Windows operating system imposes. If you want a startup type other than automatic, you can either select another available option from the menu or change the startup type after you create the profile. You can also remove the created service after profile creation, and add it later with the desired startup type. You can choose not to create a service at profile creation time and optionally create the service later with the desired startup type.

#### Linux

The Linux service definition panel is displayed if the current operating system is a supported version of Linux operating systems, and the current user has the appropriate permissions.

The product attempts to start Linux services for application server processes that are started by a startServer command. For example, if you configure an application server as a Linux service and issue the startServer command, then the wasservice command attempts to start the defined service.

By default, the product is not selected to run as a Linux service.

To create the service, the user that runs the Profile Management Tool must be the root user. If you run the Profile Management Tool with a non-root user ID, then the Linux service definition panel is not displayed, and no service is created.

When you create a Linux service, you must specify a user name from which the service runs.

To delete a Linux service, the user must be the root user or have appropriate privileges for deleting the service. Otherwise, a removal script is created that the root user can run to delete the service for the user.

If you previously selected Advanced profile creation, the next panel displays the web server definition panel.

12. For advanced profile creation, if you choose to include a web server definition in the profile now, specify the web server characteristics on the panels, and click Next until you complete the web server definition panels.

If you use a web server to route requests to the product, then you need to include a web server definition. You can include the definition now, or define the web server to the product later. If you define the Web server definition during the creation of this profile, then you can install the web server and its plug-in after you create the profile. However, you must install both to the paths that you specify on the web server definition panels. If you define the web server to the product after you create this profile, then you must define the Web server in a separate profile.

The tool displays the Profile Creation Summary panel.

- 13. Click Create to create the application server, or click Back to change the characteristics of the application server.
  - The Profile creation progress panel, which shows the configuration commands that are running, is displayed.
  - When the profile creation completes, the tool displays the Profile creation complete panel.
- 14. Optionally, select Launch the First steps console. Click Finish to exit. With the First steps console, you can create additional profiles and start the application server.

#### Results

You created an application server profile. The node within the profile has an application server named server1.

Refer to the description of the manageprofiles command to learn about creating a profile using a command instead of the Profile Management Tool.

#### What to do next

Deploy an application to get started.

Read about fast paths for the product to get started deploying applications.

# Managing profiles for non-root users

The non-root user can receive permissions for files and directories so that the non-root user can create a profile.

# Before you begin

This task assumes a basic familiarity with the manageprofiles command, the Profile Management Tool, and system commands.

This task uses the following terms:

- · Root users refers to:
- Linux
   HP-UX
   Solaris
   AIX
   Root users Windows Administrators
- Non-root users refers to:
  - Linux HP-UX Solaris AIX Non-root users Windows Non-administrators
- Installer refers to a root user or a non-root user.

Remember: An ease-of-use limitation exists for non-root users who create profiles. Mechanisms within the Profile Management Tool that suggest unique names and port values are disabled for non-root users. The non-root user must change the default field values in the Profile Management Tool for the profile name, node name, and port assignments. Consider assigning non-root users a range of values for each of the fields. You can assign responsibility to the non-root users for adhering to their assigned value ranges and for maintaining the integrity of their own definitions.

#### About this task

Non-root users might typically need these tasks completed so that they can start their own application servers in development environments. For instance, an application developer might test an application on a application server in a profile assigned to that application developer.

#### **Procedure**

- Create a profile as an installer and assign ownership to a non-root user.
  - This topic describes how the installer creates a profile and assigns ownership of the profile directory to a non-root user so that the non-root user can start the application server for a specific profile.
- Grant write permission of files and directories to a non-root user for profile creation.
  - This topic describes how an installer authorizes a group to certain files and directories so that non-root users in the group can create profiles.
- Install maintenance as an installer and change the ownership of profile-related files.
  - This topic describes how to install product maintenance and change the ownership of new profile files to the non-root user that owns the profile. The installer changes ownership of the files so that the non-root user can then successfully start the application server.

### Results

Depending on the tasks that the installer followed, the installer has completed the following actions:

- · Created a profile for a non-root user and assigned ownership of the profile directory to the non-root user
- Granted permission to the appropriate directories so that non-root users can create profiles
- · After installing maintenance, changed ownership of new profile files in a directory that is owned by a non-root user, so that the non-root user can successfully start the application server

Note: Connections to the Derby database might not work, and you might see errors like the following in the logs:

java.io.FileNotFoundException: C:\Program Files\IBM\WebSphere\AppServer\derby\derby.log (Access is denied.)

This can happen when files under app\_server\_root are read-only. You can configure Derby to write its log to another location by setting the following property in the app server root/derby/ derby.properties file

# This property can be set to make Derby log to System.err. This is useful if you # do not have write permission to the default location: WAS\_HOME/derby/derby.log derby.stream.error.field=java.lang.System.err

### What to do next

Depending on the tasks that the installer completes, a non-root user can create a profile, start WebSphere Application Server, or do both.

### Assigning profile ownership to a non-root user

An installer can create a profile and assign ownership of the profile directory to a non-root user so that the non-root user can start the product for a specific profile.

#### Before you begin

This task assumes a basic familiarity with the **manageprofiles** command and system commands.

This task uses the following terms:

Root users refers to:

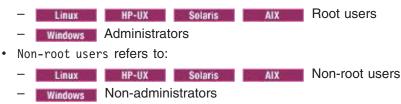

Installer refers to a root user or a non-root user.

Before you can create a profile, you must install the product.

#### About this task

Have the installer perform the following steps to create a profile and assign ownership for the profile directory and the logs directory. The ownership is assigned to a non-root user ID that is different from the installer ID. The non-root user needs access to these directories to start the product.

This example creates a default profile.

The commands are split on multiple lines for printing purposes.

#### **Procedure**

1. Create the profile by issuing the following code from a command prompt:

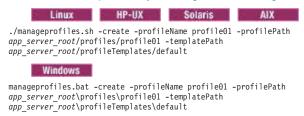

2. Change ownership of the profile01 profile directory to the user1 non-root user.

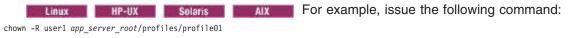

Follow instructions in the Windows documentation to grant user1 access to the following directory:

app\_server\_root\profiles\profile01

3. Change the ownership of the logs directory for the profile01 profile to the user1 non-root user to prevent displaying log messages to the console.

```
Linux HP-UX Solaris Issue the following command:

chown -R user1 app_server_root/logs/manageprofiles/profile01

Windows Follow instructions in the Windows documentation to grant user1 access to the following command:
```

Windows Follow instructions in the Windows documentation to grant user1 access to the following directory:

 $app\_server\_root \\ \\ logs \\ \\ manageprofiles \\ \\ profile01$ 

### Results

The installer has created a default profile and changed ownership of the profile directory and log directory to a non-root user.

#### What to do next

As the installer, you can continue to create profiles and assign ownership to non-root users as needed.

A non-root user ID can manage multiple profiles. For a given profile, have the same non-root user ID manage the entire profile.

The non-root user can use the same tasks to manage a profile that the root user uses.

## Granting write permission for profile-related tasks

The installer can grant write permission of the appropriate files and directories to a non-root user. The non-root user can then create the profile. The installer can create a group for users who are authorized to create profiles, or the installer can give individual users the authority to create profiles. The following example task shows how to create a group that is authorized to create profiles.

## Before you begin

This task assumes a basic familiarity with system commands.

This task uses the following terms:

· Root users refers to:

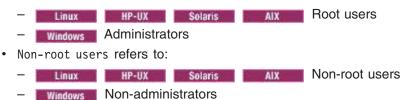

Installer refers to a root user or a non-root user.

#### About this task

#### **Procedure**

- 1. Log on as the installer to the system where the product is installed.
- Create the profilers group that you can use to create profiles.Read the documentation for your operating system for information about how to create groups.
- Create a user named user1 to create profiles.
   Read the documentation for your operating system for information on how to create users.
- 4. Add the installer and user1 to the profilers group.
- 5. Linux HP-UX Solaris Log off and log back on again as the installer to use the new group.
- 6. As the installer, use operating system tools to change directory and file permissions.

Linux BP-UX Solaris The following example assumes that the installation root directory is /opt/IBM/WebSphere/AppServer:

```
chgrp profilers /opt/IBM/WebSphere/AppServer/logs/manageprofiles
chmod g+wr /opt/IBM/WebSphere/AppServer/logs/manageprofiles
chgrp profilers /opt/IBM/WebSphere/AppServer/properties
chmod g+wr /opt/IBM/WebSphere/AppServer/properties
chgrp profilers /opt/IBM/WebSphere/AppServer/properties/fsdb
chmod g+wr /opt/IBM/WebSphere/AppServer/properties/fsdb
chgrp profilers /opt/IBM/WebSphere/AppServer/properties/profileRegistry.xml
chgrp -R profilers /opt/IBM/WebSphere/AppServer/properties/profileRegistry.xml
chgrp -R profilers /opt/IBM/WebSphere/AppServer/profileTemplates
```

HP-UX

chmod -R g+wr /opt/IBM/WebSphere/AppServer/profileTemplates/default/documents

The ownership of files is preserved when the files are copied to the profile directory during profile creation. You granted write permission to the profile directory so that files copied to the profile directory can be modified as part of the profile creation process. Files that are already in the profileTemplate directory structure prior to the start of profile creation are not modified during profile creation.

chgrp profilers /opt/IBM/WebSphere/AppServer/properties/Profiles.menu chmod g+wr /opt/IBM/WebSphere/AppServer/properties/Profiles.menu

Windows The following example assumes that the installation root directory is C:\Program Files\IBM\WebSphere\AppServer. Follow instructions in the Windows documentation to give the profilers group read and write permission to the following directories and their files:

```
C:\Program Files\IBM\WebSphere\AppServer\logs\manageprofiles
C:\Program Files\IBM\WebSphere\AppServer\properties
C:\Program Files\IBM\WebSphere\AppServer\properties\fsdb
C:\Program Files\IBM\WebSphere\AppServer\properties\profileRegistry.xml
```

You might have to change the permissions on additional files if the non-root user encounters permission errors. For example, if you authorize a non-root user to delete a profile, then the user might have to delete the following file:

Linux HP-UX Solaris app\_server\_root/properties/profileRegistry.xml\_LOCK windows app\_server\_root\properties\profileRegistry.xml LOCK

· Give write access to the non-root user for the file to authorize the user to delete the file. If the non-root user still cannot delete the profile, then the installer can delete the profile.

#### Results

The installer created the profilers group and gave the group proper permissions to certain directories and files to create profiles.

These directories and files are the only ones in the installation root of the product to which a non-root user needs to write to create profiles.

#### What to do next

The non-root user that belongs to the profilers group can create profiles in a directory that the non-root user owns and to which the non-root user has write permission. However, the non-root user cannot create profiles in the installation root directory of the product.

A non-root user ID can manage multiple profiles. For a given profile, have the same non-root user ID manage the entire profile.

The non-root user can use the same tasks to manage a profile that the root user uses.

## Changing ownership for profile maintenance

When an installer installs a maintenance package that contains service for a profile that a non-root user owns, the installer owns any new files that the maintenance package creates. The installer can change the ownership of the new files so that a non-root user can successfully start the product.

### Before you begin

This task assumes a basic familiarity with Installation Manager and system commands.

This task uses the following terms:

- · Root users refers to:
  - Linux
     HP-UX
     Solaris
     AIX
     Root users Windows Administrators
- Non-root users refers to:
  - Linux HP-UX Solaris AIX Non-root users
  - Windows Non-administrators
- Installer refers to a root user or a non-root user.

Before you can update a profile, you must install the product, and create a profile.

### About this task

This example assumes that the installer completes the following actions:

- · Applies service that creates new files in a profiles directory that the wsdemo non-root user owns
- Changes ownership of new profile files from the installer to the wsdemo non-root user.

If the installer does not change ownership, then when the non-root user starts the product, the application server encounters an error and issues a message that is similar to the following example:

ADMR0104E: The system is unable to read document cells/express1Cell/nodes/express1/node-metadata.properties: java.io.IOException: No such file or directory

#### **Procedure**

- 1. Install maintenance packages for the product.
- 2. Reassign ownership of the entire profile directory to the wsdemo non-root user.

The *profile\_root* variable in the following examples is the profile directory that the non-root user owns.

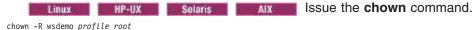

Tallandia atm

Follow instructions in the Windows documentation to reassign ownership of the *profile\_root* directory to the wsdemo non-root user.

#### Results

The installer installed a maintenance package that creates new files in a non-root user profile directory and changes ownership of the new files to the non-root owner.

#### What to do next

The non-root user can start the product without receiving the ADMR0104E error message.

# **Deleting profiles**

You can delete a profile using the manageprofiles command. If the command fails, you can delete the profile using operating system commands.

# Before you begin

Before you delete a profile, stop its application server to ensure that the application server can be deleted.

You cannot delete a profile using the Profile Management Tool.

### About this task

The following example attempts to delete a profile using the manageprofiles command, and then using operating system commands.

#### **Procedure**

Issue the manageprofiles command to delete a profile.
 Substitute your profile name for the *profile\_name* value in the following commands.

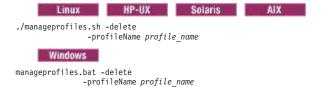

If the command is successful, you have completed the task and can skip the remaining steps. If the command is partially successful or unsuccessful, proceed to the next step to delete the profile manually. If you receive the INSTCONFFAILED: Cannot delete profile, message, the command was unsuccessful. If the deletion is partially successful, you could receive message information similar to the following wording:

INSTCONFPARTIALSUCCESS: The profiles no longer exist, but errors occurred. For more information, consult <code>app\_server\_root/logs/manageprofiles/deleteAll.log</code>.

or

The current user does not have sufficient permissions to detect or remove services. If a service does exist, then an administrative or root user has to remove it. If a service does not exist, then no further action is required.

- Issue operating system commands to delete the profile directory.
- 3. Issue the following command to remove references in the registry to deleted profiles:

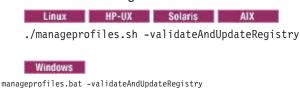

Editing of the registry is not recommended.

#### Results

You have now deleted a profile.

#### What to do next

You can delete other profiles using this procedure, or create other profiles using the manageprofiles command or the Profile Management Tool.

# firststeps command

The firststeps command starts the First steps console. The First steps console is a post-installation ease-of-use tool for directing WebSphere Application Server - Express elements from one place. Options display dynamically on the First steps console, depending on features that you install and the availability of certain elements on a particular operating system platform. Options include verifying the installation, starting and stopping application server processes, accessing the tools for creating and managing profiles, accessing the administrative console, and accessing the online information center.

### First steps overview

You can also start the First steps console from the command line as described later in this article.

# Option descriptions

### Installation verification

This option starts the installation verification test (IVT). The test consists of starting and monitoring the application server during its start up.

If this is the first time that you have used the First steps console for this application server profile, click **Installation verification** to verify the installation. The verification process starts the application server.

The **Start the server** option is unavailable while the IVT runs.

The IVT provides the following useful information about the application server:

- · Server name
- · Name of the profile
- Profile file path
- · Type of profile: default
- Cell name
- Node name

- · Current encoding
- · Port number for the administrative console
- Various informational messages that include the location of the SystemOut.log file and how many errors are listed within the file
- · Completion message

#### Start the server

This option toggles to **Stop the server** when the application server runs.

This option displays when the First steps console is in a standalone application server profile.

After selecting the Start the server option, an output screen displays with status messages. The success message informs you that the server is open for e-business. Then the menu item toggles to Stop the server and the Administrative console option enables

If you select the Start the server option, the Installation verification option is unavailable while the application server runs.

### Start the administrative agent

This option toggles to **Stop the administrative agent** when the administrative agent runs.

After selecting the Start the administrative agent option, an output screen displays with status messages. The success message informs you that the administrative agent is open for e-business. Then the menu item changes to **Stop the administrative agent**.

If you select the Start the administrative agent option, the Installation verification option is unavailable while the administrative agent runs.

#### Administrative console

This option is unavailable until the application server runs.

The administrative console is a configuration editor that runs in one of the supported web browsers. The administrative console lets you work with XML configuration files for the standalone application server.

To launch the administrative console, click Administrative console or point your browser to http://localhost:9060/ibm/console. Substitute the host name for localhost if the address does not load. Verify the installation to verify the administrative console port number, if 9060 does not load.

Note: Windows 7 If you are installing the product on these operating systems, then you must disable IPv6 and restart the machine to view and log on to the administrative console. See IPv6 for Microsoft Windows: Frequently Asked Questions for more information on disabling IPv6.

The administrative console prompts for a login name. This is not a security item, but merely a tag to identify configuration changes that you make during the session. Secure signon is also available when administrative security is enabled.

The installation procedure in the information center cautions you to write down the administrative user ID and password when security is enabled during installation. Without the ID and password, you cannot use the administrative console or scripting.

#### **WebSphere Customization Toolbox**

This option opens the WebSphere Customization Toolbox, which contains the Profile Management Tool and the Configuration Migration Tool.

### **Profile Management Tool**

The Profile Management Tool can create a standalone application server profile or a management profile.

Each profile has its own administrative interface.

Each profile also has its own First steps console.

### **Configuration Migration Tool**

The Configuration Migration Tool is the graphical interface to the migration tools.

See the migration documentation for more information about the Configuration Migration

### Information center for WebSphere Application Server

This option links you to the online information center.

#### **IBM Education Assistant**

This option links you to the IBM Education Assistant.

Exit This option closes the First steps console.

### Location of the command file

The location of the firststeps command that starts the First steps console for a profile is:

- AIX HP-UX Linux Solaris profile\_root/firststeps/firststeps.sh
- Windows profile\_root\firststeps\firststeps.bat

### **Parameters**

No parameters are associated with this command.

## Syntax for the firststeps command

Use the following syntax for the command:

- AIX HP-UX Linux Solaris ./firststeps.sh
- Windows firststeps.bat

### Link tips

The following links exist on the First steps console for the WebSphere Application Server - Express product:

Table 25. Links on the First steps console.

Links that display on the First steps console are shown in the following table:

| Option                    | Link                                                                                                    |  |
|---------------------------|----------------------------------------------------------------------------------------------------|--|
| Installation verification | Calls the ivt command.                                                                                                    |  |
|                           | The location of the installation verification test command is:                                                                                                    |  |
|                           | • AIX HP-UX Linux Solaris profile_root/bin/ivt.sh                                                                                                    |  |
|                           | • Windows profile_root\bin\ivt.bat                                                                                                    |  |
| Start the server          | Calls the startServer command.                                                                                                    |  |
|                           | The location of the startServer command is:                                                                                                    |  |
|                           | • AIX HP-UX Linux Solaris profile_root/bin/                                                                                                    |  |
|                           | startServer.sh server_name                                                                                                    |  |
|                           | • Windows profile_root\bin\startServer.bat server_name                                                                                                    |  |
|                           | When you have more than one application server on the same machine, the command starts the same application server that is associated with the First steps console. |  |

Table 25. Links on the First steps console (continued).

Links that display on the First steps console are shown in the following table:

| Option                                                       | Link                                                                                                    |  |
|--------------------------------------------------------------|----------------------------------------------------------------------------------------------------|--|
| Stop the server                                              | Calls the stopServer command.                                                                                                    |  |
|                                                              | The location of the stopServer command is:                                                                                                    |  |
|                                                              | AUX HP-UX Linux Solaris profile_root/bin/ stopServer.sh server_name                                                                                                    |  |
|                                                              | • Windows profile_root\bin\stopServer.bat server_name                                                                                                    |  |
| Administrative console                                       | Opens the default browser to the http://localhost:9060/ibm/console web address.                                                                                                    |  |
|                                                              | When you have more than one application server on the same machine, the port varies. The First steps console starts the administrative console that is associated with the First steps console.  Note: Vista If you are installing the product on the Windows Vista operating system, then you must disable IPv6 and restart the machine to view and log on to the administrative console. See IPv6 for Microsoft Windows: Frequently Asked Questions for more information on disabling IPv6 on Windows Vista. |  |
| WebSphere Customization Toolbox                              | The command file is located at:                                                                                                    |  |
|                                                              | • AlX HP-UX Linux Solaris profile_root/bin/wct.sh                                                                                                    |  |
|                                                              | • Windows profile_root\bin\wct.bat                                                                                                    |  |
| Information center for WebSphere Application Server products | Opens the default browser to the online information center.                                                                                                    |  |
| IBM Education Assistant                                      | Opens the default browser to the IBM Education Assistant.                                                                                                    |  |

**Note:** This topic references one or more of the application server log files. Beginning in WebSphere Application Server Version 8.0 you can configure the server to use the High Performance Extensible Logging (HPEL) log and trace infrastructure instead of using SystemOut.log, SystemErr.log, trace.log, and activity.log files or native z/OS logging facilities. If you are using HPEL, you can access all of your log and trace information using the LogViewer command-line tool from your server profile bin directory. See the information about using HPEL to troubleshoot applications for more information on using HPEL.

# Using the installation verification tool

Use the installation verification tool (IVT) to verify that the installation of the product and the application server profile is successful. A profile consists of files that define the runtime environment for an application server. Verify each profile from its First steps console with the IVT.

# Before you begin

After installing the product and creating a profile, you are ready to use the IVT.

### About this task

Use the IVT to gain assurance that the product is successfully installed. The IVT tests standalone application server profiles to make sure that the server processes can start.

The IVT program scans product log files for errors and verifies core functionality of the product installation.

The Profile Management Tool creates profiles. After creating a profile, the Profile Management Tool displays a prompt for starting the First steps console. The First steps console is unique for each profile. See "firststeps command" on page 168 for more information.

Installation verification is the first option on the First steps console.

The test consists of starting and monitoring the application server during its start up.

#### Procedure

Use the installation verification test to verify the proper creation of profiles.

1. Select **Installation verification** on the First steps console after installing the product.

You can also start the First steps console from the command line as described in "firststeps command" on page 168.

You can also start the "ivt command" on page 173 directly from the bin directory of the profile:

- AIX HP-UX Linux Solaris profile\_root/bin/ivt.sh
- Windows profile\_root\bin\ivt.bat

If you create additional profiles, the ivt script location is within the profile\_root/bin directory.

2. Observe the results in the First steps status window.

The log file for installation verification is the *profile\_root*/logs/ivtClient.log.

The IVT provides the following useful information about the application server:

- Application server name
- · Name of the profile
- · Profile file path
- Type of profile
- Node name
- · Current encoding
- · Port number for the administrative console
- Various informational messages that include the location of the SystemOut.log file and how many errors are listed within the file
- Completion message

As the IVT starts the application server on a Windows platform, the IVT attempts to start the Windows service for the application server, if a Windows service exists. This is true even though the Windows service might have a manual startup type.

3. If the log shows that errors occurred during the installation verification, correct the errors and run the IVT again. If necessary, create a new profile after correcting the error, and run the IVT on the new profile.

#### Results

The IVT tool starts the server process of a profile automatically if the server is not running. Once the server initializes, the IVT runs a series of verification tests. The tool displays pass or fail status in a console window. The tool also logs results to the profile\_root/logs/ivtClient.log file. As the IVT verifies your system, the tool reports any detectable errors in the SystemOut.log file.

Note: This topic references one or more of the application server log files. Beginning in WebSphere Application Server Version 8.0 you can configure the server to use the High Performance Extensible Logging (HPEL) log and trace infrastructure instead of using SystemOut.log, SystemErr.log, trace.log, and activity.log files or native z/OS logging facilities. If you are using HPEL, you can access all of your log and trace information using the LogViewer command-line tool from your server profile bin directory. See the information about using HPEL to troubleshoot applications for more information on using HPEL.

#### What to do next

After installing the product and verifying the installation, you can configure the installation by creating more profiles.

You can also install other packages on the product installation image, such as IBM HTTP server, the Web Server Plug-ins, or the Application Client.

#### ivt command

The ivt command starts the installation verification test (IVT) program. The IVT verifies that the installation of the application server profile was successful. A profile consists of files that define the runtime environment for an application server. Each profile has its own ivt command.

Note: This topic references one or more of the application server log files. Beginning in WebSphere Application Server Version 8.0 you can configure the server to use the High Performance Extensible Logging (HPEL) log and trace infrastructure instead of using SystemOut.log. SystemErr.log, trace.log, and activity.log files or native z/OS logging facilities. If you are using HPEL, you can access all of your log and trace information using the LogViewer command-line tool from your server profile bin directory. See the information about using HPEL to troubleshoot applications for more information on using HPEL.

The IVT program starts the application server automatically if the server process is not already running. After the server process initializes, the IVT runs a series of verification tests and displays pass or fail status in a console window.

The IVT program scans the SystemOut.log file for errors and verifies core functionality of the profile.

You can start the IVT program from the command line or from the First steps console.

#### Location of the command file

The location of the installation verification test script for a profile is the profile root/bin directory. The script file name is:

 AIX HP-UX Linux Solaris ivt.sh Windows ivt.bat

#### **Parameters**

The following parameters are associated with this command.

#### server name

Required parameter that identifies the name of the server process, such as server1

#### profile name

Required parameter that identifies the name of the profile that contains the server definition

-p server port number

Optional parameter that identifies the default\_host port when the port is not 9080, which is the default

**-host** machine host name

Optional parameter that identifies the host machine of the profile to test

The default is localhost.

### Syntax for the ivt command

Use the following syntax for the command:

- AIX HP-UX Linux Solaris profile\_root/bin/ivt.sh
- Windows profile\_root\bin\ivt.bat

# Logging

The ivt command logs results to the *profile\_root*/logs/ivtClient.log file.

Note: This topic references one or more of the application server log files. Beginning in WebSphere Application Server Version 8.0 you can configure the server to use the High Performance Extensible Logging (HPEL) log and trace infrastructure instead of using SystemOut.log, SystemErr.log, trace.log, and activity.log files or native z/OS logging facilities. If you are using HPEL, you can access all of your log and trace information using the LogViewer command-line tool from your server profile bin directory. See the information about using HPEL to troubleshoot applications for more information on using HPEL.

# **Example**

The following examples test the server1 process in the profile01 profile on the myhost machine using the default\_host on port 9081.

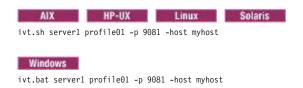

# **Chapter 8. Installing and using the WebSphere Customization Toolbox**

The WebSphere Customization Toolbox include tools for managing, configuring, and migrating various parts of your WebSphere Application Server environment.

### **About this task**

**Note:** The WebSphere Customization Toolbox for WebSphere Application Server Version 8.0 includes tools for customizing various parts of your WebSphere Application Server environment.

- You can launch the Web Server Plug-ins Configuration Tool to configure your web server plug-ins
  for any operating system on which the WebSphere Customization Toolbox can be installed.
   You can also use the WCT command-line utility to launch the command-line version of the
  Plug-ins Configuration Tool, the pct tool.
- You can launch the Profile Management Tool (z/OS only) on an Intel-based Windows or Linux operating system to generate jobs and instructions for creating profiles for WebSphere Application Server on z/OS systems.
- You can launch the z/OS Migration Management Tool on an Intel-based Windows or Linux operating system to generate definitions for migrating WebSphere Application Server for z/OS profiles.

#### **Procedure**

Perform one of the following procedures:

- Install and use the WebSphere Customization Toolbox GUI to invoke the following tools.
  - Profile Management Tool (z/OS only)
    - The Profile Management Tool (z/OS only) allows you to build and process definitions for creating WebSphere Application Server profiles.
    - Processing the definitions results in the generation of customization jobs that you then run on the z/OS system. You can upload directly to the z/OS system as you process a definition, or you can save it locally and upload it to the z/OS system later.
  - z/OS Migration Management Tool
    - The z/OS Migration Management Tool allows you to build and process definitions for migrating WebSphere Application Server profiles.
    - Processing the definitions results in the generation of customization jobs that you then run on the z/OS system. You can upload directly to the z/OS system as you process a definition, or you can save it locally and upload it to the z/OS system later.
  - Web Server Plug-ins Configuration Tool
     The Web Server Plug-ins Configuration Tool allows you to configure your web server plug-ins on distributed and Windows operating systems.
- Use the WCT command-line utility to invoke a WebSphere Customization Toolbox (WCT) command-line tool.

#### What to do next

#### Restriction:

You cannot use of some combinations of the GUI customization tools for IBM WebSphere Application Server Version 8.0 concurrently.

You cannot have the following tools or two instances of either tool open at the same time:

© Copyright IBM Corp. 2011

- Profile Management Tool for distributed operating systems
- Configuration Migration Tool for distributed operating systems
- · You cannot have the following tools within the WebSphere Customization Toolbox or two instances of any one tool open at the same time:
  - Web Server Plug-ins Configuration Tool
  - Profile Management Tool (z/OS only), which runs on Intel-based Windows or Linux operating systems
  - z/OS Migration Management Tool, which runs on Intel-based Windows or Linux operating systems

You can use one tool from one of these two sets and one tool from the other set at the same time.

# Installing, updating, rolling back, and uninstalling the WebSphere **Customization Toolbox**

IBM Installation Manager is a common installer for many IBM software products that you use to install, update, roll back, and uninstall the WebSphere Customization Toolbox.

#### About this task

The WebSphere Customization Toolbox contains the following optional tools:

Web Server Plug-ins Configuration Tool

The Web Server Plug-ins Configuration Tool configures the web server plug-ins for WebSphere Application Server so that your web server and application server can communicate with each other.

Note: This tool can be installed and run on AIX, HP-UX, Linux, Solaris systems.

Profile Management Tool (z/OS only)

The Profile Management Tool (z/OS only) creates customized definitions on an Intel-based Windows or Linux operating system that are used to create or augment WebSphere Application Server profiles on z/OS systems. Each customization definition includes a set of customized jobs with associated instructions. The generated jobs must be uploaded to and run on the target z/OS system.

**Restriction:** This tool can be installed and run on Intel-based Windows and Linux platforms only.

z/OS Migration Management Tool

The z/OS Migration Management Tool creates migration definitions on an Intel-based Windows or Linux operating system that are used to migrate a WebSphere Application Server for z/OS node. Each migration definition consists of a set of customized migration jobs with associated instructions. The generated migration jobs must be uploaded to and run on the target z/OS system.

**Restriction:** This tool can be installed and run on Intel-based Windows and Linux platforms only.

· Remote Installation Tool for IBM i

The iRemoteInstall command that is installed when you select this option allows you to install IBM Installation Manager or a WebSphere Application Server product offering from a Windows workstation to a remote target IBM i system. The iRemoteInstall command is installed into the following directory:

wct\_root/Remote\_Installation\_Tool\_for\_IBM\_i

Restriction: This tool can be installed and run on Windows operating systems only.

Perform one of these procedures to install, update, roll back, or uninstall the WebSphere Customization Toolbox using Installation Manager.

#### **Procedure**

- · "Installing the WebSphere Customization Toolbox using the GUI"
- "Installing the WebSphere Customization Toolbox silently" on page 181
- "Installing and removing tools in the WebSphere Customization Toolbox" on page 191
- "Updating the WebSphere Customization Toolbox" on page 196
- "Rolling back the WebSphere Customization Toolbox" on page 196
- "Uninstalling the WebSphere Customization Toolbox using the GUI" on page 197
- "Uninstalling the WebSphere Customization Toolbox silently" on page 198

#### What to do next

The versionInfo and historyInfo commands return version and history information for the WebSphere Customization Toolbox based on all of the installation, uninstallation, update, and rollback activities performed on the system.

# Installing the WebSphere Customization Toolbox using the GUI

You can use the Installation Manager GUI to install the WebSphere Customization Toolbox.

# Before you begin

#### **Install Installation Manager:**

- 1. Perform one of the following procedures:
  - If you want to use the Installation Manager that is included with this product, perform the following actions:
    - a. Obtain the necessary files from the physical media or the web.

There are three basic options for obtaining and installing Installation Manager and the product.

- Access the physical media, and use local installation
  - You can access Installation Manager and the product repositories on the product media. You can install Installation Manager on your system and use it to install the product from the product repositories on the media.
- Download the files from the Passport Advantage site, and use local installation Licensed customers can download Installation Manager as well as the necessary product repositories from the Passport Advantage site. You can then install Installation Manager on your system and use it to install the product from the repositories.
- Download a file from the Installation Manager website, and use web-based installation You can download and unpack a compressed file containing Installation Manager from the IBM Installation Manager website. You can then install Installation Manager on your local system and use it to install the product from the web-based repository located at

http://www.ibm.com/software/repositorymanager/com.ibm.websphere.WCT.v80

b. Change to the location containing the Installation Manager installation files, and run one of the following commands:

#### Administrative installation:

- Windows: install.exe
- AIX, HP-UX, Linux, and Solaris: ./install

#### Non-administrative installation:

- Windows: userinst.exe
- AIX, HP-UX, Linux, and Solaris: ./userinst

#### Group-mode installation (AIX, HP-UX, Linux, and Solaris only):

./groupinst -dataLocation application data location

#### Notes on group mode:

- Group mode allows users to share packages in a common location and manage them with the same instance of Installation Manager.
- Group mode is not available on Windows operating systems.
- If you do not install Installation Manager using group mode, you will not be able to use group mode to manage any of the products that you install later using this Installation Manager.
- Make sure that you change the installation location from the default location in the current user's home directory to a location that is accessible by all users in the group.
- Set up your groups, permissions, and environment variables as described in the Group mode road maps in the IBM Installation Manager Information Center before installing in group mode.
- For more information on using group mode, read the Group mode road maps in the IBM Installation Manager Information Center.

The installer opens an **Install Packages** window.

- c. Make sure that the Installation Manager package is selected, and click Next.
- d. Accept the terms in the license agreements, and click Next.
  - The program creates the directory for your installation.
- e. Click Next.
- f. Review the summary information, and click Install.
  - If the installation is successful, the program displays a message indicating that installation is successful.
  - If the installation is not successful, click View Log File to troubleshoot the problem.
- · If you already have a version of Installation Manager installed on your system and you want to use it to install and maintain the product, obtain the necessary product files from the physical media or the

There are three basic options for installing the product.

Access the physical media, and use local installation

You can access the product repositories on the product media. Use your existing Installation Manager to install the product from the product repositories on the media.

Download the files from the Passport Advantage site, and use local installation

Licensed customers can download the necessary product repositories from the Passport Advantage site. You can then use your existing Installation Manager to install the product from the repositories.

Access the live repositories, and use web-based installation

You can install Installation Manager on your local system and use it to install the product from the web-based repository located at

http://www.ibm.com/software/repositorymanager/com.ibm.websphere.WCT.v80

Whenever possible, you should use the remote web-based repositories so that you are accessing the most up-to-date installation files.

2. Add the product repository to your Installation Manager preferences.

- a. Start Installation Manager.
- b. In the top menu, click File > Preferences.
- c. Select **Repositories**.
- d. Perform the following actions:
  - 1) Click **Add Repository**.
  - 2) Enter the path to the repository config file in the location containing the repository files. For example:
    - **Windows:** C:\repositories\product name\local-repositories
    - AIX, HP-UX, Linux, Solaris: /var/repositories/product name/local-repositories

http://www.ibm.com/software/repositorymanager/com.ibm.websphere.WCT.v80

- 3) Click OK.
- e. Deselect any locations listed in the Repositories window that you will not be using.
- f. Click Apply.
- g. Click **OK**.
- h. Click File > Exit to close Installation Manager.

#### About this task

Perform this procedure to use the Installation Manager GUI to install the WebSphere Customization Toolbox.

#### **Procedure**

1. Start Installation Manager.

Tip: On AIX, HP-UX, Linux, and Solaris systems, you can start Installation Manager in group mode with the ./IBMIM command.

- · Group mode allows users to share packages in a common location and manage them with the same instance of Installation Manager.
- · For more information on using group mode, read the Group mode road maps in the IBM Installation Manager Information Center.
- Click Install.

Note: If you are prompted to authenticate, use the IBM ID and password that you registered with on the program website.

Installation Manager searches its defined repositories for available packages.

- Perform the following actions.
  - a. Select **WebSphere Customization Toolbox** and the appropriate version.

Note: If you are installing the unsupported ILAN version of this product, select WebSphere **Customization Toolbox (ILAN).** 

If you already have the WebSphere Customization Toolbox installed on your system, a message displays indicating that the WebSphere Customization Toolbox is already installed. To create another installation of the WebSphere Customization Toolbox in another location, click Continue.

b. Click Next.

Note: If you try to install a newer level of the WebSphere Customization Toolbox with a previous version of Installation Manager, Installation Manager might prompt you to update to the latest level of Installation Manager when it connects to the repository. Update to the newer version

before you continue if you are prompted to do so. Read Installing updates in the Installation Manager information center for information about automatic updates.

- 4. Accept the terms in the license agreements, and click Next.
- 5. Specify the installation root directory for the tool binaries, which are also referred to as the core product files or system files.

The panel also displays the shared resources directory and disk-space information.

#### **Restrictions:**

- Deleting the default target location and leaving an installation-directory field empty prevents you from continuing.
- Do not use symbolic links as the destination directory.
   Symbolic links are not supported.
- Do not use a semicolon in the directory name.
   The WebSphere Customization Toolbox cannot install properly if the target directory includes a semicolon.
- The maximum path length on the Windows Server 2008, Windows Vista, and Windows 7 operating systems is 60 characters.
- 6. Click Next.
- 7. Select the tools that you want to install.

Choose from the following optional tools:

· Web Server Plug-ins Configuration Tool

The Web Server Plug-ins Configuration Tool configures the web server plug-ins for WebSphere Application Server so that your web server and application server can communicate with each other.

Profile Management Tool (z/OS only)

The Profile Management Tool (z/OS only) creates customized definitions on an Intel-based Windows or Linux operating system that are used to create or augment WebSphere Application Server profiles on z/OS systems. Each customization definition includes a set of customized jobs with associated instructions. The generated jobs must be uploaded to and run on the target z/OS system.

Restriction: This tool can be installed and run on Intel-based Windows and Linux platforms only.

z/OS Migration Management Tool

The z/OS Migration Management Tool creates migration definitions on an Intel-based Windows or Linux operating system that are used to migrate a WebSphere Application Server for z/OS node. Each migration definition consists of a set of customized migration jobs with associated instructions. The generated migration jobs must be uploaded to and run on the target z/OS system.

Restriction: This tool can be installed and run on Intel-based Windows and Linux platforms only.

· Remote Installation Tool for IBM i

The iRemoteInstall command that is installed when you select this option allows you to install IBM Installation Manager or a WebSphere Application Server product offering from a Windows workstation to a remote target IBM i system. The iRemoteInstall command is installed into the following directory:

 $wct\_root/\texttt{Remote\_Installation\_Tool\_for\_IBM\_i}$ 

Restriction: This tool can be installed and run on Windows operating systems only.

**Note:** If you install the z/OS Migration Management Tool, you must also install the Profile Management Tool (z/OS only). This selection is done automatically.

8. Click Next.

- 9. Review the summary information, and click **Install**.
  - If the installation is successful, the program displays a message indicating that installation is successful.

Note: The program might also display important post-installation instructions as well.

- If the installation is not successful, click View Log File to troubleshoot the problem.
- 10. Optional: Select None to deselect WebSphere Customization Toolbox if you do not want to open the WebSphere Customization Toolbox when this installation is finished.
- 11. Click Finish.
- 12. Click **File > Exit** to close Installation Manager.

# Installing the WebSphere Customization Toolbox silently

You can use Installation Manager to install the WebSphere Customization Toolbox silently.

# Before you begin

Install Installation Manager on each of the systems onto which you want to install the product.

- 1. Perform one of the following procedures:
  - If you want to use the Installation Manager that is included with this product, perform the following actions:
    - a. Obtain the necessary files from the physical media or the web.

There are three basic options for obtaining and installing Installation Manager and the product.

- Access the physical media, and use local installation You can access Installation Manager and the product repositories on the product media. You can install Installation Manager on your system and use it to install the product from the product repositories on the media.
- Download the files from the Passport Advantage site, and use local installation Licensed customers can download Installation Manager as well as the necessary product repositories from the Passport Advantage site. You can then install Installation Manager on your system and use it to install the product from the repositories.
- Download a file from the Installation Manager website, and use web-based installation You can download and unpack a compressed file containing Installation Manager from the IBM Installation Manager website. You can then install Installation Manager on your local system and use it to install the product from the web-based repository located at

http://www.ibm.com/software/repositorymanager/com.ibm.websphere.WCT.v80

b. Change to the location containing the Installation Manager installation files, and run one of the following commands:

#### Administrative installation:

- Windows: installc.exe -acceptLicense -log log file path and name
- AIX, HP-UX, Linux, and Solaris: ./installc -acceptLicense -log log file path and name

#### Non-administrative installation:

- Windows: userinstc.exe -acceptLicense -log log file path and name
- AIX, HP-UX, Linux, and Solaris: ./userinstc -acceptLicense -log log\_file\_path\_and\_name

### Group-mode installation (AIX, HP-UX, Linux, and Solaris only):

./groupinstc -acceptLicense -dataLocation application\_data\_location -log log file path and name

#### Notes on group mode:

- Group mode allows users to share packages in a common location and manage them with the same instance of Installation Manager.
- Group mode is not available on Windows operating systems.
- If you do not install Installation Manager using group mode, you will not be able to use group mode to manage any of the products that you install later using this Installation Manager.
- Make sure that you change the installation location from the default location in the current user's home directory to a location that is accessible by all users in the group.
- Set up your groups, permissions, and environment variables as described in the Group mode road maps in the IBM Installation Manager Information Center before installing in group mode.
- For more information on using group mode, read the Group mode road maps in the IBM Installation Manager Information Center.
- · If you already have a version of Installation Manager installed on your system and you want to use it to install and maintain the product, obtain the necessary product files from the physical media or the

There are three basic options for installing the product.

Access the physical media, and use local installation

You can access the product repositories on the product media. Use your existing Installation Manager to install the product from the product repositories on the media.

 Download the files from the Passport Advantage site, and use local installation Licensed customers can download the necessary product repositories from the Passport Advantage site. You can then use your existing Installation Manager to install the product from the repositories.

Access the live repositories, and use web-based installation

You can install Installation Manager on your local system and use it to install the product from the web-based repository located at

http://www.ibm.com/software/repositorymanager/com.ibm.websphere.WCT.v80

Whenever possible, you should use the remote web-based repositories so that you are accessing the most up-to-date installation files.

- 2. Add the product repository to your Installation Manager preferences.
  - a. Start Installation Manager.
  - b. In the top menu, click **File > Preferences**.
  - c. Select Repositories.
  - d. Perform the following actions:
    - 1) Click Add Repository.
    - 2) Enter the path to the repository config file in the location containing the repository files. For example:
      - **Windows:** C:\repositories\product name\local-repositories
      - AIX, HP-UX, Linux, Solaris: /var/repositories/product name/local-repositories

http://www.ibm.com/software/repositorymanager/com.ibm.websphere.WCT.v80

- 3) Click OK.
- e. Deselect any locations listed in the Repositories window that you will not be using.
- f. Click Apply.
- g. Click OK.
- h. Click File > Exit to close Installation Manager.

#### About this task

Using Installation Manager, you can work with response files to install the WebSphere Customization Toolbox silently in a variety of ways. You can record a response file using the GUI as described in the following procedure, or you can generate a new response file by hand or by taking an example and modifying it.

#### **Procedure**

- 1. Optional: Record a response file to install the WebSphere Customization Toolbox: On one of your systems, perform the following actions to record a response file that will install the WebSphere Customization Toolbox.
  - a. From a command line, change to the eclipse subdirectory in the directory where you installed Installation Manager.
  - b. Start Installation Manager from the command line using the -record option. For example:
    - Windows administrator or non-administrator:

```
IBMIM.exe -skipInstall "C:\temp\imRegistry"
  -record C:\temp\install_response_file.xml
```

AIX, HP-UX, Linux, or Solaris administrator:

```
./IBMIM -skipInstall /var/temp/imRegistry
 -record /var/temp/install_response_file.xml
```

AIX, HP-UX, Linux, or Solaris non-administrator:

```
./IBMIM -skipInstall user_home/var/temp/imRegistry
  -record user_home/var/temp/install_response_file.xml
```

Tip: When you record a new response file, you can specify the -skipInstall parameter. Using this parameter has the following benefits:

- No files are actually installed, and this speeds up the recording.
- · If you use a temporary data location with the -skipInstall parameter, Installation Manager writes the installation registry to the specified data location while recording. When you start Installation Manager again without the -skipInstall parameter, you then can use your response file to install against the real installation registry.

The -skipInstall operation should not be used on the actual agent data location used by Installation Manager. This is unsupported. Use a clean writable location, and re-use that location for future recording sessions.

For more information, read the IBM Installation Manager Information Center.

- c. Add the appropriate repositories to your Installation Manager preferences.
  - 1) In the top menu, click File > Preferences.
  - Select Repositories.
  - 3) Perform the following actions for each repository:
    - a) Click Add Repository.
    - b) Enter the path to the repository.config file in the remote web-based repository or the local directory into which you unpacked the repository files.

For example:

· Remote repositories:

http://www.ibm.com/software/repositorymanager/com.ibm.websphere.WCT.v80

- Local repositories:
  - Windows: C:\repositories\wct\local-repositories
  - AIX, HP-UX, Linux, Solaris: /var/repositories/wct/local-repositories
- c) Click OK.
- 4) Click Apply.
- 5) Click OK.
- d. Click Install.

Note: If you are prompted to authenticate, use the IBM ID and password that you registered with on the program website.

Installation Manager searches its defined repositories for available packages.

- e. Perform the following actions.
  - 1) Select **WebSphere Customization Toolbox** and the appropriate version.

Note: If you are installing the unsupported ILAN version of this product, select WebSphere **Customization Toolbox (ILAN).** 

If you already have the WebSphere Customization Toolbox installed on your system, a message displays indicating that the WebSphere Customization Toolbox is already installed. To create another installation of the WebSphere Customization Toolbox in another location, click Continue.

- 2) Click Next.
- f. Accept the terms in the license agreements, and click **Next**.
- g. Specify the installation root directory for the WebSphere Customization Toolbox binaries, which are also referred to as the core product files or system files.

The panel also displays the shared resources directory and disk-space information.

#### **Restrictions:**

- · Deleting the default target location and leaving an installation-directory field empty prevents you from continuing.
- · Do not use symbolic links as the destination directory.
  - Symbolic links are not supported.
- · Do not use a semicolon in the directory name. The WebSphere Customization Toolbox cannot install properly if the target directory includes a semicolon.
- The maximum path length on the Windows Server 2008, Windows Vista, and Windows 7 operating systems is 60 characters.
- h. Click Next.
- i. Select the features (tools) that you want to install.

Choose from the following optional tools:

- Web Server Plug-ins Configuration Tool
  - The Web Server Plug-ins Configuration Tool configures the web server plug-ins for WebSphere Application Server so that your web server and application server can communicate with each other.
- Profile Management Tool (z/OS only)

The Profile Management Tool (z/OS only) creates customized definitions on an Intel-based Windows or Linux operating system that are used to create or augment WebSphere Application Server profiles on z/OS systems. Each customization definition includes a set of customized jobs with associated instructions. The generated jobs must be uploaded to and run on the target z/OS system.

Restriction: This tool can be installed and run on Intel-based Windows and Linux platforms only.

z/OS Migration Management Tool

The z/OS Migration Management Tool creates migration definitions on an Intel-based Windows or Linux operating system that are used to migrate a WebSphere Application Server for z/OS node. Each migration definition consists of a set of customized migration jobs with associated instructions. The generated migration jobs must be uploaded to and run on the target z/OS system.

Restriction: This tool can be installed and run on Intel-based Windows and Linux platforms only.

· Remote Installation Tool for IBM i

The iRemoteInstall command that is installed when you select this option allows you to install IBM Installation Manager or a WebSphere Application Server product offering from a Windows workstation to a remote target IBM i system. The iRemoteInstall command is installed into the following directory:

wct root/Remote Installation Tool for IBM i

Restriction: This tool can be installed and run on Windows operating systems only.

Note: If you install the z/OS Migration Management Tool, you must also install the Profile Management Tool (z/OS only). This selection is done automatically.

- j. Click Next.
- k. Review the summary information, and click Install.
  - · If the installation is successful, the program displays a message indicating that installation is successful.

Note: The program might also display important post-installation instructions as well.

- If the installation is not successful, click View Log File to troubleshoot the problem.
- I. Optional: Select None to deselect WebSphere Customization Toolbox if you do not want to open the WebSphere Customization Toolbox when this installation is finished.

This option is unavailable if you used the -skipInstall parameter.

- m. Click Finish.
- n. Click **File > Exit** to close Installation Manager.
- o. Optional: If you are using an authenticated remote repository, create a keyring file for silent installation.
  - 1) From a command line, change to the eclipse subdirectory in the directory where you installed Installation Manager.
  - 2) Start Installation Manager from the command line using the -record option.
    - For example:

IBMIM.exe -skipInstall "C:\temp\imRegistry" -record C:\temp\keyring\_response\_file.xml

• AIX, HP-UX, Linux, or Solaris administrator:

Windows administrator or non-administrator:

./IBMIM -skipInstall /var/temp/imRegistry -keyring /var/IM/im.keyring -record /var/temp/keyring\_response\_file.xml

AIX, HP-UX, Linux, or Solaris non-administrator:

```
./IBMIM -skipInstall user home/var/temp/imRegistry -keyring user_home/var/IM/im.keyring -record user_home/var/temp/keyring_response_file.xml
```

- 3) When a window opens that requests your credentials for the authenticated remote repository, enter the correct credentials and **save** them.
- Click File > Exit to close Installation Manager.
   For more information, read the IBM Installation Manager Information Center.
- 2. Use the response files to install the WebSphere Customization Toolbox silently:
  - a. Optional: Use the response file to install the keyring silently: Go to a command line on each of the systems on which you want to install the WebSphere Customization Toolbox, change to the eclipse/tools subdirectory in the directory where you installed Installation Manager, and install the keyring silently.

For example:

Windows administrator or non-administrator:

```
imcl.exe -acceptLicense
  input C:\temp\keyring_response_file.xml
  -log C:\temp\keyring_log.xml
```

· AIX, HP-UX, Linux, or Solaris administrator:

```
./imcl -acceptLicense
input /var/temp/keyring_response_file.xml
-log /var/temp/keyring_log.xml
```

· AIX, HP-UX, Linux, or Solaris non-administrator:

```
./imcl -acceptLicense
input user_home/var/temp/keyring_response_file.xml
-log user_home/var/temp/keyring_log.xml
```

b. Use the response file to install the WebSphere Customization Toolbox silently: Go to a command line on each of the systems on which you want to install the WebSphere Customization Toolbox, change to the eclipse/tools subdirectory in the directory where you installed Installation Manager, and install the WebSphere Customization Toolbox silently.

For example:

Windows administrator or non-administrator:

```
imcl.exe -acceptLicense
  input C:\temp\install_response_file.xml
  -log C:\temp\install_log.xml
  -keyring C:\IM\im.keyring
```

AIX, HP-UX, Linux, or Solaris administrator:

```
./imcl -acceptLicense
input /var/temp/install_response_file.xml
-log /var/temp/install_log.xml
-keyring /var/IM/im.keyring
```

AIX, HP-UX, Linux, or Solaris non-administrator:

```
./imcl -acceptLicense
input user home/var/temp/install_response_file.xml
-log user_home/var/temp/install_log.xml
-keyring user home/var/IM/im.keyring
```

#### Notes:

- The relevant terms and conditions, notices, and other information are provided in the license-agreement files in the lafiles or product\_name/lafiles subdirectory of the installation image or repository for this product.
- The program might write important post-installation instructions to standard output.

Read the IBM Installation Manager Information Center for more information.

#### **Example**

The following is an example of a response file for silently installing all of the WebSphere Customization Toolbox.

```
<?xml version="1.0" encoding="UTF-8"?>
# Licensed Materials - Property of IBM (c) Copyright IBM Corp. 2011.
# All Rights Reserved. US Government Users Restricted Rights-Use, duplication
# or disclosure restricted by GSA ADP Schedule Contract with IBM Corp.
# The latest information about using Installation Manager is
# located in the online Information Center. There you can find
# information about the commands and attributes used in
# silent installation response files.
      Installation Manager Information Center can be found at:
      http://publib.boulder.ibm.com/infocenter/install/v1r4/index.jsp
# Question 1. How do I record a response file using Installation Manager?
\# Answer 1. Start Installation Manager from the command line under the
# eclipse subdirectory with the record parameter and it will generate a
  response file containing actions it performed, repositories it used, and
# its preferences settings. Optionally use the -skipInstall parameter if
# you do not want the product to be installed to the machine. Specify a
# new agentDataLocation location value when doing a new installation. Do
# not use an existing agentDataLocation for an installation because it might
 damage the installation data and prevent you from modifying, updating, rolling back, or uninstalling the installed packages.
  Windows: IBMIM -record <responseFile> -skipInstall <agentDataLocation>
# Linux or UNIX: ./IBMIM -record <responseFile> -skipInstall <agentDataLocation>
 For example:
    Windows = IBMIM.exe -record c:\temp\responsefiles\WASv8.install.Win32.xml
      -skipInstall c:\temp\skipInstall\WebSphere_Temp_Registry
    Linux or UNIX = ./IBMIM -record /home/user/responsefiles/WASv8.install.RHEL64.xml
      -skipInstall c:\temp\skipInstall\WebSphere Temp Registry
  Question 2. How do I run Installation Manager silently using response file?
  Answer 2. Create a silent installation response file and run the following command
 from the eclipse\tools subdirectory in the directory where you installed
# Installation Manager:
    Windows = imcl.exe -acceptLicense -showProgress
   input input <response file path and name> -log <log_file path and name>
Linux, UNIX, IBM i and z/OS = ./imcl -acceptLicense -showProgress
      input <response file path and name> -log <log file path and name>
# For example:
   Windows = imcl.exe -acceptLicense -showProgress
      input c:\temp\responsefile\WASv8.install.Win32.xml
   Linux, UNIX, IBM i and z/OS = ./imcl -acceptLicense -showProgress
      input /home/user/responsefile/WASv8.install.RHEL64.xml
# The -acceptLicense command must be included to indicate acceptance of all
     license agreements of all offerings being installed, updated or modified.
# The -showProgress command shows progress when running in silent mode.
# Additional commands can be displayed by requesting help: IBMIM -help
# Ouestion 3. How do I store and pass credentials to repositories that
  require authentication?
# Answer 3. Installation Manager uses a key ring file to store encrypted
# credentials for authenticating with repositories. Follow this two-step
# process for creating and using a key ring file with Installation Manager.
# First, create a key ring file with your credentials by starting
# Installation Manager from the command line under eclipse subdirectory
  with the keyring parameter.
# Use the optional password parameter to password protect your file.
    Windows = IBMIM.exe -keyring <path and file name> -password <password>
   Linux, UNIX, IBM i and z/OS = ./IBMIM -keyring <path and file name>
                                   -password <password>
# Installation Manager will start in graphical mode. Verify that the
# repositories to which you need to authenticate are included in the
# preferences, File / Preferences / Repositories. If they are not
  listed, then click Add Repositories to add the URL or UNC path.
# Installation Manager will prompt for your credentials. If the repository
# is already in the list, then any attempt to access the repository location,
# such as clicking the Test Connections button, will also prompt for your
# credentials. Enter the correct credential and check the Save password
 checkbox. The credentials are saved to the key ring file you specified.
# Second, when you start a silent installation, run imcl under eclipse/tools
\# subdirectory, and provide Installation Manager with the location of the key
# ring file and the password if the file is protected. For example:
    Windows = imcl.exe -acceptLicense -showProgress
      input <path and file name of response file>
      -keyring <path and name of key ring file> -password <password>
```

```
Linux, UNIX, IBM i and z/OS = ./imcl -acceptLicense -showProgress
     input <path and file name of response file>
     -keyring <path and name of key ring file> -password <password>
# Note that the "acceptLicense" attribute has been deprecated.
# Use "-acceptLicense" command line option to accept license agreements.
# The clean and temporary attributes specify the repositories and other
 preferences Installation Manager uses and whether those settings
 should persist after the installation finishes.
 Valid values for clean:
     true = only use the repositories and other preferences that are
         specified in the response file.
      false = use the repositories and other preferences that are
         specified in the response file and Installation Manager.
 Valid values for temporary:
      true = repositories and other preferences specified in the
         response file do not persist in Installation Manager.
      false = repositories and other preferences specified in the
         response file persist in Installation Manager.
<agent-input clean="true" temporary="true">
# Repositories are locations that Installation Manager queries for
# installable packages. Repositories can be local (on the machine
# with Installation Manager) or remote (on a corporate intranet or
# hosted elsewhere on the internet).
# If the machine using this response file has access to the internet,
# then include the IBM WebSphere Live Update Repositories in the list
# of repository locations.
# If the machine using this response file cannot access the internet,
# then comment out the IBM WebSphere Live Update Repositories and
# specify the URL or UNC path to custom intranet repositories and
# directory paths to local repositories to use.
# These repositories contain WebSphere Customization Toolbox offerings,
    # and updates for those offerings
    # To use the secure repository (https), you must have an IBM ID,
    # which can be obtained by registering at: http://www.ibm.com/account
    # or your Passport Advantage account.
   # And, you must use a key ring file with your response file.
<repository location="http://www.ibm.com/software/repositorymanager/com.ibm.websphere.WCT.v80" />
   <!-- <repository location="https://www.ibm.com/software/rational/repositorymanager/repositories/websphere" /> -->
   # Uncomment and update the repository location key below
# to specify URLs or UNC paths to any intranet repositories
# and directory paths to local repositories to use.
    <!-- <repository location='https:\\w3.mycompany.com\repositories\'/> --> <!-- <repository location='/home/user/repositories/websphere/'/> -->
   # Uncomment and update the following line when using a local
    # repository located on your own machine to install a
    # WebSphere Customization Toolbox offering.
    <!-- <repository location='insert the full directory path inside single quotes'/> -->
# Install Command
# Use the install command to inform Installation Manager of the
# installation packages to install.
# The modify attribute is optional and can be paired with an install
# command to add features or paired with an uninstall command to
 remove commands. If omitted, the default value is set to false.
    false = indicates not to modify an existing install by adding
          or removing features.
```

```
true = indicates to modify an existing install by adding or
             removing features.
\# The offering ID attribute is required because it specifies the
# offering to be installed. The offering listed must be present in
# at least one of the repositories listed earlier. The example
# command below contains the offering ID for the WebSphere Customization
# Toolhox.
# The version attribute is optional. If a version number is provided,
# then the offering will be installed at the version level specified
# as long as it is available in the repositories. If the version
# attribute is not provided, then the default behavior is to install
# the latest version available in the repositories. The version number
# can be found in the repository.xml file in the repositories.
# For example, <offering ... version='8.0.0.20110617 2222'>.
\# The profile attribute is required and typically is unique to the
\# offering. If modifying or updating an existing installation, the \# profile attribute must match the profile ID of the targeted installation
# of WebSphere Customization Toolbox.
# The features attribute is optional. Offerings always have at least
\# one feature; a required core feature which is installed regardless
# of whether it is explicitly specified. If other feature names
# are provided, then only those features will be installed.
# Features must be comma delimited without spaces.
# The feature values for WebSphere Customization Toolbox include:
 pct,zpmt,zmmt
# The installFixes attribute indicates whether fixes available in
  repositories are installed with the product. By default, all
# available fixes will be installed with the offering.
# Valid values for installFixes:
       none = do not install available fixes with the offering.
recommended = installs all available recommended fixes with the offering.
       all = installs all available fixes with the offering.
# Interim fixes for offerings also can be installed while they
# are being installed by including the offering ID for the interim
# fix and specifying the profile ID. A commented out example is
# provided in the install command below.
# Installation Manager supports installing multiple offerings at once.
# Additional offerings can be included in the install command,
# with each offering requiring its own offering ID, version, profile value,
# and feature values.
# Profile Command
# A separate profile command must be included for each offering listed
 in the install command. The profile command informs Installation
# Manager about offering specific properties or configuration values.
\# The installLocation specifies where the offering will be installed.
# If the response file is used to modify or update an existing
# installation, then ensure the installLocation points to the
# location where the offering was installed previously.
\ensuremath{\textit{\#}} The eclipseLocation data key should use the same directory path to
# WebSphere Customization Toolbox as the installationLocation attribute.
# Include data keys for product specific profile properties.
<install modify='false'>
<offering id='com.ibm.websphere.WCT.v80</pre>
 profile='WebSphere Customization Toolbox V8.0'
 features='core.feature,pct,zpmt,zmmt' installFixes='none'/>
<!-- <offering id='PM12345_WAS80' profile='WebSphere Customization Toolbox V8.0'/> -->
</install>
file id='WebSphere Customization Toolbox V8.0'
 installLocation='C:\Program Files\IBM\WebSphere\Toolbox'>
<data key='eclipseLocation' value='C:\Program Files\IBM\WebSphere\Toolbox'/>
<data key='user.import.profile' value='false'/>
<data key='user.select.64bit.image,com.ibm.websphere.WCT.v80' value='false'/>
<data key='cic.selector.nl' value='en'/>
</profile>
\ensuremath{\text{\#}} Uncomment the preference for eclipseCache to set the shared data
# location the first time you use Installation Manager to do an
# installation.
# Eclipse cache location can be obtained from the installed.xml file found in
# Linux/Unix: /var/ibm/InstallationManager
```

```
# Windows: C:\Documents and Settings\All Users\Application Data\IBM\Installation Manager
# from the following property:
# roperty name='cacheLocation' value='C:\Program Files\IBM\IMShared'/>
# Open the installed.xml file in a text editor because the style sheet
# might hide this value if opened in a web browser.
# For further information on how to edit preferences, refer to the public library at:
# http://publib.boulder.ibm.com/infocenter/install/vlr4/index.jsp?topic=/com.ibm.silentinstall12.doc/topics/r_silent_prefs.html
# After the shared data location is set, it cannot be changed
# using a response file or the graphical wizard.
# Ensure that the shared data location is a location that can be written
# to by all user accounts that are expected to use Installation Manager.
# By default, Installation Manager saves downloaded artifacts to
# the shared data location. This serves two purposes.
\# First, if the same product is installed a more than once to the machine,
\# then the files in the shared data location will be used rather than
 downloading them again.
# Second, during the rollback process, the saved artifacts are used.
# Otherwise, if the artifacts are not saved or are removed, then
# Installation Manager must have to access the repositories used to
# install the previous versions.
 Valid values for preserveDownloadedArtifacts:
     true = store downloaded artifacts in the shared data location
     false = remove downloaded artifacts from the shared data location
<\!\!\!\text{preference name='com.ibm.cic.common.core.preferences.preserveDownloadedArtifacts' value='true'/\!\!>\!
# Additional preferences for Installation Manager can be specified.
# These preference correspond to those that are located in the graphical
# interface under File / Preferences.
\# If a preference command is omitted from or commented out of the response
\# file, then Installation Manager uses the preference value that was
# previously set or the default value for the preference.
# Preference settings might be added or deprecated in new versions of
Installation Manager. Consult the online Installation Manager
# Information Center for the latest set of preferences and
# descriptions about how to use them.
# http://publib.boulder.ibm.com/infocenter/install/v1r4/index.jsp
<preference name='com.ibm.cic.common.core.preferences.readTimeout' value='45'/>
<preference name='com.ibm.cic.common.core.preferences.downloadAutoRetryCount' value='0'/>
offering.service.repositories.areUsed' value='true'/>
<preference name='com.ibm.cic.common.core.preferences.ssl.nonsecureMode' value='false'/>
<preference name='http.ntlm.auth.enableIntegrated.win32' value='true'/>
<preference name='com.ibm.cic.common.core.preferences.keepFetchedFiles' value='false'/>
<preference name='PassportAdvantageIsEnabled' value='false'/>
<preference name='com.ibm.cic.common.core.preferences.searchForUpdates' value='false'/>
<preference name='com.ibm.cic.agent.ui.displayInternalVersion' value='false'/>
</agent-input>
```

**Tip:** To select the features (tools) that you want to install, add each desired feature in the offering as an entry in a comma-separated list. To install all of the optional features, for example, specify something like this:

```
<offering profile='WebSphere Customization Toolbox V8.0'
features='core.feature,zpmt,zmmt,pct,installtools' id='com.ibm.websphere.WCT.v80'/>
```

where zpmt indicates the Profile Management Tool (z/OS only), zmmt indicates the z/OS Migration Management Tool, pct indicates the Web Server Plug-ins Configuration Tool, and installtools indicates the Remote Installation Tool for IBM i.

# Installing and removing tools in the WebSphere Customization Toolbox

You can use Installation Manager to install or remove a tool in the WebSphere Customization Toolbox.

## Before you begin

Make sure that your Installation Manager preferences are pointing to the appropriate Web-based or local repositories containing the WebSphere Customization Toolbox.

Important: When you uninstall the Web Server Plug-ins Configuration Tool, the process does not unconfigure existing web server plug-ins configurations. You might want to use the Web Server Plug-ins Configuration Tool to delete any plug-in configurations that you created using the Web Server Plug-ins Configuration Tool before you remove the tool.

#### About this task

Perform this procedure to use Installation Manager to install or remove a tool in the WebSphere Customization Toolbox.

Note: Like other Installation Manager operations, you can invoke a modification from a silent response file. You can record this response file using the GUI and Installation Manager's record mode, or you can manually create or modify a response file to suit your needs.

#### **Procedure**

- 1. Close the WebSphere Customization Toolbox installation that is being modified.
- 2. Start Installation Manager.
- 3. Click Modify.
- 4. Select the package group to modify.
- 5. Click Next.

Note: If you are prompted to authenticate, use the IBM ID and password that you registered with on the program website.

- 6. Expand WebSphere Customization Toolbox.
- 7. Check the appropriate checkbox to install a tool, or clear the appropriate checkbox to remove a tool if you already have it installed.
  - · Web Server Plug-ins Configuration Tool The Web Server Plug-ins Configuration Tool configures the web server plug-ins for WebSphere Application Server so that your web server and application server can communicate with each other.
  - Profile Management Tool (z/OS only)

The Profile Management Tool (z/OS only) creates customized definitions on an Intel-based Windows or Linux operating system that are used to create or augment WebSphere Application Server profiles on z/OS systems. Each customization definition includes a set of customized jobs with associated instructions. The generated jobs must be uploaded to and run on the target z/OS system.

Restriction: This tool can be installed and run on Intel-based Windows and Linux platforms only.

z/OS Migration Management Tool

The z/OS Migration Management Tool creates migration definitions on an Intel-based Windows or Linux operating system that are used to migrate a WebSphere Application Server for z/OS node. Each migration definition consists of a set of customized migration jobs with associated instructions. The generated migration jobs must be uploaded to and run on the target z/OS system. **Restriction:** This tool can be installed and run on Intel-based Windows and Linux platforms only.

Remote Installation Tool for IBM i

The iRemoteInstall command that is installed when you select this option allows you to install IBM Installation Manager or a WebSphere Application Server product offering from a Windows workstation to a remote target IBM i system. The iRemoteInstall command is installed into the following directory:

```
wct_root/Remote_Installation_Tool_for_IBM_i
```

Restriction: This tool can be installed and run on Windows operating systems only.

- Click Next.
- 9. Review the summary information, and click **Modify**.
  - If the modification is successful, the program displays a message indicating that installation is
  - If the modification is not successful, click View Log File to troubleshoot the problem.
- 10. Click Finish.
- 11. Click **File > Exit** to close Installation Manager.

### **Example**

Like other Installation Manager operations, you can invoke a modification from a silent response file. You can record this response file using the GUI and Installation Manager's record mode, or you can manually create or modify a response file to suit your needs. In the following list, the optional feature offering names are enclosed in parentheses:

- Web Server Plug-ins Configuration Tool (pct)
- z/OS Profile Management Tool (zpmt)
- z/OS Migration Management Tool (zmmt)
- Remote Installation Tool for IBM i (installtools)

Here is a response file that modifies an existing WebSphere Customization Toolbox installation:

```
<?xml version="1.0" encoding="UTF-8"?>
# Licensed Materials - Property of IBM (c) Copyright IBM Corp. 2011.
# All Rights Reserved. US Government Users Restricted Rights-Use, duplication
# or disclosure restricted by GSA ADP Schedule Contract with IBM Corp.
# The latest information about using Installation Manager i
# located in the online Information Center. There you can find
# information about the commands and attributes used in
# silent installation response files.
     Installation Manager Information Center can be found at:
     http://publib.boulder.ibm.com/infocenter/install/v1r4/index.jsp
 Question 1. How do I record a response file using Installation Manager?
# Answer 1. Start Installation Manager from the command line under the
 eclipse subdirectory with the record parameter and it will generate a
# response file containing actions it performed, repositories it used, and
# its preferences settings. Optionally use the -skipInstall parameter i
 you do not want the product to be installed to the machine. Specify a
# new agentDataLocation location value when doing a new installation. Do
# not use an existing agentDataLocation for an installation because it might
 damage the installation data and prevent you from modifying, updating, rolling back, or uninstalling the installed packages.
 Windows: IBMIM -record <responseFile> -skipInstall <agentDataLocation>
 Linux or UNIX: ./IBMIM -record <responseFile> -skipInstall <agentDataLocation>
# For example:
   Windows = IBMIM.exe -record c:\temp\responsefiles\WASv8.install.Win32.xml
      -skipInstall c:\temp\skipInstall\WebSphere_Temp_Registry
   Linux or UNIX = ./IBMIM -record /home/user/responsefiles/WASv8.install.RHEL64.xml
     -skipInstall c:\temp\skipInstall\WebSphere_Temp_Registry
# Question 2. How do I run Installation Manager silently using response file?
```

```
# Answer 2. Create a silent installation response file and run the following command
\# from the eclipse\tools subdirectory in the directory where you installed
# Installation Manager:
    Windows = imcl.exe -acceptLicense -showProgress
   input <response file path and name> -log <log file path and name> Linux, UNIX, IBM i and z/OS = ./imcl -acceptLicense -showProgress
      input <response_file_path_and_name> -log <log_file_path_and_name>
# For example:
   Windows = imcl.exe -acceptLicense -showProgress
      input c:\temp\responsefile\WASv8.install.Win32.xml
    Linux, UNIX, IBM i and z/OS = ./imcl -acceptLicense -showProgress
      input /home/user/responsefile/WASv8.install.RHEL64.xml
# The -acceptLicense command must be included to indicate acceptance of all
     license agreements of all offerings being installed, updated or modified.
# The -showProgress command shows progress when running in silent mode.
# Additional commands can be displayed by requesting help: IBMIM -help
# Question 3. How do I store and pass credentials to repositories that
# require authentication?
# Answer 3. Installation Manager uses a key ring file to store encrypted
# credentials for authenticating with repositories. Follow this two-step
# process for creating and using a key ring file with Installation Manager.
# First, create a key ring file with your credentials by starting
# Installation Manager from the command line under eclipse subdirectory
# with the keyring parameter.
# Use the optional password parameter to password protect your file.
    Windows = IBMIM.exe -keyring <path and file name> -password <password>
    Linux, UNIX, IBM i and z/OS = ./IBMIM -keyring <path and file name>
                                  -password <password>
# Installation Manager will start in graphical mode. Verify that the
# repositories to which you need to authenticate are included in the
  preferences, File / Preferences / Repositories. If they are not
  listed, then click Add Repositories to add the URL or UNC path.
# Installation Manager will prompt for your credentials. If the repository
# is already in the list, then any attempt to access the repository location,
# such as clicking the Test Connections button, will also prompt for your
# credentials. Enter the correct credential and check the Save password
# checkbox. The credentials are saved to the key ring file you specified.
# Second, when you start a silent installation, run imcl under eclipse/tools # subdirectory, and provide Installation Manager with the location of the key # ring file and the password if the file is protected. For example:
    Windows = imcl.exe -acceptLicense -showProgress
      input <path and file name of response file>
      -keyring <path and name of key ring file> -password <password>
   Linux, UNIX, IBM i and z/OS = ./imcl -acceptlicense -showProgress input <path and file name of response file>
      -keyring <path and name of key ring file> -password <password>
# The clean and temporary attributes specify the repositories and other
# preferences Installation Manager uses and whether those settings
# should persist after the installation finishes.
# Valid values for clean:
       true = only use the repositories and other preferences that are
           specified in the response file.
       false = use the repositories and other preferences that are
            specified in the response file and Installation Manager.
# Valid values for temporary:
       true = repositories and other preferences specified in the
           response file do not persist in Installation Manager.
       false = repositories and other preferences specified in the
            response file persist in Installation Manager.
<agent-input clean='true' temporary='true'>
# Repositories are locations that Installation Manager queries for
# installable packages. Repositories can be local (on the machine
 with Installation Manager) or remote (on a corporate intranet or
# hosted elsewhere on the internet).
# If the machine using this response file has access to the internet,
# then include the IBM WebSphere Live Update Repositories in the list
# of repository locations.
```

```
# If the machine using this response file cannot access the internet,
# then comment out the IBM WebSphere Live Update Repositories and
\ensuremath{\textit{\#}} specify the URL or UNC path to custom intranet repositories and
# directory paths to local repositories to use.
# These repositories contain WebSphere Customization Toolbox offerings,
     # and updates for those offerings
     # To use the secure repository (https), you must have an IBM ID,
    # which can be obtained by registering at: http://www.ibm.com/account
    # or your Passport Advantage account.
    # And, you must use a key ring file with your response file.
    <repository location="http://www.ibm.com/software/repositorymanager/com.ibm.websphere.WCT.v80" />
<!-- <repository location="https://www.ibm.com/software/rational/repositorymanager/repositories/websphere" /> -->
   \# Uncomment and update the repository location key below
    # to specify URLs or UNC paths to any intranet repositories
    # and directory paths to local repositories to use.
    <!-- <repository location='https:\\w3.mycompany.com\repositories\'/> -->
   <!-- <repository location='/home/user/repositories/websphere/'/> -
   \# Uncomment and update the following line when using a local \# repository located on your own machine to install a
     # WebSphere Customization Toolbox offering.
    <!-- <repository location='insert the full directory path inside single quotes'/> -->
</server>
# Install and Uninstall Commands
# Use the install and uninstall commands to inform Installation Manager
# of the installation packages to install or uninstall.
# The modify attribute is optional and can be paired with an install
\# command to add features or paired with an uninstall command to
 remove commands. If omitted, the default value is set to false.
    false = indicates not to modify an existing install by adding
           or removing features.
    true = indicates to modify an existing install by adding or
           removing features.
# The offering ID attribute is required because it specifies the
# offering to be installed. The offering listed must be present in
at least one of the repositories listed earlier. The example
# command below contains the offering ID for WebSphere Customization Toolbox.
# The version attribute is optional. If a version number is provided,
# then the offering will be installed or uninstalled at the version level
 specified as long as it is available in the repositories. If the version
# attribute is not provided, then the default behavior is to install or
# uninstall the latest version available in the repositories. The version
\ensuremath{\textit{\#}} number can be found in the repository.xml file in the repositories.
\# For example, <offering ... version='8.0.0.20110617_2222'>.
# The profile attribute is required and typically is unique to the
# offering. If modifying or updating an existing installation, the
# profile attribute must match the profile ID of the targeted installation
# of WebSphere Customization Toolbox.
# The features attribute is optional. Offerings always have at least
 one feature; a required core feature which is installed regardless
# of whether it is explicitly specified. If other feature names
# are provided, then only those features will be installed.
# Features must be comma delimited without spaces.
# The feature values for WebSphere Customization Toolbox include:
\# In the example that follows, the zpmt,zmmt features are being removed
# from the specified offering.
# The core.feature can not be removed because they are required features.
# The installFixes attribute indicates whether fixes available in
# repositories are installed with the product. By default, all
# available fixes will be installed with the offering.
# Valid values for installFixes:
      none = do not install available fixes with the offering.
```

```
recommended = installs all available recommended fixes with the offering.
       all = installs all available fixes with the offering.
# Installation Manager supports modifying multiple offerings at once.
# Additional offerings can be included in the install and uninstall commands,
# with each offering requiring its own offering ID, version, profile value,
# and feature values.
# Profile Command
# A separate profile command must be included for each offering listed
# in the install command. The profile command informs Installation
# Manager about offering specific properties or configuration values.
# The installLocation specifies where the offering will be installed.
# If the response file is used to modify or update an existing
# installation, then ensure the installLocation points to the
# location where the offering was installed previously.
# The eclipseLocation data key should use the same directory path to
# WebSphere Customization Toolbox as the installationLocation attribute.
# Include data keys for product specific profile properties.
<uninstall modify='true'>
<offering id='com.ibm.websphere.WCT.v80'</pre>
 profile='WebSphere Customization Toolbox V8.0'
 features='zmmt,zpmt'/>
</uninstall>
file id='WebSphere Customization Toolbox V8.0'
installLocation='C:\Program Files\IBM\WebSphere\Toolbox'>
<data key='eclipseLocation' value='C:\Program Files\IBM\WebSphere\Toolbox'/>
<data key='user.import.profile' value='false'/>
<data key='user.select.64bit.image,com.ibm.websphere.WCT.v80' value='false'/>
<data key='cic.selector.nl' value='en'/>
# Uncomment the preference for eclipseCache to set the shared data
# location the first time you use Installation Manager to do an
# installation.
# Eclipse cache location can be obtained from the installed.xml file found in
# Linux/Unix: /var/ibm/InstallationManager
# Windows: C:\Documents and Settings\All Users\Application Data\IBM\Installation Manager
# from the following property:
# <property name='cacheLocation' value='C:\Program Files\IBM\IMShared'/>
# Open the installed.xml file in a text editor because the style sheet
# might hide this value if opened in a web browser.
# For further information on how to edit preferences, refer to the public library at:
# http://publib.boulder.ibm.com/infocenter/install/v1r4/index.jsp?topic=/com.ibm.silentinstall12.doc/topics/r silent prefs.html
\# After the shared data location is set, it cannot be changed
# using a response file or the graphical wizard.
# Ensure that the shared data location is a location that can be written
# to by all user accounts that are expected to use Installation Manager.
# By default, Installation Manager saves downloaded artifacts to
# the shared data location. This serves two purposes.
# First, if the same product is installed a more than once to the machine,
# then the files in the shared data location will be used rather than
# downloading them again.
^{\prime\prime} Second, during the rollback process, the saved artifacts are used.
 Otherwise, if the artifacts are not saved or are removed, then
 Installation Manager must have to access the repositories used to
# install the previous versions.
# Valid values for preserveDownloadedArtifacts:
      true = store downloaded artifacts in the shared data location
      false = remove downloaded artifacts from the shared data location
<preference name='com.ibm.cic.common.core.preferences.eclipseCache' value='C:\Program Files\IBM\IMShared'/>
<preference name='com.ibm.cic.common.core.preferences.preserveDownloadedArtifacts' value='true'/>
# Additional preferences for Installation Manager can be specified.
# These preference correspond to those that are located in the graphical
# interface under File / Preferences.
```

```
# If a preference command is omitted from or commented out of the response
\# file, then Installation Manager uses the preference value that was
# previously set or the default value for the preference.
# Preference settings might be added or deprecated in new versions of
# Installation Manager. Consult the online Installation Manager
# Information Center for the latest set of preferences and
# descriptions about how to use them.
# http://publib.boulder.ibm.com/infocenter/install/v1r4/index.jsp
<preference name='com.ibm.cic.common.core.preferences.connectTimeout' value='30'/>
cpreference name='com.ibm.cic.common.core.preferences.downloadAutoRetryCount' value='0'/>
erence name='offering.service.repositories.areUsed' value='true'/>
<preference name='com.ibm.cic.common.core.preferences.ssl.nonsecureMode' value='false'/>
<preference name='http.ntlm.auth.enableIntegrated.win32' value='true'/>
ference name='com.ibm.cic.common.core.preferences.keepFetchedFiles' value='false'/>
<preference name='com.ibm.cic.common.core.preferences.searchForUpdates' value='false'/>
<preference name='com.ibm.cic.agent.ui.displayInternalVersion' value='false'/>
</agent-input>
```

# **Updating the WebSphere Customization Toolbox**

You can use Installation Manager to update the WebSphere Customization Toolbox to a later version.

## Before you begin

Make sure that your Installation Manager preferences are pointing to Web-based or local repositories that contain the appropriate updates for the WebSphere Customization Toolbox.

#### About this task

Perform this procedure to use Installation Manager to update the WebSphere Customization Toolbox.

#### **Procedure**

- 1. Start Installation Manager.
- 2. Click Update.
- 3. Select the package group to update.
- Click Next.

**Note:** If you are prompted to authenticate, use the IBM ID and password that you registered with on the program website.

- 5. Select the version to which you want to update under WebSphere Customization Toolbox.
- 6. Click Next.
- 7. Accept the terms in the license agreements, and click **Next**.
- 8. Review the summary information, and click **Update**.
  - If the installation is successful, the program displays a message indicating that installation is successful.
  - If the installation is not successful, click View Log File to troubleshoot the problem.
- 9. Click Finish.
- 10. Click **File > Exit** to close Installation Manager.

# Rolling back the WebSphere Customization Toolbox

You can use Installation Manager to roll back the WebSphere Customization Toolbox to an earlier version.

## Before you begin

Make sure that your Installation Manager preferences are pointing to Web-based or local repositories that contain the appropriate earlier version of the WebSphere Customization Toolbox.

#### About this task

Perform this procedure to use Installation Manager to roll back the WebSphere Customization Toolbox to an earlier version.

#### **Procedure**

- 1. Start Installation Manager.
- 2. Click Roll Back.
- 3. Select the package group to roll back.
- 4. Click Next.

Note: If you are prompted to authenticate, use the IBM ID and password that you registered with on the program website.

- 5. Select the version to which you want to roll back under WebSphere Customization Toolbox.
- 6. Click Next.
- 7. Review the summary information, and click Roll Back.
  - If the roll back is successful, the program displays a message indicating that the roll back is
  - If the roll back is not successful, click View Log File to troubleshoot the problem.
- 8. Click Finish.
- 9. Click File > Exit to close Installation Manager.

# Uninstalling the WebSphere Customization Toolbox using the GUI

Use the Installation Manager GUI to uninstall the WebSphere Customization Toolbox.

### Before you begin

Important: When you uninstall the Web Server Plug-ins Configuration Tool, the process does not unconfigure existing web server plug-ins configurations. You might want to use the Web Server Plug-ins Configuration Tool to delete any plug-in configurations that you created using the Web Server Plug-ins Configuration Tool before you remove the WebSphere Customization Toolbox.

> If you do not unconfigure existing web server plug-ins that were configured using the Web Server Plug-ins Configuration Tool before uninstalling the WebSphere Customization Toolbox. the configuration information remains. If the WebSphere Customization Toolbox is reinstalled, the configuration information that displays in the Web Server Plug-ins Configuration Tool might be obsolete and greyed out, preventing you from interacting properly with the Web Server Plug-ins Configuration Tool. To resolve this problem, manually remove the workspace used by the previous WebSphere Customization Toolbox installation. The workspace is in the following

- user home/AppData/Local/IBM/WebSphere/workspaces/WCT8
- user home/.ibm/WebSphere/workspaces/WCT8

#### **Procedure**

- 1. Start Installation Manager.
- 2. Click Uninstall.

- 3. In the **Uninstall Packages** window, perform the following actions.
  - a. Select **WebSphere Customization Toolbox** and the appropriate version.

Note: If you are uninstalling the ILAN version of this product, select WebSphere Customization Toolbox (ILAN).

- b. Click Next.
- 4. Review the summary information.
- 5. Click Uninstall.
  - · If the uninstallation is successful, the program displays a message that indicates success.
  - If the uninstallation is not successful, click **View log** to troubleshoot the problem.
- 6. Click Finish.
- 7. Click File > Exit to close Installation Manager.

# Uninstalling the WebSphere Customization Toolbox silently

You can use Installation Manager to uninstall the WebSphere Customization Toolbox silently.

# Before you begin

Important: When you uninstall the Web Server Plug-ins Configuration Tool, the process does not unconfigure existing web server plug-ins configurations. You might want to use the Web Server Plug-ins Configuration Tool to delete any plug-in configurations that you created using the Web Server Plug-ins Configuration Tool before you remove the WebSphere Customization Toolbox.

> If you do not unconfigure existing web server plug-ins that were configured using the Web Server Pluq-ins Configuration Tool before uninstalling the WebSphere Customization Toolbox, the configuration information remains. If the WebSphere Customization Toolbox is reinstalled, the configuration information that displays in the Web Server Plug-ins Configuration Tool might be obsolete and greyed out, preventing you from interacting properly with the Web Server Plug-ins Configuration Tool. To resolve this problem, manually remove the workspace used by the previous WebSphere Customization Toolbox installation. The workspace is in the following location:

- user home/AppData/Local/IBM/WebSphere/workspaces/WCT8
- user\_home/.ibm/WebSphere/workspaces/WCT8

Optional: Perform or record the installation of Installation Manager and installation of the WebSphere Customization Toolbox to a temporary installation registry on one of your systems so that you can use this temporary registry to record the uninstallation without using the standard registry where Installation Manager is installed.

Read the following for more information:

- "Installing the WebSphere Customization Toolbox using the GUI" on page 177
- "Installing the WebSphere Customization Toolbox silently" on page 181

#### About this task

Using Installation Manager, you can work with response files to uninstall the WebSphere Customization Toolbox silently in a variety of ways. You can record a response file using the GUI as described in the following procedure, or you can generate a new response file by hand or by taking an example and modifying it.

#### **Procedure**

- 1. Optional: Record a response file to uninstall the WebSphere Customization Toolbox: On one of your systems, perform the following actions to record a response file that will uninstall the WebSphere **Customization Toolbox:** 
  - a. From a command line, change to the eclipse subdirectory in the directory where you installed Installation Manager.
  - b. Start Installation Manager from the command line using the -record option.

For example:

Windows administrator or non-administrator:

```
IBMIM.exe -skipInstall "C:\temp\imRegistry"
  -record C:\temp\uninstall_response_file.xml
```

• AIX, HP-UX, Linux, or Solaris administrator:

```
./IBMIM -skipInstall /var/temp/imRegistry
 -record /var/temp/uninstall_response_file.xml
```

AIX, HP-UX, Linux, or Solaris non-administrator:

```
./IBMIM -skipInstall user home/var/temp/imRegistry
  -record user_home/var/temp/uninstall_response_file.xml
```

Tip: If you choose to use the -skipInstall parameter with a temporary installation registry created as described in "Before you begin," Installation Manager uses the temporary installation registry while recording the response file. It is important to note that when the -skipInstall parameter is specified, no packages are installed or uninstalled. All of the actions that you perform in Installation Manager simply update the installation data that is stored in the specified temporary registry. After the response file is generated, it can be used to uninstall the WebSphere Customization Toolbox, removing the WebSphere Customization Toolbox files and updating the standard installation registry.

The -skipInstall operation should not be used on the actual agent data location used by Installation Manager This is unsupported. Use a clean writable location, and re-use that location for future recording sessions.

For more information, read the IBM Installation Manager Information Center.

- c. Click Uninstall.
- d. In the **Uninstall Packages** window, perform the following actions.
  - 1) Select **WebSphere Customization Toolbox** and the appropriate version.

Note: If you are uninstalling the ILAN version of this product, select WebSphere **Customization Toolbox (ILAN).** 

- 2) Click Next.
- e. Review the summary information.
- f. Click Uninstall.
  - If the uninstallation is successful, the program displays a message that indicates success.
  - If the uninstallation is not successful, click View log to troubleshoot the problem.
- g. Click Finish.
- h. Click **File > Exit** to close Installation Manager.
- 2. Use the response file to uninstall the WebSphere Customization Toolbox silently: From a command line on each of the systems from which you want to uninstall the WebSphere Customization Toolbox, change to the eclipse/tools subdirectory in the directory where you installed Installation Manager and use the response file that you created to silently uninstall the WebSphere Customization Toolbox.

For example:

Windows administrator or non-administrator:

```
imcl.exe
input C:\temp\uninstall_response_file.xml
-log C:\temp\uninstall_log.xml

• AIX, HP-UX, Linux, or Solaris administrator:
./imcl
input /var/temp/uninstall_response_file.xml
-log /var/temp/uninstall_log.xml

• AIX, HP-UX, Linux, or Solaris non-administrator:
./imcl
input user_home/var/temp/uninstall_response_file.xml
-log user_home/var/temp/uninstall_response_file.xml
-log user_home/var/temp/uninstall_log.xml
```

Go to the IBM Installation Manager Information Center for more information.

### **Example**

The following is an example of a response file for silently uninstalling the WebSphere Customization Toolbox.

```
<?xml version="1.0" encoding="UTF-8"?>
# Licensed Materials - Property of IBM (c) Copyright IBM Corp. 2011.
# All Rights Reserved. US Government Users Restricted Rights-Use, duplication
# or disclosure restricted by GSA ADP Schedule Contract with IBM Corp.
# The latest information about using Installation Manager is
# located in the online Information Center. There you can find
# information about the commands and attributes used in
# silent installation response files.
     Installation Manager Information Center can be found at:
     http://publib.boulder.ibm.com/infocenter/install/v1r4/index.jsp
# Question 1. How do I record a response file using Installation Manager?
\ensuremath{\text{\#}} Answer 1. Start Installation Manager from the command line under the
 eclipse subdirectory with the record parameter and it will generate a
 response file containing actions it performed, repositories it used, and
# its preferences settings. Optionally use the -skipInstall parameter if
# you do not want the product to be installed to the machine. Specify a
\# new agentDataLocation location value when doing a new installation. Do
# not use an existing agentDataLocation for an installation because it might
# damage the installation data and prevent you from modifying, updating,
 rolling back, or uninstalling the installed packages.
# Windows: IBMIM -record <responseFile> -skipInstall <agentDataLocation>
 Linux or UNIX: ./IBMIM -record <responseFile> -skipInstall <agentDataLocation>
   Windows = IBMIM.exe -record c:\temp\responsefiles\WASv8.install.Win32.xml
   -skipInstall c:\temp\skipInstall\WebSphere_Temp_Registry
Linux or UNIX = ./IBMIM -record /home/user/responsefiles/WASv8.install.RHEL64.xml
     -skipInstall c:\temp\skipInstall\WebSphere_Temp_Registry
 Question 2. How do I run Installation Manager silently using response file?
 Answer 2. Create a silent installation response file and run the following command
 from the eclipse\tools subdirectory in the directory where you installed
# Installation Manager:
   Windows = imcl.exe -acceptLicense -showProgress
   input <response file path and name> -log <log file path and name> Linux, UNIX, IBM i and z/OS = ./imcl -acceptLicense -showProgress
     input <response_file_path_and_name> -log <log_file_path_and_name>
# For example:
   Windows = imcl.exe -acceptLicense -showProgress
     input c:\temp\responsefile\WASv8.install.Win32.xml
   Linux, UNIX, IBM i and z/OS = ./imcl -acceptLicense -showProgress
     input /home/user/responsefile/WASv8.install.RHEL64.xml
# The -acceptLicense command must be included to indicate acceptance of all
     license agreements of all offerings being installed, updated or modified.
# The -showProgress command shows progress when running in silent mode.
# Additional commands can be displayed by requesting help: IBMIM -help
# The clean and temporary attributes specify the repositories and other
# preferences Installation Manager uses and whether those settings
# should persist after the uninstall finishes.
```

```
# Valid values for clean:
     true = only use the repositories and other preferences that are
         specified in the response file.
     false = use the repositories and other preferences that are
         specified in the response file and Installation Manager.
# Valid values for temporary:
     true = repositories and other preferences specified in the
         response file do not persist in Installation Manager.
      false = repositories and other preferences specified in the
          response file persist in Installation Manager.
<agent-input clean='true' temporary='true'>
# Repositories are locations that Installation Manager queries for
# installable packages. Repositories can be local (on the machine
# with Installation Manager) or remote (on a corporate intranet or
# hosted elsewhere on the internet).
# If the machine using this response file has access to the internet,
# then include the IBM WebSphere Live Update Repositories in the list
# of repository locations.
# If the machine using this response file cannot access the internet,
# then comment out the IBM WebSphere Live Update Repositories and
\# specify the URL or UNC path to custom intranet repositories and
# directory paths to local repositories to use.
# These repositories contain WebSphere Customization Toolbox offerings,
    # and updates for those offerings
    # To use the secure repository (https), you must have an IBM ID,
    # which can be obtained by registering at: http://www.ibm.com/account
    # or your Passport Advantage account.
    # And, you must use a key ring file with your response file.
    <repository location="http://www.ibm.com/software/repositorymanager/com.ibm.websphere.WCT.v80" />
   <!-- <repository location="https://www.ibm.com/software/rational/repositorymanager/repositories/websphere" /> -->
   # Uncomment and update the repository location key below
    # to specify URLs or UNC paths to any intranet repositories
    # and directory paths to local repositories to use.
    <!-- <repository location='https:\\w3.mycompany.com\repositories\'/> -->
   <!-- <repository location='/home/user/repositories/websphere/'/> -->
   # Uncomment and update the following line when using a local
    # repository located on your own machine to install a
# WebSphere Customization Toolbox offering.
    <!-- <repository location='insert the full directory path inside single quotes'/> -->
# Uninstall Command
\# Use the uninstall command to inform Installation Manager of the
# installation packages to uninstall.
# The modify attribute is optional and can be paired with an install
# command to add features or paired with an uninstall command to
# remove commands. If omitted, the default value is set to false.
   false = indicates not to modify an existing install by adding
          or removing features.
    true = indicates to modify an existing install by adding or
          removing features.
\ensuremath{\text{\#}} The offering ID attribute is required because it specifies the
\# offering to be uninstalled. The example command below contains the
# offering ID for WebSphere Customization Toolbox.
# The version attribute is optional. If a version number is provided,
# then the offering will be uninstalled at the version level specified
\# If the version attribute is not provided, then the default behavior is
# to uninstall the latest version. The version number can be found in
# the repository.xml file in the repositories.
# For example, <offering ... version='8.0.0.20110617_2222'>.
# The profile attribute is required and must match the package group
```

```
# name for the offering to be uninstalled.
# The features attribute is optional. If there is no feature attribute,
# then all features are uninstalled. If features are specified, then
 only those features will be uninstalled.
# Features must be comma delimited without spaces.
# The feature values for WebSphere Customization Toolbox include:
 pct.zpmt.zmmt
# Installation Manager supports uninstalling multiple offerings at once.
# Additional offerings can be included in the uninstall command,
# with each offering requiring its own offering ID, version, profile value,
# and feature values.
# Profile Command
\# A separate profile command must be included for each offering listed
# in the install command. The profile command informs Installation
# Manager about offering specific properties or configuration values.
# The installLocation specifies where the offering will be installed.
# If the response file is used to modify or update an existing
# installation, then ensure the installLocation points to the
# location where the offering was installed previously.
 The eclipseLocation data key should use the same directory path to
 WebSphere Customization Toolbox as the installationLocation attribute.
# Include data keys for product specific profile properties.
<uninstall modify='false'>
<offering id='com.ibm.websphere.WCT.v80'</pre>
profile='WebSphere Customization Toolbox V8.0'
 features='core.feature,pct,zpmt,zmmt'/>
</uninstall>
file id='WebSphere Customization Toolbox V8.0'
installLocation='C:\Program Files\IBM\WebSphere\Toolbox'>
<data key='eclipseLocation' value='C:\Program Files\IBM\WebSphere\Toolbox'/>
<data key='user.import.profile' value='false'/>
<data key='user.select.64bit.image,com.ibm.websphere.WCT.v80' value='false'/>
<data key='cic.selector.nl' value='en'/>
</profile>
# Uncomment the preference for eclipseCache to set the shared data
\# location the first time you use Installation Manager to do an
# installation.
# Eclipse cache location can be obtained from the installed.xml file found in
# Linux/Unix: /var/ibm/InstallationManager
# Windows: C:\Documents and Settings\All Users\Application Data\IBM\Installation Manager
# from the following property:
# property name='cacheLocation' value='C:\Program Files\IBM\IMShared'/>
# Open the installed.xml file in a text editor because the style sheet
# might hide this value if opened in a web browser.
# For further information on how to edit preferences, refer to the public library at:
# http://publib.boulder.ibm.com/infocenter/install/v1r4/index.jsp?topic=/com.ibm.silentinstall12.doc/topics/r_silent_prefs.html
# After the shared data location is set, it cannot be changed
# using a response file or the graphical wizard.
\ensuremath{\textit{\#}} Ensure that the shared data location is a location that can be written
\# to by all user accounts that are expected to use Installation Manager.
# By default. Installation Manager saves downloaded artifacts to
# the shared data location. This serves two purposes.
\# First, if the same product is installed a more than once to the machine,
\# then the files in the shared data location will be used rather than
# downloading them again.
 Second, during the rollback process, the saved artifacts are used.
# Otherwise, if the artifacts are not saved or are removed, then
\# Installation Manager must have to access the repositories used to
# install the previous versions.
 Valid values for preserveDownloadedArtifacts:
     true = store downloaded artifacts in the shared data location
     false = remove downloaded artifacts from the shared data location
<preference name='com.ibm.cic.common.core.preferences.eclipseCache' value='C:\Program Files\IBM\IMShared'/>
<preference name='com.ibm.cic.common.core.preferences.preserveDownloadedArtifacts' value='true'/>
```

```
# Additional preferences for Installation Manager can be specified.
# These preference correspond to those that are located in the graphical
 interface under File / Preferences.
# If a preference command is omitted from or commented out of the response
# file, then Installation Manager uses the preference value that was
# previously set or the default value for the preference.
# Preference settings might be added or deprecated in new versions of
# Installation Manager. Consult the online Installation Manager
\# Information Center for the latest set of preferences and
 descriptions about how to use them.
# http://publib.boulder.ibm.com/infocenter/install/v1r4/index.jsp
<preference name='com.ibm.cic.common.core.preferences.connectTimeout' value='30'/>
ference name='com.ibm.cic.common.core.preferences.readTimeout' value='45'/>
<preference name='com.ibm.cic.common.core.preferences.ssl.nonsecureMode' value='false'/>
reference name='com.ibm.cic.common.core.preferences.http.disablePreemptiveAuthentication' value='false'/>
<preference name='http.ntlm.auth.kind' value='NTLM'/>
ference name='http.ntlm.auth.enableIntegrated.win32' value='true'/>
<preference name='com.ibm.cic.agent.ui.displayInternalVersion' value='false'/>
</agent-input>
```

# Using the wct command-line utility

The wct command-line utility invokes the command-line tool that is specified by the -tool parameter.

#### **Procedure**

Invoke the command-line tool that is specified by the -tool parameter.

#### Location of the utility

The product includes the following script that sets up the environment and invokes the wct command-line utility.

- Windows WCT\_install\_root\WCT\wctcmd.bat
  - Linux WCT\_install\_root/WCT/wctcmd.sh

#### **Syntax**

#### Windows

```
wctcmd.bat
      -tool tool ID
      -{\tt defLocPat\overline{h}name}\ \textit{definition\_location\_pathname}
      -{\tt createDefinitionLocation} \ \ \textit{definition\_location\_name}
      -importDefinitionLocation definition location name
      -removeDefinitionLocation definition location name
      -defLocName definition_location_name
      -defLocVersion definition_location_version
      -response response_file
      -listDefinitionLocations
      -deleteDefinition definition\_name
      -listDefinitions
               Linux
./wctcmd.sh
      -tool tool ID
      -defLocPathname definition location pathname
      -createDefinitionLocation definition location name
      -importDefinitionLocation definition_location_name
      -removeDefinitionLocation definition_location_name
      -defLocName definition location name
      -defLocVersion definition_location_version
```

- -response response\_file
- -listDefinitionLocations
  -deleteDefinition definition\_name
- -listDefinitions

#### **Parameters**

#### -tool tool ID

Specifies the name of the tool to launch as it is registered with the WCT command-line utility

This parameter is required.

#### -defLocPathname definition\_location\_pathname

Specifies the absolute path name of the definition location to use when the specified tool is launched

This parameter is required.

### -createDefinitionLocation definition\_location\_name

Specifies that the WCT command-line utility should create a definition location

This parameter is optional.

#### -importDefinitionLocation definition\_location\_name

Specifies that the WCT command-line utility should import a definition location

This parameter is optional.

#### -removeDefinitionLocation definition\_location\_name

Specifies that the WCT command-line utility should remove a definition location

This parameter is optional.

#### -defLocName definition location name

Specifies the name of the definition location as it resides in the definition location registry

#### -defLocVersion definition\_location\_version

Specifies the version of definition location to create

This parameter is optional.

### -response response\_file

Specifies the response file containing tool arguments

This parameter is optional.

#### -listDefinitionLocations

Lists the available definition locations.

#### -deleteDefinition definition name

Specifies that the WCT command-line utility should delete a definition

This parameter is optional.

The definition\_name is required. Either one of the following parameters is also required:

- -defLocName definition location name
- -defLocpathname definition\_location\_pathname

If both parameter values are supplied, the first one is used. If the first value supplied does not pass the validation check, the command fails with an error message.

#### -listDefinitions

Lists the available definitions at a specified definition location or definition location path name

Either one of the following parameters is required:

• -defLocName definition\_location\_name

• -defLocpathname definition location pathname

If both parameter values are supplied, the first one is used. If the first value supplied does not pass the validation check, the command fails with an error message.

#### Notes:

- · Command-line arguments are case sensitive.
- · If an argument accepts a value containing spaces, the value must be enclosed in double quotes (" ").

#### **Examples**

#### Importing a definition location for the pct tool:

#### Windows

 $\label{thm:condition} $$\operatorname{dot}_{\operatorname{cond}} - \operatorname{dot}_{\operatorname{cond}} - \operatorname{dot}$ 

#### Linux

./wctcmd.sh -tool pct -importDefinitionLocation -defLocName someDefLocName -defLocPathname /data/IBM/WebSphere/Plugins -response /var/IBM/WebSphere/Toolbox/WCT/responsefile.txt

#### Removing a definition location for the pct tool:

#### Windows

#### Linux

 $./wctcmd.sh \ -tool \ pct \ -remove Definition Location \ -defLoc Name \ some DefLoc Pathname \ /data/IBM/WebSphere/Plugins$ 

#### Listing the available definition locations for the pct tool:

#### Windows

 $wctcmd.bat \verb|-tool|| pct -defLocPathname | data | IBM | WebSphere | Plugins -listDefinition Locations | listDefinition | Locations | listDefinition | Location | listDefinition | Location | listDefinition | Location | listDefinition | Location | listDefinition | Location | listDefinition | Location | listDefinition | Location | listDefinition | Location | Location | Location | Location | Location | Location | Location | Location | Location | Location | Location | Location | Location | Location | Location | Location | Location | Location | Location | Location | Location | Location | Location | Location | Location | Location | Location | Location | Location | Location | Location | Location | Location | Location | Location | Location | Location | Location | Location | Location | Location | Location | Location | Location | Location | Location | Location | Location | Location | Location | Location | Location | Location | Location | Location | Location | Location | Location | Location | Location | Location | Location | Location | Location | Location | Location | Location | Location | Location | Location | Location | Location | Location | Location | Location | Location | Location | Location | Location | Location | Location | Location | Location | Location | Location | Location | Location | Location | Location | Location | Location | Location | Location | Location | Location | Location | Location | Location | Location | Location | Location | Location | Location | Location | Location | Location | Location | Location | Location | Location | Location | Location | Location | Location | Location | Location | Location | Location | Location | Location | Location | Location | Location | Location | Location | Location | Location | Location | Location | Location | Location | Location | Location | Location | Location | Location | Location | Location | Location | Location | Location | Location | Location | Location | Location | Location | Location | Location | Location | Location | Location | Location | Location | Location | Loca$ 

#### Linux

./wctcmd.sh -tool pct -defLocPathname /data/IBM/WebSphere/Plugins -listDefinitionLocations

#### Notes:

- Command-line arguments are case sensitive.
- If an argument accepts a parameter containing spaces, the parameter must be enclosed in "double quotes".

# **Notices**

References in this publication to IBM products, programs, or services do not imply that IBM intends to make these available in all countries in which IBM operates. Any reference to an IBM product, program, or service is not intended to state or imply that only IBM's product, program, or service may be used. Any functionally equivalent product, program, or service that does not infringe any of IBM's intellectual property rights may be used instead of the IBM product, program, or service. Evaluation and verification of operation in conjunction with other products, except those expressly designated by IBM, is the user's responsibility.

APACHE INFORMATION. This information may include all or portions of information which IBM obtained under the terms and conditions of the Apache License Version 2.0, January 2004. The information may also consist of voluntary contributions made by many individuals to the Apache Software Foundation. For more information on the Apache Software Foundation, please see http://www.apache.org. You may obtain a copy of the Apache License at http://www.apache.org/licenses/LICENSE-2.0.

IBM may have patents or pending patent applications covering subject matter in this document. The furnishing of this document does not give you any license to these patents. You can send license inquiries, in writing, to:

IBM Director of Intellectual Property & Licensing IBM Corporation
North Castle Drive
Armonk, NY 10504-1785
USA

© Copyright IBM Corp. 2011 211

# Trademarks and service marks

IBM, the IBM logo, and ibm.com are trademarks or registered trademarks of International Business Machines Corporation in the United States, other countries, or both. If these and other IBM trademarked terms are marked on their first occurrence in this information with a trademark symbol (® or ™), these symbols indicate U.S. registered or common law trademarks owned by IBM at the time this information was published. Such trademarks may also be registered or common law trademarks in other countries. For a current list of IBM trademarks, visit the IBM Copyright and trademark information Web site (www.ibm.com/legal/copytrade.shtml).

Microsoft and Windows are trademarks of Microsoft Corporation in the United States, other countries, or both.

UNIX is a registered trademark of The Open Group in the United States and other countries.

Java and all Java-based trademarks and logos are trademarks or registered trademarks of Oracle and/or its affiliates.

Other company, product, or service names may be trademarks or service marks of others.

© Copyright IBM Corp. 2011 213

# Index

| A                  | Linux                           |
|--------------------|---------------------------------|
| AIX                | installation                    |
| installation       | planning 46                     |
| planning 37        |                                 |
| Application Client | 0                               |
| installation 30    | •                               |
| application server | operating system                |
| install            | installation                    |
| environment 3      | planning 37                     |
|                    | overview                        |
|                    | installation 5                  |
| C                  |                                 |
| command            | Р                               |
| installation       | <del>-</del>                    |
| chutils 107        | permissions                     |
| firststeps 168     | installation                    |
| ivt 173            | file 106                        |
| command-line       | post-installation               |
| installation       | maintenance level 111           |
| wct 203            |                                 |
| configuration      | D                               |
| installation 121   | R                               |
|                    | requirements                    |
| _                  | installation 16                 |
| D                  | roadmap                         |
| directory          | installation                    |
| installation       | express 100                     |
| conventions 14     | rolling back                    |
| disk drives        | installation                    |
| installation       | distributed 92                  |
| mounting 109       |                                 |
| •                  | c                               |
|                    | S                               |
| H                  | Solaris                         |
| HP-UX              | installation                    |
| installation       | planning 58                     |
| planning 41        | SUSE Linux                      |
|                    | installation                    |
| _                  | planning 56                     |
|                    |                                 |
| installation       | Т                               |
| distributed 64     | -                               |
| GUI 68             | tools                           |
| new features 85    | installation                    |
| silent 74          | verification 171                |
| Linux 57           |                                 |
| non-root 103       | U                               |
| planning 24        | •                               |
| product 5, 20, 63  | uninstallation                  |
| requirements 16    | distributed 64, 94              |
| verifying 99       | silent 94                       |
|                    | WebSphere Customization Toolbox |
|                    | GUI 197                         |
| L                  | silently 198                    |
| launchpad          | updating                        |
| installation 17    | distributed 91                  |
|                    |                                 |

© Copyright IBM Corp. 2011 215

upgrading distributed 92

# W

WebSphere Customization Toolbox installation 176 **GUI 177** silently 181

WebSphere Customization Toolbox (continued) removing 176, 191 rolling back 176, 197 updating 196 using 175 Windows installation planning 61